# Gateway Services User Guide **Oracle FLEXCUBE Universal Banking**

Release 12.87.04.0.0

**Part No. E92710-01**

January 2018

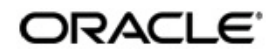

Gateway Services User Guide January 2018 Oracle Financial Services Software Limited

Oracle Park

Off Western Express Highway Goregaon (East) Mumbai, Maharashtra 400 063 India Worldwide Inquiries: Phone: +91 22 6718 3000 Fax:+91 22 6718 3001 www.oracle.com/financialservices/

Copyright © 2007, 2018, Oracle and/or its affiliates. All rights reserved.

Oracle and Java are registered trademarks of Oracle and/or its affiliates. Other names may be trademarks of their respective owners.

U.S. GOVERNMENT END USERS: Oracle programs, including any operating system, integrated software, any programs installed on the hardware, and/or documentation, delivered to U.S. Government end users are "commercial computer software" pursuant to the applicable Federal Acquisition Regulation and agency-specific supplemental regulations. As such, use, duplication, disclosure, modification, and adaptation of the programs, including any operating system, integrated software, any programs installed on the hardware, and/or documentation, shall be subject to license terms and license restrictions applicable to the programs. No other rights are granted to the U.S. Government.

This software or hardware is developed for general use in a variety of information management applications. It is not developed or intended for use in any inherently dangerous applications, including applications that may create a risk of personal injury. If you use this software or hardware in dangerous applications, then you shall be responsible to take all appropriate failsafe, backup, redundancy, and other measures to ensure its safe use. Oracle Corporation and its affiliates disclaim any liability for any damages caused by use of this software or hardware in dangerous applications.

This software and related documentation are provided under a license agreement containing restrictions on use and disclosure and are protected by intellectual property laws. Except as expressly permitted in your license agreement or allowed by law, you may not use, copy, reproduce, translate, broadcast, modify, license, transmit, distribute, exhibit, perform, publish or display any part, in any form, or by any means. Reverse engineering, disassembly, or decompilation of this software, unless required by law for interoperability, is prohibited.

The information contained herein is subject to change without notice and is not warranted to be error-free. If you find any errors, please report them to us in writing.

This software or hardware and documentation may provide access to or information on content, products and services from third parties. Oracle Corporation and its affiliates are not responsible for and expressly disclaim all warranties of any kind with respect to third-party content, products, and services. Oracle Corporation and its affiliates will not be responsible for any loss, costs, or damages incurred due to your access to or use of third-party content, products, or services.

# **Contents**

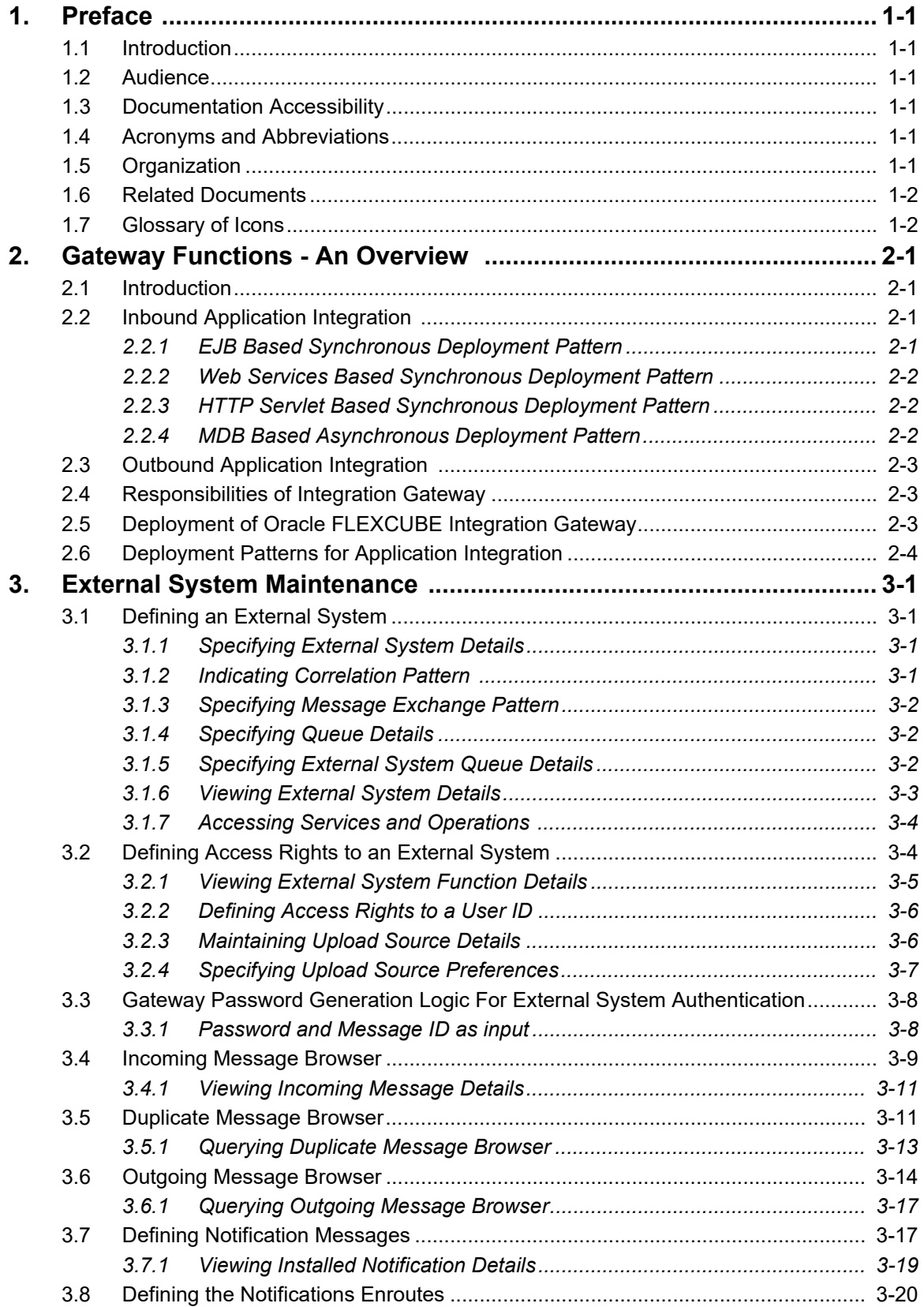

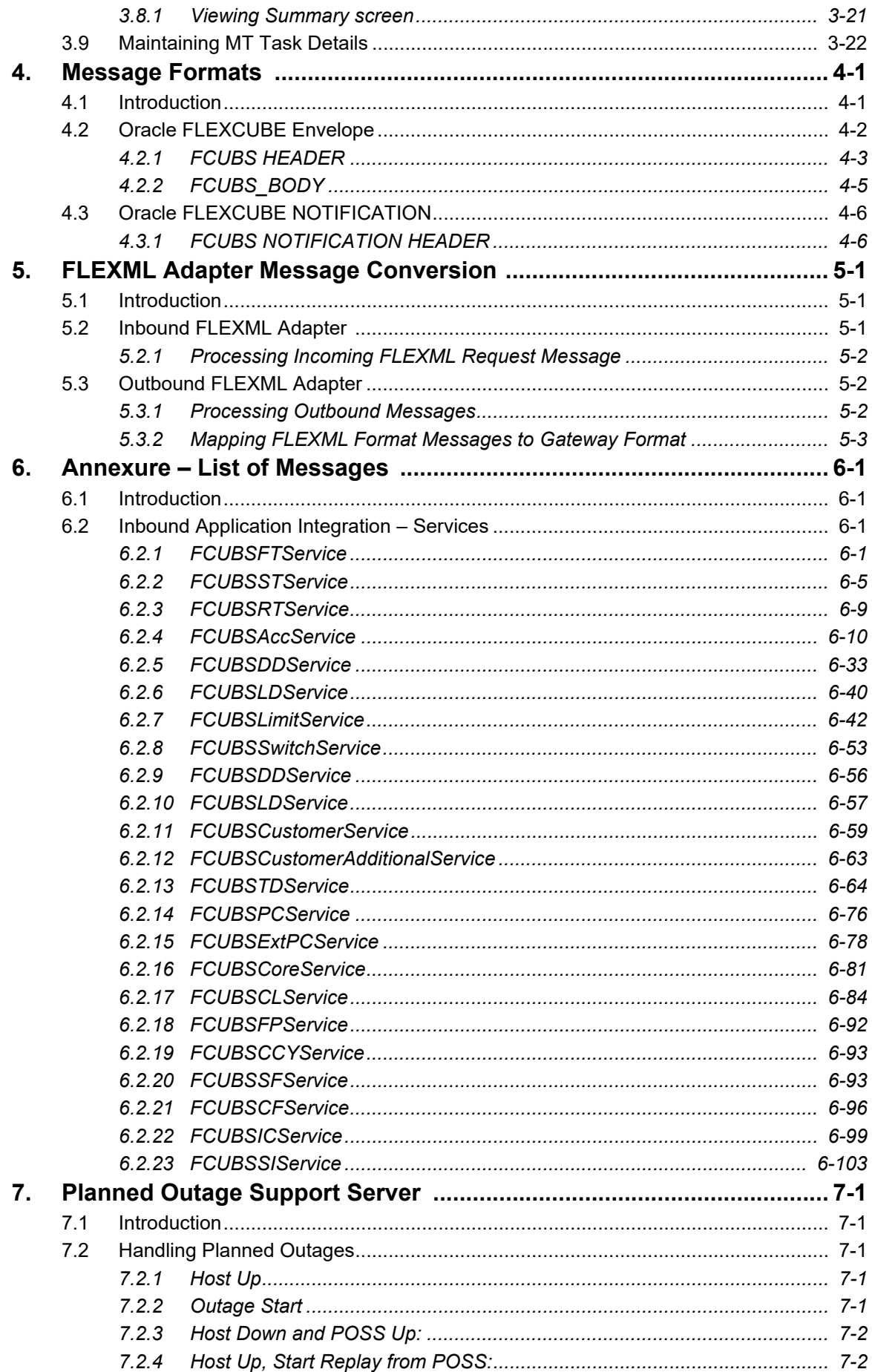

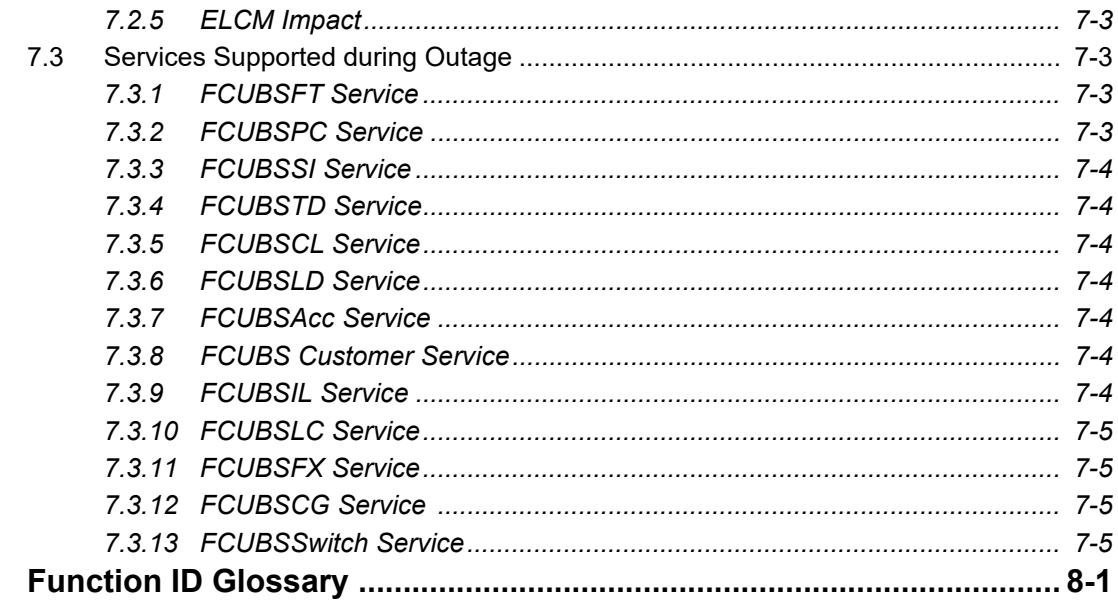

8.

# **1. Preface**

# <span id="page-5-1"></span><span id="page-5-0"></span>**1.1 Introduction**

This manual is designed to help you quickly get acquainted with the Integration Gateway of Oracle FLEXCUBE.

It provides an overview to the module, and provides information on using the Integration Gateway module of Oracle FLEXCUBE.

You can further obtain information specific to a particular field by placing the cursor on the relevant field and striking <F1> on the keyboard.

# <span id="page-5-2"></span>**1.2 Audience**

This manual is intended for the following User/User Roles:

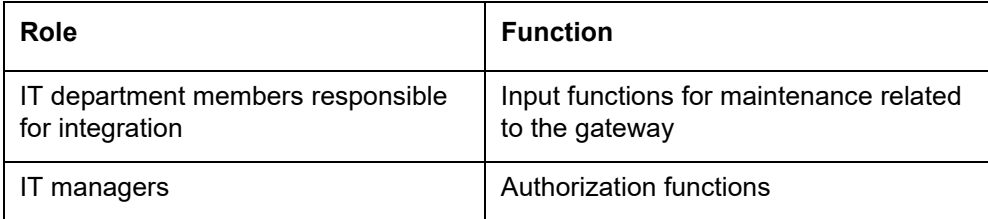

# <span id="page-5-3"></span>**1.3 Documentation Accessibility**

For information about Oracle's commitment to accessibility, visit the Oracle Accessibility Program website at <http://www.oracle.com/pls/topic/lookup?ctx=acc&id=docacc>.

# <span id="page-5-4"></span>**1.4 Acronyms and Abbreviations**

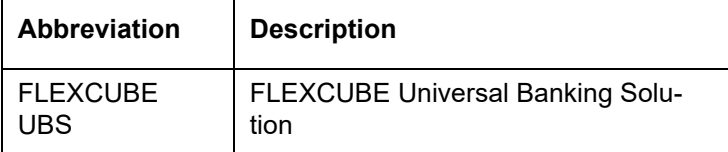

# <span id="page-5-5"></span>**1.5 Organization**

The manual is organized in the following manner:

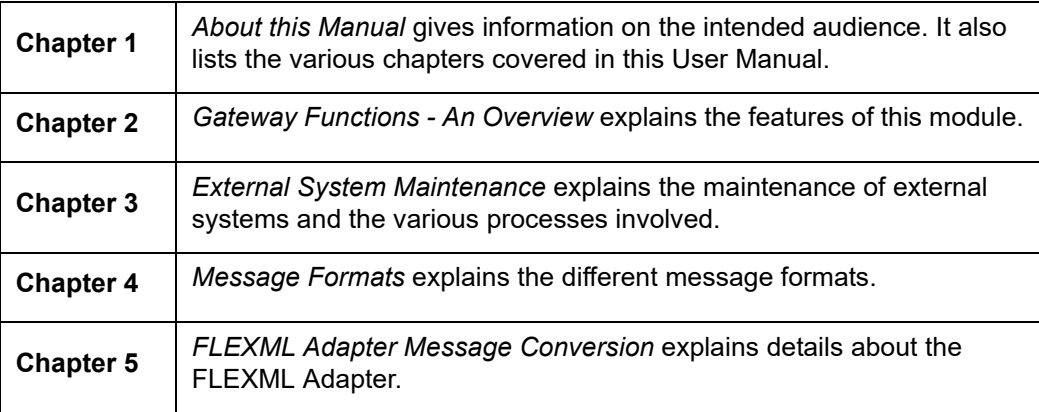

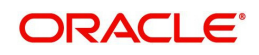

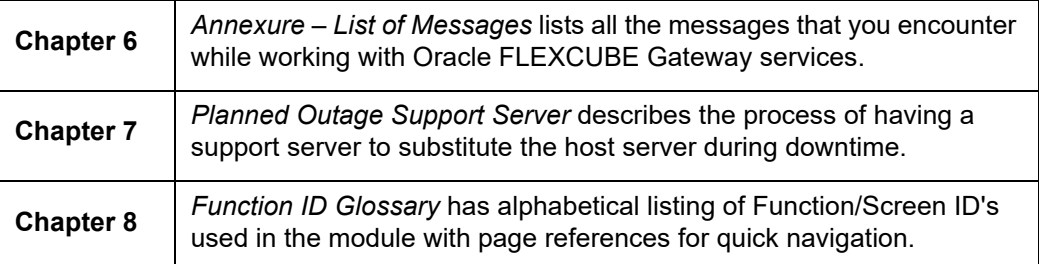

# <span id="page-6-0"></span>**1.6 Related Documents**

- The Core Entities User Manual
- The Procedures User Manual
- The Settlements User Manual
- The Profit and Charges User Manual

# <span id="page-6-1"></span>**1.7 Glossary of Icons**

This User Manual may refer to all or some of the following icons:

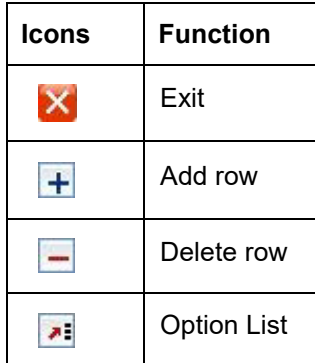

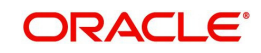

# **2. Gateway Functions - An Overview**

# <span id="page-7-1"></span><span id="page-7-0"></span>**2.1 Introduction**

Integration of different applications and solutions is a key area in today's systems. A variety of specialized applications deployed on disparate platforms and using different infrastructure need to be able to communicate and integrate seamlessly with Oracle FLEXCUBE in order to exchange data. The Oracle FLEXCUBE Integration Gateway (referred to as 'Gateway' in the rest of the document) will cater to these integration needs.

The integration needs supported by the Gateway can be broadly categorized from the perspective of the Gateway as follows:

- Inbound application integration used when any external system needs to add, modify or query information within Oracle FLEXCUBE
- Outbound application integration used when any external system needs to be notified of the various events that occur within Oracle FLEXCUBE.

# <span id="page-7-2"></span>**2.2 Inbound Application Integration**

Oracle FLEXCUBE Inbound Application Gateway provides XML based interfaces thus enhancing the need to communicate and integrate with the external systems. The data exchanged between Oracle FLEXCUBE and the external systems will be in the form of XML messages. These XML messages are defined in FCUBS in the form of XML Schema Documents (XSD) and are referred to as 'FCUBS formats'

*For more information on FCUBS formats refer the Message Formats chapter in this User Manual.*

FCUBS Inbound Application Integration Gateway uses the Synchronous and Asynchronous Deployment Pattern for addressing the integration needs.

The Synchronous Deployment Pattern is classified into the following:

- Oracle FLEXCUBE EJB Based Synchronous Inbound Application Integration Deployment Pattern
- Oracle FLEXCUBE Web Services Based Synchronous Inbound Application Integration Deployment Pattern
- Oracle FLEXCUBE HTTP Servlet Based Synchronous Inbound Application Integration Deployment Pattern

Asynchronous Deployment Pattern is:

 Oracle FLEXCUBE MDB Based Asynchronous Inbound Application Integration Deployment Patten

## <span id="page-7-3"></span>**2.2.1 EJB Based Synchronous Deployment Pattern**

The Enterprise Java Beans (EJB) deployment pattern will be used in integration scenarios where the external system connecting to Oracle FLEXCUBE is 'EJB literate', i.e., the external system is capable of interacting with Oracle FLEXCUBE based upon the EJB interface. In this deployment pattern, the external system will use the RMI/IIOP protocol to communicate with the Oracle FLEXCUBE EJB.

In this deployment pattern the EJB displayed by Oracle FLEXCUBE will be a stateless session bean. The actual request will be in the form of an XML message. After the necessary

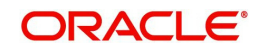

processing is done in Oracle FLEXCUBE based on the request, the response is returned to the external system as an XML message. The transaction control for the processing will stay with the Oracle FLEXCUBE EJB.

## <span id="page-8-0"></span>**2.2.2 Web Services Based Synchronous Deployment Pattern**

The web services deployment pattern will be used in integration scenarios where the external system connecting to Oracle FLEXCUBE wants to connect using standards-based, interoperable web services.

This deployment pattern is especially applicable to systems which meet the following broad guidelines:

- Systems that are not 'EJB literate', i.e., such systems are not capable of establishing connections with Oracle FLEXCUBE based upon the EJB interface; and/or
- Systems that prefer to use a standards-based approach

In this deployment pattern, the external system will use the SOAP (Simple Object Access Protocol) messages to communicate to the Oracle FLEXCUBE web services.

The services displayed by Oracle FLEXCUBE are of a 'message based' style, i.e., the actual request will be in the form of an XML message, but the request will be a 'payload' within the SOAP message. After the necessary processing is done in Oracle FLEXCUBE based on the request, the response is returned to the external system as an XML message which will be a 'payload' within the response SOAP message. The transaction control for the processing will stay with the Oracle FLEXCUBE.

## <span id="page-8-1"></span>**2.2.3 HTTP Servlet Based Synchronous Deployment Pattern**

The HTTP servlet deployment pattern will be used in integration scenarios where the external system connecting to Oracle FLEXCUBE wants to connect to Oracle FLEXCUBE using simple HTTP messages.

This is especially applicable to systems such as the following:

- Systems that are not 'EJB literate', i.e., are not capable establishing a connections with Oracle FLEXCUBE based upon the EJB interface; and/or
- Systems that prefer to use a simple http message based approach without wanting to use SOAP as the standard

In this deployment pattern, the external system will make an HTTP request to the Oracle FLEXCUBE servlet.

For this deployment pattern, Oracle FLEXCUBE will display a single servlet. The actual request will be in the form of an XML message. This XML message is embedded into the body of the HTTP request sent to the Oracle FLEXCUBE servlet. After the necessary processing is done in Oracle FLEXCUBE based on the request, the response is returned to the external system as an XML message which is once again embedded within the body of the response HTTP message. The transaction control for the processing will stay with the Oracle FLEXCUBE.

## <span id="page-8-2"></span>**2.2.4 MDB Based Asynchronous Deployment Pattern**

The MDB deployment pattern is used in integration scenarios where the external system connecting to Oracle FLEXCUBE wants to connect to Oracle FLEXCUBE using JMS queues.

This is especially applicable to systems such as the following:

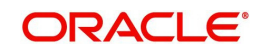

 Systems that prefer to use JMS queues based approach without wanting to wait for the reply

Here external system sends messages in XML format to request queue on which an MDB is listening. When a message arrives on the queue, it is picked up for processing. After the necessary processing is done in Oracle FLEXCUBE, based on the request, the response is sent to the response queue as an XML message

# <span id="page-9-0"></span>**2.3 Outbound Application Integration**

The Outbound Application Integration is also called the Oracle FLEXCUBE Notify Application Integration layer. This application layer sends out notification messages to the external system whenever events occur in Oracle FLEXCUBE.

The notification messages generated by FCUBS on the occurrence of these events will be XML messages. These XML messages are defined in FCUBS in the form of XML Schema Documents (XSD) and are referred to as 'FCUBS formats'

*For more information on FCUBS formats refer the Message Formats chapter in this module.*

# <span id="page-9-1"></span>**2.4 Responsibilities of Integration Gateway**

The primary responsibilities of Oracle FLEXCUBE Integration Gateway include the following:

- Authentication
- Duplicate recognition
- Validation
- Routing
- Logging of messages

## <span id="page-9-2"></span>**2.5 Deployment of Oracle FLEXCUBE Integration Gateway**

Message communication - incoming or outgoing from/to an external system in Oracle FLEXCUBE will happen only through an Oracle FLEXCUBE Integration Gateway. Hence, it becomes the first point of contact or last point of contact with the database in message flow. The Oracle FLEXCUBE Integration Gateway can be deployed to support both the distributed and single schema deployments of Oracle FLEXCUBE:

- Distributed deployment of FCUBS In this situation the database components of the Gateway are deployed as two or more schemas
	- The messaging schema as part of SMS schema in the SMS and/or HO instance
	- The business schema(s) in the various branch schemas in the branch instance(s)
- Single schema deployment of FCUBS In this situation the database components of the Gateway (messaging and business) are both deployed as part of the single Oracle FLEXCUBE schema.

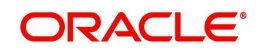

# <span id="page-10-0"></span>**2.6 Deployment Patterns for Application Integration**

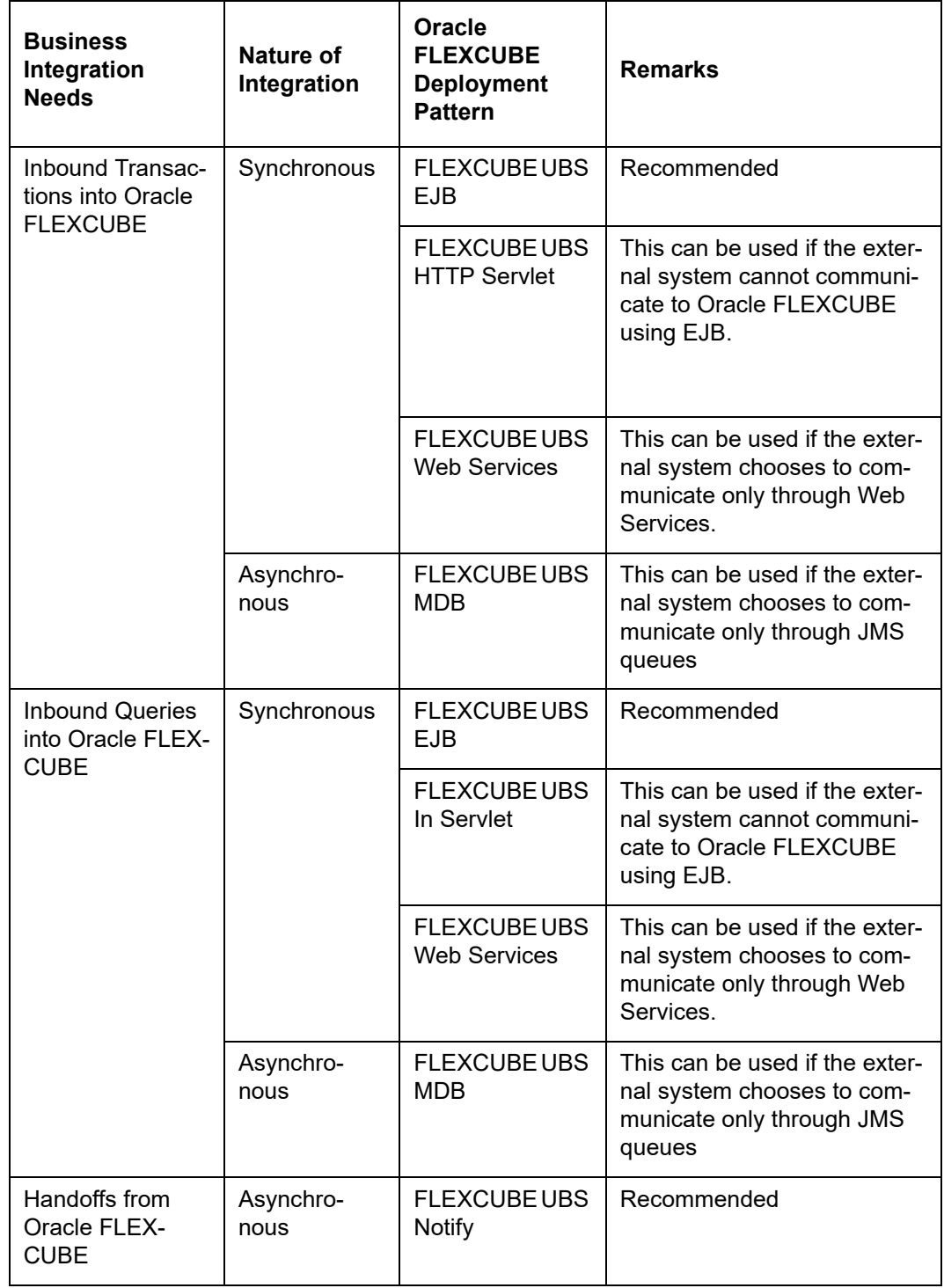

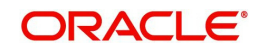

# **3. External System Maintenance**

# <span id="page-11-1"></span><span id="page-11-0"></span>**3.1 Defining an External System**

You need to define an external system that will communicate with the Oracle FLEXCUBE Integration Gateway.

You can define an external system using the 'External System – Detailed' screen.

You can invoke this screen by typing 'GWDEXSYS' in the field at the top right corner of the Application tool bar and clicking the adjoining arrow button.

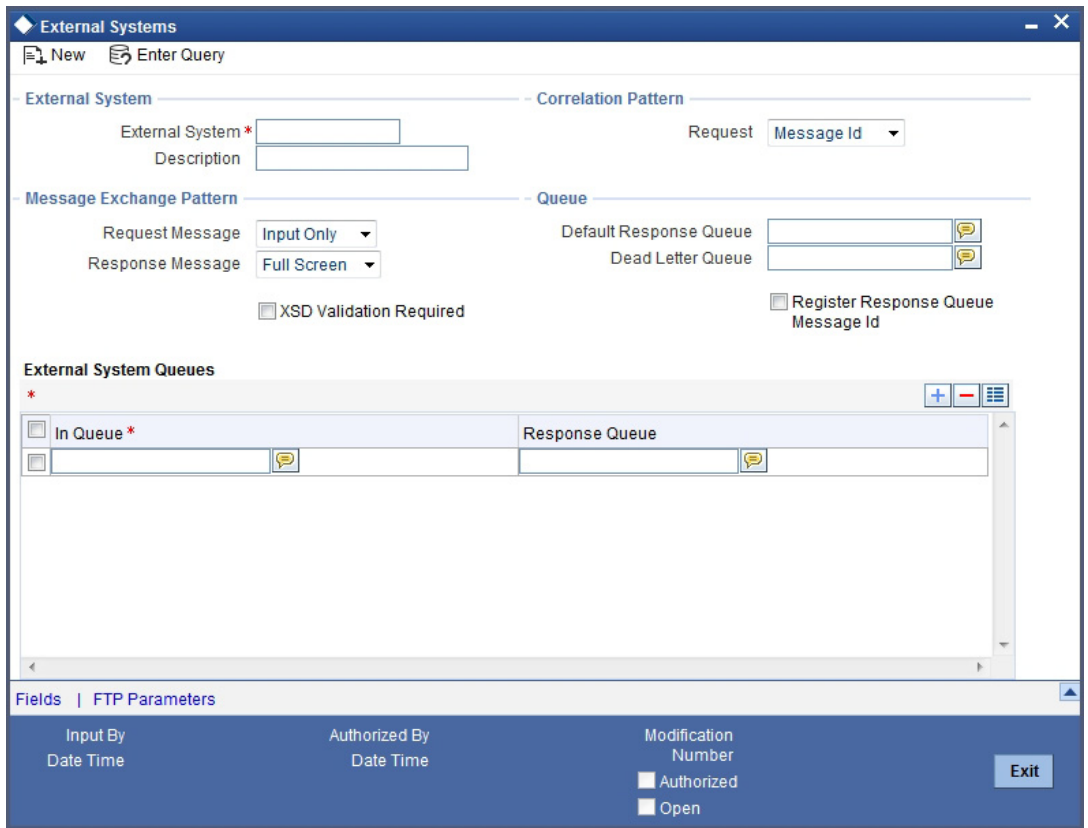

The various details required by the 'External System - Detailed' screen are described below.

## <span id="page-11-2"></span>**3.1.1 Specifying External System Details**

#### **External System**

Specify a name for the external system. This should be the same as the Source in an incoming message.

#### **Description**

Specify a brief description for the External System.

## <span id="page-11-3"></span>**3.1.2 Indicating Correlation Pattern**

#### **Request**

You can define a way in which the external system should correlate its request message with the response message. You can choose Message ID of a request message as the Correlation

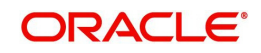

ID in the response message. Alternatively, you can choose Correlation ID of a request message and maintain it as the Correlation ID of the corresponding response message.

### <span id="page-12-0"></span>**3.1.3 Specifying Message Exchange Pattern**

#### **Request Message**

You can choose the Request message to be 'Full Screen' or 'Input Only'. If you select 'Full Screen' as the request message, the response message will also display 'Full Screen'.

#### **Response Message**

You can choose the Response message to be 'Full Screen' or 'Record Identification Msg'.

#### **Note**

You can select 'Record Identification Msg' as the response message only if you select 'Input Only' in the request message.

## <span id="page-12-1"></span>**3.1.4 Specifying Queue Details**

#### **Default Response Queue**

You can define a response queue for each of the In Queue's through which the External System will communicate with Oracle FLEXCUBE. Define a valid queue name as the Default Response Queue.

#### **Dead Letter Queue**

If the messages received are non-readable, such messages are directed to Dead Letter Queue defined for the external system.

#### **Note**

If the Dead Letter Queue is not defined, such messages will be redirected to a queue with the name of the request queue appended with '\_E'.

#### **XSD Validation Required**

Check this box to indicate if the request message should be validated against its corresponding XSD.

#### **Register Response Queue Message ID**

Check this box to indicate if the message ID provided by the Response Queue should be logged when a response message is posted into the queue.

### <span id="page-12-2"></span>**3.1.5 Specifying External System Queue Details**

The 'External System Queues' list contains the 'In Queue' and 'Response Queue' lists. To add a record to the 'External System Queues' list click add icon. To delete a record from the list, select the record using its check box and then click delete icon.

#### **In Queue**

Specify the name of the queue from which the messages were received. The name of the queue will help identify the external system.

#### **Note**

This is required only if an incoming message does not display the source of the message. An In Queue is mapped to only one External System.

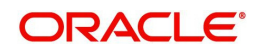

You can map multiple queues to a source. System will allow a source to post messages to multiple queues.

#### **Response Queue**

You can define Response Queue for every In Queue. This is required only when the External System fails to display the queue name on posting a request message into the In Queue.

## <span id="page-13-0"></span>**3.1.6 Viewing External System Details**

The details of previously defined external Systems can be viewed using the 'External System - Summary' screen as shown below. You can invoke this screen by typing 'GWSEXSYS' in the field at the top right corner of the Application tool bar and clicking the adjoining arrow button.

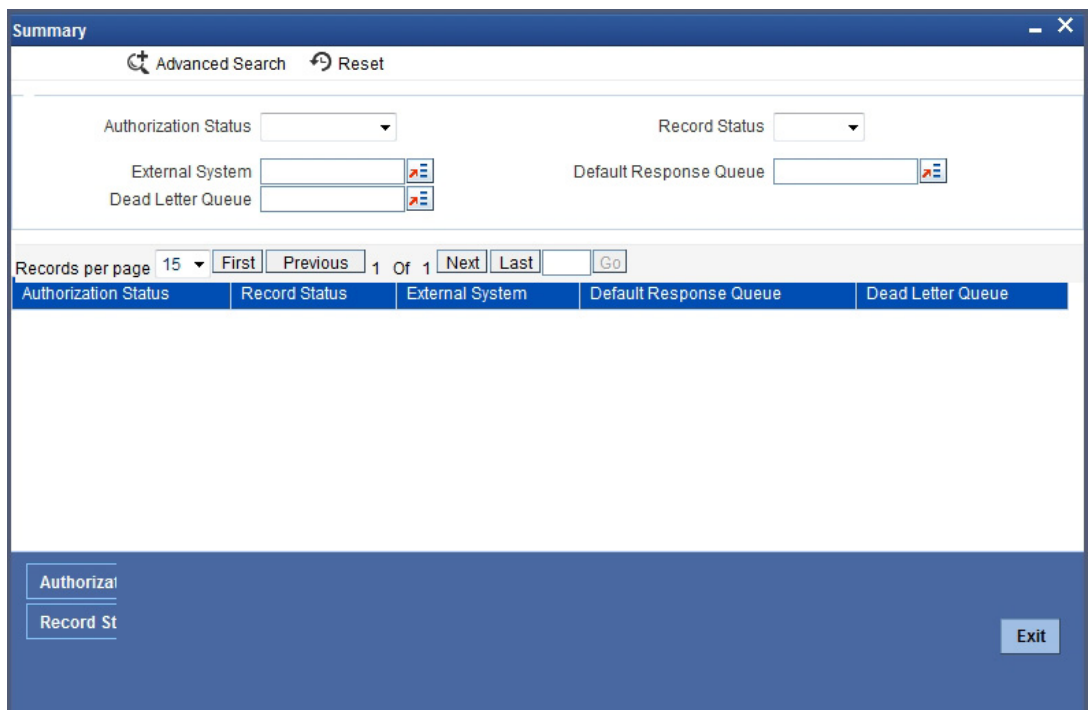

This summary screen can be used to search for external systems which match the data specified for any of the following criteria:

- Authorization Status
- External System
- Dead Letter Queue
- **Record Status**
- Default Response Queue

The 'Result' list shows the external systems which match your query. The search functions available are:

#### **Advanced**

Click **Advanced** to specify queries with logical operators such as AND, OR and NOT.

#### **Reset**

Click **Reset** to empty the values in the criteria fields, so that you may begin a new search.

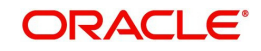

#### **Query**

After specifying your search criteria click **Query** to view the list of results which match your search criteria.

#### **Refresh**

Click **Refresh** to refresh the list of results.

## <span id="page-14-0"></span>**3.1.7 Accessing Services and Operations**

In a message it is mandatory to maintain a list of Service Names and Operation Codes. This information is called Gateway Operations.

A combination of every such Service Name and Operation Code is mapped to a combination of Function ID and Action. Every screen in Oracle FLEXCUBE is linked with a function ID. This information is called Gateway Functions.

You can gain access to an external system using the Gateway Functions. The Function IDs mapped in Gateway Functions should be valid Function IDs maintained in Oracle FLEXCUBE. Hence, for every new Service or Operation being introduced, it is important that you provide data in Gateway Operations and Gateway Functions.

Refer the Message Formats chapter for more information on Services and Operations.

# <span id="page-14-1"></span>**3.2 Defining Access Rights to an External System**

You can define access rights to an external system using the 'External System Functions – Detailed' screen.

You can invoke this screen by typing 'GWDEXFUN' in the field at the top right corner of the Application tool bar and clicking the adjoining arrow button.

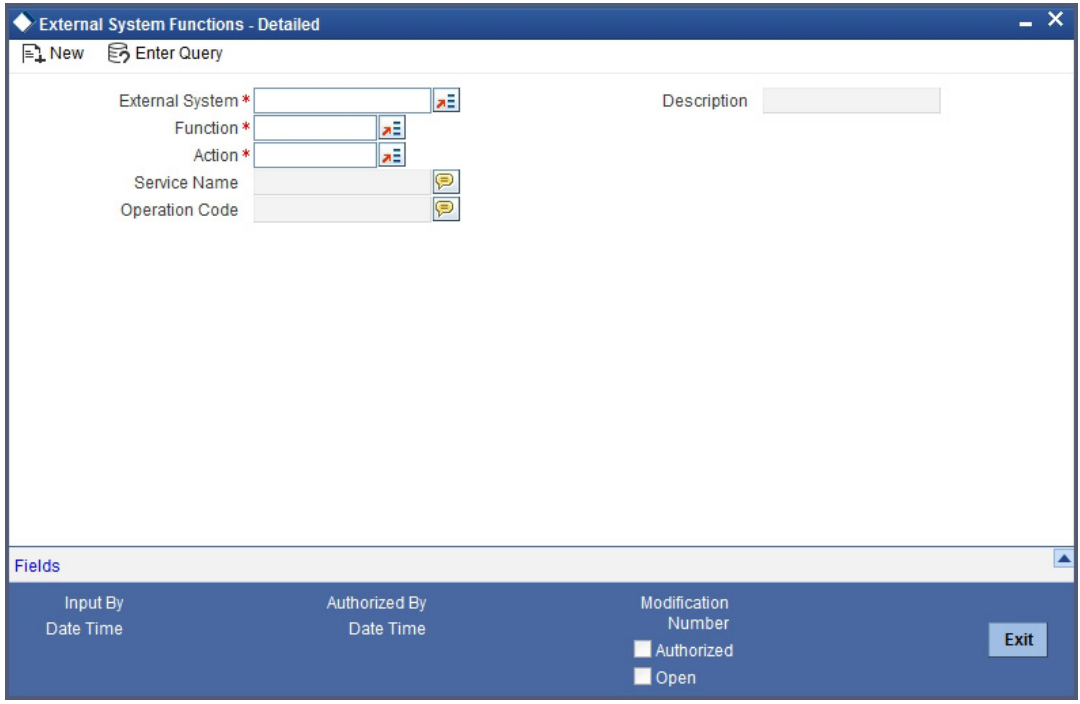

In the above screen, you need to specify the following details:

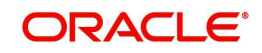

#### **External System**

Select an external system for which you wish to provide access rights. The adjoining option list displays all the external systems you have maintained in the 'External Systems – Detailed' screen.

#### **Function ID**

Select a Function ID from the list of values by clicking the adjoining option list. The function ids are invoked from Gateway Functions.

#### **Action**

Select an action for the external system from the option list provided.

#### **Service Name**

This displays the service name based on the Function ID and Action you select.

#### **Operation Code**

This displays the Operation Code based on the Function ID and Action you select.

## <span id="page-15-0"></span>**3.2.1 Viewing External System Function Details**

You can view the access rights details which have already been defined using the 'External System Functions - Summary' screen as shown below. You can invoke this screen by typing 'GWSEXFUN' in the field at the top right corner of the Application tool bar and clicking the adjoining arrow button.

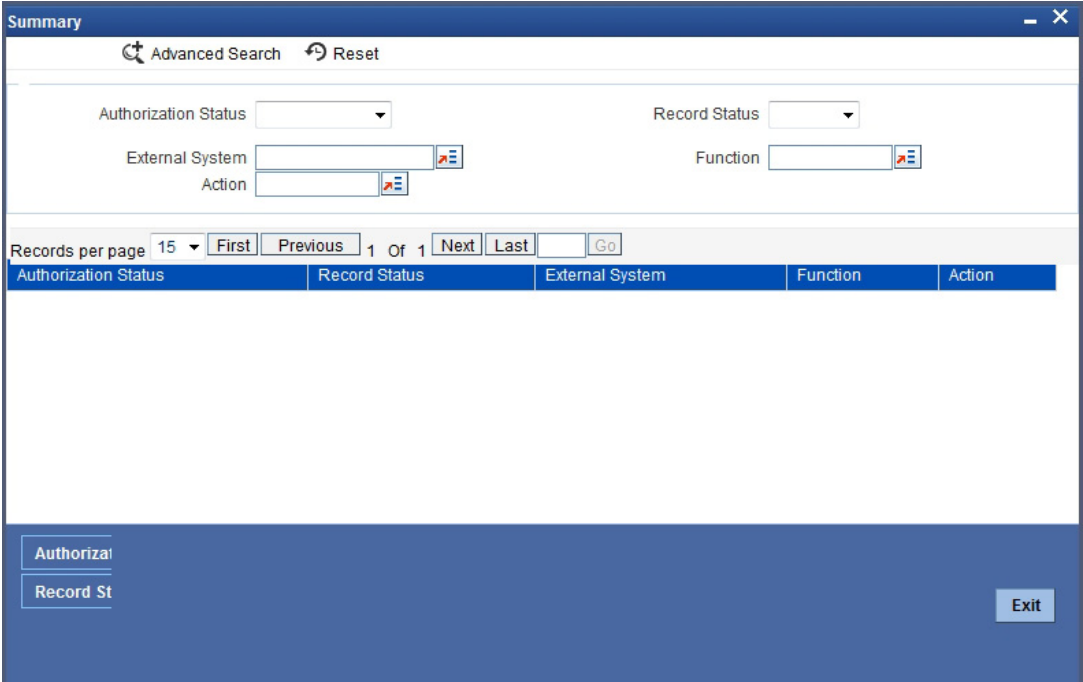

This summary screen can be used to search for external system functions which match any of the following criteria:

- Authorization Status
- **External System**
- Record Status
- Action
- Function

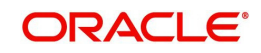

The 'Result' list shows the external system functions which match your query. The search functions available are:

#### **Advanced**

Click **Advanced** to specify queries with logical operators such as AND, OR and NOT.

#### **Reset**

Click **Reset** to empty the values in the criteria fields, so that you may begin a new search.

#### **Query**

After specifying your search criteria click **Query** to view the list of results which match your search criteria.

#### **Refresh**

Click **Refresh** to refresh the list of results.

## <span id="page-16-0"></span>**3.2.2 Defining Access Rights to a User ID**

For a User ID to access a request message, you can individually map each Function ID to a User ID.

#### **Note**

You can provide access to functions only if the Function IDs provided in Gateway Functions are valid.

## <span id="page-16-1"></span>**3.2.3 Maintaining Upload Source Details**

Oracle FLEXCUBE facilitates upload of data from an external source. The details of the source from which data has to be uploaded need to be maintained in Oracle FLEXCUBE using the 'Upload Source Maintenance' screen. You can invoke the 'Upload Source Maintenance' screen by typing 'CODSORCE' in the field at the top right corner of the Application tool bar and clicking the adjoining arrow button.

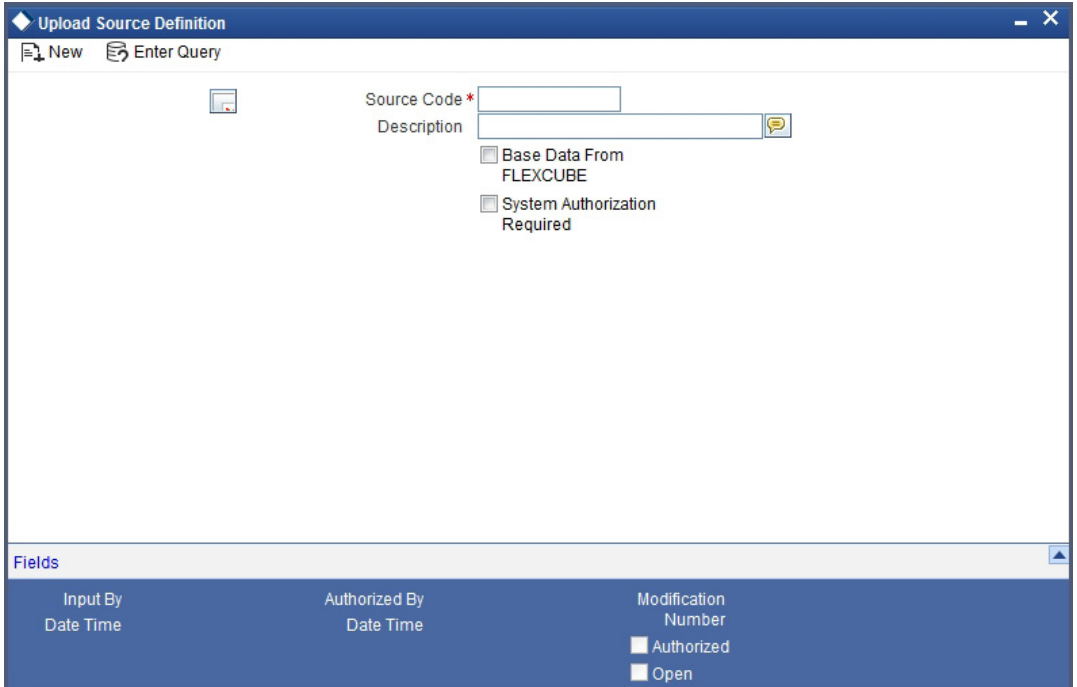

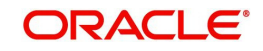

The following details need to be captured here:

#### **Source Code**

Specify a code for the for the source from which data has to be uploaded to Oracle FLEXCUBE.

#### **Description**

Give a small description for the source code specified.

#### **Base Data From FLEXCUBE**

Check this box to indicate if base data has to be uploaded from Oracle FLEXCUBE.

#### <span id="page-17-0"></span>**3.2.4 Specifying Upload Source Preferences**

You can set preferences for upload of data from an external source in the 'Upload Source Preferences Maintenance' screen. You can invoke the 'Upload Source Preferences Maintenance' screen by typing 'CODUPLDM' in the field at the top right corner of the Application tool bar and clicking the adjoining arrow button.

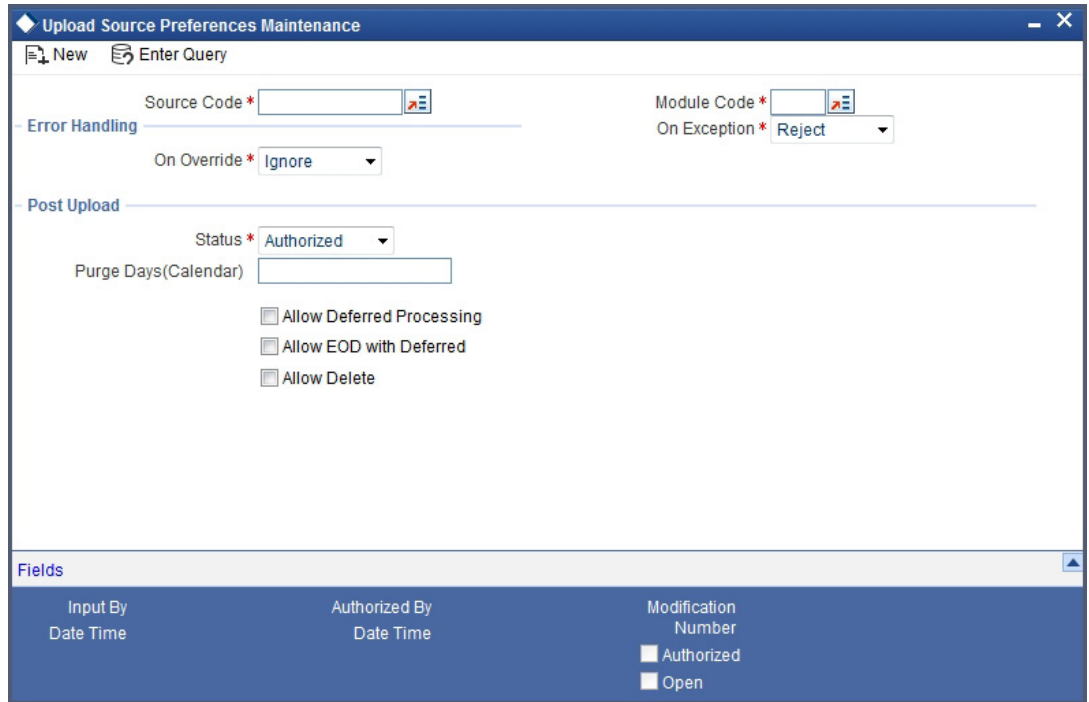

The following details are captured here:

#### **Source Code**

Select Source Code from the option list. Depending on the source code you select here data is uploaded from that source into Oracle FLEXCUBE.

#### **Module Code**

You can choose to upload data from a source directly onto a module in FLEXCUBE. Indicate the module into which you would like to upload data from a given source.

#### **On Override**

Oracle FLEXCUBE generates override messages in case it encounters any discrepancies during data upload. You can choose to do any of the following:

 Ignore – Select this option to ignore such error messages and continue with the upload process

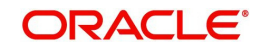

- Put on Hold Select this option to put the record on hold for user intervention later
- Reject Select this option to reject the record

#### **On Exception**

In case a serious error occurs during data upload, Oracle FLEXCUBE generates an error message. You can choose to put the record with the error on hold. In such a case, choose 'Put on Hold' from the list of options available. If you would like to reject the record altogether, choose 'Reject'.

#### **Post Upload Status**

If you would like to automatically authorize the data that is uploaded into Oracle FLEXCUBE choose the 'Authorize' option here.

If you would like the record to be put on hold choose this option in this field.

If you would like the record to be unauthorized, choose the 'Unauthorized' option in this field. The record will not be authorized automatically on upload. You will have to manually authorize the data.

#### **Purge Days (Calendar)**

Specify the days maintained for purging of the data uploaded.

#### **Allow Deferred Processing**

Check this option to defer processing of amendment and cancellation uploads.

#### **Allow EOD with Deferred**

Check this option to proceed even if the records exist in the deferred processing log.

If it is unchecked, then the EOD process halts until the deferred process log is cleared.

#### **Allow Delete**

Check this option to delete the process log.

# <span id="page-18-0"></span>**3.3 Gateway Password Generation Logic For External System Authentication**

This section describes the Encryption information for gateway authentication.

If Password authentication is required for an external system, then check the 'System Authentication Required' check box while maintaining the External System details in CODSORCE.

Once this check box is checked Oracle FLEXCUBE validates for Encrypted password as part of every request sent by the External System. The password encryption logic as below:

### <span id="page-18-1"></span>**3.3.1 Password and Message ID as input**

Message ID, present as part of the header in Request XML, is considered as hash. External System generates an unique Message ID, which is functional mandatory field in the header. Create a Message Digest with SHA-512 algorithm.

The hash created from the previous step and the password in clear text together is encrypted in DESede encryption method. Apply Base64 encoding to encrypted value and send to the Oracle FLEXCUBE gateway.

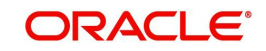

# <span id="page-19-0"></span>**3.4 Incoming Message Browser**

The messages received from the external system will be displayed in the Incoming Message Browser.

You can invoke the 'Incoming Message Browser' screen by typing 'GWDINBRW' in the field at the top right corner of the Application tool bar and clicking the adjoining arrow button.

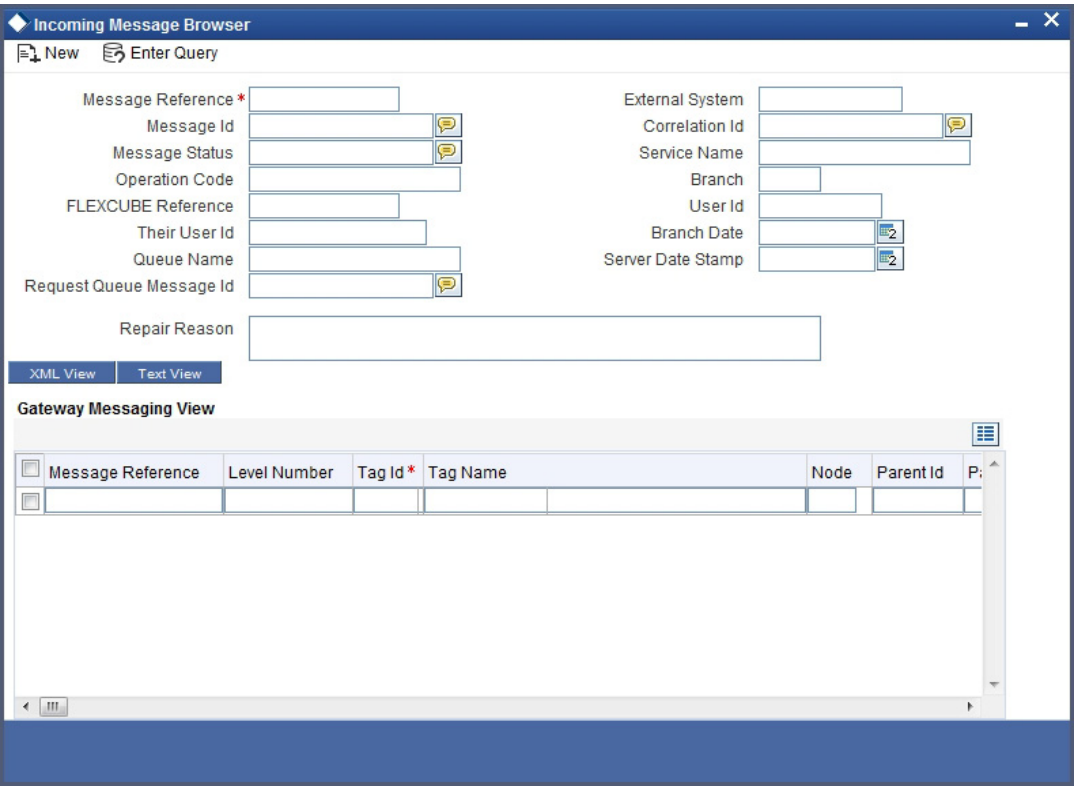

In the 'Incoming Message Browser' screen you can view the details of the messages received from the external systems. You can also view the messages in the XML format or the Text format.

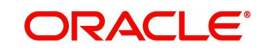

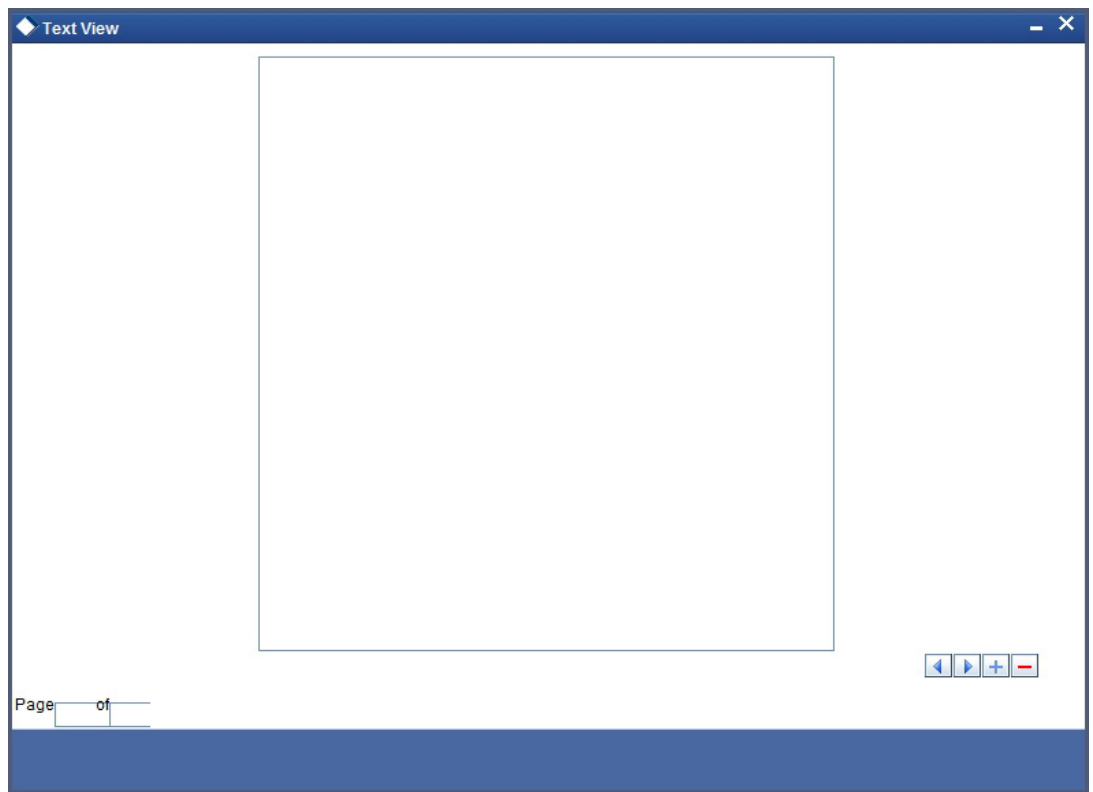

Click 'Text View' button to view the incoming messages in text format as shown below:

Click 'XML View' button to view the 'Gateway Browser Window' screen which displays the messages in XML format.

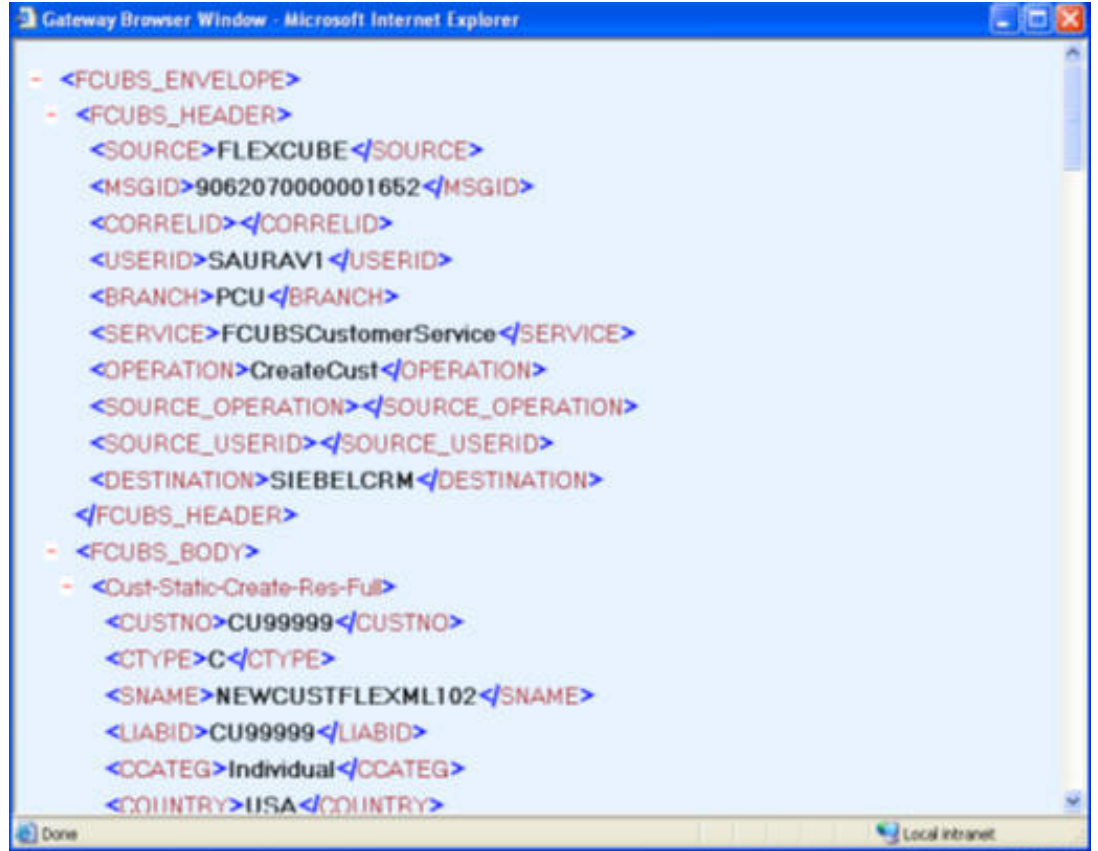

## <span id="page-21-0"></span>**3.4.1 Viewing Incoming Message Details**

The summary of all messages received from the external system can be viewed using the 'Incoming Message Browser - Summary' screen as shown below. You can invoke this screen by typing 'GWSINBRW' in the field at the top right corner of the Application tool bar and clicking the adjoining arrow button.

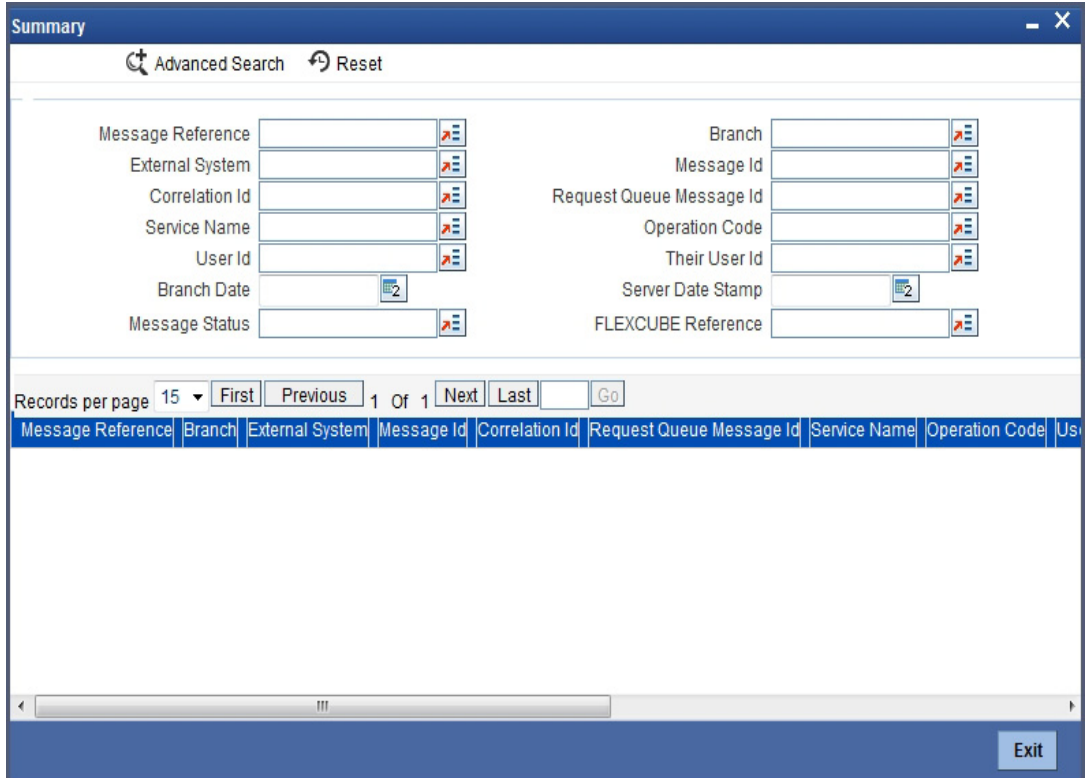

This summary screen can be used to search for incoming messages which match the criteria (Message Reference Number, External System, Service Name etc) you specify. The 'Result' list shows the messages which match your query. The search functions available are:

### **Advanced**

Click **Advanced** to specify queries with logical operators such as AND, OR and NOT.

#### **Reset**

Click **Reset** to empty the values in the criteria fields, so that you may begin a new search.

#### **Query**

After specifying your search criteria click **Query** to view the list of results which match your search criteria.

#### **Refresh**

Click **Refresh** to refresh the list of results.

## <span id="page-21-1"></span>**3.5 Duplicate Message Browser**

If Oracle FLEXCUBE Integration Gateway identifies a duplicate message it will be sent to the Duplicate Messages Browser. You can invoke the 'Duplicate Message Browser - Summary'

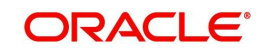

screen by typing 'GWSPBROW' in the field at the top right corner of the Application tool bar and clicking the adjoining arrow button.

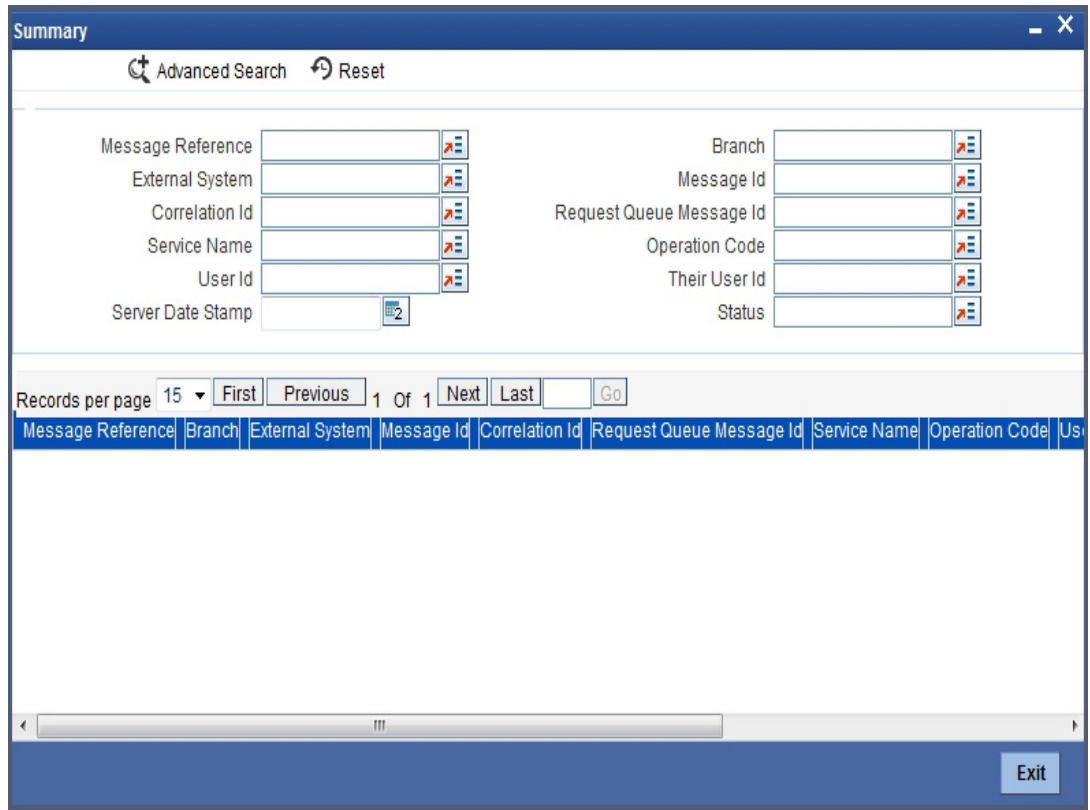

Click 'Text View' button in the 'Duplicate Message Browser - Summary' screen to view the duplicate messages in the text format.

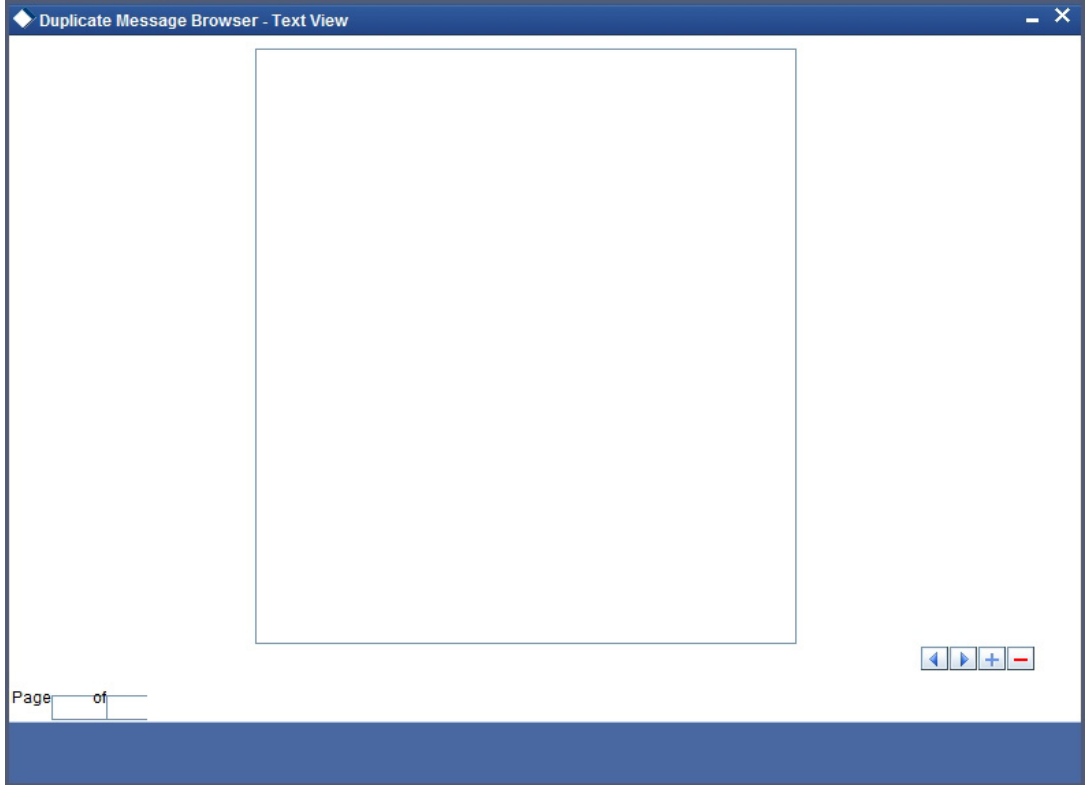

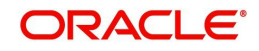

Click 'XML View' button in the 'Duplicate Message Browser - Summary' screen to view the duplicate messages in the following format:

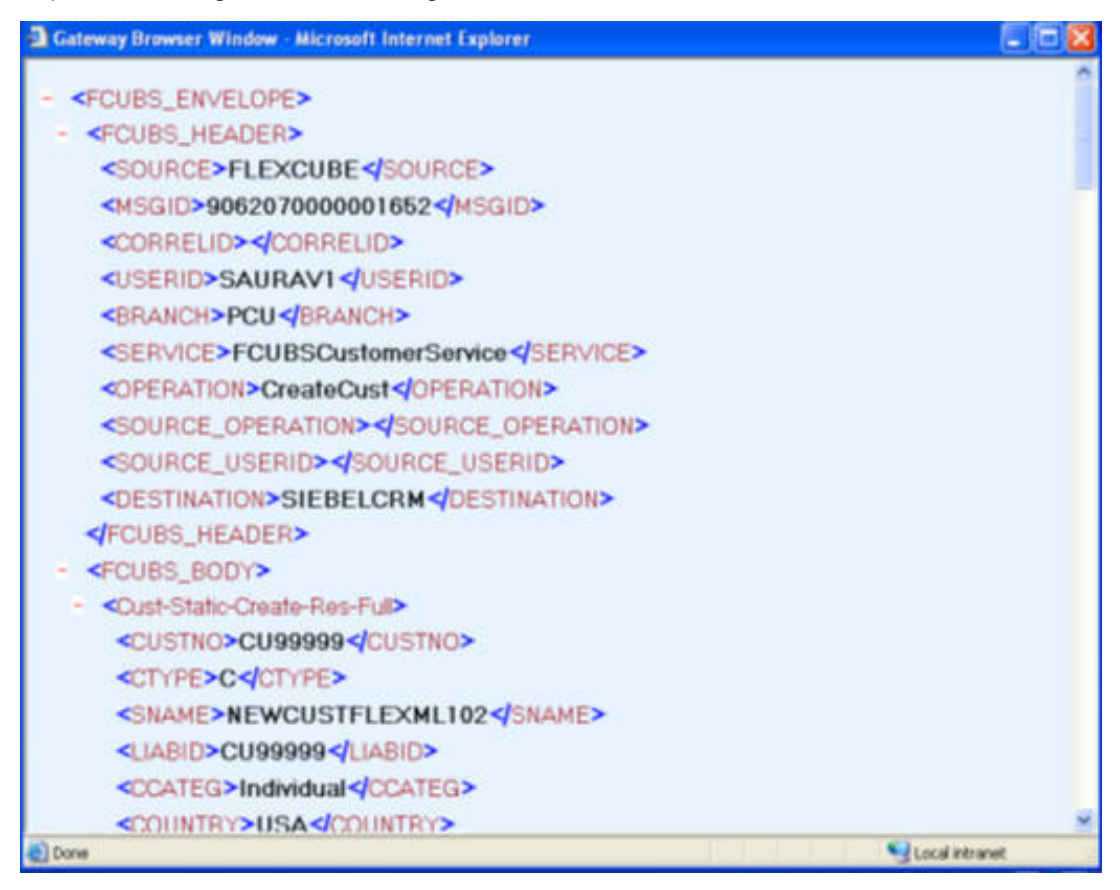

## <span id="page-23-0"></span>**3.5.1 Querying Duplicate Message Browser**

You can query the list of duplicate messages using the 'Duplicate Message Browser - Summary' screen with functions for search. You can invoke this screen by typing

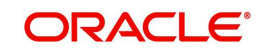

'GWSPBROW' in the field at the top right corner of the Application tool bar and clicking the adjoining arrow button.

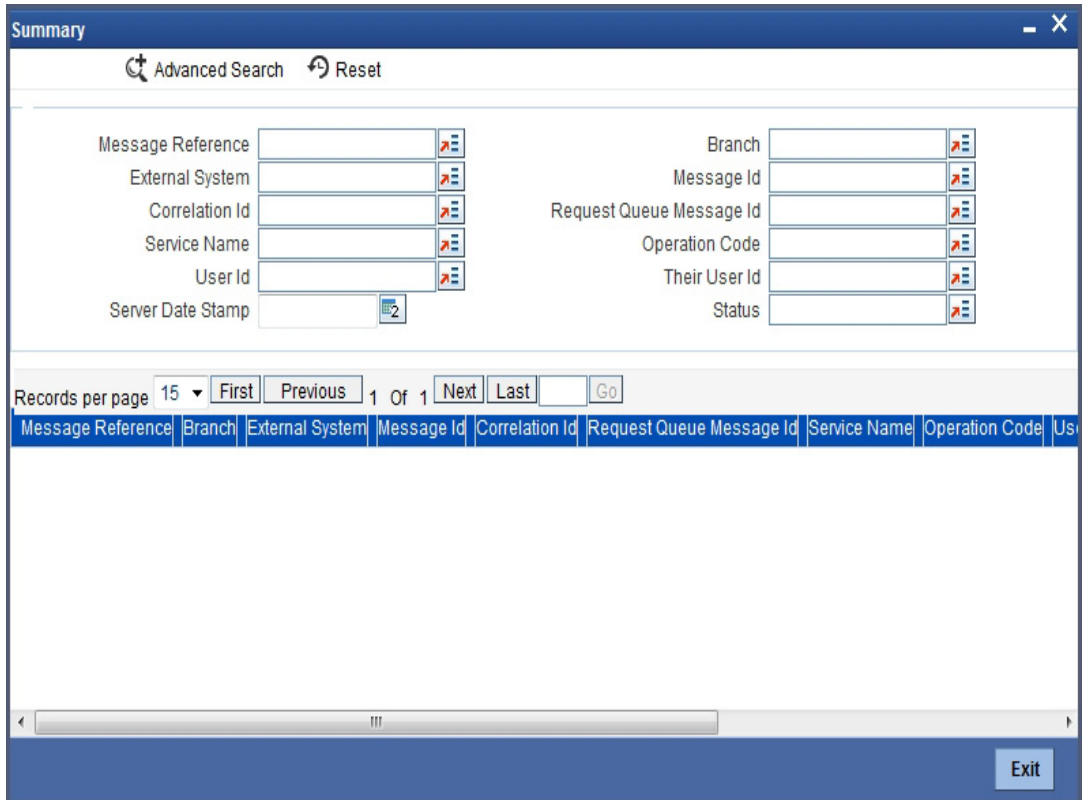

This query screen can be used to search for duplicate messages which match the criteria (Message Reference Number, External System, Service Name etc) you specify. The 'Result' list shows the messages which match your query. The search functions available are:

#### **Advanced**

Click **Advanced** to specify queries with logical operators such as AND, OR and NOT.

#### **Reset**

Click **Reset** to empty the values in the criteria fields, so that you may begin a new search.

#### **Query**

After specifying your search criteria click **Query** to view the list of results which match your search criteria.

#### **Refresh**

Click **Refresh** to refresh the list of results.

## <span id="page-24-0"></span>**3.6 Outgoing Message Browser**

Once the incoming messages have been processed, a response message will be sent to the external systems along with the status of the processed messages. The response messages will be displayed in the 'Outgoing Message Browser'. You can invoke the 'Outgoing Message

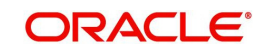

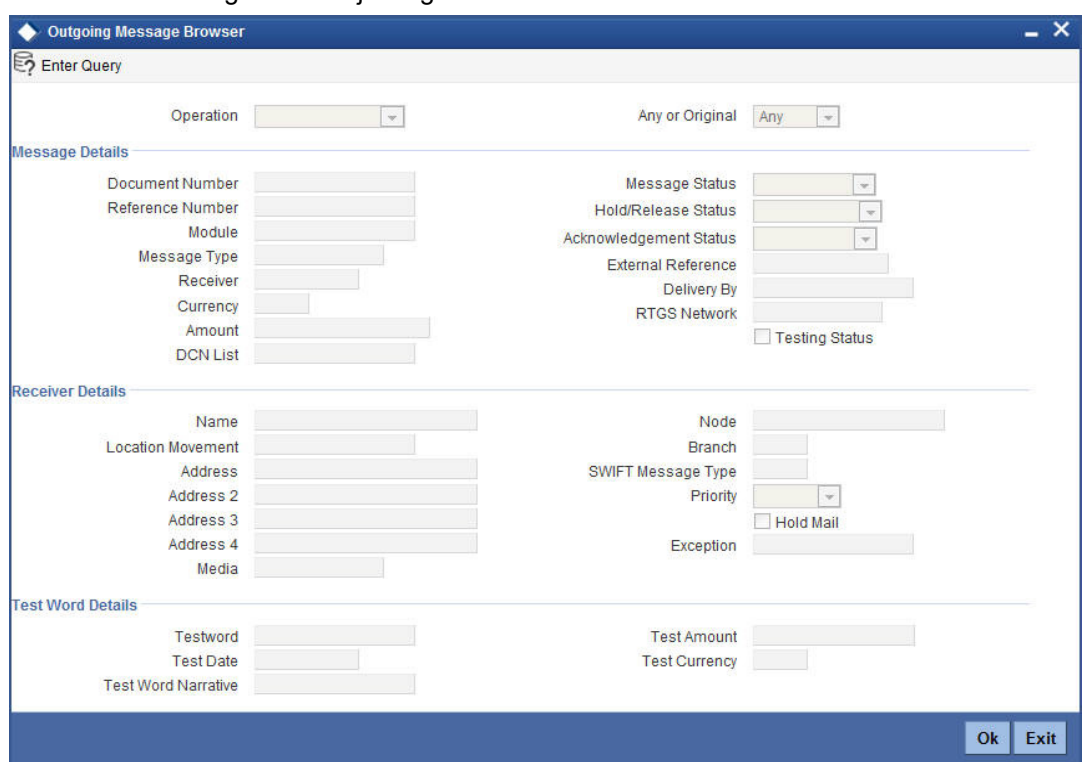

Browser' screen by typing 'MSDOUTBR' in the field at the top right corner of the Application tool bar and clicking on the adjoining arrow button.

In the 'Outgoing Message Browser' screen you can view the details of the messages sent to the external systems. You can also view the messages in the XML format or the Text format.

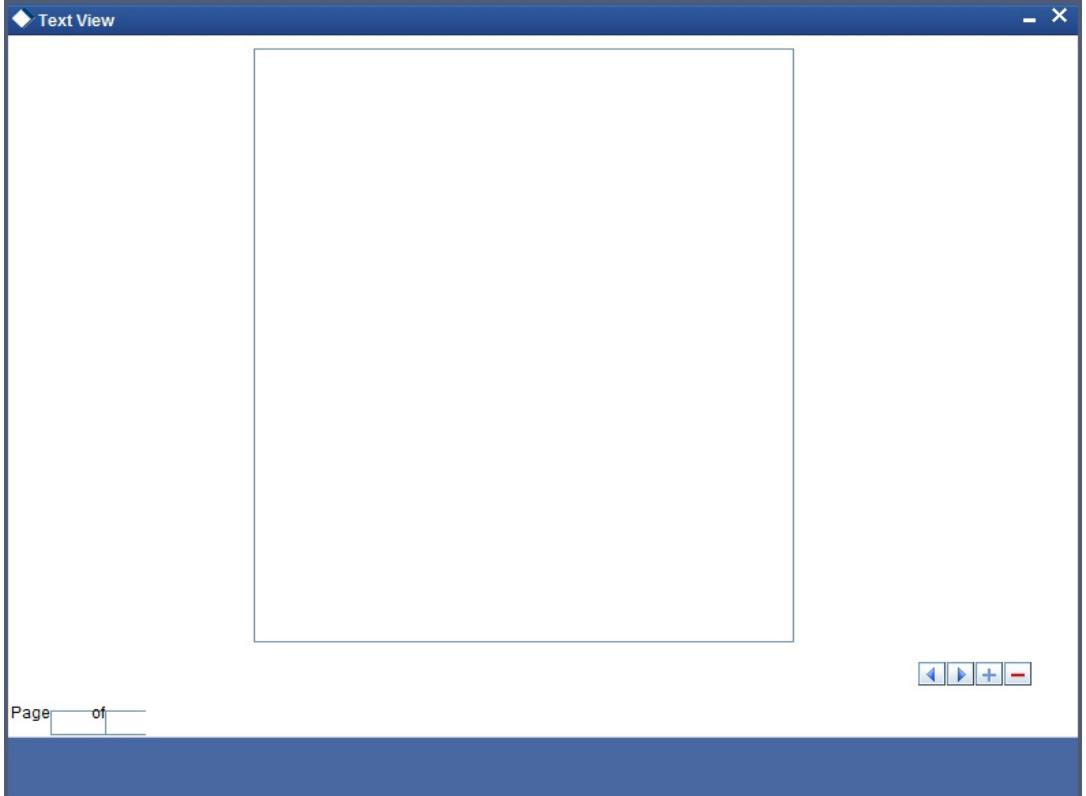

Click 'Text View' button to view the response message in text format as shown below:

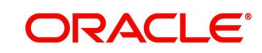

Click 'XML View' button to view the response messages in XML format as shown below:

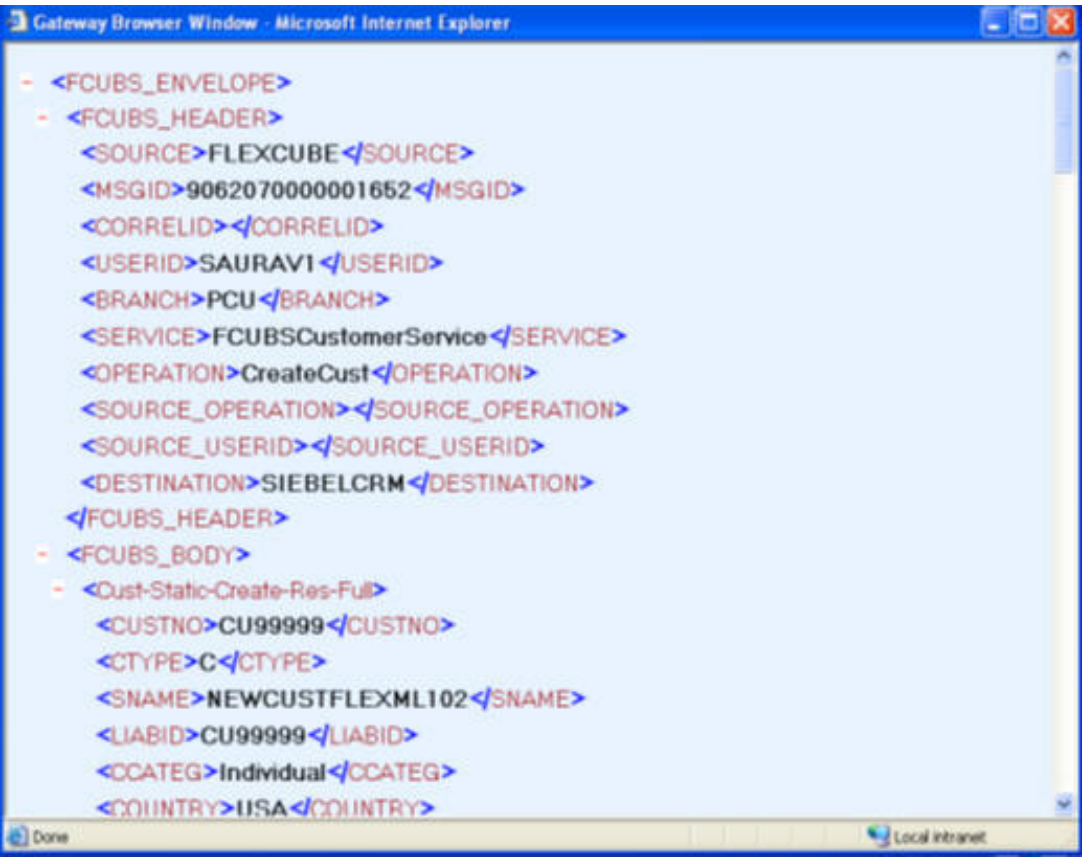

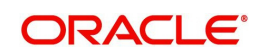

## <span id="page-27-0"></span>**3.6.1 Querying Outgoing Message Browser**

You can query the list of outgoing messages using the 'Outgoing Message Browser - Summary' screen. You can invoke this screen by typing 'GWSOTBRW' in the field at the top right corner of the Application tool bar and clicking the adjoining arrow button.

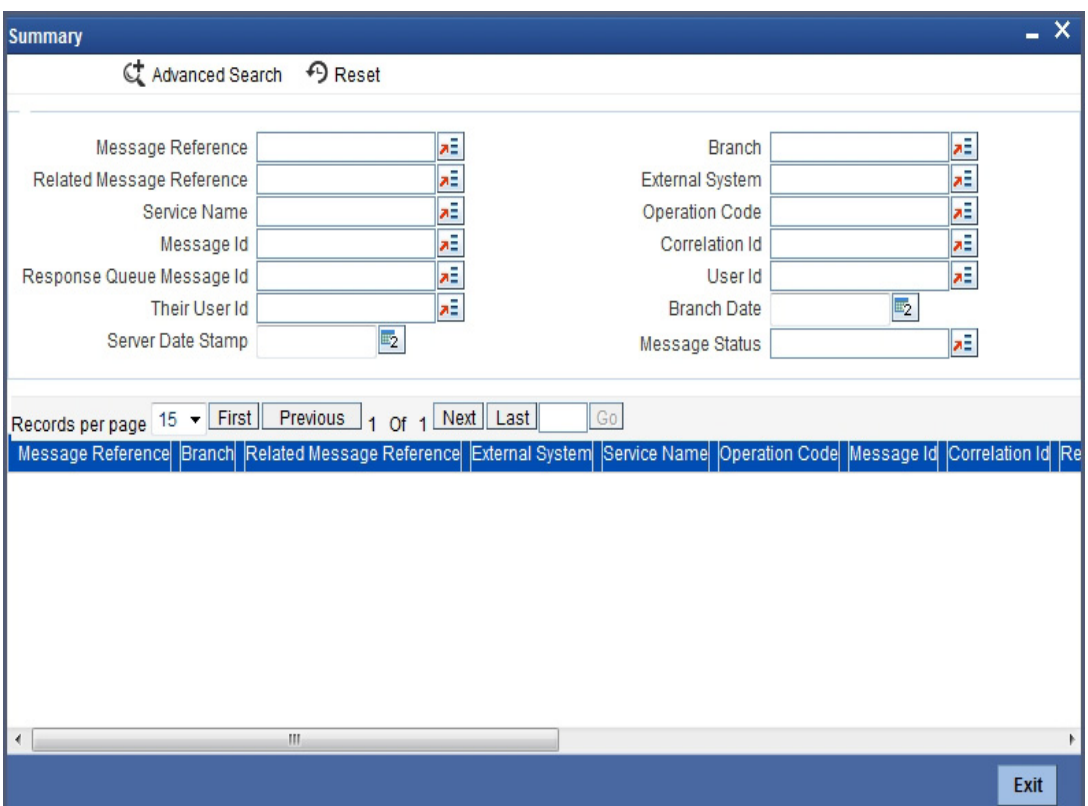

This query screen can be used to search for outgoing messages which match the criteria (Message Reference Number, External System, Service Name etc) you specify. The 'Result' list shows the messages which match your query. The search functions available are:

#### **Advanced**

Click **Advanced** to specify queries with logical operators such as AND, OR and NOT.

#### **Reset**

Click **Reset** to empty the values in the criteria fields, so that you may begin a new search.

#### **Query**

After specifying your search criteria click **Query** to view the list of results which match your search criteria.

#### **Refresh**

Click **Refresh** to refresh the list of results.

# <span id="page-27-1"></span>**3.7 Defining Notification Messages**

The outgoing message browser also displays the notification messages. Every time the database layer receives a notification message, it updates the outgoing message browser to display the same.

At the branch level, you can maintain notification codes for each branch. You can do this using the 'Notifications Installed' screen.

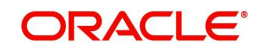

You can invoke the 'Notifications Installed – Detailed' screen by typing 'GWDNTFIN' in the field at the top right corner of the Application tool bar and clicking the adjoining arrow button.

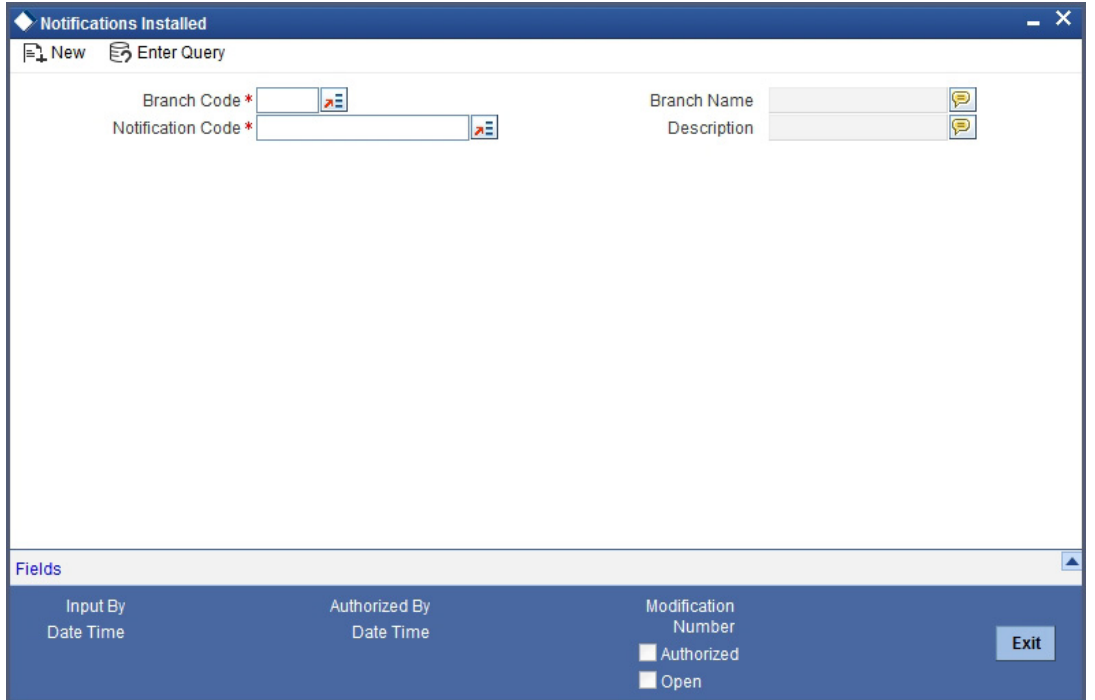

In this screen, you need to specify the following details:

#### **Branch Code**

Select a branch code for which you wish to assign a notification code. Once you select the branch code, the corresponding description is displayed.

#### **Notification Code**

From the list of values, select a notification code you wish to link with the branch. This will be used to generate notifications for the entire branch. Once you select the notification code, the corresponding description is displayed.

In addition to maintaining a notification code for a given branch, you can also specify a topic or a queue to which the notification messages should be sent.

You can define a topic/queue for a given branch and notification code in the 'Notifications Enroute' screen.

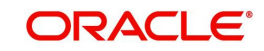

## <span id="page-29-0"></span>**3.7.1 Viewing Installed Notification Details**

You can view and query the list of notification messages using the 'Notifications Installed - Summary' screen. You can invoke this screen by typing 'GWSNTFIN' in the field at the top right corner of the Application tool bar and clicking the adjoining arrow button.

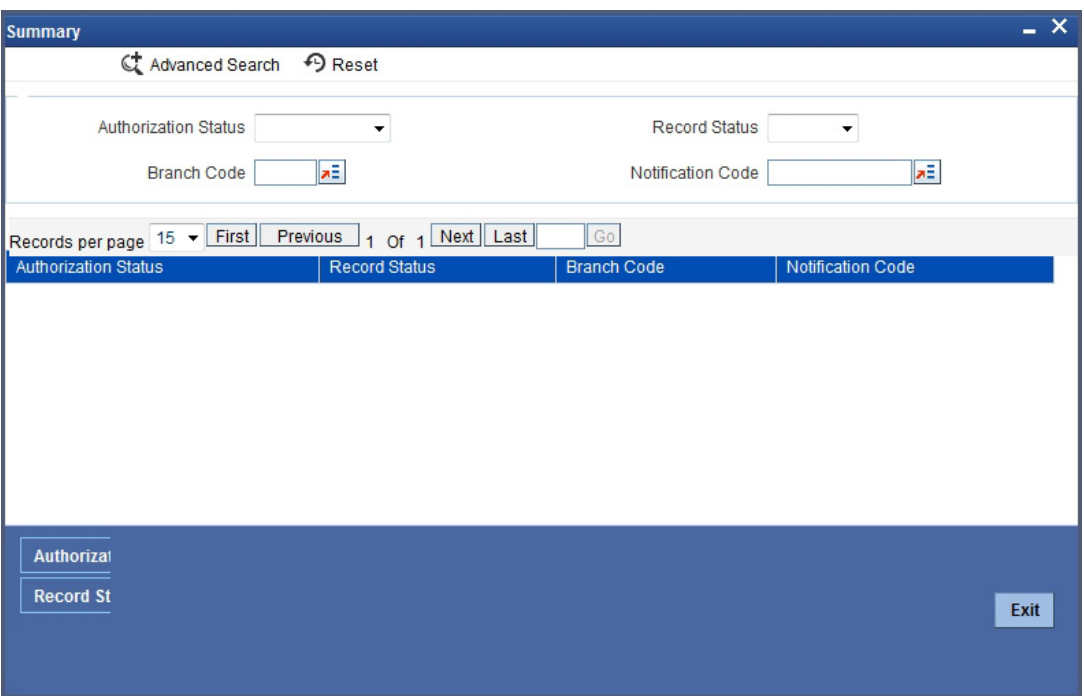

This summary screen can be used to search for notification messages which match the criteria (Message Reference Number, External System, Service Name etc) you specify. The 'Result' list shows the messages which match your query. The search functions available are:

### **Advanced**

Click **Advanced** to specify queries with logical operators such as AND, OR and NOT.

#### **Reset**

Click **Reset** to empty the values in the criteria fields, so that you may begin a new search.

#### **Query**

After specifying your search criteria click **Query** to view the list of results which match your search criteria.

#### **Refresh**

Click **Refresh** to refresh the list of results.

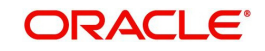

# <span id="page-30-0"></span>**3.8 Defining the Notifications Enroutes**

You can invoke the 'Notification Enroutes - Detailed' screen by typing 'GWDNTFEN' in the field at the top right corner of the Application tool bar and clicking the adjoining arrow button.

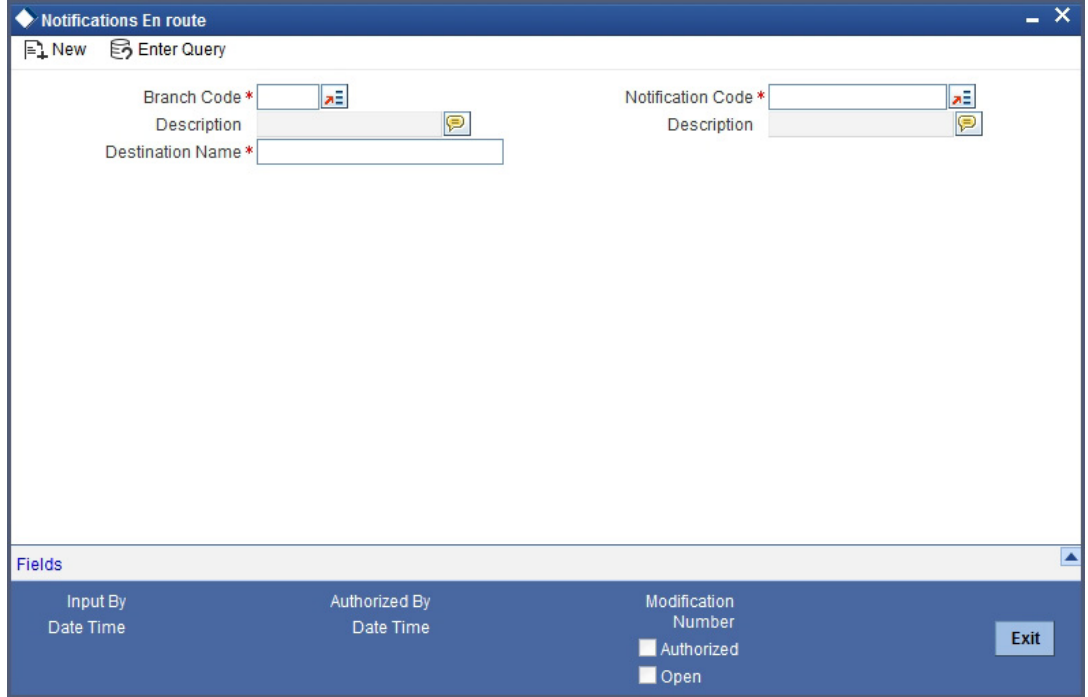

In 'Notification Enroutes - Detailed' screen, you define the following details:

#### **Branch**

Specify a branch for which you wish to define a topic. If you want to use a single topic for all branches and for a given notification code, you can use a wildcard '\*\*\*'. Once you select a Branch Code, the corresponding description is displayed.

#### **Notification Code**

Select a notification code from the list of notification codes provided. You can indicate a wildcard '\*\*\*' if a single topic needs to be used for all notifications in a branch.

#### **Topic/Queue Name**

Define a topic or a queue here. If you define a topic, you can assign multiple notification codes for a branch. In case of a queue, you can define only one notification code for each branch.

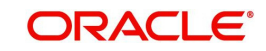

## <span id="page-31-0"></span>**3.8.1 Viewing Summary screen**

You can view and query the list of notifications enroute using the 'Notifications Enroutes - Summary' screen. You can invoke this screen by typing 'GWSNTFEN' in the field at the top right corner of the Application tool bar and clicking the adjoining arrow button.

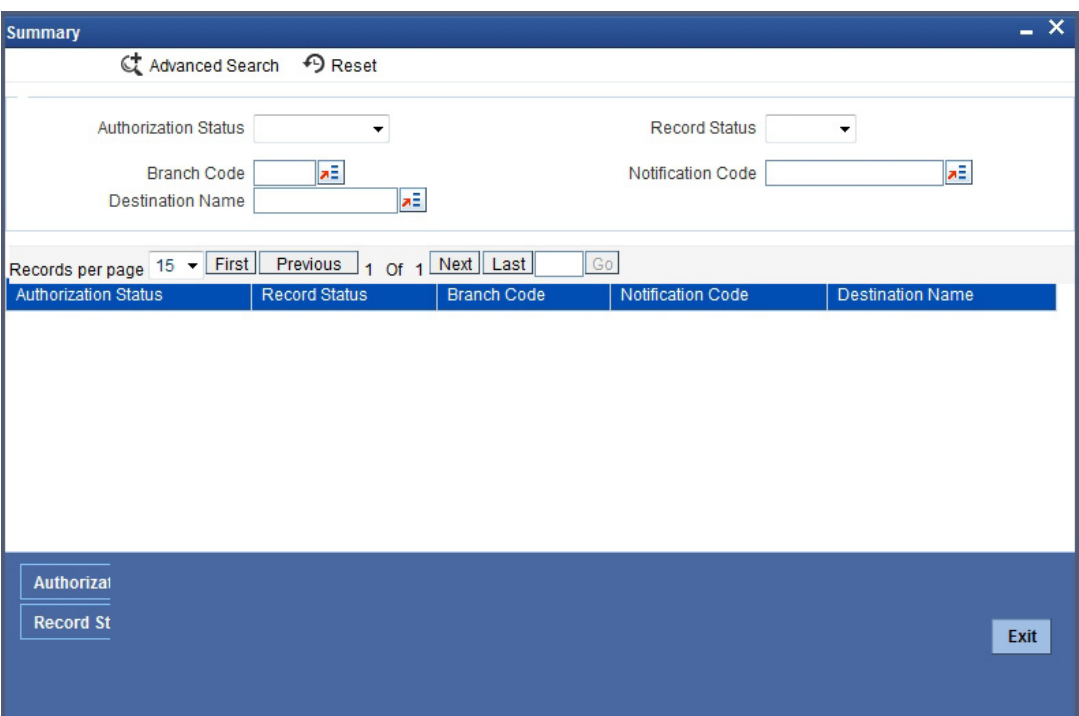

This summary screen can be used to search for notifications enroute which match the criteria (Message Reference Number, External System, Service Name etc) you specify. The 'Result' list shows the messages which match your query. The search functions available are:

#### **Advanced**

Click **Advanced** to specify queries with logical operators such as AND, OR and NOT.

#### **Reset**

Click **Reset** to empty the values in the criteria fields, so that you may begin a new search.

#### **Query**

After specifying your search criteria click **Query** to view the list of results which match your search criteria.

#### **Refresh**

Click **Refresh** button to refresh the list of results.

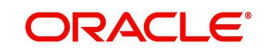

# <span id="page-32-0"></span>**3.9 Maintaining MT Task Details**

Using the 'Gateway Maintenance Detailed' screen, you can maintain the basis for creation of MT tasks for Gateway message. You can invoke this screen by typing 'STDGWINT' in the field at the top right corner of the Application tool bar and clicking the adjoining arrow button.

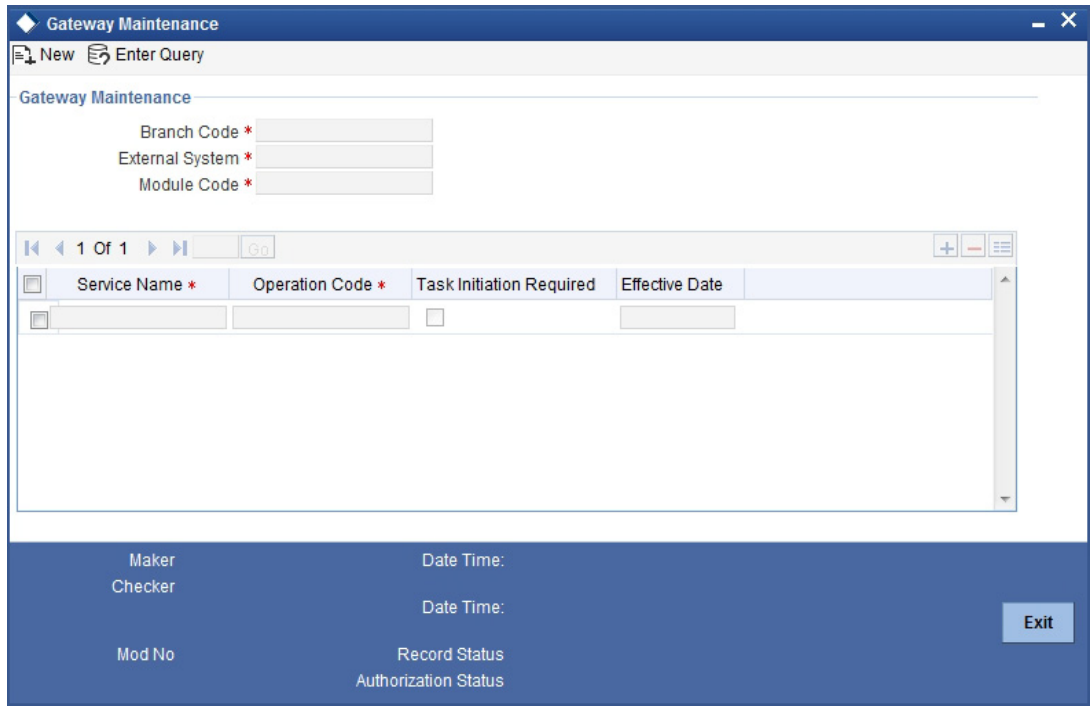

In this screen, you can specify the following details:

#### **Branch Code**

Specify the branch code of the bank. This adjoining option list displays all valid branches maintained in the system. You can choose the appropriate one.

#### **External System**

Specify the name of the external system. This adjoining option list displays all the external systems maintained in the system. You can choose the appropriate one.

#### **Module Code**

Specify the module name. This adjoining option list displays all the modules maintained in the system. You can choose the appropriate one.

#### **Service Name**

Specify the service name of the module selected. This adjoining option list displays all the service names maintained in the system. You can choose the appropriate one.

#### **Operation code**

Specify the operation code of the service. This adjoining option list displays all valid operation codes maintained in the system. You can choose the appropriate one.

#### **Effective Date**

Specify the date from which the gateway message maintenance becomes effective. Effective date should be equal to or greater than the application date.

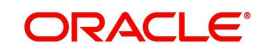

# **4. Message Formats**

## <span id="page-33-1"></span><span id="page-33-0"></span>**4.1 Introduction**

Data exchanged between Oracle FLEXCUBE and the external systems will be in the form of XML messages. These XML messages are defined in FCUBS in the form of XML Schema Documents (XSD) and are referred to as 'FCUBS formats'. An XML Schema is uniquely identified by its Namespace and its Root Element (root node).The root node for XSDs of gateway messages will be generated as per the following pattern:

- <OPERATION>\_<MESSAGE EXCHANGE PATTERN>\_REQ
- <OPERATION>\_<MESSAGE EXCHANGE PATTERN>\_RES
- Where
- <OPERATION> refers to an Oracle FLEXCUBE operation like CREATECUSTACC
- <MESSAGE\_EXCHANGE\_PATTERN> refers to the request & response message patterns exchanged. The Message Pattern is of the following types
	- FS (Full Screen) -This indicates that the payload will contain all the elements on the corresponding Oracle FLEXCUBE screen.
	- IO (Input Only) This indicates that the payload will contain the only input elements on the corresponding Oracle FLEXCUBE screen.
	- PK (Primary Key): This indicates that the payload will contain only the Primary Key elements of the corresponding Oracle FLEXCUBE screen.

<MESSAGE\_EXCHNAGE\_PATTERN> is a combination of message patterns. The <MESSAGE\_EXCHNAGE\_PATTERN> available in FLEXCUBE is shown below:

- FSFS Full Screen Request and Full Screen Response
- **IOPK Input Only Request and Primary Key Response**
- IOFS Input Only Request and Full Screen Response

#### **Non-Query Formats**

For example, consider the Operation 'CREATECUSTACC'. The root node of messages under this operation will be as under:

CREATECUSTACC\_FSFS\_REQ

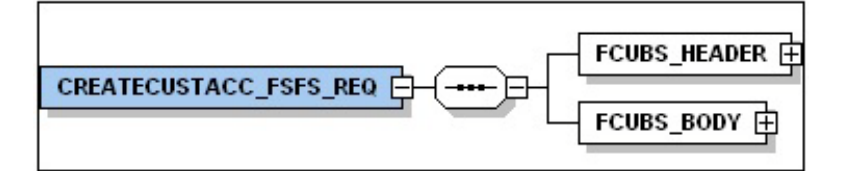

#### CREATECUSTACC\_FSFS\_RES

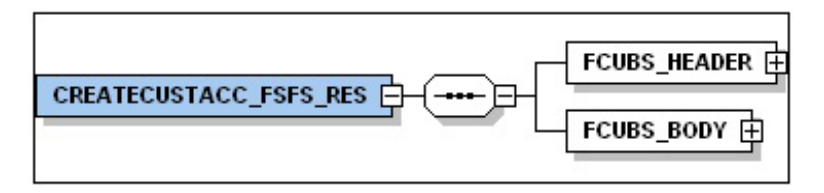

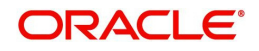

**CREATECUSTACC\_IOPK\_REQ** 

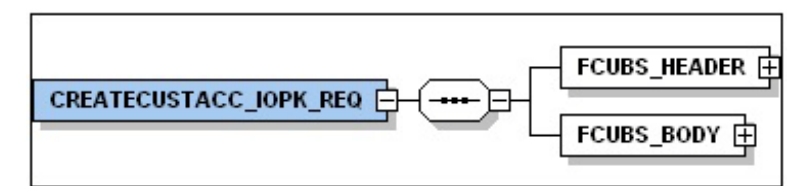

CREATECUSTACC\_IOPK\_RES

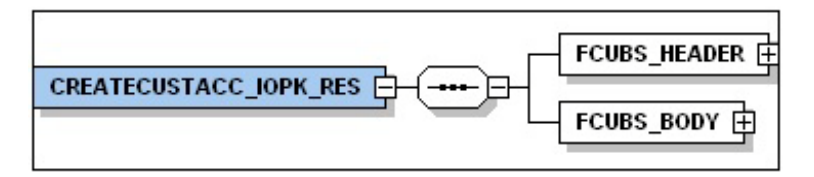

#### **Query Formats**

For example, consider the Operation 'QUERYCUSTACC'. The root node of messages under this operation will be as under:

QUERYCUSTACC\_IOFS\_REQ

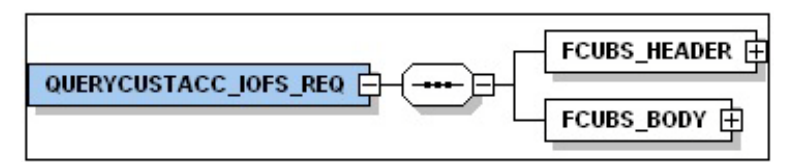

QUERYCUSTACC\_IOFS\_RES

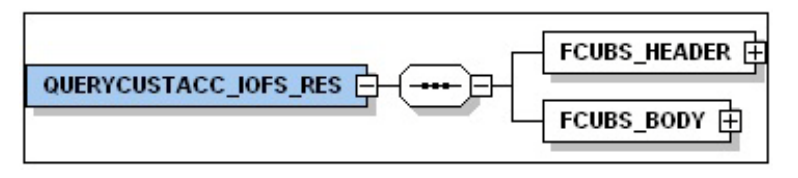

# <span id="page-34-0"></span>**4.2 Oracle FLEXCUBE Envelope**

A standard gateway message in the Oracle FLEXCUBE Envelope contains two main components namely:

• FCUBS HEADER – This is a node that forms the header of the FCUBS Envelope. The tags under the header portion of a message will identify a partner system, a service, an operation, user, branch, etc. These tags are constant across all messages.

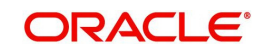

• FCUBS BODY – This node contains the actual payload of a message. The contents of this node will vary for each message.

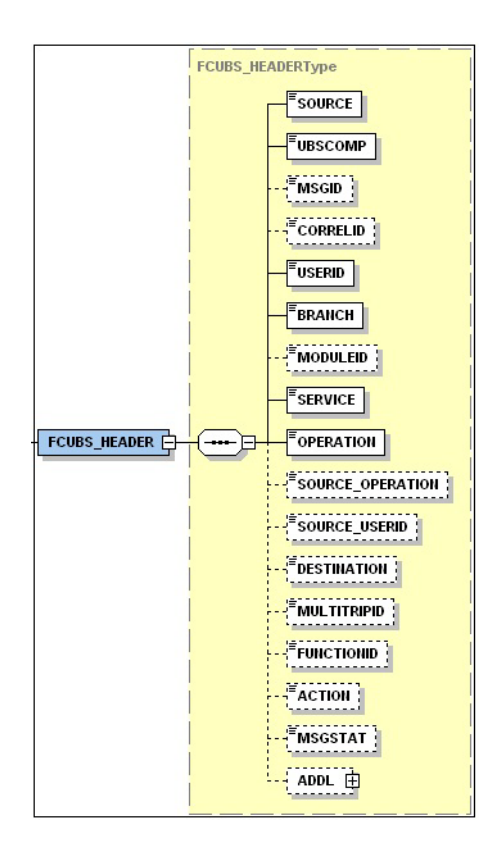

## <span id="page-35-0"></span>**4.2.1 FCUBS HEADER**

The tags under FCUBS HEADER have been described below:

#### **SOURCE**

This indicates the name of the External system that is the source of the message.

#### **UBSCOMP**

This indicates the Oracle FLEXCUBE component of the message - whether FCIS or FCUBS

#### **MSGID**

This unique ID identifies each message – incoming or outgoing in Oracle FLEXCUBE. Every message will have a distinct message ID.

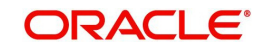
#### **CORRELID**

This is the id using which any system which has sent a request to FC UBS can correlate to the response. In the External system maintenance, the Correlation Pattern can be configured for each external system. It can be maintained that either the 'MSGID' or the 'CORRELID' of the request message is returned back as the 'CORRELID' in the response message. Depending on this maintenance, Oracle FLEXCUBE will set either the 'MSGID' or the 'CORRELID' of the request message in the response message.

#### **USERID**

For request messages, this ID is used to submit message requests. Oracle FLEXCUBE will process this request using this id.

For response messages, the value of this will be 'null'.

#### **BRANCH**

This indicates the Oracle FLEXCUBE Branch Code where the request message needs to be processed. If the BRANCH is missing in the header, request message will be transmitted and processed in Head Office branch.

#### **MODULEID**

This indicates the module ID.

#### **SERVICE**

This provides details on the various services of Oracle FLEXCUBE. For every incoming message in Oracle FLEXCUBE, the service name is mandatory.

#### **OPERATION**

This indicates the functional operation.

#### **SOURCE\_OPERATION**

This indicates the functional operation as registered in Oracle FLEXCUBE.

#### **SOURCE\_USERID**

This is the User ID with which the request message was invoked from the SOURCE.

#### **DESTINATION**

For incoming messages, the destination will be Oracle FLEXCUBE. For response messages, system will populate the SOURCE of the request message as DESTINATION.

#### **MULTITRIPID**

This is a unique id which indicates overrides.

#### **FUNCTIONID**

This indicates the Oracle FLEXCUBE Function ID

#### **MSGSTAT**

This indicates whether the transaction is a SUCCESS or FAILURE.

#### **ADDL**

This is used to send additional parameters i.e. parameters not available in Oracle FLEXCUBE.

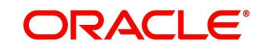

## **4.2.2 FCUBS\_BODY**

The FCUBS\_BODY will contain the actual payload to perform the respective transaction. The contents of the payload will vary for each operation.

The following snapshot shows a sample FCUBS\_BODY of QUERYCUSTACC operation.

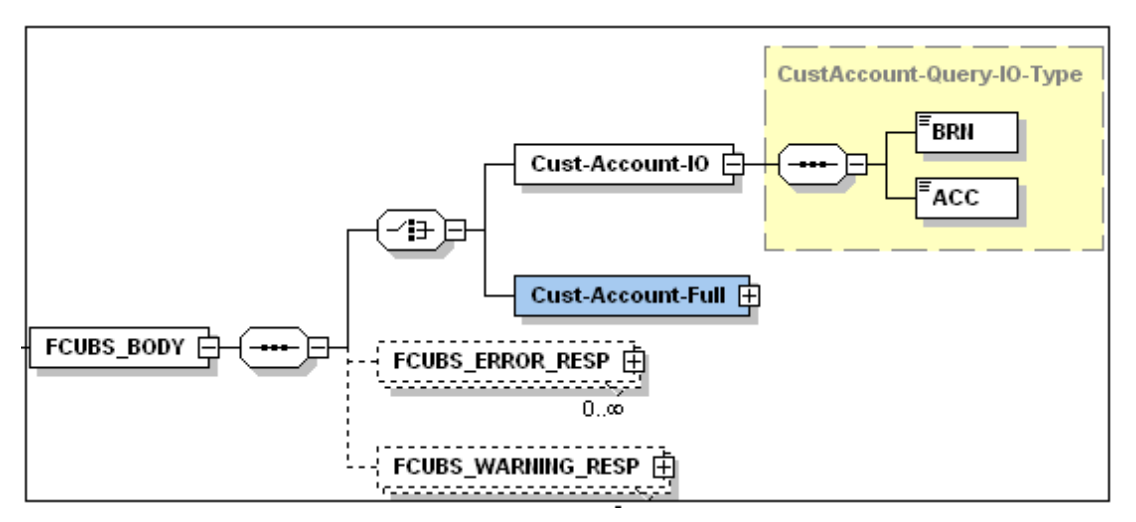

FCUBS\_BODY will contain additional nodes for error response and warning response. A diagrammatic representation of the Error response is as shown below:

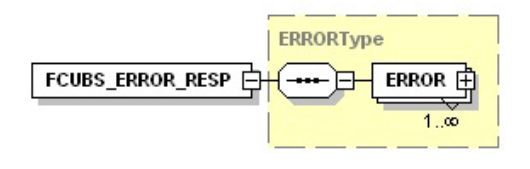

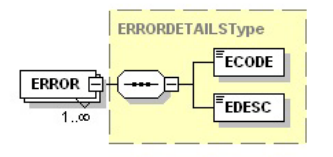

## **4.2.2.1 FCUBS\_ERROR\_RESP**

The error response message will be sent from Oracle FLEXCUBE when errors are raised in a transaction. The error response will have another tag 'ERROR' within it.

#### **ERROR**

The 'ERROR' node will have tags for error code and error description. The 'ERROR' node will be generated for each error raised by FCUBS.

#### **4.2.2.2 FCUBS\_WARNING\_RESP**

The warning response message will be sent when overrides are raised in a transaction. The Warning response will have another tag 'WARNING' within it.

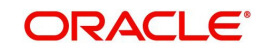

## **WARNING**

This node will have tags for warning code and warning description. The 'WARNING' node will be generated for each override raised by FCUBS.

## **4.3 Oracle FLEXCUBE NOTIFICATION**

The notification messages are generated in a standard format. The notification messages will consist of two main components:

FCUBS\_NOTIF\_HEADER – This forms the header portion of a notification message. This contains a standard set of tags that can identify a notification. These tags are constant across all notification messages.

FCUBS\_NOTIF\_IDENTIFIER – This will identify the maintenance records based on the information provided under this node. The contents of this node will vary for each notification.

A diagrammatic representation of FCUBS NOTIFICATION is as shown below:

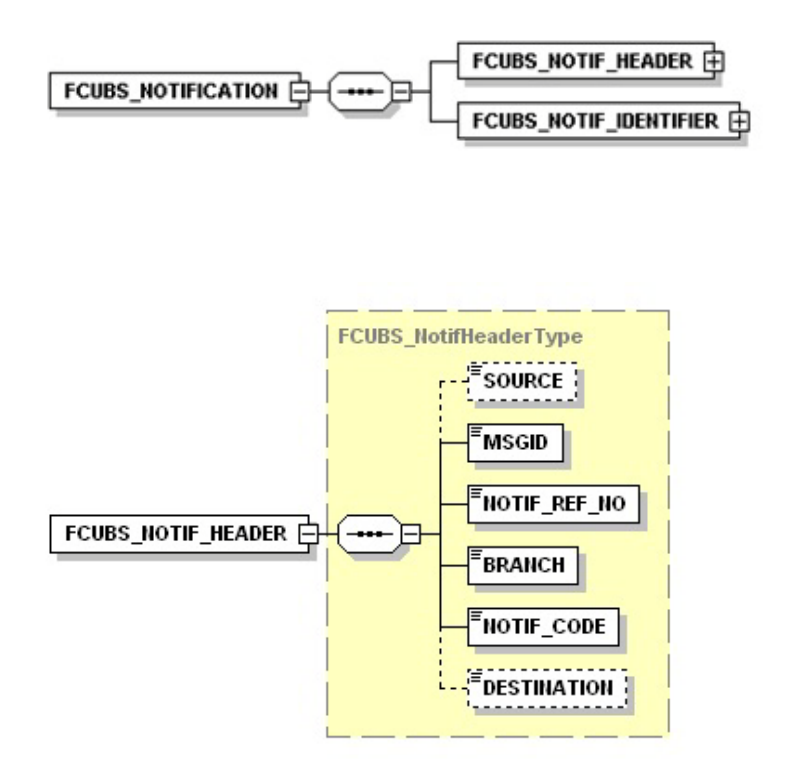

## **4.3.1 FCUBS NOTIFICATION HEADER**

The tags under FCUBS NOTIFICATION HEADER have been described below:

#### **SOURCE**

This indicates the name of the External system or the source of the message.

#### **MSGID**

This is the unique reference number generated by Oracle FLEXCUBE.

#### **NOTIF\_REF\_NO.**

This unique reference number identifies each notification message generated in Oracle FLEXCUBE.

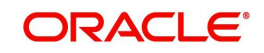

#### **BRANCH**

This indicates the branch in which notification has been triggered.

#### **NOTIF\_CODE**

This indicates the code for the notification that has been triggered.

#### **DESTINATION**

For incoming messages, the DESTINATION should be Oracle FLEXCUBE. For response messages, system will populate the SOURCE of the request message as DESTINATION.

*Refer 'Service-Documentation' available under 'Gateway' for details about each message.*

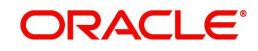

# **5. FLEXML Adapter Message Conversion**

## **5.1 Introduction**

FLEXML Adapter is a component which facilities the communication between existing FLEXML enabled systems and newer version of Oracle FLEXCUBE based on Gateways. The messages are converted from FLEXML format to Gateway format and vice versa.

The diagram given below indicates that the adapter acts as a middle layer facilitating the exchange of messages between FLEXML based systems and the Oracle FLEXCUBE database.

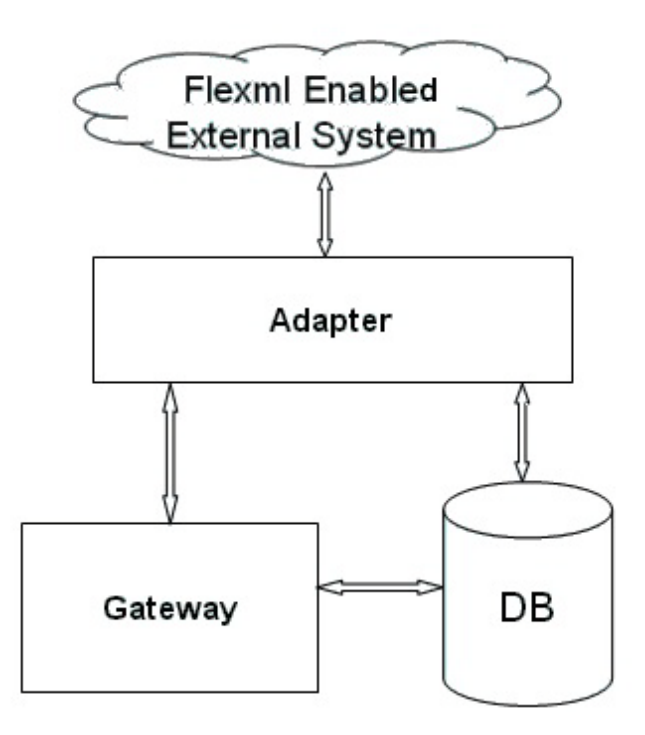

The different channels used by the adapter to communicate with the gateway can be categorized as follows:

- Inbound FLEXML Adapter
- Outbound FLEXML Adapter

## **5.2 Inbound FLEXML Adapter**

Inbound FLEXML Adapter provides an XML based interface for the FLEXML enabled external system, to communicate with Oracle FLEXCUBE database. It converts the messages from FLEXML format to gateway format and invokes GW EJB, which handles further processing of the message.

The following communication mechanisms are available to process the incoming FLEXML messages:

- EJB Inbound Adapter This is used if the external system is compatible with EJB interface. The external system invokes the adapter using EJB interface API method
- MDB Inbound Adapter This is used if the external system is JMS compatible. The external system invokes the adapter by sending message to JMS Queue.

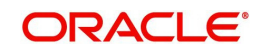

## **5.2.1 Processing Incoming FLEXML Request Message**

The inbound adapter processes an incoming request message in FLEXML format as follows:

- 1. Adapter receives the request message in FLEXML format
- 2. The request message is logged in table, if the value of the property file parameter 'FXG\_MSG\_LOG\_FLG' is 'Y'
- 3. XML message is validated using FLEXML DTD
- 4. If the message is invalid, the adapter generates parser error message in FLEXML format and sends it back to external system. If the message is valid, the source name, service name, and operation type is retrieved from the message
- 5. Based on source name, service name and operation type, request and reply XSLT file name is retrieved from database
- 6. XSLT is applied to convert the message from FLEXML format to GW format
- 7. GW EJB component is invoked, which processes the request and replies with a message in gateway format
- 8. XSLT is applied to convert GW reply message to FLEXML format.
- 9. The reply message is logged in table, if the value of the property file parameter 'FXG\_MSG\_LOG\_FLG' is 'Y'
- 10. Reply message in FLEXML format is send back to the external system

## **5.3 Outbound FLEXML Adapter**

An outbound adapter notifies any internal events within Oracle FLEXCUBE to the external system. For eg, internal events associated with static maintenances or transactions that happen in Oracle FLEXCUBE need to be communicated to the external system.

FLEXML uses the handoff mechanism to transfer data to the external system, whereas Gateway uses notification process for the same. Handoff messages contain complete transaction information, but notification message contains only the primary key of the transaction.

## **5.3.1 Processing Outbound Messages**

The outbound messages to the external system are processed as follows:

- 1. Outbound adapter receives request notification XML message from the notification queue
- 2. Notification code is retrieved from the notification message
- 3. Using XSLT maintenance table and notification code, query XSLT, handoff XSLT and all the externals system names related to the notification code are retrieved by the adapter
- 4. Query XSLT is applied to convert GW notification XML message to GW query message and handoff XSLT is applied to convert GW reply to FLEXML format handoff message
- 5. The handoff queue name is retrieved using external system maintenance
- 6. The handoff message is logged in table, if the value of the property file parameter 'FXG\_MSG\_LOG\_FLG' is 'Y'
- 7. Handoff XML message is send to each external system

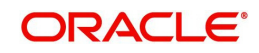

## **5.3.2 Mapping FLEXML Format Messages to Gateway Format**

FLEXML uses DTDs to define the structure of an XML document, whereas Gateways use XSDs for the same. Extensible Style Sheet Language (XSL), an XML based transformation language, is used to convert XML documents from one format to another.

The mapping can be done using any of the following methods:

- Optional Attribute Map Approach X-Path language is used to map between the two XML formats
- Mandatory Attribute Map Approach the mandatory attributes in the target XML document are mapped in this case.

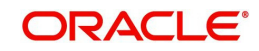

# **6. Annexure – List of Messages**

## **6.1 Introduction**

This chapter lists out the various messages that fold under the purview of the following Gateway services:

- Inbound application integration used when any external system needs to add, modify or query information within Oracle FLEXCUBE
- Outbound application integration used when any external system needs to be notified of the various events that occur within Oracle FLEXCUBE.

## **6.2 Inbound Application Integration – Services**

Oracle FLEXCUBE UBS Inbound Application Gateway provides XML based 'Services'. These services consist of one or more 'Operations'. These operations can be invoked by any external system to perform the relevant operation in Oracle FLEXCUBE UBS. The services supported by the Gateway are listed below:

- **FCUBSFTService**
- FCUBSSTService
- **FCUBSRTService**
- FCUBSAccService
- **•** FCUBSDDService
- **•** FCUBSLDService
- FCUBSLimitService
- **•** FCUBSSwitchService
- **•** FCUBSCustomerService
- FCUBSCustomerAdditionalService
- FCUBSTDService
- **ECUBSPCService**
- **FCUBSExtPCService**
- FCUBSCoreService
- **•** FCUBSCLService
- **FCUBSFPService**
- **FCUBSSFService**
- **•** FCUBSCFService
- **•** FCUBSICService
- **•** FCUBSSIService

#### **6.2.1 FCUBSFTService**

All funds transfer operations are logically grouped under a service called 'FCUBSFTService'.

Oracle FLEXCUBE supports the following operations under this service:

- CreateMt101
- AuthorizeMt101
- DeleteMt101

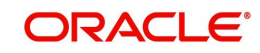

- ModifyMt101
- QueryMt101
- **CreateFTContract**
- AmendFTContract
- QueryFTContract
- SummaryQueryProduct

### **6.2.1.1 CreateMt101**

This is the operation code for creating Mt101 message in Oracle FLEXCUBE. It involves the following messages:

- CreateMt101-Req-Full- This is the request message to create Mt101 message in Oracle FLEXCUBE UBS. An external system which intends to create Mt101 message has to send the request in the format specified. The format of the message is called 'Fullscreen', which includes all the fields (input fields and the display fields) as in the corresponding Oracle FLEXCUBE front-end screen.
- CreateMt101-Req-IO- This is the request message to create Mt101 message in Oracle FLEXCUBE UBS. An external system which intends to create Mt101 message has to send the request in the specified format. The format of the message is called 'Inputonly', which has only those fields that are actually required for creating MT101 message.
- CreateMt101-Res-Full- This is the response message which is sent back to the external system when an Mt101 message is successfully created in Oracle FLEXCUBE UBS. The format of the message is called 'Full-screen response', which includes all the fields (input fields and the display fields) as in the corresponding Oracle FLEXCUBE screen.
- CreateMt101-Res-PK- This is the response message which is sent back to the external system when an Mt101 message is successfully created in Oracle FLEXCUBE UBS. The format of the message is called 'Primary-Key response', which includes only the primary key fields of the MT101 message in the Oracle FLEXCUBE data store.

## **6.2.1.2 AuthorizeMt101**

This is the operation code for authorizing MT101 message in Oracle FLEXCUBE. It involves the following messages:

- AuthorizeMt101-Req-Full- This is the request message to authorize Mt101 message in Oracle FLEXCUBE UBS. An external system which intends to authorize has to send the request in the format specified. The format of the message is called 'Full-screen', which includes all the fields (input fields and the display fields) as in the corresponding Oracle FLEXCUBE front-end screen.
- AuthorizeMt101-Req-IO- This is the request message to authorize Mt101 message in Oracle FLEXCUBE UBS. An external system which intends to authorize MT101 message has to send the request in the specified format. The format of the message is called 'Input-only', which has only those fields that can be used to query.
- AuthorizeMt101-Res-Full- This is the response message which is sent back to the external system when Mt101 message is successfully authorized in Oracle FLEXCUBE UBS. The format of the message is called 'Full-screen response', which includes all the fields (input fields and the display fields) as in the corresponding Oracle FLEXCUBE screen.
- AuthorizeMt101-Res-PK- This is the response message which is sent back to the external system when Mt101 message is successfully authorized in Oracle FLEXCUBE UBS. The format of the message is called 'Primary-Key response', which includes only the primary key fields of the MT101 message in the Oracle FLEXCUBE data store.

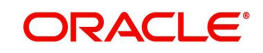

## **6.2.1.3 DeleteMt101**

This is the operation code for deleting Mt101 message in Oracle FLEXCUBE. It involves the following messages:

- DeleteMt101-Req-Full- This is the request message to delete Mt101 message in Oracle FLEXCUBE UBS. An external system which intends to delete MT101 message has to send the request in the format specified. The format of the message is called 'Fullscreen', which includes all the fields (input fields and the display fields) as in the corresponding Oracle FLEXCUBE front-end screen.
- DeleteMt101-Req-IO- This is the request message to delete Mt101 message in Oracle FLEXCUBE UBS. An external system which intends to delete an MT101 message has to send the request in the specified format. The format of the message is called 'Inputonly', which has only those fields that are actually required for closing MT101 message.
- DeleteMt101-Res-Full- This is the response message which is sent back to the external system when Mt101 message is successfully deleted in Oracle FLEXCUBE UBS. The format of the message is called 'Full-screen response', which includes all the fields (input fields and the display fields) as in the corresponding Oracle FLEXCUBE screen.
- DeleteMt101-Res-PK- This is the response message which is sent back to the external system when Mt101 message is successfully deleted in Oracle FLEXCUBE UBS. The format of the message is called 'Primary-Key response', which includes only the primary key fields of the MT101 message in the Oracle FLEXCUBE data store.

## **6.2.1.4 ModifyMt101**

This is the operation code for modifying Mt101 message in Oracle FLEXCUBE. It involves the following messages:

- ModifyMt101-Req-Full- This is the request message to modify Mt101 message in Oracle FLEXCUBE UBS. An external system which intends to close an MT101 message has to send the request in the format specified. The format of the message is called 'Full-screen', which includes all the fields (input fields and the display fields) as in the corresponding Oracle FLEXCUBE front-end screen.
- ModifyMt101-Req-IO- This is the request message to modify Mt101 message in Oracle FLEXCUBE UBS. An external system which intends to modify an MT101 message has to send the request in the specified format. The format of the message is called 'Inputonly', which has only those fields that are actually required for modifying MT101 message.
- ModifyMt101-Res-Full- This is the response message which is sent back to the external system when Mt101 message is successfully modified in Oracle FLEXCUBE UBS. The format of the message is called 'Full-screen response', which includes all the fields (input fields and the display fields) as in the corresponding Oracle FLEXCUBE screen.
- ModifyMt101-Res-PK- This is the response message which is sent back to the external system when Mt101 message is successfully modified in Oracle FLEXCUBE UBS. The format of the message is called 'Primary-Key response', which includes only the primary key fields of the MT101 message in the Oracle FLEXCUBE data store.

#### **Note**

Oracle FLEXCUBE allows modification only before the first authorization.

#### **6.2.1.5 QueryMt101**

This is the operation code for querying Mt101 message in Oracle FLEXCUBE. It involves the following messages:

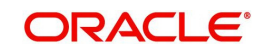

- QueryMt101-Req-Full- This is the request message to query Mt101 message in Oracle FLEXCUBE UBS. An external system which intends to query an MT101 message has to send the request in the format specified. The format of the message is called 'Fullscreen', which includes all the fields (input fields and the display fields) as in the corresponding Oracle FLEXCUBE front-end screen.
- QueryMt101-Req-IO- This is the request message to query Mt101 message in Oracle FLEXCUBE UBS. An external system which intends to query an MT101 message has to send the request in the specified format. The format of the message is called 'Inputonly', which has only those fields that are actually required for querying an MT101 message.
- QueryMt101-Res-Full- This is the response message which is sent back to the external system when Mt101 message is successfully queried in Oracle FLEXCUBE UBS. The format of the message is called 'Full-screen response', which includes all the fields (input fields and the display fields) as in the corresponding Oracle FLEXCUBE screen.
- QueryMt101-Res-PK- This is the response message which is sent back to the external system when Mt101 message is successfully queried in Oracle FLEXCUBE UBS. The format of the message is called 'Primary-Key response', which includes only the primary key fields of the MT101 message in the Oracle FLEXCUBE data store.

## **6.2.1.6 CreateFTContract**

This is the operation code for creating FT contract in Oracle FLEXCUBE. It involves the following messages:

- CreateFTContract-Req-Full- This is the request message to create FT contract in Oracle FLEXCUBE UBS. An external system which intends to create FT contract has to send the request in the format specified. The format of the message is called 'Fullscreen', which includes all the fields (input fields and the display fields) as in the corresponding Oracle FLEXCUBE front-end screen.
- CreateFTContract-Req-IO- This is the request message to create FT contract in Oracle FLEXCUBE UBS. An external system which intends to create FT contract has to send the request in the specified format. The format of the message is called 'Input-only', which has only those fields that are actually required for creating an FT contract.
- CreateFTContract-Res-Full- This is the response message which is sent back to the external system when FT contract is successfully created in Oracle FLEXCUBE UBS. The format of the message is called 'Full-screen response', which includes all the fields (input fields and the display fields) as in the corresponding Oracle FLEXCUBE screen.
- CreateFTContract-Res-PK- This is the response message which is sent back to the external system when an FT contract is successfully created in Oracle FLEXCUBE UBS. The format of the message is called 'Primary-Key response', which includes only the primary key fields of the FT contract in the Oracle FLEXCUBE data store.

#### **6.2.1.7 AmendFTContract**

This is the operation code for amending FT contract in Oracle FLEXCUBE. It involves the following messages:

- AmendFTContract-Req-Full- This is the request message to amend FT contract in Oracle FLEXCUBE UBS. An external system which intends to amend FT contract has to send the request in the format specified. The format of the message is called 'Fullscreen', which includes all the fields (input fields and the display fields) as in the corresponding Oracle FLEXCUBE front-end screen.
- AmendFTContract-Req-IO- This is the request message to amend FT contract in Oracle FLEXCUBE UBS. An external system which intends to amend FT contract has to send the request in the specified format. The format of the message is called 'Input-only', which has only those fields that are actually required for amending an FT contract.

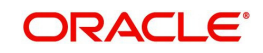

- AmendFTContract-Res-Full- This is the response message which is sent back to the external system when FT contract is successfully amended in Oracle FLEXCUBE UBS. The format of the message is called 'Full-screen response', which includes all the fields (input fields and the display fields) as in the corresponding Oracle FLEXCUBE screen.
- AmendFTContract-Res-PK- This is the response message which is sent back to the external system when an existing FT contract is successfully amended in Oracle FLEXCUBE UBS. The format of the message is called 'Primary-Key response', which includes only the primary key fields of the FT contract in the Oracle FLEXCUBE data store.

### **6.2.1.8 QueryFTContract**

This is the operation code for querying FT contract in Oracle FLEXCUBE. It involves the following messages:

- QueryFTcontract-Req-Full- This is the request message to query FT contract in Oracle FLEXCUBE UBS. An external system which intends to query FT contract has to send the request in the format specified. The format of the message is called 'Full-screen', which includes all the fields (input fields and the display fields) as in the corresponding Oracle FLEXCUBE front-end screen.
- QueryFTContract-Req-IO- This is the request message to query FT contract in Oracle FLEXCUBE UBS. An external system which intends to query FT contract has to send the request in the specified format. The format of the message is called 'Input-only', which has only those fields that are actually required for querying an FT contract.
- QueryFTContract-Res-Full- This is the response message which is sent back to the external system when FT contract is successfully queried in Oracle FLEXCUBE UBS. The format of the message is called 'Full-screen response', which includes all the fields (input fields and the display fields) as in the corresponding Oracle FLEXCUBE screen.
- QueryFTContract-Res-PK- This is the response message which is sent back to the external system when FT contract is successfully queried in Oracle FLEXCUBE UBS. The format of the message is called 'Primary-Key response', which includes only the primary key fields of the FT contract in the Oracle FLEXCUBE data store.

## **6.2.1.9 SummaryQueryProduct**

This is the operation code for querying FT summary product in Oracle FLEXCUBE.

#### **Note**

For this operation, you need to maintain 'FTVPRMNT' as the function for 'SummaryQueryProduct' operation code in 'External System Functions' (GWDEXFUN) screen.

## **6.2.2 FCUBSSTService**

All account class operations are logically grouped under a service called 'FCUBSSTService'.

Oracle FLEXCUBE supports the following operations under this service:

- CreateAccClasMaint
- DeleteAccClasMaint
- AuthorizeAccClasMaint
- ModifyAccClasMaint
- QueryAccClasMaint
- **CreateBranch**
- AuthorizeBranch

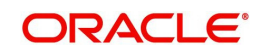

- DeleteBranch
- **QueryBranch**

## **6.2.2.1 CreateAccClasMaint**

This is the operation code for creating new account class in Oracle FLEXCUBE. It involves the following messages:

- CreateAccClasMaint-Req-Full- This is the request message to create new account class in Oracle FLEXCUBE UBS. An external system which intends to create the account class has to send the request in the format specified. The format of the message is called 'Full-screen', which includes all the fields (input fields and the display fields) as in the corresponding Oracle FLEXCUBE front-end screen.
- CreateAccClasMaint-Req-IO- This is the request message to create new account class in Oracle FLEXCUBE UBS. An external system which intends to create the account class has to send the request in the specified format. The format of the message is called 'Input-only', which has only those fields that are actually required for creating a account class.
- CreateAccClasMaint-Res-Full- This is the response message which is sent back to the external system when an account class request is successfully created in Oracle FLEXCUBE UBS. The format of the message is called 'Full-screen response', which includes all the fields (input fields and the display fields) as in the corresponding Oracle FLEXCUBE screen.
- CreateAccClasMaint-Res-PK- This is the response message which is sent back to the external system when an account class is created from Oracle FLEXCUBE UBS. The format of the message is called 'Primary-Key response', which includes only the primary key fields of the account class in the Oracle FLEXCUBE data store.

## **6.2.2.2 DeleteAccClasMaint**

This is the operation code for deleting account class in Oracle FLEXCUBE. It involves the following messages:

- DeleteAccClasMaint-Req-Full- This is the request message to delete an account class in Oracle FLEXCUBE UBS. An external system which intends to delete the account class has to send the request in the format specified. The format of the message is called 'Full-screen', which includes all the fields (input fields and the display fields) as in the corresponding Oracle FLEXCUBE front-end screen.
- DeleteAccClasMaint-Req-IO- This is the request message to delete an account class in Oracle FLEXCUBE UBS. An external system which intends to delete the account class has to send the request in the specified format. The format of the message is called 'Input-only', which has only those fields that are actually required for creating a account class.
- DeleteAccClasMaint-Res-Full- This is the response message which is sent back to the external system when an account class request is successfully deleted in Oracle FLEXCUBE UBS. The format of the message is called 'Full-screen response', which includes all the fields (input fields and the display fields) as in the corresponding Oracle FLEXCUBE screen.
- DeleteAccClasMaint-Res-PK- This is the response message which is sent back to the external system when an account class is deleted from Oracle FLEXCUBE UBS. The format of the message is called 'Primary-Key response', which includes only the primary key fields of the account class in the Oracle FLEXCUBE data store.

## **6.2.2.3 AuthorizeAccClasMaint**

This is the operation code for authorizing account class done in Oracle FLEXCUBE. It involves the following messages:

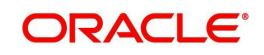

- AuthorizeAccClasMaint-Req-Full- This is the request message to authorize an account class in Oracle FLEXCUBE UBS. An external system which intends to authorize the account class has to send the request in the format specified. The format of the message is called 'Full-screen', which includes all the fields (input fields and the display fields) as in the corresponding Oracle FLEXCUBE front-end screen.
- AuthorizeAccClasMaint-Req-IO- This is the request message to authorize an account class in Oracle FLEXCUBE UBS. An external system which intends to authorize the account class has to send the request in the specified format. The format of the message is called 'Input-only', which has only those fields that are actually required for authorizing an account class.
- AuthorizeAccClasMaint-Res-Full- This is the response message which is sent back to the external system when an account class request is successfully authorized in Oracle FLEXCUBE UBS. The format of the message is called 'Full-screen response', which includes all the fields (input fields and the display fields) as in the corresponding Oracle FLEXCUBE screen.
- AuthorizeAccClasMaint-Res-PK- This is the response message which is sent back to the external system when an account class is authorized from Oracle FLEXCUBE UBS. The format of the message is called 'Primary-Key response', which includes only the primary key fields of the account class in the Oracle FLEXCUBE data store.

## **6.2.2.4 ModifyAccClasMaint**

This is the operation code for modifying account class done in Oracle FLEXCUBE. It involves the following messages:

- ModifyAccClasMaint-Req-Full- This is the request message to modify an account class in Oracle FLEXCUBE UBS. An external system which intends to modify the account class has to send the request in the format specified. The format of the message is called 'Full-screen', which includes all the fields (input fields and the display fields) as in the corresponding Oracle FLEXCUBE front-end screen.
- ModifyAccClasMaint-Req-IO- This is the request message to modify an account class in Oracle FLEXCUBE UBS. An external system which intends to modify the account class has to send the request in the specified format. The format of the message is called 'Input-only', which has only those fields that are actually required for creating a account class.
- ModifyAccClasMaint-Res-Full- This is the response message which is sent back to the external system when an account class request is successfully modified in Oracle FLEXCUBE UBS. The format of the message is called 'Full-screen response', which includes all the fields (input fields and the display fields) as in the corresponding Oracle FLEXCUBE screen.
- ModifyAccClasMaint-Res-PK- This is the response message which is sent back to the external system when an account class is modified from Oracle FLEXCUBE UBS. The format of the message is called 'Primary-Key response', which includes only the primary key fields of the account class in the Oracle FLEXCUBE data store.

#### **6.2.2.5 QueryAccClasMaint**

This is the operation code for querying account class in Oracle FLEXCUBE. It involves the following messages:

- QueryAccClasMaint-Req-Full- This is the request message to query an account class in Oracle FLEXCUBE UBS. An external system which intends to query the account class has to send the request in the format specified. The format of the message is called 'Full-screen', which includes all the fields (input fields and the display fields) as in the corresponding Oracle FLEXCUBE front-end screen.
- QueryAccClasMaint-Req-IO- This is the request message to query an account class in Oracle FLEXCUBE UBS. An external system which intends to query the account class

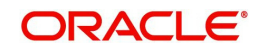

has to send the request in the specified format. The format of the message is called 'Input-only', which has only those fields that are actually required for querying an account class.

- QueryAccClasMaint-Res-Full- This is the response message which is sent back to the external system when an account class request is successfully queried in Oracle FLEXCUBE UBS. The format of the message is called 'Full-screen response', which includes all the fields (input fields and the display fields) as in the corresponding Oracle FLEXCUBE screen.
- QueryAccClasMaint-Res-PK- This is the response message which is sent back to the external system when an account class is queried from Oracle FLEXCUBE UBS. The format of the message is called 'Primary-Key response', which includes only the primary key fields of the account class in the Oracle FLEXCUBE data store.

#### **6.2.2.6 CreateBranch**

This is the operation code for creating a branch in Oracle FLEXCUBE. It involves the following messages:

- CreateBranch-Req-Full- This is the request message to create branch in Oracle FLEXCUBE UBS. An external system which intends to create branch has to send the request in the format specified. The format of the message is called 'Full-screen', which includes all the fields (input fields and the display fields) as in the corresponding Oracle FLEXCUBE front-end screen.
- CreateBranch-Req-IO- This is the request message to create branch in Oracle FLEXCUBE UBS. An external system which intends to create branch has to send the request in the specified format. The format of the message is called 'Input-only', which has only those fields that are actually required for creating a branch.
- **CreateBranch-Res-Full- This is the response message which is sent back to the** external system when a branch is successfully created in Oracle FLEXCUBE UBS. The format of the message is called 'Full-screen response', which includes all the fields (input fields and the display fields) as in the corresponding Oracle FLEXCUBE screen.
- CreateBranch-Res-PK- This is the response message which is sent back to the external system when a branch is created from Oracle FLEXCUBE UBS. The format of the message is called 'Primary-Key response', which includes only the primary key fields of the branch in the Oracle FLEXCUBE data store.

#### **6.2.2.7 AuthorizeBranch**

This is the operation code for authorizing branch created in Oracle FLEXCUBE. It involves the following messages:

- AuthorizeBranch-Req-Full- This is the request message to authorize a branch in Oracle FLEXCUBE UBS. An external system which intends to authorize the branch has to send the request in the format specified. The format of the message is called 'Full-screen', which includes all the fields (input fields and the display fields) as in the corresponding Oracle FLEXCUBE front-end screen.
- AuthorizeBranch-Req-IO- This is the request message to authorize a branch in Oracle FLEXCUBE UBS. An external system which intends to authorize the branch has to send the request in the specified format. The format of the message is called 'Input-only', which has only those fields that are actually required for authorizing a branch.
- AuthorizeBranch-Res-Full- This is the response message which is sent back to the external system when a branch is successfully authorized in Oracle FLEXCUBE UBS. The format of the message is called 'Full-screen response', which includes all the fields (input fields and the display fields) as in the corresponding Oracle FLEXCUBE screen.
- AuthorizeBranch-Res-PK- This is the response message which is sent back to the external system when a branch is authorized from Oracle FLEXCUBE UBS. The format

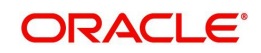

of the message is called 'Primary-Key response', which includes only the primary key fields of the branch in the Oracle FLEXCUBE data store.

#### **6.2.2.8 DeleteBranch**

This is the operation code for deleting a branch in Oracle FLEXCUBE. It involves the following messages:

- DeleteBranch-Req-Full- This is the request message to delete a branch in Oracle FLEXCUBE UBS. An external system which intends to delete the branch has to send the request in the format specified. The format of the message is called 'Full-screen', which includes all the fields (input fields and the display fields) as in the corresponding Oracle FLEXCUBE front-end screen.
- DeleteBranch-Req-IO- This is the request message to delete a branch in Oracle FLEXCUBE UBS. An external system which intends to delete a branch has to send the request in the specified format. The format of the message is called 'Input-only', which has only those fields that are actually required for deleting a branch.
- DeleteBranch-Res-Full- This is the response message which is sent back to the external system when a branch request is successfully deleted in Oracle FLEXCUBE UBS. The format of the message is called 'Full-screen response', which includes all the fields (input fields and the display fields) as in the corresponding Oracle FLEXCUBE screen.
- DeleteBranch-Res-PK- This is the response message which is sent back to the external system when a branch is deleted from Oracle FLEXCUBE UBS. The format of the message is called 'Primary-Key response', which includes only the primary key fields of the branch in the Oracle FLEXCUBE data store.

#### **6.2.2.9 QueryBranch**

This is the operation code for querying a branch in Oracle FLEXCUBE. It involves the following messages:

- QueryBranch-Req-Full- This is the request message to query a branch in Oracle FLEXCUBE UBS. An external system which intends to query a branch has to send the request in the format specified. The format of the message is called 'Full-screen', which includes all the fields (input fields and the display fields) as in the corresponding Oracle FLEXCUBE front-end screen.
- QueryBranch-Req-IO- This is the request message to query a branch in Oracle FLEXCUBE UBS. An external system which intends to query a branch has to send the request in the specified format. The format of the message is called 'Input-only', which has only those fields that are actually required for querying a branch.
- QueryBranch-Res-Full- This is the response message which is sent back to the external system when a branch is successfully queried in Oracle FLEXCUBE UBS. The format of the message is called 'Full-screen response', which includes all the fields (input fields and the display fields) as in the corresponding Oracle FLEXCUBE screen.
- QueryBranch-Res-PK- This is the response message which is sent back to the external system when a branch is queried from Oracle FLEXCUBE UBS. The format of the message is called 'Primary-Key response', which includes only the primary key fields of the branch in Oracle FLEXCUBE data store.

## **6.2.3 FCUBSRTService**

All account operations are logically grouped under a service called 'FCUBSRTService'.

Oracle FLEXCUBE supports the following operations under this service:

CreateTransaction

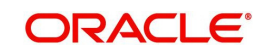

## **6.2.3.1 CreateTransaction**

This is the operation code for creating transaction through Zengin message in Oracle FLEXCUBE. It involves the following messages:

- CreateTransaction-Req-Full- This is the request message to create transaction through Zengin message in Oracle FLEXCUBE UBS. An external system which intends to transaction through Zengin message has to send the request in the format specified. The format of the message is called 'Full-screen', which includes all the fields (input fields and the display fields) as in the corresponding Oracle FLEXCUBE front-end screen.
- CreateTransaction-Req-IO- This is the request message to create transaction through Zengin message in Oracle FLEXCUBE UBS. An external system which intends to transaction through Zengin message has to send the request in the specified format. The format of the message is called 'Input-only', which has only those fields that are actually required for creating TD simulation.
- CreateTransaction-Res-Full- This is the response message which is sent back to the external system when a transaction through Zengin message is successfully created in Oracle FLEXCUBE UBS. The format of the message is called 'Full-screen response', which includes all the fields (input fields and the display fields) as in the corresponding Oracle FLEXCUBE screen.
- CreateTransaction-Res-PK- This is the response message which is sent back to the external system when a transaction through Zengin message is successfully created in Oracle FLEXCUBE UBS. The format of the message is called 'Primary-Key response', which includes only the primary key fields of the TD simulation in the Oracle FLEXCUBE data store.

## **6.2.4 FCUBSAccService**

All account operations are logically grouped under a service called 'FCUBSAccService'.

- **CheckBooKNew**
- CheckBookModify
- CheckBookQuery
- CreateTDSim
- QueryGenAdvice
- CreateTDCustAcc
- AuthorizeTDCustAcc
- Delete TDCustAcc
- ModifyTDCustAcc
- CloseTDCustAcc
- ReopenTDCustAcc
- QueryTDCustAcc
- CreateTDTopUp
- AuthorizeTDTopUp
- DeleteTDTopUp
- ModifyTDTopUp
- CreateTDAccClass
- ModifyTDAccClass
- QueryTDAccClass
- DeleteTDAccClass

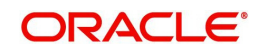

- CreateCustAcc
- ModifyCustAcc
- AuthorizeCustAcc
- QueryCustAcc
- DeleteCustAcc
- CloseCustAcc
- ReopenCustAcc
- QueryTDCustAccSim
- QueryCustAccBalance
- CreateAcCcyChange
- ModifyAcCcyChange
- AuthorizeAcCcyChange
- QueryAcCcyChange
- CloseAcCcyChange
- DeleteAcCcyChange
- ReopenAcCcyChange
- CreateTDAccount
- AuthorizeTDAccount
- DeleteTDAccount
- QueryTDAccount
- CreateAccountClass
- AuthorizeAccountClass
- DeleteAccountClass
- QueryAccountClass
- CloseAccountClass
- ReopenAccountClass
- ModifyAccountClass
- CreateCasaRev
- AuthCasaRev
- DeleteCasaRev
- QueryCasaRev
- CreateAccClass
- ModifyAccClass
- AuthorizeAccClass
- DeleteAccClass
- QueryAccClass
- CloseAccClass
- ReopenAccClass
- CreateNisaDebit
- AuthorizeNIsaDebit
- DeleteNisaDebit
- QueryNIsaDebit
- ModifyNIsaDebit

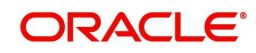

## **6.2.4.1 CheckBookNew**

This is the operation code for creating new Cheque Book in Oracle FLEXCUBE. It involves the following messages:

- CheckBookNew-Req-Full- This is the request message to create new cheque book in Oracle FLEXCUBE UBS. An external system which intends to create a new cheque book has to send the request in the format specified. The format of the message is called 'Full-screen', which includes all the fields (input fields and the display fields) as in the corresponding Oracle FLEXCUBE front-end screen.
- CheckBookNew -Req-IO- This is the request message to create new cheque book in Oracle FLEXCUBE UBS. An external system which intends to create the cheque book has to send the request in the specified format. The format of the message is called 'Input-only', which has only those fields that are actually required for creating a new cheque book.
- CheckBookNew -Res-Full- This is the response message which is sent back to the external system when a new cheque book is successfully created in Oracle FLEXCUBE UBS. The format of the message is called 'Full-screen response', which includes all the fields (input fields and the display fields) as in the corresponding Oracle FLEXCUBE screen.
- CheckBookNew -Res-PK- This is the response message which is sent back to the external system when anew cheque book is successfully created in Oracle FLEXCUBE UBS. The format of the message is called 'Primary-Key response', which includes only the primary key fields of the cheque book record in the Oracle FLEXCUBE data store.

## **6.2.4.2 CheckBookModify**

This is the operation code for modifying new Cheque Book in Oracle FLEXCUBE. It involves the following messages:

- CheckBookModify-Req-Full- This is the request message to modify a cheque book in Oracle FLEXCUBE UBS. An external system which intends to modify a cheque book has to send the request in the format specified. The format of the message is called 'Full-screen', which includes all the fields (input fields and the display fields) as in the corresponding Oracle FLEXCUBE front-end screen.
- CheckBookModify-Req-IO- This is the request message to modify a cheque book in Oracle FLEXCUBE UBS. An external system which intends to modify a cheque book has to send the request in the specified format. The format of the message is called 'Input-only', which has only those fields that are actually required for modifying a cheque book.
- CheckBookModify -Res-Full- This is the response message which is sent back to the external system when a cheque book is successfully modified in Oracle FLEXCUBE UBS. The format of the message is called 'Full-screen response', which includes all the fields (input fields and the display fields) as in the corresponding Oracle FLEXCUBE screen.
- CheckBookModify -Res-PK- This is the response message which is sent back to the external system when a cheque book is successfully modified in Oracle FLEXCUBE UBS. The format of the message is called 'Primary-Key response', which includes only the primary key fields of the cheque book in the Oracle FLEXCUBE data store.

#### **6.2.4.3 CheckBookQuery**

This is the operation code for querying new Cheque Book in Oracle FLEXCUBE. It involves the following messages:

 CheckBookQuery-Req-Full- This is the request message to query a cheque book in Oracle FLEXCUBE UBS. An external system which intends to query a cheque book has

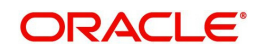

to send the request in the format specified. The format of the message is called 'Fullscreen', which includes all the fields (input fields and the display fields) as in the corresponding Oracle FLEXCUBE front-end screen.

- CheckBookQuery-Req-IO- This is the request message to query a cheque book in Oracle FLEXCUBE UBS. An external system which intends to query a cheque book has to send the request in the specified format. The format of the message is called 'Inputonly', which has only those fields that are actually required for querying a cheque book.
- CheckBookQuery -Res-Full- This is the response message which is sent back to the external system when a cheque book is successfully queried in Oracle FLEXCUBE UBS. The format of the message is called 'Full-screen response', which includes all the fields (input fields and the display fields) as in the corresponding Oracle FLEXCUBE screen.
- CheckBookQuery -Res-PK- This is the response message which is sent back to the external system when a cheque book is successfully queried in Oracle FLEXCUBE UBS. The format of the message is called 'Primary-Key response', which includes only the primary key fields of the cheque book in the Oracle FLEXCUBE data store.

#### **6.2.4.4 CreateTDSim**

This is the operation code for creating TD simulation in Oracle FLEXCUBE. It involves the following messages:

- CreateTDSim-Req-Full- This is the request message to create TD simulation in Oracle FLEXCUBE UBS. An external system which intends to TD simulation has to send the request in the format specified. The format of the message is called 'Full-screen', which includes all the fields (input fields and the display fields) as in the corresponding Oracle FLEXCUBE front-end screen.
- CreateTDSim -Req-IO- This is the request message to create TD simulation in Oracle FLEXCUBE UBS. An external system which intends to TD simulation has to send the request in the specified format. The format of the message is called 'Input-only', which has only those fields that are actually required for creating TD simulation.
- CreateTDSim -Res-Full- This is the response message which is sent back to the external system when a TD simulation is successfully created in Oracle FLEXCUBE UBS. The format of the message is called 'Full-screen response', which includes all the fields (input fields and the display fields) as in the corresponding Oracle FLEXCUBE screen.
- CreateTDSim -Res-PK- This is the response message which is sent back to the external system when a TD simulation is successfully created in Oracle FLEXCUBE UBS. The format of the message is called 'Primary-Key response', which includes only the primary key fields of the TD simulation in the Oracle FLEXCUBE data store.

## **6.2.4.5 QueryGenAdvice**

This is the operation code for querying GenAdvice in Oracle FLEXCUBE. It involves the following messages:

- QueryGenAdvice -Req-IO- This is the request message to query GenAdvice in Oracle FLEXCUBE UBS. An external system which intends to query GenAdvice has to send the request in the specified format. The format of the message is called 'Input-only', which has only those fields that are actually required for querying GenAdvice.
- QueryGenAdvice -Res-Full- This is the response message which is sent back to the external system when GenAdvice is successfully queried in Oracle FLEXCUBE UBS. The format of the message is called 'Full-screen response', which includes all the fields (input fields and the display fields) as in the corresponding Oracle FLEXCUBE screen.

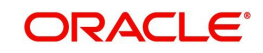

## **6.2.4.6 CreateTDCustAcc**

This is the operation code for creating TD in Oracle FLEXCUBE. It involves the following messages:

- CreateTDCustAcc-Req-Full- This is the request message to create TD in Oracle FLEXCUBE UBS. An external system which intends to create TD has to send the request in the format specified. The format of the message is called 'Full-screen', which includes all the fields (input fields and the display fields) as in the corresponding Oracle FLEXCUBE front-end screen.
- CreateTDCustAcc -Req-IO- This is the request message to create TD in Oracle FLEXCUBE UBS. An external system which intends to createTD has to send the request in the specified format. The format of the message is called 'Input-only', which has only those fields that are actually required for creating a TD.
- CreateTDCustAcc -Res-Full- This is the response message which is sent back to the external system when a TD is successfully created in Oracle FLEXCUBE UBS. The format of the message is called 'Full-screen response', which includes all the fields (input fields and the display fields) as in the corresponding Oracle FLEXCUBE screen.
- CreateTDCustAcc -Res-PK- This is the response message which is sent back to the external system when a TD is successfully created in Oracle FLEXCUBE UBS. The format of the message is called 'Primary-Key response', which includes only the primary key fields of the TD creation in the Oracle FLEXCUBE data store.

## **6.2.4.7 AuthorizeTDCustAcc**

This is the operation code for authorizing the TD in Oracle FLEXCUBE. It involves the following messages:

- AuthorizeTDCustAcc-Req-Full- This is the request message to authorize TD in Oracle FLEXCUBE UBS. An external system which intends to authorize a TD has to send the request in the format specified. The format of the message is called 'Full-screen', which includes all the fields (input fields and the display fields) as in the corresponding Oracle FLEXCUBE front-end screen.
- AuthorizeTDCustAcc -Req-IO- This is the request message to authorize TD in Oracle FLEXCUBE UBS. An external system which intends to authorize a TD has to send the request in the specified format. The format of the message is called 'Input-only', which has only those fields that are actually required for creating TD simulation.
- AuthorizeTDCustAcc -Res-Full- This is the response message which is sent back to the external system when a TD is successfully authorized in Oracle FLEXCUBE UBS. The format of the message is called 'Full-screen response', which includes all the fields (input fields and the display fields) as in the corresponding Oracle FLEXCUBE screen.
- AuthorizeTDCustAcc -Res-PK- This is the response message which is sent back to the external system when a TD is successfully authorized in Oracle FLEXCUBE UBS. The format of the message is called 'Primary-Key response', which includes only the primary key fields of the TD authorization in the Oracle FLEXCUBE data store.

#### **6.2.4.8 DeleteTDCustAcc**

This is the operation code for deleting a TD in Oracle FLEXCUBE. It involves the following messages:

 DeleteTDCustAcc-Req-Full- This is the request message to delete TD in Oracle FLEXCUBE UBS. An external system which intends to delete a TD has to send the request in the format specified. The format of the message is called 'Full-screen', which includes all the fields (input fields and the display fields) as in the corresponding Oracle FLEXCUBE front-end screen.

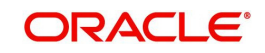

- DeleteTDCustAcc -Req-IO- This is the request message to delete TD in Oracle FLEXCUBE UBS. An external system which intends to delete a TD has to send the request in the specified format. The format of the message is called 'Input-only', which has only those fields that are actually required for creating TD simulation.
- DeleteTDCustAcc -Res-Full- This is the response message which is sent back to the external system when a TD is successfully deleted in Oracle FLEXCUBE UBS. The format of the message is called 'Full-screen response', which includes all the fields (input fields and the display fields) as in the corresponding Oracle FLEXCUBE screen.
- DeleteTDCustAcc -Res-PK- This is the response message which is sent back to the external system when a TD is successfully deleted in Oracle FLEXCUBE UBS. The format of the message is called 'Primary-Key response', which includes only the primary key fields of the TD deletion in the Oracle FLEXCUBE data store.

#### **6.2.4.9 ModifyTDCustAcc**

This is the operation code for modifying a TD in Oracle FLEXCUBE. It involves the following messages:

- ModifyTDCustAcc-Req-Full- This is the request message to modify TD in Oracle FLEXCUBE UBS. An external system which intends to modify a TD has to send the request in the format specified. The format of the message is called 'Full-screen', which includes all the fields (input fields and the display fields) as in the corresponding Oracle FLEXCUBE front-end screen.
- ModifyTDCustAcc -Req-IO- This is the request message to modify TD in Oracle FLEXCUBE UBS. An external system which intends to modify a TD has to send the request in the specified format. The format of the message is called 'Input-only', which has only those fields that are actually required for creating TD simulation.
- ModifyTDCustAcc -Res-Full- This is the response message which is sent back to the external system when a TD is successfully modified in Oracle FLEXCUBE UBS. The format of the message is called 'Full-screen response', which includes all the fields (input fields and the display fields) as in the corresponding Oracle FLEXCUBE screen.
- ModifyTDCustAcc -Res-PK- This is the response message which is sent back to the external system when a TD is successfully modified in Oracle FLEXCUBE UBS. The format of the message is called 'Primary-Key response', which includes only the primary key fields of the TD deletion in the Oracle FLEXCUBE data store.

#### **6.2.4.10 CloseTDCustAcc**

This is the operation code for closing a TD in Oracle FLEXCUBE. It involves the following messages:

- CloseTDCustAcc-Req-Full- This is the request message to close TD in Oracle FLEXCUBE UBS. An external system which intends to close a TD has to send the request in the format specified. The format of the message is called 'Full-screen', which includes all the fields (input fields and the display fields) as in the corresponding Oracle FLEXCUBE front-end screen.
- CloseTDCustAcc -Req-IO- This is the request message to close TD in Oracle FLEXCUBE UBS. An external system which intends to close a TD has to send the request in the specified format. The format of the message is called 'Input-only', which has only those fields that are actually required for creating TD simulation.
- CloseTDCustAcc -Res-Full- This is the response message which is sent back to the external system when a TD is successfully closed in Oracle FLEXCUBE UBS. The format of the message is called 'Full-screen response', which includes all the fields (input fields and the display fields) as in the corresponding Oracle FLEXCUBE screen.
- CloseTDCustAcc -Res-PK- This is the response message which is sent back to the external system when a TD is successfully closed in Oracle FLEXCUBE UBS. The

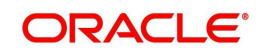

format of the message is called 'Primary-Key response', which includes only the primary key fields of the TD deletion in the Oracle FLEXCUBE data store.

#### **6.2.4.11 ReopenTDCustAcc**

This is the operation code for reopening a TD in Oracle FLEXCUBE. It involves the following messages:

- ReopenTDCustAcc-Req-Full- This is the request message to reopen TD in Oracle FLEXCUBE UBS. An external system which intends to reopen a TD has to send the request in the format specified. The format of the message is called 'Full-screen', which includes all the fields (input fields and the display fields) as in the corresponding Oracle FLEXCUBE front-end screen.
- ReopenTDCustAcc-Req-IO- This is the request message to reopen TD in Oracle FLEXCUBE UBS. An external system which intends to reopen a TD has to send the request in the specified format. The format of the message is called 'Input-only', which has only those fields that are actually required for creating TD simulation.
- ReopenTDCustAcc-Res-Full- This is the response message which is sent back to the external system when a TD is successfully reopened in Oracle FLEXCUBE UBS. The format of the message is called 'Full-screen response', which includes all the fields (input fields and the display fields) as in the corresponding Oracle FLEXCUBE screen.
- ReopenTDCustAcc-Res-PK- This is the response message which is sent back to the external system when a TD is successfully reopened in Oracle FLEXCUBE UBS. The format of the message is called 'Primary-Key response', which includes only the primary key fields of the TD deletion in the Oracle FLEXCUBE data store.

#### **6.2.4.12 QueryTDCustAcc**

This is the operation code for querying TD account in Oracle FLEXCUBE. It involves the following messages:

- QueryTDCustAcc -Req-IO- This is the request message to query a TD account in Oracle FLEXCUBE UBS. An external system which intends to query TD account has to send the request in the specified format. The format of the message is called 'Inputonly', which has only those fields that are actually required for querying a TD account
- QueryTDCustAcc -Res-Full- This is the response message which is sent back to the external system when TD account is successfully queried in Oracle FLEXCUBE UBS. The format of the message is called 'Full-screen response', which includes all the fields (input fields and the display fields) as in the corresponding Oracle FLEXCUBE screen.

#### **6.2.4.13 CreateTDTopUp**

This is the operation code for doing a top-up of TD in Oracle FLEXCUBE. It involves the following messages:

- CreateTDTopUp-Req-Full- This is the request message to top-up TD account in Oracle FLEXCUBE UBS. An external system which intends to top-up a TD account has to send the request in the format specified. The format of the message is called 'Full-screen', which includes all the fields (input fields and the display fields) as in the corresponding Oracle FLEXCUBE front-end screen.
- CreateTDTopUp -Req-IO- This is the request message to top-up TD account in Oracle FLEXCUBE UBS. An external system which intends to top-up TD account has to send the request in the specified format. The format of the message is called 'Input-only', which has only those fields that are actually required for topping up a TD.
- CreateTDTopUp -Res-Full- This is the response message which is sent back to the external system when a TD account is successfully topped-up in Oracle FLEXCUBE UBS. The format of the message is called 'Full-screen response', which includes all the

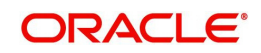

fields (input fields and the display fields) as in the corresponding Oracle FLEXCUBE screen.

 CreateTDTopUp-Res-PK- This is the response message which is sent back to the external system when a TD account is successfully topped-up in Oracle FLEXCUBE UBS. The format of the message is called 'Primary-Key response', which includes only the primary key fields of the top-up in the Oracle FLEXCUBE data store.

## **6.2.4.14 AuthorizeTDTopUp**

This is the operation code for authorizing top-up request of TD in Oracle FLEXCUBE. It involves the following messages:

- AuthorizeTDTopUp-Req-Full- This is the request message to authorize the top-up of TD account in Oracle FLEXCUBE UBS. An external system which intends to authorize the top-up has to send the request in the format specified. The format of the message is called 'Full-screen', which includes all the fields (input fields and the display fields) as in the corresponding Oracle FLEXCUBE front-end screen.
- AuthorizeTDTopUp -Req-IO- This is the request message to authorize the top-up of TD account in Oracle FLEXCUBE UBS. An external system which intends to authorize the top-up of TD account has to send the request in the specified format. The format of the message is called 'Input-only', which has only those fields that are actually required for topping up a TD.
- AuthorizeTDTopUp -Res-Full- This is the response message which is sent back to the external system when a TD account is topped-up is successfully authorized in Oracle FLEXCUBE UBS. The format of the message is called 'Full-screen response', which includes all the fields (input fields and the display fields) as in the corresponding Oracle FLEXCUBE screen.
- AuthorizeTDTopUp -Res-PK- This is the response message which is sent back to the external system when a TD account top-up, is authorized in Oracle FLEXCUBE UBS. The format of the message is called 'Primary-Key response', which includes only the primary key fields of the top-up in the Oracle FLEXCUBE data store.

#### **6.2.4.15 DeleteTDTopUp**

This is the operation code for deleting top-up request of TD in Oracle FLEXCUBE. It involves the following messages:

- DeleteTDTopUp-Req-Full- This is the request message to delete the top-up of TD account in Oracle FLEXCUBE UBS. An external system which intends to delete the topup request created has to send the request in the format specified. The format of the message is called 'Full-screen', which includes all the fields (input fields and the display fields) as in the corresponding Oracle FLEXCUBE front-end screen.
- DeleteTDTopUp -Req-IO- This is the request message to delete the top-up of TD account in Oracle FLEXCUBE UBS. An external system which intends to delete the topup of TD account has to send the request in the specified format. The format of the message is called 'Input-only', which has only those fields that are actually required for top-up of a TD.
- DeleteTDTopUp -Res-Full- This is the response message which is sent back to the external system when a top-up request is successfully deleted in Oracle FLEXCUBE UBS. The format of the message is called 'Full-screen response', which includes all the fields (input fields and the display fields) as in the corresponding Oracle FLEXCUBE screen.
- DeleteTDTopUp -Res-PK- This is the response message which is sent back to the external system when a top-up request is deleted from Oracle FLEXCUBE UBS. The format of the message is called 'Primary-Key response', which includes only the primary key fields of the top-up in the Oracle FLEXCUBE data store.

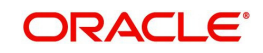

## **6.2.4.16 ModifyTDTopUp**

This is the operation code for modifying account structure in Oracle FLEXCUBE. It involves the following messages:

- ModifyTDTopUp-Req-Full- This is the request message to modify a TD top-up in Oracle FLEXCUBE UBS. An external system which intends to modify a TD top-up has to send the request in the format specified. The format of the message is called 'Full-screen', which includes all the fields (input fields and the display fields) as in the corresponding Oracle FLEXCUBE front-end screen.
- ModifyTDTopUp-Req-IO- This is the request message to modify a TD top-up in Oracle FLEXCUBE UBS. An external system which intends to modify a TD top-up has to send the request in the specified format. The format of the message is called 'Input-only', which has only those fields that are actually required for modifying a TD top-up.
- ModifyTDTopUp -Res-Full- This is the response message which is sent back to the external system when modifying a TD top-up is successfully modified in Oracle FLEXCUBE UBS. The format of the message is called 'Full-screen response', which includes all the fields (input fields and the display fields) as in the corresponding Oracle FLEXCUBE screen.
- ModifyTDTopUP -Res-PK- This is the response message which is sent back to the external system when modifying a TD top-up is successfully modified in Oracle FLEXCUBE UBS. The format of the message is called 'Primary-Key response', which includes only the primary key fields of the modifying a TD top-up in the Oracle FLEXCUBE data store.

## **6.2.4.17 CreateTDAccClass**

This is the operation code for creating an account class in Oracle FLEXCUBE. It involves the following messages:

- CreateTDAccClass-Req-Full- This is the request message to create TD account class in Oracle FLEXCUBE UBS. An external system which intends to create TD account class has to send the request in the format specified. The format of the message is called 'Full-screen', which includes all the fields (input fields and the display fields) as in the corresponding Oracle FLEXCUBE front-end screen.
- CreateTDAccClass-Req-IO- This is the request message to create TD account class in Oracle FLEXCUBE UBS. An external system which intends to create TD account class has to send the request in the specified format. The format of the message is called 'Input-only', which has only those fields that are actually required for creating TD account class.
- CreateTDAccClass-Res-Full- This is the response message which is sent back to the external system when TD account class is successfully created in Oracle FLEXCUBE UBS. The format of the message is called 'Full-screen response', which includes all the fields (input fields and the display fields) as in the corresponding Oracle FLEXCUBE screen.
- CreateTDAccClass-Res-PK- This is the response message which is sent back to the external system when TD account class is successfully created in Oracle FLEXCUBE UBS. The format of the message is called 'Primary-Key response', which includes only the primary key fields of created TD account class in the Oracle FLEXCUBE data store.

#### **6.2.4.18 ModifyTDAccClass**

This is the operation code for modifying an account class in Oracle FLEXCUBE. It involves the following messages:

 ModifyTDAccClass-Req-Full- This is the request message to modify TD account class in Oracle FLEXCUBE UBS. An external system which intends to modify TD account

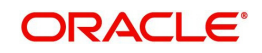

class has to send the request in the format specified. The format of the message is called 'Full-screen', which includes all the fields (input fields and the display fields) as in the corresponding Oracle FLEXCUBE front-end screen.

- ModifyTDAccClass-Req-IO- This is the request message to modify TD account class in Oracle FLEXCUBE UBS. An external system which intends to modify TD account class has to send the request in the specified format. The format of the message is called 'Input-only', which has only those fields that are actually required for modifying TD account class.
- ModifyTDAccClass-Res-Full- This is the response message which is sent back to the external system when TD account class is successfully modified in Oracle FLEXCUBE UBS. The format of the message is called 'Full-screen response', which includes all the fields (input fields and the display fields) as in the corresponding Oracle FLEXCUBE screen.
- ModifyTDAccClass-Res-PK- This is the response message which is sent back to the external system when TD account class is successfully modified in Oracle FLEXCUBE UBS. The format of the message is called 'Primary-Key response', which includes only the primary key fields of the modified TD account class in the Oracle FLEXCUBE data store.

## **6.2.4.19 QueryTDAccClass**

This is the operation code for querying an account class in Oracle FLEXCUBE. It involves the following messages:

- QueryTDAccClass-Req-Full- This is the request message to query TD account class in Oracle FLEXCUBE UBS. An external system which intends to query TD account class has to send the request in the format specified. The format of the message is called 'Full-screen', which includes all the fields (input fields and the display fields) as in the corresponding Oracle FLEXCUBE front-end screen.
- QueryTDAccClass-Req-IO- This is the request message to query TD account class in Oracle FLEXCUBE UBS. An external system which intends to query TD account class has to send the request in the specified format. The format of the message is called 'Input-only', which has only those fields that are actually required for querying TD account class.
- QueryTDAccClass-Res-Full- This is the response message which is sent back to the external system when TD account class is successfully queried in Oracle FLEXCUBE UBS. The format of the message is called 'Full-screen response', which includes all the fields (input fields and the display fields) as in the corresponding Oracle FLEXCUBE screen.
- QueryTDAccClass-Res-PK- This is the response message which is sent back to the external system when TD account class is successfully queried in Oracle FLEXCUBE UBS. The format of the message is called 'Primary-Key response', which includes only the primary key fields of the queried TD account class in the Oracle FLEXCUBE data store.

#### **6.2.4.20 DeleteTDAccClass**

This is the operation code for deleting an account class in Oracle FLEXCUBE. It involves the following messages:

- DeleteTDAccClass-Req-Full- This is the request message to delete TD account class in Oracle FLEXCUBE UBS. An external system which intends to delete TD account class has to send the request in the format specified. The format of the message is called 'Full-screen', which includes all the fields (input fields and the display fields) as in the corresponding Oracle FLEXCUBE front-end screen.
- DeleteTDAccClass-Req-IO- This is the request message to delete TD account class in Oracle FLEXCUBE UBS. An external system which intends to delete TD account class

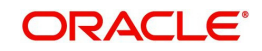

has to send the request in the specified format. The format of the message is called 'Input-only', which has only those fields that are actually required for deleting a TD account class.

- DeleteTDAccClass-Res-Full- This is the response message which is sent back to the external system when TD account class is successfully deleted in Oracle FLEXCUBE UBS. The format of the message is called 'Full-screen response', which includes all the fields (input fields and the display fields) as in the corresponding Oracle FLEXCUBE screen.
- DeleteTDAccClass-Res-PK- This is the response message which is sent back to the external system when TD account class is successfully deleted in Oracle FLEXCUBE UBS. The format of the message is called 'Primary-Key response', which includes only the primary key fields of the deleted a TD account class in the Oracle FLEXCUBE data store.

#### **6.2.4.21 CreateCustAcc**

This is the operation code for creating a customer account in Oracle FLEXCUBE. It involves the following messages:

- CreateCustAcc-Req-Full- This is the request message to create customer account in Oracle FLEXCUBE UBS. An external system which intends to create customer account has to send the request in the format specified. The format of the message is called 'Full-screen', which includes all the fields (input fields and the display fields) as in the corresponding Oracle FLEXCUBE front-end screen.
- CreateCustAcc-Req-IO- This is the request message to create customer account in Oracle FLEXCUBE UBS. An external system which intends to create customer account has to send the request in the specified format. The format of the message is called 'Input-only', which has only those fields that are actually required for creating customer account class.
- CreateCustAcc-Res-Full- This is the response message which is sent back to the external system when customer account is successfully created in Oracle FLEXCUBE UBS. The format of the message is called 'Full-screen response', which includes all the fields (input fields and the display fields) as in the corresponding Oracle FLEXCUBE screen.
- CreateCustAcc-Res-PK- This is the response message which is sent back to the external system when customer account is successfully created in Oracle FLEXCUBE UBS. The format of the message is called 'Primary-Key response', which includes only the primary key fields of created customer account in the Oracle FLEXCUBE data store.

#### **6.2.4.22 ModifyCustAcc**

This is the operation code for modifying an customer account in Oracle FLEXCUBE. It involves the following messages:

- ModifyCustAcc-Req-Full- This is the request message to modify customer account in Oracle FLEXCUBE UBS. An external system which intends to modify customer account has to send the request in the format specified. The format of the message is called 'Full-screen', which includes all the fields (input fields and the display fields) as in the corresponding Oracle FLEXCUBE front-end screen.
- ModifyCustAcc-Req-IO- This is the request message to modify customer account in Oracle FLEXCUBE UBS. An external system which intends to modify customer account has to send the request in the specified format. The format of the message is called 'Input-only', which has only those fields that are actually required for modifying customer account.
- ModifyCustAcc-Res-Full- This is the response message which is sent back to the external system when customer account is successfully modified in Oracle FLEXCUBE UBS. The format of the message is called 'Full-screen response', which includes all the

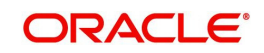

fields (input fields and the display fields) as in the corresponding Oracle FLEXCUBE screen.

 ModifyCustAcc-Res-PK- This is the response message which is sent back to the external system when customer account is successfully modified in Oracle FLEXCUBE UBS. The format of the message is called 'Primary-Key response', which includes only the primary key fields of the modified customer account in the Oracle FLEXCUBE data store.

#### **6.2.4.23 AuthorizeCustAcc**

This is the operation code for authorizing an customer account in Oracle FLEXCUBE. It involves the following messages:

- AuthorizeCustAcc-Req-Full- This is the request message to authorize customer account in Oracle FLEXCUBE UBS. An external system which intends to authorize customer account has to send the request in the format specified. The format of the message is called 'Full-screen', which includes all the fields (input fields and the display fields) as in the corresponding Oracle FLEXCUBE front-end screen.
- AuthorizeCustAcc-Req-IO- This is the request message to authorize customer account in Oracle FLEXCUBE UBS. An external system which intends to authorize customer account has to send the request in the specified format. The format of the message is called 'Input-only', which has only those fields that are actually required for authorizing customer account.
- AuthorizeCustAcc-Res-Full- This is the response message which is sent back to the external system when customer account is successfully authorized in Oracle FLEXCUBE UBS. The format of the message is called 'Full-screen response', which includes all the fields (input fields and the display fields) as in the corresponding Oracle FLEXCUBE screen.
- AuthorizeCustAcc-Res-PK- This is the response message which is sent back to the external system when customer account is successfully authorized in Oracle FLEXCUBE UBS. The format of the message is called 'Primary-Key response', which includes only the primary key fields of the authorized customer account in the Oracle FLEXCUBE data store.

#### **6.2.4.24 QueryCustAcc**

This is the operation code for querying an customer account in Oracle FLEXCUBE. It involves the following messages:

- QueryCustAcc-Req-Full- This is the request message to query customer account in Oracle FLEXCUBE UBS. An external system which intends to query customer account has to send the request in the format specified. The format of the message is called 'Full-screen', which includes all the fields (input fields and the display fields) as in the corresponding Oracle FLEXCUBE front-end screen.
- QueryCustAcc-Req-IO- This is the request message to query customer account in Oracle FLEXCUBE UBS. An external system which intends to query customer account has to send the request in the specified format. The format of the message is called 'Input-only', which has only those fields that are actually required for querying customer account.
- QueryCustAcc-Res-Full- This is the response message which is sent back to the external system when customer account is successfully queried in Oracle FLEXCUBE UBS. The format of the message is called 'Full-screen response', which includes all the fields (input fields and the display fields) as in the corresponding Oracle FLEXCUBE screen.
- QueryCustAcc-Res-PK- This is the response message which is sent back to the external system when customer account is successfully queried in Oracle FLEXCUBE UBS. The format of the message is called 'Primary-Key response', which includes only

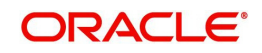

the primary key fields of the queried customer account in the Oracle FLEXCUBE data store.

#### **6.2.4.25 DeleteCustAcc**

This is the operation code for deleting a customer account in Oracle FLEXCUBE. It involves the following messages:

- DeleteCustAcc-Req-Full- This is the request message to delete customer account in Oracle FLEXCUBE UBS. An external system which intends to delete customer account has to send the request in the format specified. The format of the message is called 'Full-screen', which includes all the fields (input fields and the display fields) as in the corresponding Oracle FLEXCUBE front-end screen.
- DeleteCustAcc-Req-IO- This is the request message to delete customer account in Oracle FLEXCUBE UBS. An external system which intends to delete customer account has to send the request in the specified format. The format of the message is called 'Input-only', which has only those fields that are actually required for deleting a customer account.
- DeleteCustAcc-Res-Full- This is the response message which is sent back to the external system when customer account is successfully deleted in Oracle FLEXCUBE UBS. The format of the message is called 'Full-screen response', which includes all the fields (input fields and the display fields) as in the corresponding Oracle FLEXCUBE screen.
- DeleteCustAcc-Res-PK- This is the response message which is sent back to the external system when customer account is successfully deleted in Oracle FLEXCUBE UBS. The format of the message is called 'Primary-Key response', which includes only the primary key fields of the deleted a customer account in the Oracle FLEXCUBE data store.

#### **6.2.4.26 CloseCustAcc**

This is the operation code for closing a customer account in Oracle FLEXCUBE. It involves the following messages:

- CloseCustAcc-Req-Full- This is the request message to close a customer account in Oracle FLEXCUBE UBS. An external system which intends to close a customer account has to send the request in the format specified. The format of the message is called 'Full-screen', which includes all the fields (input fields and the display fields) as in the corresponding Oracle FLEXCUBE front-end screen.
- CloseCustAcc-Req-IO- This is the request message to close a customer account in Oracle FLEXCUBE UBS. An external system which intends to close a customer account has to send the request in the specified format. The format of the message is called 'Input-only', which has only those fields that are actually required for closing a customer account.
- CloseCustAcc-Res-Full- This is the response message which is sent back to the external system when customer account is successfully closed in Oracle FLEXCUBE UBS. The format of the message is called 'Full-screen response', which includes all the fields (input fields and the display fields) as in the corresponding Oracle FLEXCUBE screen.
- CloseCustAcc-Res-PK- This is the response message which is sent back to the external system when customer account is successfully closed in Oracle FLEXCUBE UBS. The format of the message is called 'Primary-Key response', which includes only the primary key fields of the closed customer account in the Oracle FLEXCUBE data store.

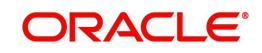

## **6.2.4.27 ReopenCustAcc**

This is the operation code for reopening a customer account in Oracle FLEXCUBE. It involves the following messages:

- ReopenCustAcc-Req-Full- This is the request message to reopen a customer account in Oracle FLEXCUBE UBS. An external system which intends to reopen a customer account has to send the request in the format specified. The format of the message is called 'Full-screen', which includes all the fields (input fields and the display fields) as in the corresponding Oracle FLEXCUBE front-end screen.
- ReopenCustAcc-Req-IO- This is the request message to reopen a customer account in Oracle FLEXCUBE UBS. An external system which intends to reopen a customer account has to send the request in the specified format. The format of the message is called 'Input-only', which has only those fields that are actually required for reopening a customer account.
- ReopenCustAcc-Res-Full- This is the response message which is sent back to the external system when the customer account is successfully reopened in Oracle FLEXCUBE UBS. The format of the message is called 'Full-screen response', which includes all the fields (input fields and the display fields) as in the corresponding Oracle FLEXCUBE screen.
- ReopenCustAcc-Res-PK- This is the response message which is sent back to the external system when the customer account is successfully reopened in Oracle FLEXCUBE UBS. The format of the message is called 'Primary-Key response', which includes only the primary key fields of the reopened customer account in the Oracle FLEXCUBE data store.

## **6.2.4.28 QueryTDCustAccSim**

This is the operation code for querying TD Account opening service from channels in Oracle FLEXCUBE. It involves the following messages:

- QueryTDCustAccSim-Req-Full- This is the request message to query TD Account opening service from channels in Oracle FLEXCUBE UBS. An external system which intends to query TD Account opening service from channels has to send the request in the format specified. The format of the message is called 'Full-screen', which includes all the fields (input fields and the display fields) as in the corresponding Oracle FLEXCUBE front-end screen.
- QueryTDCustAccSim-Req-IO- This is the request message to query TD Account opening service from channels in Oracle FLEXCUBE UBS. An external system which intends to query TD Account opening service from channels has to send the request in the specified format. The format of the message is called 'Input-only', which has only those fields that are actually required for querying TD Account opening service from channels.
- QueryTDCustAccSim-Res-Full- This is the response message which is sent back to the external system when TD Account opening service from channels is successfully queried in Oracle FLEXCUBE UBS. The format of the message is called 'Full-screen response', which includes all the fields (input fields and the display fields) as in the corresponding Oracle FLEXCUBE screen.
- QueryTDCustAccSim-Res-PK- This is the response message which is sent back to the external system when TD Account opening service from channels is successfully queried in Oracle FLEXCUBE UBS. The format of the message is called 'Primary-Key response', which includes only the primary key fields of the queried TD Account opening service from channels in the Oracle FLEXCUBE data store.

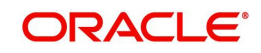

## **6.2.4.29 QueryCustAccBalance**

This is the operation code for querying customer account balance enquiry in Oracle FLEXCUBE. It involves the following messages:

- QueryCustAccBalance-Req-Full- This is the request message to query customer account balance enquiry in Oracle FLEXCUBE UBS. An external system which intends to query customer account balance enquiry has to send the request in the format specified. The format of the message is called 'Full-screen', which includes all the fields (input fields and the display fields) as in the corresponding Oracle FLEXCUBE front-end screen.
- QueryCustAccBalance-Req-IO- This is the request message to query customer account balance enquiry in Oracle FLEXCUBE UBS. An external system which intends to query customer account balance enquiry has to send the request in the specified format. The format of the message is called 'Input-only', which has only those fields that are actually required for querying customer account balance enquiry.
- QueryCustAccBalance-Res-Full- This is the response message which is sent back to the external system when customer account balance enquiry is successfully queried in Oracle FLEXCUBE UBS. The format of the message is called 'Full-screen response', which includes all the fields (input fields and the display fields) as in the corresponding Oracle FLEXCUBE screen.
- QueryCustAccBalance-Res-PK- This is the response message which is sent back to the external system when customer account balance enquiry is successfully queried in Oracle FLEXCUBE UBS. The format of the message is called 'Primary-Key response', which includes only the primary key fields of the queried customer account balance enquiry in the Oracle FLEXCUBE data store.

## **6.2.4.30 CreateAcCcyChange**

This is the operation code for creating account currency change in Oracle FLEXCUBE to accept the exchange rate request from external channels. It involves the following messages:

- CreateAcCcyChange-Req-Full- This is the request message to create account currency change in Oracle FLEXCUBE UBS. An external system which intends to create account currency change has to send the request in the format specified. The format of the message is called 'Full-screen', which includes all the fields (input fields and the display fields) as in the corresponding Oracle FLEXCUBE front-end screen.
- CreateAcCcyChange -Req-IO- This is the request message to create account currency change in Oracle FLEXCUBE UBS. An external system which intends to create account currency change has to send the request in the specified format. The format of the message is called 'Input-only', which has only those fields that are actually required for creating account currency change.
- CreateAcCcyChange -Res-Full- This is the response message which is sent back to the external system when a account currency change is successfully created in Oracle FLEXCUBE UBS. The format of the message is called 'Full-screen response', which includes all the fields (input fields and the display fields) as in the corresponding Oracle FLEXCUBE screen.
- CreateAcCcyChange -Res-PK- This is the response message which is sent back to the external system when the account currency change is successfully created in Oracle FLEXCUBE UBS. The format of the message is called 'Primary-Key response', which includes only the primary key fields of account currency change in the Oracle FLEXCUBE data store.

#### **6.2.4.31 ModifyAcCcyChange**

This is the operation code for modifying account currency change in Oracle FLEXCUBE to accept the exchange rate request from external channels. It involves the following messages:

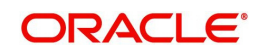

- ModifyAcCcyChange-Req-Full- This is the request message to modify account currency change in Oracle FLEXCUBE UBS. An external system which intends to modify account currency change has to send the request in the format specified. The format of the message is called 'Full-screen', which includes all the fields (input fields and the display fields) as in the corresponding Oracle FLEXCUBE front-end screen.
- ModifyAcCcyChange -Req-IO- This is the request message to modify account currency change in Oracle FLEXCUBE UBS. An external system which intends to modify account currency change has to send the request in the specified format. The format of the message is called 'Input-only', which has only those fields that are actually required for modifying account currency change.
- ModifyAcCcyChange -Res-Full- This is the response message which is sent back to the external system when the account currency change is successfully modified in Oracle FLEXCUBE UBS. The format of the message is called 'Full-screen response', which includes all the fields (input fields and the display fields) as in the corresponding Oracle FLEXCUBE screen.
- ModifyAcCcyChange -Res-PK- This is the response message which is sent back to the external system when the account currency change is successfully modified in Oracle FLEXCUBE UBS. The format of the message is called 'Primary-Key response', which includes only the primary key fields of account currency change in the Oracle FLEXCUBE data store.

## **6.2.4.32 AuthorizeAcCcyChange**

This is the operation code for authorizing account currency change in Oracle FLEXCUBE to accept the exchange rate request from external channels. It involves the following messages:

- AuthorizeAcCcyChange-Req-Full- This is the request message to authorize account currency change in Oracle FLEXCUBE UBS. An external system which intends to authorize account currency change has to send the request in the format specified. The format of the message is called 'Full-screen', which includes all the fields (input fields and the display fields) as in the corresponding Oracle FLEXCUBE front-end screen.
- AuthorizeAcCcyChange -Req-IO- This is the request message to authorize account currency change in Oracle FLEXCUBE UBS. An external system which intends to authorize account currency change has to send the request in the specified format. The format of the message is called 'Input-only', which has only those fields that are actually required for authorizing account currency change
- AuthorizeAcCcyChange -Res-Full- This is the response message which is sent back to the external system when account currency change is successfully authorized in Oracle FLEXCUBE UBS. The format of the message is called 'Full-screen response', which includes all the fields (input fields and the display fields) as in the corresponding Oracle FLEXCUBE screen.
- AuthorizeAcCcyChange -Res-PK- This is the response message which is sent back to the external system when the account currency change is successfully created in Oracle FLEXCUBE UBS. The format of the message is called 'Primary-Key response', which includes only the primary key fields of the account currency change in the Oracle FLEXCUBE data store.

## **6.2.4.33 QueryAcCcyChange**

This is the operation code for querying account currency change in Oracle FLEXCUBE to accept the exchange rate request from external channels. It involves the following messages:

 QueryAcCcyChange-Req-Full- This is the request message to query account currency change in Oracle FLEXCUBE UBS. An external system which intends to query account currency change has to send the request in the format specified. The format of the message is called 'Full-screen', which includes all the fields (input fields and the display fields) as in the corresponding Oracle FLEXCUBE front-end screen.

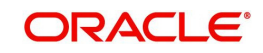

- QueryAcCcyChange -Req-IO- This is the request message to query account currency change in Oracle FLEXCUBE UBS. An external system which intends to query account currency change has to send the request in the specified format. The format of the message is called 'Input-only', which has only those fields that are actually required for querying account currency change.
- QueryAcCcyChange -Res-Full- This is the response message which is sent back to the external system when account currency change is successfully queried in Oracle FLEXCUBE UBS. The format of the message is called 'Full-screen response', which includes all the fields (input fields and the display fields) as in the corresponding Oracle FLEXCUBE screen.
- QueryAcCcyChange -Res-PK- This is the response message which is sent back to the external system when the account currency change is successfully queried in Oracle FLEXCUBE UBS. The format of the message is called 'Primary-Key response', which includes only the primary key fields of account currency change in the Oracle FLEXCUBE data store.

#### **6.2.4.34 CloseAcCcyChange**

This is the operation code for closing account currency change in Oracle FLEXCUBE to accept the exchange rate request from external channels. It involves the following messages:

- CloseAcCcyChange-Req-Full- This is the request message to close account currency change in Oracle FLEXCUBE UBS. An external system which intends to close account currency change has to send the request in the format specified. The format of the message is called 'Full-screen', which includes all the fields (input fields and the display fields) as in the corresponding Oracle FLEXCUBE front-end screen.
- CloseAcCcyChange -Req-IO- This is the request message to close account currency change in Oracle FLEXCUBE UBS. An external system which intends to close account currency change has to send the request in the specified format. The format of the message is called 'Input-only', which has only those fields that are actually required for closing account currency change.
- CloseAcCcyChange -Res-Full- This is the response message which is sent back to the external system when account currency change is successfully closed in Oracle FLEXCUBE UBS. The format of the message is called 'Full-screen response', which includes all the fields (input fields and the display fields) as in the corresponding Oracle FLEXCUBE screen.
- CloseAcCcyChange -Res-PK- This is the response message which is sent back to the external system when account currency change is successfully closed in Oracle FLEXCUBE UBS. The format of the message is called 'Primary-Key response', which includes only the primary key fields of the account currency change in the Oracle FLEXCUBE data store.

#### **6.2.4.35 DeleteAcCcyChange**

This is the operation code for deleting account currency change in Oracle FLEXCUBE to accept the exchange rate request from external channels. It involves the following messages:

- DeleteAcCcyChange-Req-Full- This is the request message to delete account currency change in Oracle FLEXCUBE UBS. An external system which intends to delete the account currency change has to send the request in the format specified. The format of the message is called 'Full-screen', which includes all the fields (input fields and the display fields) as in the corresponding Oracle FLEXCUBE front-end screen.
- DeleteAcCcyChange -Req-IO- This is the request message to create TD in Oracle FLEXCUBE UBS. An external system which intends to delete account currency change has to send the request in the specified format. The format of the message is called 'Input-only', which has only those fields that are actually required for deleting account currency change.

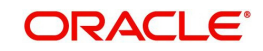

- DeleteAcCcyChange -Res-Full- This is the response message which is sent back to the external system when the account currency change is successfully deleted in Oracle FLEXCUBE UBS. The format of the message is called 'Full-screen response', which includes all the fields (input fields and the display fields) as in the corresponding Oracle FLEXCUBE screen.
- DeleteAcCcyChange -Res-PK- This is the response message which is sent back to the external system when the account currency change is successfully deleted in Oracle FLEXCUBE UBS. The format of the message is called 'Primary-Key response', which includes only the primary key fields of account currency change in the Oracle FLEXCUBE data store

#### **6.2.4.36 CreateTDAccount**

This is the operation code for creating TD account in Oracle FLEXCUBE from external channels. It involves the following messages:

- CreateTDAccount-Req-Full- This is the request message to create TD account in Oracle FLEXCUBE UBS. An external system which intends to create TD account has to send the request in the format specified. The format of the message is called 'Fullscreen', which includes all the fields (input fields and the display fields) as in the corresponding Oracle FLEXCUBE front-end screen.
- CreateTDAccount-Req-IO- This is the request message to create TD account in Oracle FLEXCUBE UBS. An external system which intends to create TD account has to send the request in the specified format. The format of the message is called 'Input-only', which has only those fields that are actually required for creating TD account.
- CreateTDAccount-Res-Full- This is the response message which is sent back to the external system when TD account is successfully created in Oracle FLEXCUBE UBS. The format of the message is called 'Full-screen response', which includes all the fields (input fields and the display fields) as in the corresponding Oracle FLEXCUBE screen.
- CreateTDAccount-Res-PK- This is the response message which is sent back to the external system when the TD account is successfully created in Oracle FLEXCUBE UBS. The format of the message is called 'Primary-Key response', which includes only the primary key fields of TD account in the Oracle FLEXCUBE data store.

#### **6.2.4.37 AuthorizeTDAccount**

This is the operation code for authorizing TD account in Oracle FLEXCUBE to accept the request from external channels. It involves the following messages:

- AuthorizeTDAccount-Req-Full- This is the request message to authorize TD account in Oracle FLEXCUBE UBS. An external system which intends to authorize TD account has to send the request in the format specified. The format of the message is called 'Full-screen', which includes all the fields (input fields and the display fields) as in the corresponding Oracle FLEXCUBE front-end screen.
- AuthorizeTDAccount-Req-IO- This is the request message to authorize TD account in Oracle FLEXCUBE UBS. An external system which intends to authorize TD account has to send the request in the specified format. The format of the message is called 'Input-only', which has only those fields that are actually required for authorizing TD account.
- AuthorizeTDAccount-Res-Full- This is the response message which is sent back to the external system when TD account is successfully authorized in Oracle FLEXCUBE UBS. The format of the message is called 'Full-screen response', which includes all the fields (input fields and the display fields) as in the corresponding Oracle FLEXCUBE screen.
- AuthorizeTDAccount-Res-PK- This is the response message which is sent back to the external system when the TD account is successfully authorized in Oracle FLEXCUBE

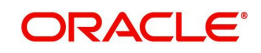

UBS. The format of the message is called 'Primary-Key response', which includes only the primary key fields of the TD account in the Oracle FLEXCUBE data store.

#### **6.2.4.38 DeleteTDAccount**

This is the operation code for deleting TD account in Oracle FLEXCUBE to accept the request from external channels. It involves the following messages:

- DeleteTDAccount-Req-Full- This is the request message to delete TD account in Oracle FLEXCUBE UBS. An external system which intends to delete the TD account has to send the request in the format specified. The format of the message is called 'Fullscreen', which includes all the fields (input fields and the display fields) as in the corresponding Oracle FLEXCUBE front-end screen.
- DeleteTDAccount-Req-IO- This is the request message to delete TD account in Oracle FLEXCUBE UBS. An external system which intends to delete TD account has to send the request in the specified format. The format of the message is called 'Input-only', which has only those fields that are actually required for deleting TD account.
- DeleteTDAccount-Res-Full- This is the response message which is sent back to the external system when the TD account is successfully deleted in Oracle FLEXCUBE UBS. The format of the message is called 'Full-screen response', which includes all the fields (input fields and the display fields) as in the corresponding Oracle FLEXCUBE screen.
- DeleteTDAccount-Res-PK- This is the response message which is sent back to the external system when the TD account is successfully deleted in Oracle FLEXCUBE UBS. The format of the message is called 'Primary-Key response', which includes only the primary key fields of TD account in the Oracle FLEXCUBE data store.

#### **6.2.4.39 QueryTDAccount**

This is the operation code for querying TD account in Oracle FLEXCUBE to accept the request from external channels. It involves the following messages:

- QueryTDAccount-Req-Full- This is the request message to query TD account in Oracle FLEXCUBE UBS. An external system which intends to query TD account has to send the request in the format specified. The format of the message is called 'Full-screen', which includes all the fields (input fields and the display fields) as in the corresponding Oracle FLEXCUBE front-end screen.
- QueryTDAccount-Req-IO- This is the request message to query TD account in Oracle FLEXCUBE UBS. An external system which intends to query TD account has to send the request in the specified format. The format of the message is called 'Input-only', which has only those fields that are actually required for querying TD account.
- QueryTDAccount-Res-Full- This is the response message which is sent back to the external system when TD account is successfully queried in Oracle FLEXCUBE UBS. The format of the message is called 'Full-screen response', which includes all the fields (input fields and the display fields) as in the corresponding Oracle FLEXCUBE screen.
- QueryTDAccount-Res-PK- This is the response message which is sent back to the external system when the TD account is successfully queried in Oracle FLEXCUBE UBS. The format of the message is called 'Primary-Key response', which includes only the primary key fields of TD account in the Oracle FLEXCUBE data store.

#### **6.2.4.40 CreateAccountClass**

This is the operation code for creating an Account Class in Oracle FLEXCUBE from external channels. It involves the following messages:

 CreateAccountClass-Req-Full- This is the request message to create an Account Class in Oracle FLEXCUBE UBS. An external system which intends to create an Account Class has to send the request in the format specified. The format of the message is

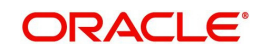

called 'Full-screen', which includes all the fields (input fields and the display fields) as in the corresponding Oracle FLEXCUBE front-end screen.

- CreateAccountClass-Req-IO- This is the request message to create an Account Class in Oracle FLEXCUBE UBS. An external system which intends to create an Account Class has to send the request in the specified format. The format of the message is called 'Input-only', which has only those fields that are actually required for creating an Account Class.
- CreateAccountClass-Res-Full- This is the response message which is sent back to the external system when an Account Class is successfully created in Oracle FLEXCUBE UBS. The format of the message is called 'Full-screen response', which includes all the fields (input fields and the display fields) as in the corresponding Oracle FLEXCUBE screen.
- CreateAccountClass-Res-PK- This is the response message which is sent back to the external system when an Account Class is successfully created in Oracle FLEXCUBE UBS. The format of the message is called 'Primary-Key response', which includes only the primary key fields of an Account Class in the Oracle FLEXCUBE data store.

#### **6.2.4.41 AuthorizeAccountClass**

This is the operation code for authorizing an Account Class in Oracle FLEXCUBE from external channels. It involves the following messages:

- AuthorizeAccountClass-Req-Full- This is the request message to authorize an Account Class in Oracle FLEXCUBE UBS. An external system which intends to authorizing an Account Class has to send the request in the format specified. The format of the message is called 'Full-screen', which includes all the fields (input fields and the display fields) as in the corresponding Oracle FLEXCUBE front-end screen.
- AuthorizeAccountClass-Req-IO- This is the request message to authorize an Account Class in Oracle FLEXCUBE UBS. An external system which intends to authorize an Account Class has to send the request in the specified format. The format of the message is called 'Input-only', which has only those fields that are actually required for authorizing an Account Class.
- AuthorizeAccountClass-Res-Full- This is the response message which is sent back to the external system when an Account Class is successfully created in Oracle FLEXCUBE UBS. The format of the message is called 'Full-screen response', which includes all the fields (input fields and the display fields) as in the corresponding Oracle FLEXCUBE screen.
- AuthorizeAccountClass-Res-PK- This is the response message which is sent back to the external system when an Account Class is successfully created in Oracle FLEXCUBE UBS. The format of the message is called 'Primary-Key response', which includes only the primary key fields of an Account Class in the Oracle FLEXCUBE data store.

#### **6.2.4.42 DeleteAccountClass**

This is the operation code for deleting an Account Class in Oracle FLEXCUBE from external channels. It involves the following messages:

- DeleteAccountClass-Req-Full- This is the request message to delete an Account Class in Oracle FLEXCUBE UBS. An external system which intends to delete an Account Class has to send the request in the format specified. The format of the message is called 'Full-screen', which includes all the fields (input fields and the display fields) as in the corresponding Oracle FLEXCUBE front-end screen.
- DeleteAccountClass-Req-IO- This is the request message to delete an Account Class in Oracle FLEXCUBE UBS. An external system which intends to delete an Account Class has to send the request in the specified format. The format of the message is

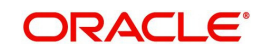
called 'Input-only', which has only those fields that are actually required for deleting an Account Class.

- DeleteAccountClass-Res-Full- This is the response message which is sent back to the external system when an Account Class is successfully deleted in Oracle FLEXCUBE UBS. The format of the message is called 'Full-screen response', which includes all the fields (input fields and the display fields) as in the corresponding Oracle FLEXCUBE screen.
- DeleteAccountClass-Res-PK- This is the response message which is sent back to the external system when an Account Class is successfully deleted in Oracle FLEXCUBE UBS. The format of the message is called 'Primary-Key response', which includes only the primary key fields of an Account Class in the Oracle FLEXCUBE data store.

#### **6.2.4.43 QueryAccountClass**

This is the operation code for querying an Account Class in Oracle FLEXCUBE from external channels. It involves the following messages:

- QueryAccountClass-Req-Full- This is the request message to query an Account Class in Oracle FLEXCUBE UBS. An external system which intends to query an Account Class has to send the request in the format specified. The format of the message is called 'Full-screen', which includes all the fields (input fields and the display fields) as in the corresponding Oracle FLEXCUBE front-end screen.
- QueryAccountClass-Req-IO- This is the request message to query an Account Class in Oracle FLEXCUBE UBS. An external system which intends to query an Account Class has to send the request in the specified format. The format of the message is called 'Input-only', which has only those fields that are actually required for querying an Account Class.
- QueryAccountClass-Res-Full- This is the response message which is sent back to the external system when an Account Class is successfully queried in Oracle FLEXCUBE UBS. The format of the message is called 'Full-screen response', which includes all the fields (input fields and the display fields) as in the corresponding Oracle FLEXCUBE screen.
- QueryAccountClass-Res-PK- This is the response message which is sent back to the external system when an Account Class is successfully queried in Oracle FLEXCUBE UBS. The format of the message is called 'Primary-Key response', which includes only the primary key fields of an Account Class in the Oracle FLEXCUBE data store.

#### **6.2.4.44 CloseAccountClass**

This is the operation code for creating TD account in Oracle FLEXCUBE from external channels. It involves the following messages:

- CloseAccountClass-Req-Full- This is the request message to close an Account Class in Oracle FLEXCUBE UBS. An external system which intends to close an Account Class has to send the request in the format specified. The format of the message is called 'Full-screen', which includes all the fields (input fields and the display fields) as in the corresponding Oracle FLEXCUBE front-end screen.
- CloseAccountClass-Req-IO- This is the request message to close an Account Class in Oracle FLEXCUBE UBS. An external system which intends to close an Account Class has to send the request in the specified format. The format of the message is called 'Input-only', which has only those fields that are actually required for closing an Account Class.
- CloseAccountClass-Res-Full- This is the response message which is sent back to the external system when an Account Class is successfully closed in Oracle FLEXCUBE UBS. The format of the message is called 'Full-screen response', which includes all the fields (input fields and the display fields) as in the corresponding Oracle FLEXCUBE screen.

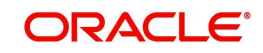

 CloseAccountClass-Res-PK- This is the response message which is sent back to the external system when an Account Class is successfully closed in Oracle FLEXCUBE UBS. The format of the message is called 'Primary-Key response', which includes only the primary key fields of an Account Class in the Oracle FLEXCUBE data store.

#### **6.2.4.45 ReopenAccountClass**

This is the operation code for reopening an Account Class in Oracle FLEXCUBE from external channels. It involves the following messages:

- ReopenAccountClass-Req-Full- This is the request message to reopen an Account Class in Oracle FLEXCUBE UBS. An external system which intends to reopen an Account Class has to send the request in the format specified. The format of the message is called 'Full-screen', which includes all the fields (input fields and the display fields) as in the corresponding Oracle FLEXCUBE front-end screen.
- ReopenAccountClass-Req-IO- This is the request message to reopen an Account Class in Oracle FLEXCUBE UBS. An external system which intends to reopen an Account Class has to send the request in the specified format. The format of the message is called 'Input-only', which has only those fields that are actually required for reopening an Account Class.
- ReopenAccountClass-Res-Full- This is the response message which is sent back to the external system when an Account Class is successfully reopened in Oracle FLEXCUBE UBS. The format of the message is called 'Full-screen response', which includes all the fields (input fields and the display fields) as in the corresponding Oracle FLEXCUBE screen.
- ReopenAccountClass-Res-PK- This is the response message which is sent back to the external system when an Account Class is successfully reopened in Oracle FLEXCUBE UBS. The format of the message is called 'Primary-Key response', which includes only the primary key fields of an Account Class in the Oracle FLEXCUBE data store.

#### **6.2.4.46 ModifyAccountClass**

This is the operation code for modifying an Account Class in Oracle FLEXCUBE from external channels. It involves the following messages:

- ModifyAccountClass-Req-Full- This is the request message to modify an Account Class in Oracle FLEXCUBE UBS. An external system which intends to modify an Account Class has to send the request in the format specified. The format of the message is called 'Full-screen', which includes all the fields (input fields and the display fields) as in the corresponding Oracle FLEXCUBE front-end screen.
- ModifyAccountClass-Req-IO- This is the request message to modify an Account Class in Oracle FLEXCUBE UBS. An external system which intends to modify an Account Class has to send the request in the specified format. The format of the message is called 'Input-only', which has only those fields that are actually required for modifying an Account Class.
- ModifyAccountClass-Res-Full- This is the response message which is sent back to the external system when an Account Class is successfully modified in Oracle FLEXCUBE UBS. The format of the message is called 'Full-screen response', which includes all the fields (input fields and the display fields) as in the corresponding Oracle FLEXCUBE screen.
- ModifyAccountClass-Res-PK- This is the response message which is sent back to the external system when an Account Class is successfully modified in Oracle FLEXCUBE UBS. The format of the message is called 'Primary-Key response', which includes only the primary key fields of an Account Class in the Oracle FLEXCUBE data store.

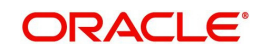

# **6.2.4.47 CreateCasaRev**

This is the operation code for creating a CASA reversal in Oracle FLEXCUBE from external channels. It involves the following messages:

- CreateCasaRev-Req-Full- This is the request message to create a CASA reversal in Oracle FLEXCUBE UBS. An external system which intends to create CASA reversal has to send the request in the format specified. The format of the message is called 'Full-screen', which includes all the fields (input fields and the display fields) as in the corresponding Oracle FLEXCUBE front-end screen.
- CreateCasaRev-Req-IO- This is the request message to create a CASA reversal in Oracle FLEXCUBE UBS. An external system which intends to create CASA reversal has to send the request in the specified format. The format of the message is called 'Input-only', which has only those fields that are actually required for creating CASA reversal.
- CreateCasaRev-Res-Full- This is the response message which is sent back to the external system when a CASA reversal is successfully created in Oracle FLEXCUBE UBS. The format of the message is called 'Full-screen response', which includes all the fields (input fields and the display fields) as in the corresponding Oracle FLEXCUBE screen.
- CreateCasaRev-Res-PK- This is the response message which is sent back to the external system when a CASA reversal is successfully created in Oracle FLEXCUBE UBS. The format of the message is called 'Primary-Key response', which includes only the primary key fields of a CASA reversal in the Oracle FLEXCUBE data store.

### **6.2.4.48 AuthCasaRev**

This is the operation code for authorizing a CASA reversal in Oracle FLEXCUBE from external channels. It involves the following messages:

- AuthCasaRev-Req-Full- This is the request message to authorize a CASA reversal in Oracle FLEXCUBE UBS. An external system which intends to authorize CASA reversal has to send the request in the format specified. The format of the message is called 'Full-screen', which includes all the fields (input fields and the display fields) as in the corresponding Oracle FLEXCUBE front-end screen.
- AuthCasaRev-Req-IO- This is the request message to authorize a CASA reversal in Oracle FLEXCUBE UBS. An external system which intends to authorize CASA reversal has to send the request in the specified format. The format of the message is called 'Input-only', which has only those fields that are actually required for authorizing CASA reversal.
- AuthCasaRev-Res-Full- This is the response message which is sent back to the external system when a CASA reversal is successfully authorized in Oracle FLEXCUBE UBS. The format of the message is called 'Full-screen response', which includes all the fields (input fields and the display fields) as in the corresponding Oracle FLEXCUBE screen.
- AuthCasaRev-Res-PK- This is the response message which is sent back to the external system when a CASA reversal is successfully authorized in Oracle FLEXCUBE UBS. The format of the message is called 'Primary-Key response', which includes only the primary key fields of a CASA reversal in the Oracle FLEXCUBE data store.

#### **6.2.4.49 DeleteCasaRev**

This is the operation code to delete a CASA reversal in Oracle FLEXCUBE from external channels. It involves the following messages:

 DeleteCasaRev-Req-Full- This is the request message to delete a CASA reversal in Oracle FLEXCUBE UBS. An external system which intends to delete a CASA reversal

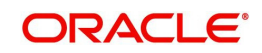

has to send the request in the format specified. The format of the message is called 'Full-screen', which includes all the fields (input fields and the display fields) as in the corresponding Oracle FLEXCUBE front-end screen.

- DeleteCasaRev-Req-IO- This is the request message to delete a CASA reversal in Oracle FLEXCUBE UBS. An external system which intends to delete a CASA reversal has to send the request in the specified format. The format of the message is called 'Input-only', which has only those fields that are actually required for deleting CASA reversal.
- DeleteCasaRev-Res-Full- This is the response message which is sent back to the external system when a CASA reversal is successfully deleted in Oracle FLEXCUBE UBS. The format of the message is called 'Full-screen response', which includes all the fields (input fields and the display fields) as in the corresponding Oracle FLEXCUBE screen.
- DeleteCasaRev-Res-PK- This is the response message which is sent back to the external system when a CASA reversal is successfully deleted in Oracle FLEXCUBE UBS. The format of the message is called 'Primary-Key response', which includes only the primary key fields of a CASA reversal in the Oracle FLEXCUBE data store.

### **6.2.4.50 QueryCasaRev**

This is the operation code for querying a CASA reversal in Oracle FLEXCUBE from external channels. It involves the following messages:

- QueryCasaRev-Req-Full- This is the request message to query a CASA reversal in Oracle FLEXCUBE UBS. An external system which intends to query a CASA reversal has to send the request in the format specified. The format of the message is called 'Full-screen', which includes all the fields (input fields and the display fields) as in the corresponding Oracle FLEXCUBE front-end screen.
- QueryCasaRev-Req-IO- This is the request message to query a CASA reversal in Oracle FLEXCUBE UBS. An external system which intends to create CASA reversal has to send the request in the specified format. The format of the message is called 'Input-only', which has only those fields that are actually required for creating CASA reversal.
- QueryCasaRev-Res-Full- This is the response message which is sent back to the external system when a CASA reversal is successfully queried in Oracle FLEXCUBE UBS. The format of the message is called 'Full-screen response', which includes all the fields (input fields and the display fields) as in the corresponding Oracle FLEXCUBE screen.
- QueryCasaRev-Res-PK- This is the response message which is sent back to the external system when a CASA reversal is successfully queried in Oracle FLEXCUBE UBS. The format of the message is called 'Primary-Key response', which includes only the primary key fields of a CASA reversal in the Oracle FLEXCUBE data store.

# **6.2.5 FCUBSDDService**

All the demand draft operations are logically grouped under a service called 'FCUBSDDService'.

Oracle FLEXCUBE supports the following operations under this service:

- **CreateTransaction**
- QueryDDTransaction

#### **6.2.5.1 CreateTransaction**

This is the operation code for creating transaction in Oracle FLEXCUBE. It involves the following messages:

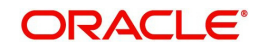

- CreateTransaction-Req-Full- This is the request message to create transaction in Oracle FLEXCUBE UBS. An external system which intends to create transaction has to send the request in the format specified. The format of the message is called 'Fullscreen', which includes all the fields (input fields and the display fields) as in the corresponding Oracle FLEXCUBE front-end screen.
- CreateTransaction-Req-IO- This is the request message to create transaction in Oracle FLEXCUBE UBS. An external system which intends to create transaction has to send the request in the specified format. The format of the message is called 'Input-only', which has only those fields that are actually required for creating a transaction.
- CreateTransaction-Res-Full- This is the response message which is sent back to the external system when transaction is successfully created in Oracle FLEXCUBE UBS. The format of the message is called 'Full-screen response', which includes all the fields (input fields and the display fields) as in the corresponding Oracle FLEXCUBE screen.
- CreateTransaction-Res-PK- This is the response message which is sent back to the external system when a transaction is successfully created in Oracle FLEXCUBE UBS. The format of the message is called 'Primary-Key response', which includes only the primary key fields of the transaction record in the Oracle FLEXCUBE data store.

### **6.2.5.2 QueryDDTransaction**

This is the operation code for querying DD Transaction in Oracle FLEXCUBE. It involves the following messages:

- QueryDDTransaction-Req-Full- This is the request message to query DD Transaction in Oracle FLEXCUBE UBS. An external system which intends to query a DD transaction has to send the request in the format specified. The format of the message is called 'Full-screen', which includes all the fields (input fields and the display fields) as in the corresponding Oracle FLEXCUBE front-end screen.
- QueryDDTransaction-Req-IO- This is the request message to query DD Transaction in Oracle FLEXCUBE UBS. An external system which intends to query a DD transaction has to send the request in the specified format. The format of the message is called 'Input-only', which has only those fields that are actually required for querying a DD transaction.
- QueryDDTransaction-Res-Full- This is the response message which is sent back to the external system when DD Transaction is successfully queried in Oracle FLEXCUBE UBS. The format of the message is called 'Full-screen response', which includes all the fields (input fields and the display fields) as in the corresponding Oracle FLEXCUBE screen.
- QueryDDTransaction-Res-PK- This is the response message which is sent back to the external system when DD Transaction is successfully queried in Oracle FLEXCUBE UBS. The format of the message is called 'Primary-Key response', which includes only the primary key fields of the DD transaction in the Oracle FLEXCUBE data store.

#### **6.2.5.3 CreateAccClass**

This is the operation code for creating an account class in Oracle FLEXCUBE. It involves the following messages:

- CreateAccClass-Req-Full- This is the request message to creating an account class in Oracle FLEXCUBE UBS. An external system which intends to create an account class has to send the request in the format specified. The format of the message is called 'Full-screen', which includes all the fields (input fields and the display fields) as in the corresponding Oracle FLEXCUBE front-end screen.
- CreateAccClass-Req-IO- This is the request message to create an account class in Oracle FLEXCUBE UBS. An external system which intends to create an account class has to send the request in the specified format. The format of the message is called

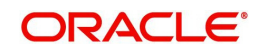

'Input-only', which has only those fields that are actually required for creating an account class.

- CreateAccClass-Res-Full- This is the response message which is sent back to the external system when an account class is successfully created in Oracle FLEXCUBE UBS. The format of the message is called 'Full-screen response', which includes all the fields (input fields and the display fields) as in the corresponding Oracle FLEXCUBE screen.
- CreateAccClass-Res-PK- This is the response message which is sent back to the external system when an account class is successfully created in Oracle FLEXCUBE UBS. The format of the message is called 'Primary-Key response', which includes only the primary key fields of created account class in the Oracle FLEXCUBE data store.

#### **6.2.5.4 ModifyAccClass**

This is the operation code for modifying an account class in Oracle FLEXCUBE. It involves the following messages:

- ModifyAccClass-Req-Full- This is the request message to modify an account class in Oracle FLEXCUBE UBS. An external system which intends to modify an account class has to send the request in the format specified. The format of the message is called 'Full-screen', which includes all the fields (input fields and the display fields) as in the corresponding Oracle FLEXCUBE front-end screen.
- ModifyAccClass-Req-IO- This is the request message to modify an account class in Oracle FLEXCUBE UBS. An external system which intends to modify an account class has to send the request in the specified format. The format of the message is called 'Input-only', which has only those fields that are actually required for modifying an account class.
- ModifyAccClass-Res-Full- This is the response message which is sent back to the external system when an account class is successfully modified in Oracle FLEXCUBE UBS. The format of the message is called 'Full-screen response', which includes all the fields (input fields and the display fields) as in the corresponding Oracle FLEXCUBE screen.
- ModifyAccClass-Res-PK- This is the response message which is sent back to the external system when an account class is successfully modified in Oracle FLEXCUBE UBS. The format of the message is called 'Primary-Key response', which includes only the primary key fields of the modified account class in the Oracle FLEXCUBE data store.

#### **6.2.5.5 AuthorizeAccClass**

This is the operation code for authorizing an account class in Oracle FLEXCUBE. It involves the following messages:

- AuthorizeAccClass-Req-Full- This is the request message to authorize an account class in Oracle FLEXCUBE UBS. An external system which intends to authorize an account class has to send the request in the format specified. The format of the message is called 'Full-screen', which includes all the fields (input fields and the display fields) as in the corresponding Oracle FLEXCUBE front-end screen.
- AuthorizeAccClass-Req-IO- This is the request message to authorize an account class in Oracle FLEXCUBE UBS. An external system which intends to authorize an account class has to send the request in the specified format. The format of the message is called 'Input-only', which has only those fields that are actually required for authorizing an account class.
- AuthorizeAccClass-Res-Full- This is the response message which is sent back to the external system when an account class is successfully authorized in Oracle FLEXCUBE UBS. The format of the message is called 'Full-screen response', which includes all the fields (input fields and the display fields) as in the corresponding Oracle FLEXCUBE screen.

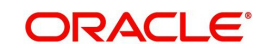

 AuthorizeAccClass-Res-PK- This is the response message which is sent back to the external system when an account class is successfully authorized in Oracle FLEXCUBE UBS. The format of the message is called 'Primary-Key response', which includes only the primary key fields of the authorized account class in the Oracle FLEXCUBE data store.

## **6.2.5.6 DeleteAccClass**

This is the operation code for deleting an account class in Oracle FLEXCUBE. It involves the following messages:

- DeleteAccClass-Req-Full- This is the request message to delete an account class in Oracle FLEXCUBE UBS. An external system which intends to delete an account class has to send the request in the format specified. The format of the message is called 'Full-screen', which includes all the fields (input fields and the display fields) as in the corresponding Oracle FLEXCUBE front-end screen.
- DeleteAccClass-Req-IO- This is the request message to delete an account class in Oracle FLEXCUBE UBS. An external system which intends to delete an account class has to send the request in the specified format. The format of the message is called 'Input-only', which has only those fields that are actually required for deleting an account class.
- DeleteAccClass-Res-Full- This is the response message which is sent back to the external system when an account class is successfully deleted in Oracle FLEXCUBE UBS. The format of the message is called 'Full-screen response', which includes all the fields (input fields and the display fields) as in the corresponding Oracle FLEXCUBE screen.
- DeleteAccClass-Res-PK- This is the response message which is sent back to the external system when an account class is successfully deleted in Oracle FLEXCUBE UBS. The format of the message is called 'Primary-Key response', which includes only the primary key fields of the deleted account class in the Oracle FLEXCUBE data store.

#### **6.2.5.7 QueryAccClass**

This is the operation code for querying an account class in Oracle FLEXCUBE. It involves the following messages:

- QueryAccClass-Req-Full- This is the request message to query an account class in Oracle FLEXCUBE UBS. An external system which intends to query an account class has to send the request in the format specified. The format of the message is called 'Full-screen', which includes all the fields (input fields and the display fields) as in the corresponding Oracle FLEXCUBE front-end screen.
- QueryAccClass-Req-IO- This is the request message to query an account class in Oracle FLEXCUBE UBS. An external system which intends to query an account class has to send the request in the specified format. The format of the message is called 'Input-only', which has only those fields that are actually required for querying an account class.
- QueryAccClass-Res-Full- This is the response message which is sent back to the external system when an account class is successfully queried in Oracle FLEXCUBE UBS. The format of the message is called 'Full-screen response', which includes all the fields (input fields and the display fields) as in the corresponding Oracle FLEXCUBE screen.
- QueryAccClass-Res-PK- This is the response message which is sent back to the external system when an account class is successfully queried in Oracle FLEXCUBE UBS. The format of the message is called 'Primary-Key response', which includes only the primary key fields of the queried account class in the Oracle FLEXCUBE data store.

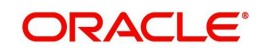

# **6.2.5.8 CloseAccClass**

This is the operation code for closing an account class in Oracle FLEXCUBE. It involves the following messages:

- CloseAccClass-Req-Full- This is the request message to close an account class in Oracle FLEXCUBE UBS. An external system which intends to close an account class has to send the request in the format specified. The format of the message is called 'Full-screen', which includes all the fields (input fields and the display fields) as in the corresponding Oracle FLEXCUBE front-end screen.
- CloseAccClass-Req-IO- This is the request message to close an account class in Oracle FLEXCUBE UBS. An external system which intends to close an account class has to send the request in the specified format. The format of the message is called 'Input-only', which has only those fields that are actually required for closing an account class.
- CloseAccClass-Res-Full- This is the response message which is sent back to the external system when an account class is successfully closed in Oracle FLEXCUBE UBS. The format of the message is called 'Full-screen response', which includes all the fields (input fields and the display fields) as in the corresponding Oracle FLEXCUBE screen.
- CloseAccClass-Res-PK- This is the response message which is sent back to the external system when an account class is successfully closed in Oracle FLEXCUBE UBS. The format of the message is called 'Primary-Key response', which includes only the primary key fields of the closed account class in the Oracle FLEXCUBE data store.

### **6.2.5.9 ReopenAccClass**

This is the operation code for reopening an account class in Oracle FLEXCUBE. It involves the following messages:

- ReopenAccClass-Req-Full- This is the request message to reopen an account class in Oracle FLEXCUBE UBS. An external system which intends to reopen an account class has to send the request in the format specified. The format of the message is called 'Full-screen', which includes all the fields (input fields and the display fields) as in the corresponding Oracle FLEXCUBE front-end screen.
- ReopenAccClass-Req-IO- This is the request message to reopen an account class in Oracle FLEXCUBE UBS. An external system which intends to reopen an account class has to send the request in the specified format. The format of the message is called 'Input-only', which has only those fields that are actually required for reopening an account class.
- ReopenAccClass-Res-Full- This is the response message which is sent back to the external system when an account class is successfully reopened in Oracle FLEXCUBE UBS. The format of the message is called 'Full-screen response', which includes all the fields (input fields and the display fields) as in the corresponding Oracle FLEXCUBE screen.
- ReopenAccClass-Res-PK- This is the response message which is sent back to the external system when an account class is successfully reopened in Oracle FLEXCUBE UBS. The format of the message is called 'Primary-Key response', which includes only the primary key fields of the reopened account class in the Oracle FLEXCUBE data store.

#### **6.2.5.10 CreateNisaDebit**

This is the operation code for creating NISA Debit in Oracle FLEXCUBE. It involves the following messages:

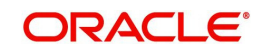

- CreateNisaDebit-Req-Full- This is the request message to creating NISA Debit in Oracle FLEXCUBE UBS. An external system which intends to create NISA Debit has to send the request in the format specified. The format of the message is called 'Fullscreen', which includes all the fields (input fields and the display fields) as in the corresponding Oracle FLEXCUBE front-end screen.
- CreateNisaDebit-Req-IO- This is the request message to create NISA Debit in Oracle FLEXCUBE UBS. An external system which intends to create NISA Debit has to send the request in the specified format. The format of the message is called 'Input-only', which has only those fields that are actually required for creating NISA Debit.
- CreateNisaDebit-Res-Full- This is the response message which is sent back to the external system when NISA Debit is successfully created in Oracle FLEXCUBE UBS. The format of the message is called 'Full-screen response', which includes all the fields (input fields and the display fields) as in the corresponding Oracle FLEXCUBE screen.
- CreateNisaDebit-Res-PK- This is the response message which is sent back to the external system when NISA Debit is successfully created in Oracle FLEXCUBE UBS. The format of the message is called 'Primary-Key response', which includes only the primary key fields of created NISA Debit in the Oracle FLEXCUBE data store.

### **6.2.5.11 AuthorizeNisaDebit**

This is the operation code for authorizing NISA Debit in Oracle FLEXCUBE. It involves the following messages:

- AuthorizeNisaDebit-Req-Full- This is the request message to authorize NISA Debit in Oracle FLEXCUBE UBS. An external system which intends to authorize NISA Debit has to send the request in the format specified. The format of the message is called 'Fullscreen', which includes all the fields (input fields and the display fields) as in the corresponding Oracle FLEXCUBE front-end screen.
- AuthorizeNisaDebit-Req-IO- This is the request message to authorize NISA Debit in Oracle FLEXCUBE UBS. An external system which intends to authorize NISA Debit has to send the request in the specified format. The format of the message is called 'Inputonly', which has only those fields that are actually required for authorizing NISA Debit.
- AuthorizeNisaDebit-Res-Full- This is the response message which is sent back to the external system when NISA Debit is successfully authorized in Oracle FLEXCUBE UBS. The format of the message is called 'Full-screen response', which includes all the fields (input fields and the display fields) as in the corresponding Oracle FLEXCUBE screen.
- AuthorizeNisaDebit-Res-PK- This is the response message which is sent back to the external system when NISA Debit is successfully authorized in Oracle FLEXCUBE UBS. The format of the message is called 'Primary-Key response', which includes only the primary key fields of the authorized NISA Debit in the Oracle FLEXCUBE data store.

#### **6.2.5.12 DeleteNisaDebit**

This is the operation code for deleting NISA Debit in Oracle FLEXCUBE. It involves the following messages:

- DeleteNisaDebit-Req-Full- This is the request message to delete NISA Debit in Oracle FLEXCUBE UBS. An external system which intends to delete NISA Debit has to send the request in the format specified. The format of the message is called 'Full-screen', which includes all the fields (input fields and the display fields) as in the corresponding Oracle FLEXCUBE front-end screen.
- DeleteNisaDebit-Req-IO- This is the request message to delete NISA Debit in Oracle FLEXCUBE UBS. An external system which intends to delete NISA Debit has to send the request in the specified format. The format of the message is called 'Input-only', which has only those fields that are actually required for deleting NISA Debit.

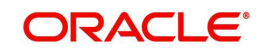

- DeleteNisaDebit-Res-Full- This is the response message which is sent back to the external system when NISA Debit is successfully deleted in Oracle FLEXCUBE UBS. The format of the message is called 'Full-screen response', which includes all the fields (input fields and the display fields) as in the corresponding Oracle FLEXCUBE screen.
- DeleteNisaDebit-Res-PK- This is the response message which is sent back to the external system when NISA Debit is successfully deleted in Oracle FLEXCUBE UBS. The format of the message is called 'Primary-Key response', which includes only the primary key fields of the deleted NISA Debit in the Oracle FLEXCUBE data store.

### **6.2.5.13 QueryNisaDebit**

This is the operation code for querying NISA Debit in Oracle FLEXCUBE. It involves the following messages:

- QueryNisaDebit-Req-Full- This is the request message to query NISA Debit in Oracle FLEXCUBE UBS. An external system which intends to query NISA Debit has to send the request in the format specified. The format of the message is called 'Full-screen', which includes all the fields (input fields and the display fields) as in the corresponding Oracle FLEXCUBE front-end screen.
- QueryNisaDebit-Req-IO- This is the request message to query NISA Debit in Oracle FLEXCUBE UBS. An external system which intends to query NISA Debit has to send the request in the specified format. The format of the message is called 'Input-only', which has only those fields that are actually required for querying NISA Debit.
- QueryNisaDebit-Res-Full- This is the response message which is sent back to the external system when NISA Debit is successfully queried in Oracle FLEXCUBE UBS. The format of the message is called 'Full-screen response', which includes all the fields (input fields and the display fields) as in the corresponding Oracle FLEXCUBE screen.
- QueryNisaDebit-Res-PK- This is the response message which is sent back to the external system when NISA Debit is successfully queried in Oracle FLEXCUBE UBS. The format of the message is called 'Primary-Key response', which includes only the primary key fields of the queried NISA Debit in the Oracle FLEXCUBE data store.

#### **6.2.5.14 ModifyNisaDebit**

This is the operation code for modifying NISA Debit in Oracle FLEXCUBE. It involves the following messages:

- ModifyNisaDebit-Req-Full- This is the request message to modify NISA Debit in Oracle FLEXCUBE UBS. An external system which intends to modify NISA Debit has to send the request in the format specified. The format of the message is called 'Full-screen', which includes all the fields (input fields and the display fields) as in the corresponding Oracle FLEXCUBE front-end screen.
- ModifyNisaDebit-Req-IO- This is the request message to modify NISA Debit in Oracle FLEXCUBE UBS. An external system which intends to modify NISA Debit has to send the request in the specified format. The format of the message is called 'Input-only', which has only those fields that are actually required for modifying NISA Debit.
- ModifyNisaDebit-Res-Full- This is the response message which is sent back to the external system when NISA Debit is successfully modified in Oracle FLEXCUBE UBS. The format of the message is called 'Full-screen response', which includes all the fields (input fields and the display fields) as in the corresponding Oracle FLEXCUBE screen.
- ModifyNisaDebit-Res-PK- This is the response message which is sent back to the external system when NISA Debit is successfully modified in Oracle FLEXCUBE UBS. The format of the message is called 'Primary-Key response', which includes only the primary key fields of the modified NISA Debit in the Oracle FLEXCUBE data store.

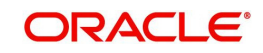

# **6.2.6 FCUBSLDService**

Corporate deposit operations are logically grouped under a service called 'FCUBSLDService'.

Oracle FLEXCUBE supports the following operations under this service:

- LDActivateSimulate
- DeleteLDSIMContract
- QueryLDSIMContract
- LDVamiCreateSim
- LDVamiQuerySim
- QueryLDPaymentSim
- CreateLDPaymentSim

#### **6.2.6.1 LDActivateSimulate**

This is the operation code for activating corporate deposits simulation in Oracle FLEXCUBE. It involves the following messages:

- LDActivateSimulate-Req-Full- This is the request message to activate corporate deposits simulation in Oracle FLEXCUBE UBS. An external system which intends to activate corporate deposits simulation has to send the request in the format specified. The format of the message is called 'Full-screen', which includes all the fields (input fields and the display fields) as in the corresponding Oracle FLEXCUBE front-end screen.
- LDActivateSimulate -Req-IO- This is the request message to activate corporate deposits simulation in Oracle FLEXCUBE UBS. An external system which intends to activate corporate deposits simulation has to send the request in the specified format. The format of the message is called 'Input-only', which has only those fields that are actually required for activating corporate deposits simulation.
- LDActivateSimulate -Res-Full- This is the response message which is sent back to the external system when corporate deposits simulation is successfully activated in Oracle FLEXCUBE UBS. The format of the message is called 'Full-screen response', which includes all the fields (input fields and the display fields) as in the corresponding Oracle FLEXCUBE screen.
- LDActivateSimulate -Res-PK- This is the response message which is sent back to the external system when an existing corporate deposits simulation is successfully activated in Oracle FLEXCUBE UBS. The format of the message is called 'Primary-Key response', which includes only the primary key fields of the corporate deposits simulation in the Oracle FLEXCUBE data store.

#### **6.2.6.2 DeleteLDSIMContract**

This is the operation code for deleting LD simulation contract in Oracle FLEXCUBE. It involves the following messages:

- DeleteLDSIMContract-Req-Full- This is the request message to delete LD simulation contract in Oracle FLEXCUBE UBS. An external system which intends to delete LD simulation contract has to send the request in the format specified. The format of the message is called 'Full-screen', which includes all the fields (input fields and the display fields) as in the corresponding Oracle FLEXCUBE front-end screen.
- DeleteLDSIMContract -Req-IO- This is the request message to delete LD simulation contract in Oracle FLEXCUBE UBS. An external system which intends to delete LD simulation contract has to send the request in the specified format. The format of the message is called 'Input-only', which has only those fields that are actually required for deleting LD simulation contract.

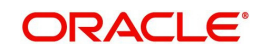

- DeleteLDSIMContract -Res-Full- This is the response message which is sent back to the external system when LD simulation contract is successfully deleted in Oracle FLEXCUBE UBS. The format of the message is called 'Full-screen response', which includes all the fields (input fields and the display fields) as in the corresponding Oracle FLEXCUBE screen.
- DeleteLDSIMContract -Res-PK- This is the response message which is sent back to the external system when an existing LD simulation contract is successfully deleted in Oracle FLEXCUBE UBS. The format of the message is called 'Primary-Key response', which includes only the primary key fields of the LD simulation contract in the Oracle FLEXCUBE data store.

#### **6.2.6.3 QueryLDSIMContract**

This is the operation code for querying LD simulation contract in Oracle FLEXCUBE. It involves the following messages:

- DeleteQueryLDSIMContract -Req-IO- This is the request message to query LD simulation contract in Oracle FLEXCUBE UBS. An external system which intends to query LD simulation contract has to send the request in the specified format. The format of the message is called 'Input-only', which has only those fields that are actually required for querying LD simulation contract.
- DeleteQueryLDSIMContract -Res-Full- This is the response message which is sent back to the external system when LD simulation contract is successfully queried in Oracle FLEXCUBE UBS. The format of the message is called 'Full-screen response', which includes all the fields (input fields and the display fields) as in the corresponding Oracle FLEXCUBE screen.

#### **6.2.6.4 LDVamiCreateSim**

This is the operation code for creating LD VAMI Simulation contract in Oracle FLEXCUBE. It involves the following messages:

- LDVamiCreateSim-Req-Full- This is the request message to create LD VAMI simulation contract in Oracle FLEXCUBE UBS. An external system which intends to create LD VAMI simulation contract has to send the request in the format specified. The format of the message is called 'Full-screen', which includes all the fields (input fields and the display fields) as in the corresponding Oracle FLEXCUBE front-end screen.
- LDVamiCreateSim -Req-IO- This is the request message to create LD VAMI simulation contract in Oracle FLEXCUBE UBS. An external system which intends to create LD VAMI simulation contract has to send the request in the specified format. The format of the message is called 'Input-only', which has only those fields that are actually required for creating LD VAMI simulation.
- LDVamiCreateSim -Res-Full- This is the response message which is sent back to the external system when LD VAMI simulation contract is successfully created in Oracle FLEXCUBE UBS. The format of the message is called 'Full-screen response', which includes all the fields (input fields and the display fields) as in the corresponding Oracle FLEXCUBE screen.
- LDVamiCreateSim -Res-PK- This is the response message which is sent back to the external system when an LD VAMI simulation contract is successfully created in Oracle FLEXCUBE UBS. The format of the message is called 'Primary-Key response', which includes only the primary key fields of the LD VAMI simulation in the Oracle FLEXCUBE data store.

#### **6.2.6.5 LDVamiQuerySim**

This is the operation code for querying LD VAMI Simulation contract in Oracle FLEXCUBE. It involves the following messages:

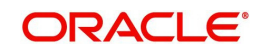

- LDVamiQuerySim -Req-IO- This is the request message to query LD VAMI simulation contract in Oracle FLEXCUBE UBS. An external system which intends to query LD VAMI simulation contract has to send the request in the specified format. The format of the message is called 'Input-only', which has only those fields that are actually required for querying LD VAMI simulation.
- **LDVamiQuerySim -Res-Full- This is the response message which is sent back to the** external system when LD VAMI simulation contract is successfully queried in Oracle FLEXCUBE UBS. The format of the message is called 'Full-screen response', which includes all the fields (input fields and the display fields) as in the corresponding Oracle FLEXCUBE screen.

#### **6.2.6.6 QueryLDPaymentSim**

This is the operation code for querying LD Payment Simulation in Oracle FLEXCUBE. It involves the following messages:

- QueryLDPaymentSim -Req-IO- This is the request message to query LD payment simulation in Oracle FLEXCUBE UBS. An external system which intends to query LD payment simulation has to send the request in the specified format. The format of the message is called 'Input-only', which has only those fields that are actually required for querying LD payment simulation.
- QueryLDPaymentSim -Res-Full- This is the response message which is sent back to the external system when LD payment simulation is successfully queried in Oracle FLEXCUBE UBS. The format of the message is called 'Full-screen response', which includes all the fields (input fields and the display fields) as in the corresponding Oracle FLEXCUBE screen.

#### **6.2.6.7 CreateLDPaymentSim**

This is the operation code for creating LD Payment Simulation in Oracle FLEXCUBE. It involves the following messages:

- CreateLDPaymentSim-Req-Full- This is the request message to create LD payment simulation in Oracle FLEXCUBE UBS. An external system which intends to create LD payment simulation has to send the request in the format specified. The format of the message is called 'Full-screen', which includes all the fields (input fields and the display fields) as in the corresponding Oracle FLEXCUBE front-end screen.
- CreateLDPaymentSim -Req-IO- This is the request message to create LD payment simulation in Oracle FLEXCUBE UBS. An external system which intends to create LD payment simulation has to send the request in the specified format. The format of the message is called 'Input-only', which has only those fields that are actually required for creating LD payment simulation.
- CreateLDPaymentSim -Res-Full- This is the response message which is sent back to the external system when LD payment simulation is successfully created in Oracle FLEXCUBE UBS. The format of the message is called 'Full-screen response', which includes all the fields (input fields and the display fields) as in the corresponding Oracle FLEXCUBE screen.
- CreateLDPaymentSim -Res-PK- This is the response message which is sent back to the external system when an LD payment simulation is successfully created in Oracle FLEXCUBE UBS. The format of the message is called 'Primary-Key response', which includes only the primary key fields of the LD payment simulation in the Oracle FLEXCUBE data store.

### **6.2.7 FCUBSLimitService**

Limit set up maintenance from channels related operations are logically grouped under a service called 'FCUBSLimitService'.

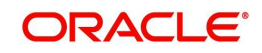

Oracle FLEXCUBE supports the following operations under this service:

- CreateChannelLimit
- ModifyChannelLimit
- AuthorizeChannelLimit
- DeleteChannelLimit
- QueryChannelLimit
- CloseChannelLimit
- ReopenChannelLimit
- CreateCombinedLimit
- ModifyCombinedLimit
- AuthorizeCombinedLimit
- DeleteCombinedLimit
- QueryCombinedLimit
- CloseCombinedLimit
- ReopenCombinedLimit
- CreateAccLimit
- ModifyAccLimit
- AuthorizeAccLimit
- DeleteAccLimit
- QueryAccLimit
- CloseAccLimit
- ReopenAccLimit
- QueryUtilizedLimit

#### **6.2.7.1 CreateChannelLimit**

This is the operation code for creating new limit maintenance in Oracle FLEXCUBE. It involves the following messages:/

- CreateChannelLimit-Req-Full- This is the request message to create new limit maintenance in Oracle FLEXCUBE UBS. An external system which intends to create new limit maintenance has to send the request in the format specified. The format of the message is called 'Full-screen', which includes all the fields (input fields and the display fields) as in the corresponding Oracle FLEXCUBE front-end screen.
- CreateChannelLimit-Req-IO- This is the request message to create new limit maintenance in Oracle FLEXCUBE UBS. An external system which intends to create new limit maintenance has to send the request in the specified format. The format of the message is called 'Input-only', which has only those fields that are actually required for creating new limit maintenance
- CreateChannelLimit-Res-Full- This is the response message which is sent back to the external system when new limit maintenance is successfully created in Oracle FLEXCUBE UBS. The format of the message is called 'Full-screen response', which includes all the fields (input fields and the display fields) as in the corresponding Oracle FLEXCUBE screen.
- CreateChannelLimit-Res-PK- This is the response message which is sent back to the external system when new limit maintenance is successfully created in Oracle FLEXCUBE UBS. The format of the message is called 'Primary-Key response', which includes only the primary key fields of created new limit maintenance in the Oracle FLEXCUBE data store.

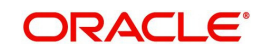

# **6.2.7.2 ModifyChannelLimit**

This is the operation code for modifying the limit record in Oracle FLEXCUBE. It involves the following messages:

- ModifyChannelLimit-Req-Full- This is the request message to modify the limit record in Oracle FLEXCUBE UBS. An external system which intends to modify the limit record has to send the request in the format specified. The format of the message is called 'Full-screen', which includes all the fields (input fields and the display fields) as in the corresponding Oracle FLEXCUBE front-end screen.
- ModifyChannelLimit-Req-IO- This is the request message to modify limit record in Oracle FLEXCUBE UBS. An external system which intends to modify limit record has to send the request in the specified format. The format of the message is called 'Inputonly', which has only those fields that are actually required for modifying limit record.
- ModifyChannelLimit-Res-Full- This is the response message which is sent back to the external system when limit record is successfully modified in Oracle FLEXCUBE UBS. The format of the message is called 'Full-screen response', which includes all the fields (input fields and the display fields) as in the corresponding Oracle FLEXCUBE screen.
- ModifyChannelLimit-Res-PK- This is the response message which is sent back to the external system when limit record is successfully modified in Oracle FLEXCUBE UBS. The format of the message is called 'Primary-Key response', which includes only the primary key fields of the modified limit record in the Oracle FLEXCUBE data store.

### **6.2.7.3 AuthorizeChannelLimit**

This is the operation code for authorizing the limit record done in Oracle FLEXCUBE. It involves the following messages:

- AuthorizeChannelLimit-Req-Full- This is the request message to authorize a limit record in Oracle FLEXCUBE UBS. An external system which intends to authorize the limit record has to send the request in the format specified. The format of the message is called 'Full-screen', which includes all the fields (input fields and the display fields) as in the corresponding Oracle FLEXCUBE front-end screen.
- AuthorizeChannelLimit-Req-IO- This is the request message to authorize a limit record in Oracle FLEXCUBE UBS. An external system which intends to authorize the limit record has to send the request in the specified format. The format of the message is called 'Input-only', which has only those fields that are actually required for creating a limit record.
- AuthorizeChannelLimit-Res-Full- This is the response message which is sent back to the external system when a limit record request is successfully authorized in Oracle FLEXCUBE UBS. The format of the message is called 'Full-screen response', which includes all the fields (input fields and the display fields) as in the corresponding Oracle FLEXCUBE screen.
- AuthorizeChannelLimit-Res-PK- This is the response message which is sent back to the external system when a limit record is authorized from Oracle FLEXCUBE UBS. The format of the message is called 'Primary-Key response', which includes only the primary key fields of the limit record in the Oracle FLEXCUBE data store.

#### **6.2.7.4 DeleteChannelLimit**

This is the operation code for deleting a limit record in Oracle FLEXCUBE. It involves the following messages:

 DeleteChannelLimit-Req-Full- This is the request message to delete limit record in Oracle FLEXCUBE UBS. An external system which intends to delete limit record has to send the request in the format specified. The format of the message is called 'Full-

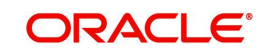

screen', which includes all the fields (input fields and the display fields) as in the corresponding Oracle FLEXCUBE front-end screen.

- DeleteChannelLimit-Req-IO- This is the request message to delete limit record in Oracle FLEXCUBE UBS. An external system which intends to delete limit record has to send the request in the specified format. The format of the message is called 'Inputonly', which has only those fields that are actually required for deleting a limit record.
- DeleteChannelLimit-Res-Full- This is the response message which is sent back to the external system when limit record is successfully deleted in Oracle FLEXCUBE UBS. The format of the message is called 'Full-screen response', which includes all the fields (input fields and the display fields) as in the corresponding Oracle FLEXCUBE screen.
- DeleteChannelLimit-Res-PK- This is the response message which is sent back to the external system when limit record is successfully deleted in Oracle FLEXCUBE UBS. The format of the message is called 'Primary-Key response', which includes only the primary key fields of the deleted a limit record in the Oracle FLEXCUBE data store.

#### **6.2.7.5 QueryChannelLimit**

This is the operation code for querying a limit record in Oracle FLEXCUBE. It involves the following messages:

- QueryChannelLimit-Full- This is the request message to query limit record in Oracle FLEXCUBE UBS. An external system which intends to query limit record has to send the request in the format specified. The format of the message is called 'Full-screen', which includes all the fields (input fields and the display fields) as in the corresponding Oracle FLEXCUBE front-end screen.
- QueryChannelLimit-Req-IO- This is the request message to query limit record in Oracle FLEXCUBE UBS. An external system which intends to query limit record has to send the request in the specified format. The format of the message is called 'Input-only', which has only those fields that are actually required for querying limit record.
- QueryChannelLimit-Res-Full- This is the response message which is sent back to the external system when limit record is successfully queried in Oracle FLEXCUBE UBS. The format of the message is called 'Full-screen response', which includes all the fields (input fields and the display fields) as in the corresponding Oracle FLEXCUBE screen.
- QueryChannelLimit-Res-PK- This is the response message which is sent back to the external system when limit record is successfully queried in Oracle FLEXCUBE UBS. The format of the message is called 'Primary-Key response', which includes only the primary key fields of the queried limit record in the Oracle FLEXCUBE data store.

#### **6.2.7.6 CloseChannelLimit**

This is the operation code for closing a limit record in Oracle FLEXCUBE. It involves the following messages:

- CloseChannelLimit-Req-Full- This is the request message to close limit record in Oracle FLEXCUBE UBS. An external system which intends to close a limit record has to send the request in the format specified. The format of the message is called 'Full-screen', which includes all the fields (input fields and the display fields) as in the corresponding Oracle FLEXCUBE front-end screen.
- CloseChannelLimit-Req-IO- This is the request message to close limit record in Oracle FLEXCUBE UBS. An external system which intends to close a limit record has to send the request in the specified format. The format of the message is called 'Input-only', which has only those fields that are actually required for creating limit record simulation.
- CloseChannelLimit-Res-Full- This is the response message which is sent back to the external system when a limit record is successfully closed in Oracle FLEXCUBE UBS. The format of the message is called 'Full-screen response', which includes all the fields (input fields and the display fields) as in the corresponding Oracle FLEXCUBE screen.

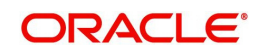

 CloseChannelLimit-Res-PK- This is the response message which is sent back to the external system when a limit record is successfully closed in Oracle FLEXCUBE UBS. The format of the message is called 'Primary-Key response', which includes only the primary key fields of the limit record deletion in the Oracle FLEXCUBE data store.

#### **6.2.7.7 ReopenChannelLimit**

This is the operation code for reopening a limit record in Oracle FLEXCUBE. It involves the following messages:

- ReopenChannelLimit-Req-Full- This is the request message to reopen limit record in Oracle FLEXCUBE UBS. An external system which intends to reopen a limit record has to send the request in the format specified. The format of the message is called 'Fullscreen', which includes all the fields (input fields and the display fields) as in the corresponding Oracle FLEXCUBE front-end screen.
- ReopenChannelLimit-Req-IO- This is the request message to reopen limit record in Oracle FLEXCUBE UBS. An external system which intends to reopen a limit record has to send the request in the specified format. The format of the message is called 'Inputonly', which has only those fields that are actually required for creating limit record simulation.
- ReopenChannelLimit-Res-Full- This is the response message which is sent back to the external system when a limit record is successfully reopened in Oracle FLEXCUBE UBS. The format of the message is called 'Full-screen response', which includes all the fields (input fields and the display fields) as in the corresponding Oracle FLEXCUBE screen.
- ReopenChannelLimit-Res-PK- This is the response message which is sent back to the external system when a limit record is successfully reopened in Oracle FLEXCUBE UBS. The format of the message is called 'Primary-Key response', which includes only the primary key fields of the limit record deletion in the Oracle FLEXCUBE data store.

#### **6.2.7.8 CreateCombinedLimit**

This is the operation code for creating new limit maintenance in Oracle FLEXCUBE. It involves the following messages:/

- CreateCombinedLimit-Req-Full- This is the request message to create new limit maintenance in Oracle FLEXCUBE UBS. An external system which intends to create new limit maintenance has to send the request in the format specified. The format of the message is called 'Full-screen', which includes all the fields (input fields and the display fields) as in the corresponding Oracle FLEXCUBE front-end screen.
- CreateCombinedLimit-Req-IO- This is the request message to create new limit maintenance in Oracle FLEXCUBE UBS. An external system which intends to create new limit maintenance has to send the request in the specified format. The format of the message is called 'Input-only', which has only those fields that are actually required for creating new limit maintenance
- CreateCombinedLimit-Res-Full- This is the response message which is sent back to the external system when new limit maintenance is successfully created in Oracle FLEXCUBE UBS. The format of the message is called 'Full-screen response', which includes all the fields (input fields and the display fields) as in the corresponding Oracle FLEXCUBE screen.
- CreateCombinedLimit-Res-PK- This is the response message which is sent back to the external system when new limit maintenance is successfully created in Oracle FLEXCUBE UBS. The format of the message is called 'Primary-Key response', which includes only the primary key fields of created new limit maintenance in the Oracle FLEXCUBE data store.

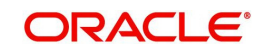

# **6.2.7.9 ModifyCombinedLimit**

This is the operation code for modifying the limit record in Oracle FLEXCUBE. It involves the following messages:

- ModifyCombinedLimit-Req-Full- This is the request message to modify the limit record in Oracle FLEXCUBE UBS. An external system which intends to modify the limit record has to send the request in the format specified. The format of the message is called 'Full-screen', which includes all the fields (input fields and the display fields) as in the corresponding Oracle FLEXCUBE front-end screen.
- ModifyCombinedLimit-Req-IO- This is the request message to modify limit record in Oracle FLEXCUBE UBS. An external system which intends to modify limit record has to send the request in the specified format. The format of the message is called 'Inputonly', which has only those fields that are actually required for modifying limit record.
- ModifyCombinedLimit-Res-Full- This is the response message which is sent back to the external system when limit record is successfully modified in Oracle FLEXCUBE UBS. The format of the message is called 'Full-screen response', which includes all the fields (input fields and the display fields) as in the corresponding Oracle FLEXCUBE screen.
- ModifyCombinedLimit-Res-PK- This is the response message which is sent back to the external system when limit record is successfully modified in Oracle FLEXCUBE UBS. The format of the message is called 'Primary-Key response', which includes only the primary key fields of the modified limit record in the Oracle FLEXCUBE data store.

### **6.2.7.10 AuthorizeCombinedLimit**

This is the operation code for authorizing the limit record done in Oracle FLEXCUBE. It involves the following messages:

- AuthorizeCombinedLimit-Req-Full- This is the request message to authorize a limit record in Oracle FLEXCUBE UBS. An external system which intends to authorize the limit record has to send the request in the format specified. The format of the message is called 'Full-screen', which includes all the fields (input fields and the display fields) as in the corresponding Oracle FLEXCUBE front-end screen.
- AuthorizeCombinedLimit-Req-IO- This is the request message to authorize a limit record in Oracle FLEXCUBE UBS. An external system which intends to authorize the limit record has to send the request in the specified format. The format of the message is called 'Input-only', which has only those fields that are actually required for creating a limit record.
- AuthorizeCombinedLimit-Res-Full- This is the response message which is sent back to the external system when a limit record request is successfully authorized in Oracle FLEXCUBE UBS. The format of the message is called 'Full-screen response', which includes all the fields (input fields and the display fields) as in the corresponding Oracle FLEXCUBE screen.
- AuthorizeCombinedLimit-Res-PK- This is the response message which is sent back to the external system when a limit record is authorized from Oracle FLEXCUBE UBS. The format of the message is called 'Primary-Key response', which includes only the primary key fields of the limit record in the Oracle FLEXCUBE data store.

#### **6.2.7.11 DeleteCombinedLimit**

This is the operation code for deleting a limit record in Oracle FLEXCUBE. It involves the following messages:

 DeleteCombinedLimit-Req-Full- This is the request message to delete limit record in Oracle FLEXCUBE UBS. An external system which intends to delete limit record has to send the request in the format specified. The format of the message is called 'Full-

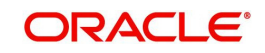

screen', which includes all the fields (input fields and the display fields) as in the corresponding Oracle FLEXCUBE front-end screen.

- DeleteCombinedLimit-Req-IO- This is the request message to delete limit record in Oracle FLEXCUBE UBS. An external system which intends to delete limit record has to send the request in the specified format. The format of the message is called 'Inputonly', which has only those fields that are actually required for deleting a limit record.
- DeleteCombinedLimit-Res-Full- This is the response message which is sent back to the external system when limit record is successfully deleted in Oracle FLEXCUBE UBS. The format of the message is called 'Full-screen response', which includes all the fields (input fields and the display fields) as in the corresponding Oracle FLEXCUBE screen.
- DeleteCombinedLimit-Res-PK- This is the response message which is sent back to the external system when limit record is successfully deleted in Oracle FLEXCUBE UBS. The format of the message is called 'Primary-Key response', which includes only the primary key fields of the deleted a limit record in the Oracle FLEXCUBE data store.

#### **6.2.7.12 QueryCombinedLimit**

This is the operation code for querying a limit record in Oracle FLEXCUBE. It involves the following messages:

- QueryCombinedLimit-Full- This is the request message to query limit record in Oracle FLEXCUBE UBS. An external system which intends to query limit record has to send the request in the format specified. The format of the message is called 'Full-screen', which includes all the fields (input fields and the display fields) as in the corresponding Oracle FLEXCUBE front-end screen.
- QueryCombinedLimit-Req-IO- This is the request message to query limit record in Oracle FLEXCUBE UBS. An external system which intends to query limit record has to send the request in the specified format. The format of the message is called 'Inputonly', which has only those fields that are actually required for querying limit record.
- QueryCombinedLimit-Res-Full- This is the response message which is sent back to the external system when limit record is successfully queried in Oracle FLEXCUBE UBS. The format of the message is called 'Full-screen response', which includes all the fields (input fields and the display fields) as in the corresponding Oracle FLEXCUBE screen.
- QueryCombinedLimit-Res-PK- This is the response message which is sent back to the external system when limit record is successfully queried in Oracle FLEXCUBE UBS. The format of the message is called 'Primary-Key response', which includes only the primary key fields of the queried limit record in the Oracle FLEXCUBE data store.

#### **6.2.7.13 CloseCombinedLimit**

This is the operation code for closing a limit record in Oracle FLEXCUBE. It involves the following messages:

- CloseCombinedLimit-Req-Full- This is the request message to close limit record in Oracle FLEXCUBE UBS. An external system which intends to close a limit record has to send the request in the format specified. The format of the message is called 'Fullscreen', which includes all the fields (input fields and the display fields) as in the corresponding Oracle FLEXCUBE front-end screen.
- CloseCombinedLimit-Req-IO- This is the request message to close limit record in Oracle FLEXCUBE UBS. An external system which intends to close a limit record has to send the request in the specified format. The format of the message is called 'Inputonly', which has only those fields that are actually required for creating limit record simulation.
- CloseCombinedLimit-Res-Full- This is the response message which is sent back to the external system when a limit record is successfully closed in Oracle FLEXCUBE UBS.

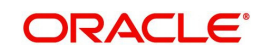

The format of the message is called 'Full-screen response', which includes all the fields (input fields and the display fields) as in the corresponding Oracle FLEXCUBE screen.

 CloseCombinedLimit-Res-PK- This is the response message which is sent back to the external system when a limit record is successfully closed in Oracle FLEXCUBE UBS. The format of the message is called 'Primary-Key response', which includes only the primary key fields of the limit record deletion in the Oracle FLEXCUBE data store.

#### **6.2.7.14 ReopenCombinedLimit**

This is the operation code for reopening a limit record in Oracle FLEXCUBE. It involves the following messages:

- ReopenCombinedLimit-Req-Full- This is the request message to reopen limit record in Oracle FLEXCUBE UBS. An external system which intends to reopen a limit record has to send the request in the format specified. The format of the message is called 'Fullscreen', which includes all the fields (input fields and the display fields) as in the corresponding Oracle FLEXCUBE front-end screen.
- ReopenCombinedLimit-Req-IO- This is the request message to reopen limit record in Oracle FLEXCUBE UBS. An external system which intends to reopen a limit record has to send the request in the specified format. The format of the message is called 'Inputonly', which has only those fields that are actually required for creating limit record simulation.
- ReopenCombinedLimit-Res-Full- This is the response message which is sent back to the external system when a limit record is successfully reopened in Oracle FLEXCUBE UBS. The format of the message is called 'Full-screen response', which includes all the fields (input fields and the display fields) as in the corresponding Oracle FLEXCUBE screen.
- ReopenCombinedLimit-Res-PK- This is the response message which is sent back to the external system when a limit record is successfully reopened in Oracle FLEXCUBE UBS. The format of the message is called 'Primary-Key response', which includes only the primary key fields of the limit record deletion in the Oracle FLEXCUBE data store.

#### **6.2.7.15 CreateAccLimit**

This is the operation code for creating new limit maintenance in Oracle FLEXCUBE. It involves the following messages:/

- CreateAccLimit-Req-Full- This is the request message to create new limit maintenance in Oracle FLEXCUBE UBS. An external system which intends to create new limit maintenance has to send the request in the format specified. The format of the message is called 'Full-screen', which includes all the fields (input fields and the display fields) as in the corresponding Oracle FLEXCUBE front-end screen.
- CreateAccLimit-Req-IO- This is the request message to create new limit maintenance in Oracle FLEXCUBE UBS. An external system which intends to create new limit maintenance has to send the request in the specified format. The format of the message is called 'Input-only', which has only those fields that are actually required for creating new limit maintenance
- CreateAccLimit-Res-Full- This is the response message which is sent back to the external system when new limit maintenance is successfully created in Oracle FLEXCUBE UBS. The format of the message is called 'Full-screen response', which includes all the fields (input fields and the display fields) as in the corresponding Oracle FLEXCUBE screen.
- CreateAccLimit-Res-PK- This is the response message which is sent back to the external system when new limit maintenance is successfully created in Oracle FLEXCUBE UBS. The format of the message is called 'Primary-Key response', which includes only the primary key fields of created new limit maintenance in the Oracle FLEXCUBE data store.

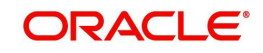

# **6.2.7.16 ModifyAccLimit**

This is the operation code for modifying the limit record in Oracle FLEXCUBE. It involves the following messages:

- ModifyAccLimit-Req-Full- This is the request message to modify the limit record in Oracle FLEXCUBE UBS. An external system which intends to modify the limit record has to send the request in the format specified. The format of the message is called 'Full-screen', which includes all the fields (input fields and the display fields) as in the corresponding Oracle FLEXCUBE front-end screen.
- ModifyAccLimit-Req-IO- This is the request message to modify limit record in Oracle FLEXCUBE UBS. An external system which intends to modify limit record has to send the request in the specified format. The format of the message is called 'Input-only', which has only those fields that are actually required for modifying limit record.
- ModifyAccLimit-Res-Full- This is the response message which is sent back to the external system when limit record is successfully modified in Oracle FLEXCUBE UBS. The format of the message is called 'Full-screen response', which includes all the fields (input fields and the display fields) as in the corresponding Oracle FLEXCUBE screen.
- ModifyAccLimit-Res-PK- This is the response message which is sent back to the external system when limit record is successfully modified in Oracle FLEXCUBE UBS. The format of the message is called 'Primary-Key response', which includes only the primary key fields of the modified limit record in the Oracle FLEXCUBE data store.

### **6.2.7.17 AuthorizeAccLimit**

This is the operation code for authorizing the limit record done in Oracle FLEXCUBE. It involves the following messages:

- AuthorizeAccLimit-Req-Full- This is the request message to authorize a limit record in Oracle FLEXCUBE UBS. An external system which intends to authorize the limit record has to send the request in the format specified. The format of the message is called 'Full-screen', which includes all the fields (input fields and the display fields) as in the corresponding Oracle FLEXCUBE front-end screen.
- AuthorizeAccLimit-Req-IO- This is the request message to authorize a limit record in Oracle FLEXCUBE UBS. An external system which intends to authorize the limit record has to send the request in the specified format. The format of the message is called 'Input-only', which has only those fields that are actually required for creating a limit record.
- AuthorizeAccLimit-Res-Full- This is the response message which is sent back to the external system when a limit record request is successfully authorized in Oracle FLEXCUBE UBS. The format of the message is called 'Full-screen response', which includes all the fields (input fields and the display fields) as in the corresponding Oracle FLEXCUBE screen.
- AuthorizeAccLimit-Res-PK- This is the response message which is sent back to the external system when a limit record is authorized from Oracle FLEXCUBE UBS. The format of the message is called 'Primary-Key response', which includes only the primary key fields of the limit record in the Oracle FLEXCUBE data store.

#### **6.2.7.18 DeleteAccLimit**

This is the operation code for deleting a limit record in Oracle FLEXCUBE. It involves the following messages:

 DeleteAccLimit-Req-Full- This is the request message to delete limit record in Oracle FLEXCUBE UBS. An external system which intends to delete limit record has to send the request in the format specified. The format of the message is called 'Full-screen',

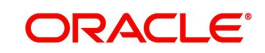

which includes all the fields (input fields and the display fields) as in the corresponding Oracle FLEXCUBE front-end screen.

- DeleteAccLimit-Req-IO- This is the request message to delete limit record in Oracle FLEXCUBE UBS. An external system which intends to delete limit record has to send the request in the specified format. The format of the message is called 'Input-only', which has only those fields that are actually required for deleting a limit record.
- DeleteAccLimit-Res-Full- This is the response message which is sent back to the external system when limit record is successfully deleted in Oracle FLEXCUBE UBS. The format of the message is called 'Full-screen response', which includes all the fields (input fields and the display fields) as in the corresponding Oracle FLEXCUBE screen.
- DeleteAccLimit-Res-PK- This is the response message which is sent back to the external system when limit record is successfully deleted in Oracle FLEXCUBE UBS. The format of the message is called 'Primary-Key response', which includes only the primary key fields of the deleted a limit record in the Oracle FLEXCUBE data store.

#### **6.2.7.19 QueryAccLimit**

This is the operation code for querying a limit record in Oracle FLEXCUBE. It involves the following messages:

- QueryAccLimit-Full- This is the request message to query limit record in Oracle FLEXCUBE UBS. An external system which intends to query limit record has to send the request in the format specified. The format of the message is called 'Full-screen', which includes all the fields (input fields and the display fields) as in the corresponding Oracle FLEXCUBE front-end screen.
- QueryAccLimit-Req-IO- This is the request message to query limit record in Oracle FLEXCUBE UBS. An external system which intends to query limit record has to send the request in the specified format. The format of the message is called 'Input-only', which has only those fields that are actually required for querying limit record.
- QueryAccLimit-Res-Full- This is the response message which is sent back to the external system when limit record is successfully queried in Oracle FLEXCUBE UBS. The format of the message is called 'Full-screen response', which includes all the fields (input fields and the display fields) as in the corresponding Oracle FLEXCUBE screen.
- QueryAccLimit-Res-PK- This is the response message which is sent back to the external system when limit record is successfully queried in Oracle FLEXCUBE UBS. The format of the message is called 'Primary-Key response', which includes only the primary key fields of the queried limit record in the Oracle FLEXCUBE data store.

#### **6.2.7.20 CloseAccLimit**

This is the operation code for closing a limit record in Oracle FLEXCUBE. It involves the following messages:

- CloseAccLimit-Req-Full- This is the request message to close limit record in Oracle FLEXCUBE UBS. An external system which intends to close a limit record has to send the request in the format specified. The format of the message is called 'Full-screen', which includes all the fields (input fields and the display fields) as in the corresponding Oracle FLEXCUBE front-end screen.
- CloseAccLimit-Req-IO- This is the request message to close limit record in Oracle FLEXCUBE UBS. An external system which intends to close a limit record has to send the request in the specified format. The format of the message is called 'Input-only', which has only those fields that are actually required for creating limit record simulation.
- CloseAccLimit-Res-Full- This is the response message which is sent back to the external system when a limit record is successfully closed in Oracle FLEXCUBE UBS. The format of the message is called 'Full-screen response', which includes all the fields (input fields and the display fields) as in the corresponding Oracle FLEXCUBE screen.

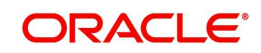

 CloseAccLimit-Res-PK- This is the response message which is sent back to the external system when a limit record is successfully closed in Oracle FLEXCUBE UBS. The format of the message is called 'Primary-Key response', which includes only the primary key fields of the limit record deletion in the Oracle FLEXCUBE data store.

#### **6.2.7.21 ReopenAccLimit**

This is the operation code for reopening a limit record in Oracle FLEXCUBE. It involves the following messages:

- ReopenAccLimit-Req-Full- This is the request message to reopen limit record in Oracle FLEXCUBE UBS. An external system which intends to reopen a limit record has to send the request in the format specified. The format of the message is called 'Full-screen', which includes all the fields (input fields and the display fields) as in the corresponding Oracle FLEXCUBE front-end screen.
- ReopenAccLimit-Req-IO- This is the request message to reopen limit record in Oracle FLEXCUBE UBS. An external system which intends to reopen a limit record has to send the request in the specified format. The format of the message is called 'Input-only', which has only those fields that are actually required for creating limit record simulation.
- ReopenAccLimit-Res-Full- This is the response message which is sent back to the external system when a limit record is successfully reopened in Oracle FLEXCUBE UBS. The format of the message is called 'Full-screen response', which includes all the fields (input fields and the display fields) as in the corresponding Oracle FLEXCUBE screen.
- ReopenAccLimit-Res-PK- This is the response message which is sent back to the external system when a limit record is successfully reopened in Oracle FLEXCUBE UBS. The format of the message is called 'Primary-Key response', which includes only the primary key fields of the limit record deletion in the Oracle FLEXCUBE data store.

### **6.2.7.22 QueryUtilizedLimit**

This is the operation code for querying a utilized limit record in Oracle FLEXCUBE. It involves the following messages:

- QueryUtilizedLimit-Full- This is the request message to query utilized limit record in Oracle FLEXCUBE UBS. An external system which intends to query utilized limit record has to send the request in the format specified. The format of the message is called 'Full-screen', which includes all the fields (input fields and the display fields) as in the corresponding Oracle FLEXCUBE front-end screen.
- QueryUtilizedLimit-Req-IO- This is the request message to query utilized limit record in Oracle FLEXCUBE UBS. An external system which intends to query utilized limit record has to send the request in the specified format. The format of the message is called 'Input-only', which has only those fields that are actually required for querying utilized limit record.
- QueryUtilizedLimit-Res-Full- This is the response message which is sent back to the external system when utilized limit record is successfully queried in Oracle FLEXCUBE UBS. The format of the message is called 'Full-screen response', which includes all the fields (input fields and the display fields) as in the corresponding Oracle FLEXCUBE screen.
- QueryUtilizedLimit-Res-PK- This is the response message which is sent back to the external system when utilized limit record is successfully queried in Oracle FLEXCUBE UBS. The format of the message is called 'Primary-Key response', which includes only the primary key fields of the queried utilized limit record in the Oracle FLEXCUBE data store.

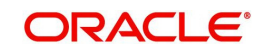

# **6.2.8 FCUBSSwitchService**

Switch set up maintenance from channels related operations are logically grouped under a service called 'FCUBSSwitchService'.

Oracle FLEXCUBE supports the following operations under this service:

- CreateFwd
- ModifyFwd
- AuthorizeFwd
- DeleteFwd
- QueryFwd
- CloseFwd
- ReopenFwd

#### **6.2.8.1 CreateFwd**

This is the operation code for creating new forwarding institution id record in Oracle FLEXCUBE. It involves the following messages:

- CreateFwd-Req-Full- This is the request message to create new forwarding institution id record in Oracle FLEXCUBE UBS. An external system which intends to create new forwarding institution id record has to send the request in the format specified. The format of the message is called 'Full-screen', which includes all the fields (input fields and the display fields) as in the corresponding Oracle FLEXCUBE front-end screen.
- CreateFwd-Req-IO- This is the request message to create new forwarding institution id record in Oracle FLEXCUBE UBS. An external system which intends to create new forwarding institution id record has to send the request in the specified format. The format of the message is called 'Input-only', which has only those fields that are actually required for creating forwarding institution id record.
- CreateFwd-Res-Full- This is the response message which is sent back to the external system when new forwarding institution id record is successfully created in Oracle FLEXCUBE UBS. The format of the message is called 'Full-screen response', which includes all the fields (input fields and the display fields) as in the corresponding Oracle FLEXCUBE screen.
- CreateFwd-Res-PK- This is the response message which is sent back to the external system when new forwarding institution id record is successfully created in Oracle FLEXCUBE UBS. The format of the message is called 'Primary-Key response', which includes only the primary key fields of created new forwarding institution id record in the Oracle FLEXCUBE data store.

#### **6.2.8.2 ModifyFwd**

This is the operation code for modifying forwarding institution id record in Oracle FLEXCUBE. It involves the following messages:

- ModifyFwd-Req-Full- This is the request message to modify forwarding institution id record in Oracle FLEXCUBE UBS. An external system which intends to modify forwarding institution id record has to send the request in the format specified. The format of the message is called 'Full-screen', which includes all the fields (input fields and the display fields) as in the corresponding Oracle FLEXCUBE front-end screen.
- ModifyFwd-Req-IO- This is the request message to modify forwarding institution id record in Oracle FLEXCUBE UBS. An external system which intends to modify forwarding institution id record has to send the request in the specified format. The format of the message is called 'Input-only', which has only those fields that are actually required for modifying forwarding institution id record.

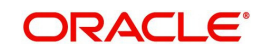

- ModifyFwd-Res-Full- This is the response message which is sent back to the external system when forwarding institution id record is successfully modified in Oracle FLEXCUBE UBS. The format of the message is called 'Full-screen response', which includes all the fields (input fields and the display fields) as in the corresponding Oracle FLEXCUBE screen.
- ModifyFwd-Res-PK- This is the response message which is sent back to the external system when forwarding institution id record is successfully modified in Oracle FLEXCUBE UBS. The format of the message is called 'Primary-Key response', which includes only the primary key fields of the modified forwarding institution id record in the Oracle FLEXCUBE data store.

#### **6.2.8.3 AuthorizeFwd**

This is the operation code for authorizing forwarding institution id record done in Oracle FLEXCUBE. It involves the following messages:

- AuthorizeFwd-Req-Full- This is the request message to authorize a forwarding institution id record in Oracle FLEXCUBE UBS. An external system which intends to authorize the forwarding institution id record has to send the request in the format specified. The format of the message is called 'Full-screen', which includes all the fields (input fields and the display fields) as in the corresponding Oracle FLEXCUBE front-end screen.
- AuthorizeFwd-Req-IO- This is the request message to authorize a forwarding institution id record in Oracle FLEXCUBE UBS. An external system which intends to authorize the forwarding institution id record has to send the request in the specified format. The format of the message is called 'Input-only', which has only those fields that are actually required for creating a forwarding institution id record.
- AuthorizeFwd-Res-Full- This is the response message which is sent back to the external system when a forwarding institution id record request is successfully authorized in Oracle FLEXCUBE UBS. The format of the message is called 'Full-screen response', which includes all the fields (input fields and the display fields) as in the corresponding Oracle FLEXCUBE screen.
- AuthorizeFwd-Res-PK- This is the response message which is sent back to the external system when a forwarding institution id record is authorized from Oracle FLEXCUBE UBS. The format of the message is called 'Primary-Key response', which includes only the primary key fields of the forwarding institution id record in the Oracle FLEXCUBE data store.

#### **6.2.8.4 DeleteFwd**

This is the operation code for deleting a forwarding institution id record in Oracle FLEXCUBE. It involves the following messages:

- DeleteFwd-Req-Full- This is the request message to delete forwarding institution id record in Oracle FLEXCUBE UBS. An external system which intends to delete forwarding institution id record has to send the request in the format specified. The format of the message is called 'Full-screen', which includes all the fields (input fields and the display fields) as in the corresponding Oracle FLEXCUBE front-end screen.
- DeleteFwd-Req-IO- This is the request message to delete forwarding institution id record in Oracle FLEXCUBE UBS. An external system which intends to delete forwarding institution id record has to send the request in the specified format. The format of the message is called 'Input-only', which has only those fields that are actually required for deleting a forwarding institution id record.
- DeleteFwd-Res-Full- This is the response message which is sent back to the external system when forwarding institution id record is successfully deleted in Oracle FLEXCUBE UBS. The format of the message is called 'Full-screen response', which

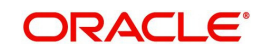

includes all the fields (input fields and the display fields) as in the corresponding Oracle FLEXCUBE screen.

 DeleteFwd-Res-PK- This is the response message which is sent back to the external system when forwarding institution id record is successfully deleted in Oracle FLEXCUBE UBS. The format of the message is called 'Primary-Key response', which includes only the primary key fields of the deleted a forwarding institution id record in the Oracle FLEXCUBE data store.

#### **6.2.8.5 QueryFwd**

This is the operation code for querying a forwarding institution id record in Oracle FLEXCUBE. It involves the following messages:

- QueryFwd-Req-Full- This is the request message to query forwarding institution id record in Oracle FLEXCUBE UBS. An external system which intends to query forwarding institution id record has to send the request in the format specified. The format of the message is called 'Full-screen', which includes all the fields (input fields and the display fields) as in the corresponding Oracle FLEXCUBE front-end screen.
- QueryFwd-Req-IO- This is the request message to query forwarding institution id record in Oracle FLEXCUBE UBS. An external system which intends to query forwarding institution id record has to send the request in the specified format. The format of the message is called 'Input-only', which has only those fields that are actually required for querying forwarding institution id record.
- QueryFwd-Res-Full- This is the response message which is sent back to the external system when forwarding institution id record is successfully queried in Oracle FLEXCUBE UBS. The format of the message is called 'Full-screen response', which includes all the fields (input fields and the display fields) as in the corresponding Oracle FLEXCUBE screen.
- QueryFwd-Res-PK- This is the response message which is sent back to the external system when forwarding institution id record is successfully queried in Oracle FLEXCUBE UBS. The format of the message is called 'Primary-Key response', which includes only the primary key fields of the queried forwarding institution id record in the Oracle FLEXCUBE data store.

#### **6.2.8.6 CloseFwd**

This is the operation code for closing a forwarding institution id record in Oracle FLEXCUBE. It involves the following messages:

- CloseFwd-Req-Full- This is the request message to close forwarding institution id record in Oracle FLEXCUBE UBS. An external system which intends to close a forwarding institution id record has to send the request in the format specified. The format of the message is called 'Full-screen', which includes all the fields (input fields and the display fields) as in the corresponding Oracle FLEXCUBE front-end screen.
- CloseFwd -Req-IO- This is the request message to close forwarding institution id record in Oracle FLEXCUBE UBS. An external system which intends to close a forwarding institution id record has to send the request in the specified format. The format of the message is called 'Input-only', which has only those fields that are actually required for creating forwarding institution id record simulation.
- CloseFwd -Res-Full- This is the response message which is sent back to the external system when a forwarding institution id record is successfully closed in Oracle FLEXCUBE UBS. The format of the message is called 'Full-screen response', which includes all the fields (input fields and the display fields) as in the corresponding Oracle FLEXCUBE screen.
- CloseFwd -Res-PK- This is the response message which is sent back to the external system when a forwarding institution id record is successfully closed in Oracle FLEXCUBE UBS. The format of the message is called 'Primary-Key response', which

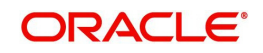

includes only the primary key fields of the forwarding institution id record deletion in the Oracle FLEXCUBE data store.

#### **6.2.8.7 ReopenFwd**

This is the operation code for reopening a forwarding institution id record in Oracle FLEXCUBE. It involves the following messages:

- ReopenFwd-Req-Full- This is the request message to reopen forwarding institution id record in Oracle FLEXCUBE UBS. An external system which intends to reopen a forwarding institution id record has to send the request in the format specified. The format of the message is called 'Full-screen', which includes all the fields (input fields and the display fields) as in the corresponding Oracle FLEXCUBE front-end screen.
- ReopenFwd-Req-IO- This is the request message to reopen forwarding institution id record in Oracle FLEXCUBE UBS. An external system which intends to reopen a forwarding institution id record has to send the request in the specified format. The format of the message is called 'Input-only', which has only those fields that are actually required for creating forwarding institution id record simulation.
- ReopenFwd-Res-Full- This is the response message which is sent back to the external system when a forwarding institution id record is successfully reopened in Oracle FLEXCUBE UBS. The format of the message is called 'Full-screen response', which includes all the fields (input fields and the display fields) as in the corresponding Oracle FLEXCUBE screen.
- ReopenFwd-Res-PK- This is the response message which is sent back to the external system when a forwarding institution id record is successfully reopened in Oracle FLEXCUBE UBS. The format of the message is called 'Primary-Key response', which includes only the primary key fields of the forwarding institution id record deletion in the Oracle FLEXCUBE data store.

# **6.2.9 FCUBSDDService**

All the demand draft operations are logically grouped under a service called 'FCUBSDDService'.

Oracle FLEXCUBE supports the following operations under this service:

- CreateTransaction
- QueryDDTransaction

#### **6.2.9.1 CreateTransaction**

This is the operation code for creating transaction in Oracle FLEXCUBE. It involves the following messages:

- CreateTransaction-Req-Full- This is the request message to create transaction in Oracle FLEXCUBE UBS. An external system which intends to create transaction has to send the request in the format specified. The format of the message is called 'Fullscreen', which includes all the fields (input fields and the display fields) as in the corresponding Oracle FLEXCUBE front-end screen.
- CreateTransaction-Req-IO- This is the request message to create transaction in Oracle FLEXCUBE UBS. An external system which intends to create transaction has to send the request in the specified format. The format of the message is called 'Input-only', which has only those fields that are actually required for creating a transaction.
- CreateTransaction-Res-Full- This is the response message which is sent back to the external system when transaction is successfully created in Oracle FLEXCUBE UBS. The format of the message is called 'Full-screen response', which includes all the fields (input fields and the display fields) as in the corresponding Oracle FLEXCUBE screen.

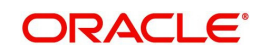

 CreateTransaction-Res-PK- This is the response message which is sent back to the external system when a transaction is successfully created in Oracle FLEXCUBE UBS. The format of the message is called 'Primary-Key response', which includes only the primary key fields of the transaction record in the Oracle FLEXCUBE data store.

#### **6.2.9.2 QueryDDTransaction**

This is the operation code for querying DD Transaction in Oracle FLEXCUBE. It involves the following messages:

- QueryDDTransaction-Req-Full- This is the request message to query DD Transaction in Oracle FLEXCUBE UBS. An external system which intends to query a DD transaction has to send the request in the format specified. The format of the message is called 'Full-screen', which includes all the fields (input fields and the display fields) as in the corresponding Oracle FLEXCUBE front-end screen.
- QueryDDTransaction-Req-IO- This is the request message to query DD Transaction in Oracle FLEXCUBE UBS. An external system which intends to query a DD transaction has to send the request in the specified format. The format of the message is called 'Input-only', which has only those fields that are actually required for querying a DD transaction.
- QueryDDTransaction-Res-Full- This is the response message which is sent back to the external system when DD Transaction is successfully queried in Oracle FLEXCUBE UBS. The format of the message is called 'Full-screen response', which includes all the fields (input fields and the display fields) as in the corresponding Oracle FLEXCUBE screen.
- QueryDDTransaction-Res-PK- This is the response message which is sent back to the external system when DD Transaction is successfully queried in Oracle FLEXCUBE UBS. The format of the message is called 'Primary-Key response', which includes only the primary key fields of the DD transaction in the Oracle FLEXCUBE data store.

#### **6.2.10 FCUBSLDService**

Corporate deposit operations are logically grouped under a service called 'FCUBSLDService'.

Oracle FLEXCUBE supports the following operations under this service:

- LDActivateSimulate
- DeleteLDSIMContract
- **QueryLDSIMContract**
- LDVamiCreateSim
- LDVamiQuerySim
- QueryLDPaymentSim
- CreateLDPaymentSim

#### **6.2.10.1 LDActivateSimulate**

This is the operation code for activating corporate deposits simulation in Oracle FLEXCUBE. It involves the following messages:

 LDActivateSimulate-Req-Full- This is the request message to activate corporate deposits simulation in Oracle FLEXCUBE UBS. An external system which intends to activate corporate deposits simulation has to send the request in the format specified. The format of the message is called 'Full-screen', which includes all the fields (input fields and the display fields) as in the corresponding Oracle FLEXCUBE front-end screen.

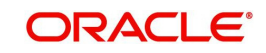

- LDActivateSimulate -Req-IO- This is the request message to activate corporate deposits simulation in Oracle FLEXCUBE UBS. An external system which intends to activate corporate deposits simulation has to send the request in the specified format. The format of the message is called 'Input-only', which has only those fields that are actually required for activating corporate deposits simulation.
- LDActivateSimulate -Res-Full- This is the response message which is sent back to the external system when corporate deposits simulation is successfully activated in Oracle FLEXCUBE UBS. The format of the message is called 'Full-screen response', which includes all the fields (input fields and the display fields) as in the corresponding Oracle FLEXCUBE screen.
- LDActivateSimulate -Res-PK- This is the response message which is sent back to the external system when an existing corporate deposits simulation is successfully activated in Oracle FLEXCUBE UBS. The format of the message is called 'Primary-Key response', which includes only the primary key fields of the corporate deposits simulation in the Oracle FLEXCUBE data store.

### **6.2.10.2 DeleteLDSIMContract**

This is the operation code for deleting LD simulation contract in Oracle FLEXCUBE. It involves the following messages:

- DeleteLDSIMContract-Req-Full- This is the request message to delete LD simulation contract in Oracle FLEXCUBE UBS. An external system which intends to delete LD simulation contract has to send the request in the format specified. The format of the message is called 'Full-screen', which includes all the fields (input fields and the display fields) as in the corresponding Oracle FLEXCUBE front-end screen.
- DeleteLDSIMContract -Req-IO- This is the request message to delete LD simulation contract in Oracle FLEXCUBE UBS. An external system which intends to delete LD simulation contract has to send the request in the specified format. The format of the message is called 'Input-only', which has only those fields that are actually required for deleting LD simulation contract.
- DeleteLDSIMContract -Res-Full- This is the response message which is sent back to the external system when LD simulation contract is successfully deleted in Oracle FLEXCUBE UBS. The format of the message is called 'Full-screen response', which includes all the fields (input fields and the display fields) as in the corresponding Oracle FLEXCUBE screen.
- DeleteLDSIMContract -Res-PK- This is the response message which is sent back to the external system when an existing LD simulation contract is successfully deleted in Oracle FLEXCUBE UBS. The format of the message is called 'Primary-Key response', which includes only the primary key fields of the LD simulation contract in the Oracle FLEXCUBE data store.

#### **6.2.10.3 QueryLDSIMContract**

This is the operation code for querying LD simulation contract in Oracle FLEXCUBE. It involves the following messages:

- DeleteQueryLDSIMContract -Req-IO- This is the request message to query LD simulation contract in Oracle FLEXCUBE UBS. An external system which intends to query LD simulation contract has to send the request in the specified format. The format of the message is called 'Input-only', which has only those fields that are actually required for querying LD simulation contract.
- DeleteQueryLDSIMContract -Res-Full- This is the response message which is sent back to the external system when LD simulation contract is successfully queried in Oracle FLEXCUBE UBS. The format of the message is called 'Full-screen response', which includes all the fields (input fields and the display fields) as in the corresponding Oracle FLEXCUBE screen.

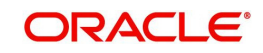

# **6.2.10.4 LDVamiCreateSim**

This is the operation code for creating LD VAMI Simulation contract in Oracle FLEXCUBE. It involves the following messages:

- LDVamiCreateSim-Req-Full- This is the request message to create LD VAMI simulation contract in Oracle FLEXCUBE UBS. An external system which intends to create LD VAMI simulation contract has to send the request in the format specified. The format of the message is called 'Full-screen', which includes all the fields (input fields and the display fields) as in the corresponding Oracle FLEXCUBE front-end screen.
- LDVamiCreateSim -Req-IO- This is the request message to create LD VAMI simulation contract in Oracle FLEXCUBE UBS. An external system which intends to create LD VAMI simulation contract has to send the request in the specified format. The format of the message is called 'Input-only', which has only those fields that are actually required for creating LD VAMI simulation.
- **LDVamiCreateSim -Res-Full- This is the response message which is sent back to the** external system when LD VAMI simulation contract is successfully created in Oracle FLEXCUBE UBS. The format of the message is called 'Full-screen response', which includes all the fields (input fields and the display fields) as in the corresponding Oracle FLEXCUBE screen.
- LDVamiCreateSim -Res-PK- This is the response message which is sent back to the external system when an LD VAMI simulation contract is successfully created in Oracle FLEXCUBE UBS. The format of the message is called 'Primary-Key response', which includes only the primary key fields of the LD VAMI simulation in the Oracle FLEXCUBE data store.

# **6.2.11 FCUBSCustomerService**

Customer related operations are logically grouped under a service called 'FCUBSCustomerService'.

Oracle FLEXCUBE supports the following operations under this service:

- AccountStructureNew
- AccountStructureModify
- AccountStructureQuery
- CreateCustomer
- ModifyCustomer
- AuthorizeCustomer
- QueryCustomer
- DeleteCustomer
- QueryConsolEnq

#### **6.2.11.1 AccountStructureNew**

This is the operation code for creating Account Structure in Oracle FLEXCUBE. It involves the following messages:

- AccountStructureNew-Req-Full- This is the request message to create account structure in Oracle FLEXCUBE UBS. An external system which intends to create account structure has to send the request in the format specified. The format of the message is called 'Full-screen', which includes all the fields (input fields and the display fields) as in the corresponding Oracle FLEXCUBE front-end screen.
- AccountStructureNew-Req-IO- This is the request message to create account structure in Oracle FLEXCUBE UBS. An external system which intends to create account

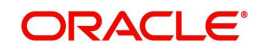

structure has to send the request in the specified format. The format of the message is called 'Input-only', which has only those fields that are actually required for creating account structure.

- AccountStructureNew -Res-Full- This is the response message which is sent back to the external system when account structure is successfully created in Oracle FLEXCUBE UBS. The format of the message is called 'Full-screen response', which includes all the fields (input fields and the display fields) as in the corresponding Oracle FLEXCUBE screen.
- AccountStructureNew -Res-PK- This is the response message which is sent back to the external system when a new account structure is successfully created in Oracle FLEXCUBE UBS. The format of the message is called 'Primary-Key response', which includes only the primary key fields of the account structure in the Oracle FLEXCUBE data store.

### **6.2.11.2 AccountStructureModify**

This is the operation code for modifying account structure in Oracle FLEXCUBE. It involves the following messages:

- AccountStructureModify-Req-Full- This is the request message to modify an account structure in Oracle FLEXCUBE UBS. An external system which intends to modify an account structure has to send the request in the format specified. The format of the message is called 'Full-screen', which includes all the fields (input fields and the display fields) as in the corresponding Oracle FLEXCUBE front-end screen.
- AccountStructureModify-Req-IO- This is the request message to modify an account structure in Oracle FLEXCUBE UBS. An external system which intends to modify an account structure has to send the request in the specified format. The format of the message is called 'Input-only', which has only those fields that are actually required for modifying account structure.
- AccountStructureModify -Res-Full- This is the response message which is sent back to the external system when an account structure is successfully modified in Oracle FLEXCUBE UBS. The format of the message is called 'Full-screen response', which includes all the fields (input fields and the display fields) as in the corresponding Oracle FLEXCUBE screen.
- AccountStructureModify -Res-PK- This is the response message which is sent back to the external system when an account structure is successfully modified in Oracle FLEXCUBE UBS. The format of the message is called 'Primary-Key response', which includes only the primary key fields of the account structure in the Oracle FLEXCUBE data store.

#### **6.2.11.3 AccountStructureQuery**

This is the operation code for querying an account structure in Oracle FLEXCUBE. It involves the following messages:

- AccountStructureQuery-Req-Full- This is the request message to an account structure in Oracle FLEXCUBE UBS. An external system which intends to query an account structure has to send the request in the format specified. The format of the message is called 'Full-screen', which includes all the fields (input fields and the display fields) as in the corresponding Oracle FLEXCUBE front-end screen.
- AccountStructureQuery -Req-IO- This is the request message to query an account structure in Oracle FLEXCUBE UBS. An external system which intends to query an account structure has to send the request in the specified format. The format of the message is called 'Input-only', which has only those fields that are actually required for querying account structure.
- AccountStructureQuery -Res-Full- This is the response message which is sent back to the external system when an account structure is successfully queried in Oracle

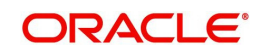

FLEXCUBE UBS. The format of the message is called 'Full-screen response', which includes all the fields (input fields and the display fields) as in the corresponding Oracle FLEXCUBE screen.

 AccountStructureQuery -Res-PK- This is the response message which is sent back to the external system when an account structure is successfully queried in Oracle FLEXCUBE UBS. The format of the message is called 'Primary-Key response', which includes only the primary key fields of the account structure in the Oracle FLEXCUBE data store.

#### **6.2.11.4 CreateCustomer**

This is the operation code for creating the customer details in Oracle FLEXCUBE. It involves the following messages:

- CreateCustomer-Req-Full- This is the request message to create the customer details in Oracle FLEXCUBE UBS. An external system which intends to create the customer details has to send the request in the format specified. The format of the message is called 'Full-screen', which includes all the fields (input fields and the display fields) as in the corresponding Oracle FLEXCUBE front-end screen.
- CreateCustomer-Req-IO- This is the request message to create the customer details in Oracle FLEXCUBE UBS. An external system which intends to create the customer details has to send the request in the specified format. The format of the message is called 'Input-only', which has only those fields that are actually required for creating the customer details.
- CreateCustomer-Res-Full- This is the response message which is sent back to the external system when customer details are successfully created in Oracle FLEXCUBE UBS. The format of the message is called 'Full-screen response', which includes all the fields (input fields and the display fields) as in the corresponding Oracle FLEXCUBE screen.
- CreateCustomer-Res-PK- This is the response message which is sent back to the external system when customer details are successfully created in Oracle FLEXCUBE UBS. The format of the message is called 'Primary-Key response', which includes only the primary key fields of the customer details in the Oracle FLEXCUBE data store.

#### **6.2.11.5 ModifyCustomer**

This is the operation code for modifying the customer details in Oracle FLEXCUBE. It involves the following messages:

- ModifyCustomer-Req-Full- This is the request message to modify the customer details in Oracle FLEXCUBE UBS. An external system which intends to modify the customer details has to send the request in the format specified. The format of the message is called 'Full-screen', which includes all the fields (input fields and the display fields) as in the corresponding Oracle FLEXCUBE front-end screen.
- ModifyCustomer-Req-IO- This is the request message to modify the customer details in Oracle FLEXCUBE UBS. An external system which intends to modify the customer details has to send the request in the specified format. The format of the message is called 'Input-only', which has only those fields that are actually required for modifying the customer details.
- ModifyCustomer-Res-Full- This is the response message which is sent back to the external system when customer details are successfully modified in Oracle FLEXCUBE UBS. The format of the message is called 'Full-screen response', which includes all the fields (input fields and the display fields) as in the corresponding Oracle FLEXCUBE screen.
- ModifyCustomer-Res-PK- This is the response message which is sent back to the external system when customer details are successfully modified in Oracle FLEXCUBE

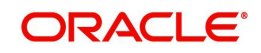

UBS. The format of the message is called 'Primary-Key response', which includes only the primary key fields of the customer details in the Oracle FLEXCUBE data store.

#### **6.2.11.6 AuthorizeCustomer**

This is the operation code for authorizing the customer details in Oracle FLEXCUBE. It involves the following messages:

- AuthorizeCustomer-Req-Full- This is the request message to authorize the customer details in Oracle FLEXCUBE UBS. An external system which intends to authorize a customer details has to send the request in the format specified. The format of the message is called 'Full-screen', which includes all the fields (input fields and the display fields) as in the corresponding Oracle FLEXCUBE front-end screen.
- AuthorizeCustomer-Req-IO- This is the request message to authorize the customer details in Oracle FLEXCUBE UBS. An external system which intends to authorize a customer details has to send the request in the specified format. The format of the message is called 'Input-only', which has only those fields that are actually required for authorizing the customer details.
- AuthorizeCustomer-Res-Full- This is the response message which is sent back to the external system when customer details are successfully authorized in Oracle FLEXCUBE UBS. The format of the message is called 'Full-screen response', which includes all the fields (input fields and the display fields) as in the corresponding Oracle FLEXCUBE screen.
- AuthorizeCustomer-Res-PK- This is the response message which is sent back to the external system when customer details are successfully authorized in Oracle FLEXCUBE UBS. The format of the message is called 'Primary-Key response', which includes only the primary key fields of the customer details in the Oracle FLEXCUBE data store.

#### **6.2.11.7 QueryCustomer**

This is the operation code for querying the customer details in Oracle FLEXCUBE. It involves the following messages:

- QueryCustomer-Req-Full- This is the request message to query the customer details in Oracle FLEXCUBE UBS. An external system which intends to query the customer details has to send the request in the format specified. The format of the message is called 'Full-screen', which includes all the fields (input fields and the display fields) as in the corresponding Oracle FLEXCUBE front-end screen.
- QueryCustomer-Req-IO- This is the request message to query the customer details in Oracle FLEXCUBE UBS. An external system which intends to query the customer details has to send the request in the specified format. The format of the message is called 'Input-only', which has only those fields that are actually required for querying the customer details.
- QueryCustomer-Res-Full- This is the response message which is sent back to the external system when customer details are successfully queried in Oracle FLEXCUBE UBS. The format of the message is called 'Full-screen response', which includes all the fields (input fields and the display fields) as in the corresponding Oracle FLEXCUBE screen.
- QueryCustomer-Res-PK- This is the response message which is sent back to the external system when customer details are successfully queried in Oracle FLEXCUBE UBS. The format of the message is called 'Primary-Key response', which includes only the primary key fields of the customer details in the Oracle FLEXCUBE data store.

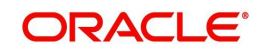

# **6.2.11.8 DeleteCustomer**

This is the operation code for deleting the customer details in Oracle FLEXCUBE. It involves the following messages:

- DeleteCustomer-Req-Full- This is the request message to delete the customer details in Oracle FLEXCUBE UBS. An external system which intends to delete the customer details has to send the request in the format specified. The format of the message is called 'Full-screen', which includes all the fields (input fields and the display fields) as in the corresponding Oracle FLEXCUBE front-end screen.
- DeleteCustomer-Req-IO- This is the request message to delete the customer details in Oracle FLEXCUBE UBS. An external system which intends to delete the customer details has to send the request in the specified format. The format of the message is called 'Input-only', which has only those fields that are actually required for deleting the customer details.
- DeleteCustomer-Res-Full- This is the response message which is sent back to the external system when customer details are successfully deleted in Oracle FLEXCUBE UBS. The format of the message is called 'Full-screen response', which includes all the fields (input fields and the display fields) as in the corresponding Oracle FLEXCUBE screen.
- DeleteCustomer-Res-PK- This is the response message which is sent back to the external system when customer details are successfully deleted in Oracle FLEXCUBE UBS. The format of the message is called 'Primary-Key response', which includes only the primary key fields of the customer details in the Oracle FLEXCUBE data store.

# **6.2.12 FCUBSCustomerAdditionalService**

Customer additional service related operations are logically grouped under a service called 'FCUBSCustomerAdditionalService'.

Oracle FLEXCUBE supports the following operations under this service:

QueryCustPIDInfo

#### **6.2.12.1 QueryCustPIDInfo**

This is the operation code for querying customer PID information in Oracle FLEXCUBE. It involves the following messages:

- QueryCustPIDInfo-Req-Full- This is the request message to query customer PID information in Oracle FLEXCUBE UBS. An external system which intends to query customer PID information has to send the request in the format specified. The format of the message is called 'Full-screen', which includes all the fields (input fields and the display fields) as in the corresponding Oracle FLEXCUBE front-end screen.
- QueryCustPIDInfo -Req-IO- This is the request message to query customer PID information in Oracle FLEXCUBE UBS. An external system which intends to query customer PID information has to send the request in the specified format. The format of the message is called 'Input-only', which has only those fields that are actually required for querying customer PID information.
- QueryCustPIDInfo -Res-Full- This is the response message which is sent back to the external system when a customer PID information is successfully queried in Oracle FLEXCUBE UBS. The format of the message is called 'Full-screen response', which includes all the fields (input fields and the display fields) as in the corresponding Oracle FLEXCUBE screen.
- QueryCustPIDInfo -Res-PK- This is the response message which is sent back to the external system when a customer PID information is successfully queried in Oracle

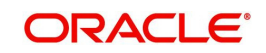

FLEXCUBE UBS. The format of the message is called 'Primary-Key response', which includes only the primary key fields of the querying in the Oracle FLEXCUBE data store.

# **6.2.13 FCUBSTDService**

TD related operations are logically grouped under a service called 'FCUBSTDService'.

Oracle FLEXCUBE supports the following operations under this service:

- CreateTDRedem
- ModifyTDRedeem
- AuthorizeTDRedem
- DeleteTDRedem
- QueryTDRedem
- CloseTDRedeem
- ReopenTDRedeem
- CreateTDRedemSim
- CreateNoticeIns
- **AuthorizeNoticeIns**
- DeleteNoticeIns
- ModifyNoticeIns
- **CloseNoticeIns**
- QueryNoticeIns
- CreateRDPayment
- AuthorizeRDPayment
- DeleteRDPayment
- CloseRDPayment
- QueryRDPayment
- RedeemTDSim
- QueryRDAcc
- **CreateRev**
- AuthRev
- **DeleteRev**
- **QueryRev**
- **ModifyRev**

#### **6.2.13.1 CreateTDRedem**

This is the operation code for creating a redemption request of TD in Oracle FLEXCUBE. It involves the following messages:

- CreateTDRedem-Req-Full- This is the request message to redeem TD account in Oracle FLEXCUBE UBS. An external system which intends to redeem a TD account has to send the request in the format specified. The format of the message is called 'Full-screen', which includes all the fields (input fields and the display fields) as in the corresponding Oracle FLEXCUBE front-end screen.
- CreateTDRedem -Req-IO- This is the request message to redeem TD account in Oracle FLEXCUBE UBS. An external system which intends to redeem TD account has to send the request in the specified format. The format of the message is called 'Input-only', which has only those fields that are actually required for redeeming a TD.

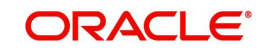

- CreateTDRedem -Res-Full- This is the response message which is sent back to the external system when a TD account is successfully redeemed in Oracle FLEXCUBE UBS. The format of the message is called 'Full-screen response', which includes all the fields (input fields and the display fields) as in the corresponding Oracle FLEXCUBE screen.
- CreateTDRedem -Res-PK- This is the response message which is sent back to the external system when a TD account is successfully redeemed in Oracle FLEXCUBE UBS. The format of the message is called 'Primary-Key response', which includes only the primary key fields of the redemption in the Oracle FLEXCUBE data store.

#### **6.2.13.2 ModifyTDRedeem**

This is the operation code for modifying a redemption request of TD in Oracle FLEXCUBE. It involves the following messages:

- ModifyTDRedeem-Req-Full- This is the request message to modify a TD redeem in Oracle FLEXCUBE UBS. An external system which intends to modify a TD redeem has to send the request in the format specified. The format of the message is called 'Fullscreen', which includes all the fields (input fields and the display fields) as in the corresponding Oracle FLEXCUBE front-end screen.
- ModifyTDRedeem -Req-IO- This is the request message to modify a TD redeem in Oracle FLEXCUBE UBS. An external system which intends to modify a TD redeem has to send the request in the specified format. The format of the message is called 'Inputonly', which has only those fields that are actually required for redeeming a TD.
- ModifyTDRedeem -Res-Full- This is the response message which is sent back to the external system when a TD is successfully redeemed in Oracle FLEXCUBE UBS. The format of the message is called 'Full-screen response', which includes all the fields (input fields and the display fields) as in the corresponding Oracle FLEXCUBE screen.
- ModifyTDRedeem -Res-PK- This is the response message which is sent back to the external system when a TD is successfully redeemed in Oracle FLEXCUBE UBS. The format of the message is called 'Primary-Key response', which includes only the primary key fields of the redemption in the Oracle FLEXCUBE data store.

#### **6.2.13.3 AuthorizeTDRedem**

This is the operation code for authorizing redemption request of TD in Oracle FLEXCUBE. It involves the following messages:

- AuthorizeTDRedem-Req-Full- This is the request message to authorize the redemption of TD account in Oracle FLEXCUBE UBS. An external system which intends to authorize the redemption has to send the request in the format specified. The format of the message is called 'Full-screen', which includes all the fields (input fields and the display fields) as in the corresponding Oracle FLEXCUBE front-end screen.
- AuthorizeTDRedem -Req-IO- This is the request message to authorize the redemption of TD account in Oracle FLEXCUBE UBS. An external system which intends to authorize the redemption of TD account has to send the request in the specified format. The format of the message is called 'Input-only', which has only those fields that are actually required for redeeming a TD.
- AuthorizeTDRedem -Res-Full- This is the response message which is sent back to the external system when a TD account is redeemed is successfully authorized in Oracle FLEXCUBE UBS. The format of the message is called 'Full-screen response', which includes all the fields (input fields and the display fields) as in the corresponding Oracle FLEXCUBE screen.
- AuthorizeTDRedem -Res-PK- This is the response message which is sent back to the external system when a TD account redeemed, is authorized in Oracle FLEXCUBE UBS. The format of the message is called 'Primary-Key response', which includes only the primary key fields of the redemption in the Oracle FLEXCUBE data store.

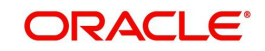
# **6.2.13.4 DeleteTDRedem**

This is the operation code for deleting redemption request of TD in Oracle FLEXCUBE. It involves the following messages:

- DeleteTDRedem-Req-Full- This is the request message to delete the redemption of TD account in Oracle FLEXCUBE UBS. An external system which intends to delete the redemption request created has to send the request in the format specified. The format of the message is called 'Full-screen', which includes all the fields (input fields and the display fields) as in the corresponding Oracle FLEXCUBE front-end screen.
- DeleteTDRedem -Req-IO- This is the request message to delete the redemption of TD account in Oracle FLEXCUBE UBS. An external system which intends to delete the redemption of TD account has to send the request in the specified format. The format of the message is called 'Input-only', which has only those fields that are actually required for redeeming a TD.
- DeleteTDRedem -Res-Full- This is the response message which is sent back to the external system when a redemption request is successfully deleted in Oracle FLEXCUBE UBS. The format of the message is called 'Full-screen response', which includes all the fields (input fields and the display fields) as in the corresponding Oracle FLEXCUBE screen.
- DeleteTDRedem -Res-PK- This is the response message which is sent back to the external system when a redemption request is deleted from Oracle FLEXCUBE UBS. The format of the message is called 'Primary-Key response', which includes only the primary key fields of the redemption in the Oracle FLEXCUBE data store.

## **6.2.13.5 QueryTDRedem**

This is the operation code for querying TD redemption done in Oracle FLEXCUBE. It involves the following messages:

- QueryTDRedem -Req-IO- This is the request message to query the redemption made to TD account in Oracle FLEXCUBE UBS. An external system which intends to query TD redemption has to send the request in the specified format. The format of the message is called 'Input-only', which has only those fields that are actually required for querying TD redemption.
- QueryTDCustAcc -Res-Full- This is the response message which is sent back to the external system when redemption made to TD account successfully queried in Oracle FLEXCUBE UBS. The format of the message is called 'Full-screen response', which includes all the fields (input fields and the display fields) as in the corresponding Oracle FLEXCUBE screen.

### **6.2.13.6 CloseTDRedeem**

This is the operation code for closing a redemption request of TD in Oracle FLEXCUBE. It involves the following messages:

- CloseTDRedeem-Req-Full- This is the request message to close a TD redeem in Oracle FLEXCUBE UBS. An external system which intends to close a TD redeem has to send the request in the format specified. The format of the message is called 'Fullscreen', which includes all the fields (input fields and the display fields) as in the corresponding Oracle FLEXCUBE front-end screen.
- CloseTDRedeem -Req-IO- This is the request message to close a TD redeem in Oracle FLEXCUBE UBS. An external system which intends to close a TD redeem has to send the request in the specified format. The format of the message is called 'Input-only', which has only those fields that are actually required for redeeming a TD.
- CloseTDRedeem -Res-Full- This is the response message which is sent back to the external system when a TD redeem is successfully closed in Oracle FLEXCUBE UBS.

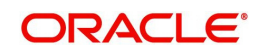

The format of the message is called 'Full-screen response', which includes all the fields (input fields and the display fields) as in the corresponding Oracle FLEXCUBE screen.

 CloseTDRedeem -Res-PK- This is the response message which is sent back to the external system when a TD redeem is successfully closed in Oracle FLEXCUBE UBS. The format of the message is called 'Primary-Key response', which includes only the primary key fields of the redemption in the Oracle FLEXCUBE data store.

## **6.2.13.7 ReopenTDRedeem**

This is the operation code for reopening a redemption request of TD in Oracle FLEXCUBE. It involves the following messages:

- ReopenTDRedeem-Req-Full- This is the request message to reopen a TD redeem in Oracle FLEXCUBE UBS. An external system which intends to reopen a TD redeem has to send the request in the format specified. The format of the message is called 'Fullscreen', which includes all the fields (input fields and the display fields) as in the corresponding Oracle FLEXCUBE front-end screen.
- ReopenTDRedeem -Req-IO- This is the request message to reopen a TD redeem in Oracle FLEXCUBE UBS. An external system which intends to reopen a TD redeem has to send the request in the specified format. The format of the message is called 'Inputonly', which has only those fields that are actually required for redeeming a TD.
- ReopenTDRedeem -Res-Full- This is the response message which is sent back to the external system when a TD redeem is successfully reopened in Oracle FLEXCUBE UBS. The format of the message is called 'Full-screen response', which includes all the fields (input fields and the display fields) as in the corresponding Oracle FLEXCUBE screen.
- ReopenTDRedeem -Res-PK- This is the response message which is sent back to the external system when a TD redeem is successfully reopened in Oracle FLEXCUBE UBS. The format of the message is called 'Primary-Key response', which includes only the primary key fields of the redemption in the Oracle FLEXCUBE data store.

### **6.2.13.8 CreateTDRedemSim**

This is the operation code for deleting redemption request of TD in Oracle FLEXCUBE. It involves the following messages:

- CreateTDRedemSim-Req-Full- This is the request message to create TD redemption simulation in Oracle FLEXCUBE UBS. An external system which intends to create TD redemption simulation request created has to send the request in the format specified. The format of the message is called 'Full-screen', which includes all the fields (input fields and the display fields) as in the corresponding Oracle FLEXCUBE front-end screen.
- CreateTDRedemSim -Req-IO- This is the request message to create TD redemption simulation in Oracle FLEXCUBE UBS. An external system which intends to create TD redemption simulation has to send the request in the specified format. The format of the message is called 'Input-only', which has only those fields that are actually required for creating TD redemption simulation.
- CreateTDRedemSim -Res-Full- This is the response message which is sent back to the external system when a TD redemption simulation is successfully created in Oracle FLEXCUBE UBS. The format of the message is called 'Full-screen response', which includes all the fields (input fields and the display fields) as in the corresponding Oracle FLEXCUBE screen.
- CreateTDRedemSim -Res-PK- This is the response message which is sent back to the external system when a TD redemption simulation is created from Oracle FLEXCUBE UBS. The format of the message is called 'Primary-Key response', which includes only the primary key fields of the redemption in the Oracle FLEXCUBE data store.

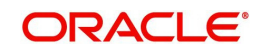

# **6.2.13.9 CreateNoticeIns**

This is the operation code for creating new notice instruction done in Oracle FLEXCUBE. It involves the following messages:

- CreateNoticeIns-Req-Full- This is the request message to create new notice instruction of Notice Deposit Account in Oracle FLEXCUBE UBS. An external system which intends to create the notice instruction has to send the request in the format specified. The format of the message is called 'Full-screen', which includes all the fields (input fields and the display fields) as in the corresponding Oracle FLEXCUBE front-end screen.
- CreateNoticeIns-Req-IO- This is the request message to create new notice instruction of Notice Deposit Account in Oracle FLEXCUBE UBS. An external system which intends to create the notice instruction has to send the request in the specified format. The format of the message is called 'Input-only', which has only those fields that are actually required for creating a notice instruction.
- CreateNoticeIns-Res-Full- This is the response message which is sent back to the external system when a notice instruction request is successfully created in Oracle FLEXCUBE UBS. The format of the message is called 'Full-screen response', which includes all the fields (input fields and the display fields) as in the corresponding Oracle FLEXCUBE screen.
- CreateNoticeIns-Res-PK- This is the response message which is sent back to the external system when a notice instruction is created from Oracle FLEXCUBE UBS. The format of the message is called 'Primary-Key response', which includes only the primary key fields of the Notice Instruction in the Oracle FLEXCUBE data store.

## **6.2.13.10 AuthorizeNoticeIns**

This is the operation code for authorizing a notice instruction done in Oracle FLEXCUBE. It involves the following messages:

- AuthorizeNoticeIns-Req-Full- This is the request message to authorize a notice instruction of Notice Deposit Account in Oracle FLEXCUBE UBS. An external system which intends to authorize the notice instruction has to send the request in the format specified. The format of the message is called 'Full-screen', which includes all the fields (input fields and the display fields) as in the corresponding Oracle FLEXCUBE front-end screen.
- AuthorizeNoticeIns-Req-IO- This is the request message to authorize a notice instruction of Notice Deposit Account in Oracle FLEXCUBE UBS. An external system which intends to authorize the notice instruction has to send the request in the specified format. The format of the message is called 'Input-only', which has only those fields that are actually required for authorizing a notice instruction.
- AuthorizeNoticeIns-Res-Full- This is the response message which is sent back to the external system when a notice instruction is successfully authorized in Oracle FLEXCUBE UBS. The format of the message is called 'Full-screen response', which includes all the fields (input fields and the display fields) as in the corresponding Oracle FLEXCUBE screen.
- AuthorizeNoticeIns-Res-PK- This is the response message which is sent back to the external system when a notice instruction is authorized from Oracle FLEXCUBE UBS. The format of the message is called 'Primary-Key response', which includes only the primary key fields of the Notice Instruction in the Oracle FLEXCUBE data store.

### **6.2.13.11 DeleteNoticeIns**

This is the operation code for deleting a notice instruction done in Oracle FLEXCUBE. It involves the following messages:

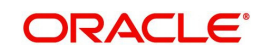

- DeleteNoticeIns-Req-Full- This is the request message to delete a notice instruction of Notice Deposit Account in Oracle FLEXCUBE UBS. An external system which intends to delete the notice instruction has to send the request in the format specified. The format of the message is called 'Full-screen', which includes all the fields (input fields and the display fields) as in the corresponding Oracle FLEXCUBE front-end screen.
- DeleteNoticeIns-Req-IO- This is the request message to delete a notice instruction of Notice Deposit Account in Oracle FLEXCUBE UBS. An external system which intends to delete the notice instruction has to send the request in the specified format. The format of the message is called 'Input-only', which has only those fields that are actually required for deleting a notice instruction.
- DeleteNoticeIns-Res-Full- This is the response message which is sent back to the external system when a notice instruction is successfully deleted in Oracle FLEXCUBE UBS. The format of the message is called 'Full-screen response', which includes all the fields (input fields and the display fields) as in the corresponding Oracle FLEXCUBE screen.
- DeleteNoticeIns-Res-PK- This is the response message which is sent back to the external system when a notice instruction is deleted from Oracle FLEXCUBE UBS. The format of the message is called 'Primary-Key response', which includes only the primary key fields of the Notice Instruction in the Oracle FLEXCUBE data store.

### **6.2.13.12 ModifyNoticeIns**

This is the operation code for modifying a notice instruction done in Oracle FLEXCUBE. It involves the following messages:

- ModifyNoticeIns-Req-Full- This is the request message to modify a notice instruction of Notice Deposit Account in Oracle FLEXCUBE UBS. An external system which intends to modify the notice instruction has to send the request in the format specified. The format of the message is called 'Full-screen', which includes all the fields (input fields and the display fields) as in the corresponding Oracle FLEXCUBE front-end screen.
- ModifyNoticeIns-Req-IO- This is the request message to modify a notice instruction of Notice Deposit Account in Oracle FLEXCUBE UBS. An external system which intends to modify the notice instruction has to send the request in the specified format. The format of the message is called 'Input-only', which has only those fields that are actually required for modifying a notice instruction.
- ModifyNoticeIns-Res-Full- This is the response message which is sent back to the external system when a notice instruction is successfully modified in Oracle FLEXCUBE UBS. The format of the message is called 'Full-screen response', which includes all the fields (input fields and the display fields) as in the corresponding Oracle FLEXCUBE screen.
- ModifyNoticeIns-Res-PK- This is the response message which is sent back to the external system when a notice instruction is modified from Oracle FLEXCUBE UBS. The format of the message is called 'Primary-Key response', which includes only the primary key fields of the Notice Instruction in the Oracle FLEXCUBE data store.

### **6.2.13.13 CloseNoticeIns**

This is the operation code for closing a notice instruction done in Oracle FLEXCUBE. It involves the following messages:

- CloseNoticeIns-Req-Full- This is the request message to close a notice instruction of Notice Deposit Account in Oracle FLEXCUBE UBS. An external system which intends to close the notice instruction has to send the request in the format specified. The format of the message is called 'Full-screen', which includes all the fields (input fields and the display fields) as in the corresponding Oracle FLEXCUBE front-end screen.
- CloseNoticeIns-Req-IO- This is the request message to close a notice instruction of Notice Deposit Account in Oracle FLEXCUBE UBS. An external system which intends

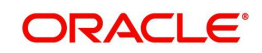

to close the notice instruction has to send the request in the specified format. The format of the message is called 'Input-only', which has only those fields that are actually required for closing a notice instruction.

- CloseNoticeIns-Res-Full- This is the response message which is sent back to the external system when a notice instruction is successfully closed in Oracle FLEXCUBE UBS. The format of the message is called 'Full-screen response', which includes all the fields (input fields and the display fields) as in the corresponding Oracle FLEXCUBE screen.
- CloseNoticeIns-Res-PK- This is the response message which is sent back to the external system when a notice instruction is closed from Oracle FLEXCUBE UBS. The format of the message is called 'Primary-Key response', which includes only the primary key fields of the Notice Instruction in the Oracle FLEXCUBE data store.

#### **6.2.13.14 QueryNoticeIns**

This is the operation code for querying a notice instruction done in Oracle FLEXCUBE. It involves the following messages:

- QueryNoticeIns-Req-Full- This is the request message to query a notice instruction of Notice Deposit Account in Oracle FLEXCUBE UBS. An external system which intends to query the notice instruction has to send the request in the format specified. The format of the message is called 'Full-screen', which includes all the fields (input fields and the display fields) as in the corresponding Oracle FLEXCUBE front-end screen.
- QueryNoticeIns-Req-IO- This is the request message to query a notice instruction of Notice Deposit Account in Oracle FLEXCUBE UBS. An external system which intends to query the notice instruction has to send the request in the specified format. The format of the message is called 'Input-only', which has only those fields that are actually required for querying a notice instruction.
- QueryNoticeIns-Res-Full- This is the response message which is sent back to the external system when a notice instruction is successfully queried in Oracle FLEXCUBE UBS. The format of the message is called 'Full-screen response', which includes all the fields (input fields and the display fields) as in the corresponding Oracle FLEXCUBE screen.
- QueryNoticeIns-Res-PK- This is the response message which is sent back to the external system when a notice instruction is queried from Oracle FLEXCUBE UBS. The format of the message is called 'Primary-Key response', which includes only the primary key fields of the Notice Instruction in the Oracle FLEXCUBE data store.

#### **6.2.13.15 CreateRDPayment**

This is the operation code for creating RD Payment from External Channels in Oracle FLEXCUBE. It involves the following messages:

- CreateRDPayment-Req-Full- This is the request message to create RD Payment from External Channels in Oracle FLEXCUBE UBS. An external system which intends to create RD Payment from External Channels has to send the request in the format specified. The format of the message is called 'Full-screen', which includes all the fields (input fields and the display fields) as in the corresponding Oracle FLEXCUBE front-end screen.
- CreateRDPayment-Req-IO- This is the request message to create RD Payment from External Channels in Oracle FLEXCUBE UBS. An external system which intends to create RD Payment from External Channels has to send the request in the specified format. The format of the message is called 'Input-only', which has only those fields that are actually required for creating RD Payment from External Channels.
- CreateRDPayment-Res-Full- This is the response message which is sent back to the external system when RD Payment from External Channels is successfully redeemed in Oracle FLEXCUBE UBS. The format of the message is called 'Full-screen response',

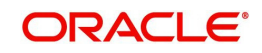

which includes all the fields (input fields and the display fields) as in the corresponding Oracle FLEXCUBE screen.

 CreateRDPayment-Res-PK- This is the response message which is sent back to the external system when RD Payment from External Channels is successfully redeemed in Oracle FLEXCUBE UBS. The format of the message is called 'Primary-Key response', which includes only the primary key fields of the RD payment in the Oracle FLEXCUBE data store.

#### **6.2.13.16 AuthorizeRDPayment**

This is the operation code for authorizing RD Payment from External Channels in Oracle FLEXCUBE. It involves the following messages:

- AuthorizeRDPayment-Req-Full- This is the request message to authorize RD Payment from External Channels in Oracle FLEXCUBE UBS. An external system which intends to authorize RD Payment from External Channels has to send the request in the format specified. The format of the message is called 'Full-screen', which includes all the fields (input fields and the display fields) as in the corresponding Oracle FLEXCUBE front-end screen.
- AuthorizeRDPayment-Req-IO- This is the request message to authorize RD Payment from External Channels in Oracle FLEXCUBE UBS. An external system which intends to authorize RD Payment from External Channels has to send the request in the specified format. The format of the message is called 'Input-only', which has only those fields that are actually required for authorizing RD Payment from External Channels.
- AuthorizeRDPayment-Res-Full- This is the response message which is sent back to the external system when RD Payment from External Channels is successfully authorized in Oracle FLEXCUBE UBS. The format of the message is called 'Full-screen response', which includes all the fields (input fields and the display fields) as in the corresponding Oracle FLEXCUBE screen.
- AuthorizeRDPayment-Res-PK- This is the response message which is sent back to the external system when RD Payment from External Channels is authorized in Oracle FLEXCUBE UBS. The format of the message is called 'Primary-Key response', which includes only the primary key fields of RD Payment from External Channels in the Oracle FLEXCUBE data store.

#### **6.2.13.17 DeleteRDPayment**

This is the operation code for deleting RD Payment from External Channels in Oracle FLEXCUBE. It involves the following messages:

- DeleteRDPayment-Req-Full- This is the request message to delete RD Payment from External Channels in Oracle FLEXCUBE UBS. An external system which intends to delete RD Payment from External Channels created has to send the request in the format specified. The format of the message is called 'Full-screen', which includes all the fields (input fields and the display fields) as in the corresponding Oracle FLEXCUBE front-end screen.
- DeleteRDPayment-Req-IO- This is the request message to delete RD Payment from External Channels in Oracle FLEXCUBE UBS. An external system which intends to delete RD Payment from External Channels has to send the request in the specified format. The format of the message is called 'Input-only', which has only those fields that are actually required for deleting RD Payment from External Channels.
- DeleteRDPayment-Res-Full- This is the response message which is sent back to the external system when RD Payment from External Channels is successfully deleted in Oracle FLEXCUBE UBS. The format of the message is called 'Full-screen response', which includes all the fields (input fields and the display fields) as in the corresponding Oracle FLEXCUBE screen.

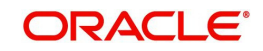

 DeleteRDPayment-Res-PK- This is the response message which is sent back to the external system when RD Payment from External Channels is deleted from Oracle FLEXCUBE UBS. The format of the message is called 'Primary-Key response', which includes only the primary key fields of RD Payment from External Channels in the Oracle FLEXCUBE data store.

## **6.2.13.18 CloseRDPayment**

This is the operation code for closing RD Payment from External Channels in Oracle FLEXCUBE. It involves the following messages:

- CloseRDPayment-Req-Full- This is the request message to close RD Payment from External Channels in Oracle FLEXCUBE UBS. An external system which intends to close RD Payment from External Channels has to send the request in the format specified. The format of the message is called 'Full-screen', which includes all the fields (input fields and the display fields) as in the corresponding Oracle FLEXCUBE front-end screen.
- CloseRDPayment-Req-IO- This is the request message to close RD Payment from External Channels in Oracle FLEXCUBE UBS. An external system which intends to close RD Payment from External Channels has to send the request in the specified format. The format of the message is called 'Input-only', which has only those fields that are actually required for closing RD Payment from External Channels.
- CloseRDPayment-Res-Full- This is the response message which is sent back to the external system when RD Payment from External Channels is successfully closed in Oracle FLEXCUBE UBS. The format of the message is called 'Full-screen response', which includes all the fields (input fields and the display fields) as in the corresponding Oracle FLEXCUBE screen.
- CloseRDPayment-Res-PK- This is the response message which is sent back to the external system when RD Payment from External Channels is closed from Oracle FLEXCUBE UBS. The format of the message is called 'Primary-Key response', which includes only the primary key fields of RD Payment from External Channels in the Oracle FLEXCUBE data store.

### **6.2.13.19 QueryRDPayment**

This is the operation code for querying RD Payment from External Channels in Oracle FLEXCUBE. It involves the following messages:

- QueryRDPayment-Req-Full- This is the request message to query RD Payment from External Channels in Oracle FLEXCUBE UBS. An external system which intends to query RD Payment from External Channels has to send the request in the format specified. The format of the message is called 'Full-screen', which includes all the fields (input fields and the display fields) as in the corresponding Oracle FLEXCUBE front-end screen.
- QueryRDPayment-Req-IO- This is the request message to query RD Payment from External Channels in Oracle FLEXCUBE UBS. An external system which intends to query RD Payment from External Channels has to send the request in the specified format. The format of the message is called 'Input-only', which has only those fields that are actually required for querying RD Payment from External Channels.
- QueryRDPayment-Res-Full- This is the response message which is sent back to the external system when RD Payment from External Channels is successfully queried in Oracle FLEXCUBE UBS. The format of the message is called 'Full-screen response', which includes all the fields (input fields and the display fields) as in the corresponding Oracle FLEXCUBE screen.
- QueryRDPayment-Res-PK- This is the response message which is sent back to the external system when RD Payment from External Channels is queried from Oracle FLEXCUBE UBS. The format of the message is called 'Primary-Key response', which

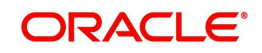

includes only the primary key fields of RD Payment from External Channels in the Oracle FLEXCUBE data store.

#### **6.2.13.20 RedeemTDSim**

This is the operation code for redeeming TD Account opening service from channels in Oracle FLEXCUBE. It involves the following messages:

- RedeemTDSim-Req-Full- This is the request message to redeem TD Account opening service from channels in Oracle FLEXCUBE UBS. An external system which intends to redeem TD Account opening service from channels redeemed has to send the request in the format specified. The format of the message is called 'Full-screen', which includes all the fields (input fields and the display fields) as in the corresponding Oracle FLEXCUBE front-end screen.
- RedeemTDSim-Req-IO- This is the request message to redeem TD Account opening service from channels in Oracle FLEXCUBE UBS. An external system which intends to redeem TD Account opening service from channels has to send the request in the specified format. The format of the message is called 'Input-only', which has only those fields that are actually required for redeeming TD Account opening service from channels.
- RedeemTDSim-Res-Full- This is the response message which is sent back to the external system when TD Account opening service from channels is successfully redeemed in Oracle FLEXCUBE UBS. The format of the message is called 'Full-screen response', which includes all the fields (input fields and the display fields) as in the corresponding Oracle FLEXCUBE screen.
- RedeemTDSim-Res-PK- This is the response message which is sent back to the external system when TD Account opening service from channels is redeemed from Oracle FLEXCUBE UBS. The format of the message is called 'Primary-Key response', which includes only the primary key fields of RD Payment from External Channels in the Oracle FLEXCUBE data store.

#### **6.2.13.21 QueryRDAcc**

This is the operation code for querying RD Enquiry from External Channels in Oracle FLEXCUBE. It involves the following messages:

- QueryRDAcc-Req-Full- This is the request message to query RD Enquiry from External Channels in Oracle FLEXCUBE UBS. An external system which intends to query RD Enquiry from External Channels has to send the request in the format specified. The format of the message is called 'Full-screen', which includes all the fields (input fields and the display fields) as in the corresponding Oracle FLEXCUBE front-end screen.
- QueryRDAcc-Req-IO- This is the request message to query RD Enquiry from External Channels in Oracle FLEXCUBE UBS. An external system which intends to query RD Enquiry from External Channels has to send the request in the specified format. The format of the message is called 'Input-only', which has only those fields that are actually required for querying RD Enquiry from External Channels.
- QueryRDAcc-Res-Full- This is the response message which is sent back to the external system when RD Enquiry from External Channels is successfully queried in Oracle FLEXCUBE UBS. The format of the message is called 'Full-screen response', which includes all the fields (input fields and the display fields) as in the corresponding Oracle FLEXCUBE screen.
- QueryRDAcc-Res-PK- This is the response message which is sent back to the external system when RD Enquiry from External Channels is successfully queried in Oracle FLEXCUBE UBS. The format of the message is called 'Primary-Key response', which includes only the primary key fields of the queried RD Enquiry from External Channels in the Oracle FLEXCUBE data store.

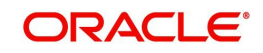

# **6.2.13.22 CreateRev**

This is the operation code for creating reverse transactions from External Channels in Oracle FLEXCUBE. It involves the following messages:

- CreateRev-Req-Full- This is the request message to create reverse transaction in Oracle FLEXCUBE UBS. An external system which intends to create reverse transaction has to send the request in the format specified. The format of the message is called 'Full-screen', which includes all the fields (input fields and the display fields) as in the corresponding Oracle FLEXCUBE front-end screen.
- CreateRev-Req-IO- This is the request message to create reverse transaction in Oracle FLEXCUBE UBS. An external system which intends to create reverse transaction has to send the request in the specified format. The format of the message is called 'Inputonly', which has only those fields that are actually required for creating reverse transactions.
- CreateRev-Res-Full- This is the response message which is sent back to the external system when reversed transaction is successfully created in Oracle FLEXCUBE UBS. The format of the message is called 'Full-screen response', which includes all the fields (input fields and the display fields) as in the corresponding Oracle FLEXCUBE screen.
- CreateRev-Res-PK- This is the response message which is sent back to the external system when reversed transaction is successfully created in Oracle FLEXCUBE UBS. The format of the message is called 'Primary-Key response', which includes only the primary key fields of the transaction in the Oracle FLEXCUBE data store.

### **6.2.13.23 AuthRev**

This is the operation code for authorizing the reversed transaction from External Channels in Oracle FLEXCUBE. It involves the following messages:

- AuthRev-Req-Full- This is the request message to authorize reversed transaction from External Channels in Oracle FLEXCUBE UBS. An external system which intends to authorize reversed transaction from External Channels has to send the request in the format specified. The format of the message is called 'Full-screen', which includes all the fields (input fields and the display fields) as in the corresponding Oracle FLEXCUBE front-end screen.
- AuthRev-Req-IO- This is the request message to authorize reversed transaction from External Channels in Oracle FLEXCUBE UBS. An external system which intends to authorize reversed transaction from External Channels has to send the request in the specified format. The format of the message is called 'Input-only', which has only those fields that are actually required for authorizing reversed transaction from External Channels.
- AuthRev-Res-Full- This is the response message which is sent back to the external system when reversed transaction from External Channels is successfully authorized in Oracle FLEXCUBE UBS. The format of the message is called 'Full-screen response', which includes all the fields (input fields and the display fields) as in the corresponding Oracle FLEXCUBE screen.
- AuthRev-Res-PK- This is the response message which is sent back to the external system when reversed transaction from External Channels is authorized in Oracle FLEXCUBE UBS. The format of the message is called 'Primary-Key response', which includes only the primary key fields of reversed transaction from External Channels in the Oracle FLEXCUBE data store.

### **6.2.13.24 DeleteRev**

This is the operation code for deleting reversed transaction from External Channels in Oracle FLEXCUBE. It involves the following messages:

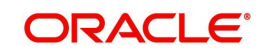

- DeleteRev-Req-Full- This is the request message to delete reversed transaction from External Channels in Oracle FLEXCUBE UBS. An external system which intends to delete reversed transaction from External Channels created has to send the request in the format specified. The format of the message is called 'Full-screen', which includes all the fields (input fields and the display fields) as in the corresponding Oracle FLEXCUBE front-end screen.
- DeleteRev-Req-IO- This is the request message to delete reversed transaction from External Channels in Oracle FLEXCUBE UBS. An external system which intends to delete reversed transaction from External Channels has to send the request in the specified format. The format of the message is called 'Input-only', which has only those fields that are actually required for deleting reversed transaction from External Channels.
- DeleteRev-Res-Full- This is the response message which is sent back to the external system when reversed transaction from External Channels is successfully deleted in Oracle FLEXCUBE UBS. The format of the message is called 'Full-screen response', which includes all the fields (input fields and the display fields) as in the corresponding Oracle FLEXCUBE screen.
- DeleteRev-Res-PK- This is the response message which is sent back to the external system when reversed transaction from External Channels is deleted from Oracle FLEXCUBE UBS. The format of the message is called 'Primary-Key response', which includes only the primary key fields of reversed transaction from External Channels in the Oracle FLEXCURE data store

### **6.2.13.25 QueryRev**

This is the operation code for querying reversed transaction from External Channels in Oracle FLEXCUBE. It involves the following messages:

- QueryRev-Req-Full- This is the request message to query reversed transaction from External Channels in Oracle FLEXCUBE UBS. An external system which intends to query reversed transaction from External Channels has to send the request in the format specified. The format of the message is called 'Full-screen', which includes all the fields (input fields and the display fields) as in the corresponding Oracle FLEXCUBE front-end screen.
- QueryRev-Req-IO- This is the request message to query reversed transaction from External Channels in Oracle FLEXCUBE UBS. An external system which intends to query reversed transaction from External Channels has to send the request in the specified format. The format of the message is called 'Input-only', which has only those fields that are actually required for querying reversed transaction from External Channels.
- QueryRev-Res-Full- This is the response message which is sent back to the external system when reversed transaction from External Channels is successfully queried in Oracle FLEXCUBE UBS. The format of the message is called 'Full-screen response', which includes all the fields (input fields and the display fields) as in the corresponding Oracle FLEXCUBE screen.
- QueryRev-Res-PK- This is the response message which is sent back to the external system when reversed transaction from External Channels is queried from Oracle FLEXCUBE UBS. The format of the message is called 'Primary-Key response', which includes only the primary key fields of reversed transaction from External Channels in the Oracle FLEXCUBE data store.

#### **6.2.13.26 ModifyRev**

This is the operation code for modifying reversed transaction done in Oracle FLEXCUBE. It involves the following messages:

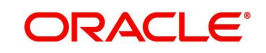

- ModifyRev-Req-Full- This is the request message to modify reversed transaction in Oracle FLEXCUBE UBS. An external system which intends to modify the reversed transaction has to send the request in the format specified. The format of the message is called 'Full-screen', which includes all the fields (input fields and the display fields) as in the corresponding Oracle FLEXCUBE front-end screen.
- ModifyRev-Req-IO- This is the request message to modify reversed transaction in Oracle FLEXCUBE UBS. An external system which intends to modify the reversed transaction has to send the request in the specified format. The format of the message is called 'Input-only', which has only those fields that are actually required for modifying reversed transaction.
- ModifyRev-Res-Full- This is the response message which is sent back to the external system when reversed transaction is successfully modified in Oracle FLEXCUBE UBS. The format of the message is called 'Full-screen response', which includes all the fields (input fields and the display fields) as in the corresponding Oracle FLEXCUBE screen.
- ModifyRev-Res-PK- This is the response message which is sent back to the external system when reversed transaction is modified from Oracle FLEXCUBE UBS. The format of the message is called 'Primary-Key response', which includes only the primary key fields of the reversed transaction in the Oracle FLEXCUBE data store.

# **6.2.14 FCUBSPCService**

All PC operations are logically grouped under a service called 'FCUBSPCService'

Oracle FLEXCUBE supports the following operations under this service:

- CreatePTPBen
- ModifyPTPBen
- DeletePTPBen
- AuthPTPBen
- QueryPTPBen
- ClosePTPBen
- ReopenPTPBen

### **6.2.14.1 CreatePTPBen**

This is the operation code for creating P2P beneficiary account in Oracle FLEXCUBE. It involves the following messages:

- CreatePTPBen-Req-Full- This is the request message to create P2P beneficiary account in Oracle FLEXCUBE. An external system which intends to create P2P beneficiary account has to send the request in the format specified. The format of the message is called 'Full-screen', which includes all the fields (input fields and the display fields) as in the corresponding Oracle FLEXCUBE front-end screen.
- CreatePTPBen-Req-IO- This is the request message to create P2P beneficiary account in Oracle FLEXCUBE UBS. An external system which intends to create P2P beneficiary account has to send the request in the specified format. The format of the message is called 'Input-only', which has only those fields that are actually required for creating P2P Beneficiary account.
- CreatePTPBen-Res-Full- This is the response message which is sent back to the external system when a P2P beneficiary account is successfully created in Oracle FLEXCUBE UBS. The format of the message is called 'Full-screen response', which includes all the fields (input fields and the display fields) as in the corresponding Oracle FLEXCUBE screen.
- CreatePTPBen-Res-PK- This is the response message which is sent back to the external system when a P2P beneficiary account is successfully created in Oracle

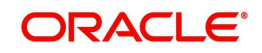

FLEXCUBE UBS. The format of the message is called 'Primary-Key response', which includes only the primary key fields of the P2P beneficiary account in the Oracle FLEXCUBE data store.

### **6.2.14.2 ModifyPTPBen**

This is the operation code for modifying P2P beneficiary account in Oracle FLEXCUBE. It involves the following messages:

- ModifyPTPBen-Req-Full- This is the request message to modify P2P beneficiary account in Oracle FLEXCUBE UBS. An external system which intends to modify a P2P beneficiary account has to send the request in the format specified. The format of the message is called 'Full-screen', which includes all the fields (input fields and the display fields) as in the corresponding Oracle FLEXCUBE front-end screen.
- ModifyPTPBen-Req-IO- This is the request message to modify P2P beneficiary account in Oracle FLEXCUBE UBS. An external system which intends to modify an P2P beneficiary account has to send the request in the specified format. The format of the message is called 'Input-only', which has only those fields that are actually required for modifying P2P beneficiary account.
- ModifyPTPBen-Res-Full- This is the response message which is sent back to the external system when P2P beneficiary account is successfully modified in Oracle FLEXCUBE UBS. The format of the message is called 'Full-screen response', which includes all the fields (input fields and the display fields) as in the corresponding Oracle FLEXCUBE screen.
- ModifyPTPBen-Res-PK- This is the response message which is sent back to the external system when P2P beneficiary account is successfully modified in Oracle FLEXCUBE UBS. The format of the message is called 'Primary-Key response', which includes only the primary key fields of the P2P beneficiary account in the Oracle FLEXCUBE data store.

#### **6.2.14.3 DeletePTPBen**

This is the operation code for deleting P2P beneficiary account in Oracle FLEXCUBE. It involves the following messages:

- DeletePTPBen-Req-Full- This is the request message to delete P2P beneficiary account in Oracle FLEXCUBE UBS. An external system which intends to delete P2P beneficiary account has to send the request in the format specified. The format of the message is called 'Full-screen', which includes all the fields (input fields and the display fields) as in the corresponding Oracle FLEXCUBE front-end screen.
- DeletePTPBen-Req-IO- This is the request message to delete P2P beneficiary account in Oracle FLEXCUBE UBS. An external system which intends to delete a P2P beneficiary account has to send the request in the specified format. The format of the message is called 'Input-only', which has only those fields that are actually required for closing P2P beneficiary account.
- DeletePTPBen-Res-Full- This is the response message which is sent back to the external system when P2P beneficiary account is successfully deleted in Oracle FLEXCUBE UBS. The format of the message is called 'Full-screen response', which includes all the fields (input fields and the display fields) as in the corresponding Oracle FLEXCUBE screen.
- DeletePTPBen-Res-PK- This is the response message which is sent back to the external system when P2P beneficiary account is successfully deleted in Oracle FLEXCUBE UBS. The format of the message is called 'Primary-Key response', which includes only the primary key fields of the P2P beneficiary account in the Oracle FLEXCUBE data store.

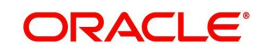

# **6.2.14.4 AuthPTPBen**

This is the operation code for authorizing P2P beneficiary account in Oracle FLEXCUBE. It involves the following messages:

- AuthPTPBen-Req-Full- This is the request message to authorize the P2P beneficiary account in Oracle FLEXCUBE UBS. An external system which intends to authorize the redemption has to send the request in the format specified. The format of the message is called 'Full-screen', which includes all the fields (input fields and the display fields) as in the corresponding Oracle FLEXCUBE front-end screen.
- AuthPTPBen -Req-IO- This is the request message to authorize the P2P beneficiary account in Oracle FLEXCUBE UBS. An external system which intends to authorize the P2P beneficiary account has to send the request in the specified format. The format of the message is called 'Input-only', which has only those fields that are actually required for P2P beneficiary account.
- AuthPTPBen -Res-Full- This is the response message which is sent back to the external system when a P2P beneficiary account is successfully authorized in Oracle FLEXCUBE UBS. The format of the message is called 'Full-screen response', which includes all the fields (input fields and the display fields) as in the corresponding Oracle FLEXCUBE screen.
- AuthPTPBen -Res-PK- This is the response message which is sent back to the external system when a P2P beneficiary account, is authorized in Oracle FLEXCUBE UBS. The format of the message is called 'Primary-Key response', which includes only the primary key fields of theP2P beneficiary account in the Oracle FLEXCUBE data store.

## **6.2.14.5 QueryPTPBen**

This is the operation code for querying P2P beneficiary account done in Oracle FLEXCUBE. It involves the following messages:

- QueryPTPBen -Req-IO- This is the request message to query the P2P beneficiary account in Oracle FLEXCUBE UBS. An external system which intends to query P2P beneficiary account has to send the request in the specified format. The format of the message is called 'Input-only', which has only those fields that are actually required for querying P2P beneficiary account.
- QueryPTPBen -Res-Full- This is the response message which is sent back to the external system when P2P beneficiary account is successfully queried in Oracle FLEXCUBE UBS. The format of the message is called 'Full-screen response', which includes all the fields (input fields and the display fields) as in the corresponding Oracle FLEXCUBE screen.

### **6.2.14.6 ClosePTPBen**

This is the operation code for closing P2P beneficiary account in Oracle FLEXCUBE.

#### **6.2.14.7 ReopenPTPBen**

This is the operation code for reopening P2P beneficiary account in Oracle FLEXCUBE.

### **6.2.15 FCUBSExtPCService**

Oracle FLEXCUBE supports the following operations under this service:

- CreatePTPPrm
- ModifyPTPPrm
- DeletePTPPrm
- AuthPTPPrm

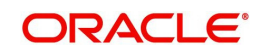

- QueryPTPPrm
- ClosePTPPrm
- ReopenPTPPrm

# **6.2.15.1 CreatePTPPrm**

This is the operation code for creating P2P payment parameters in Oracle FLEXCUBE. It involves the following messages:

- CreatePTPPrm-Req-Full- This is the request message to create P2P payment parameters in Oracle FLEXCUBE. An external system which intends to create P2P payment parameters has to send the request in the format specified. The format of the message is called 'Full-screen', which includes all the fields (input fields and the display fields) as in the corresponding Oracle FLEXCUBE front-end screen.
- CreatePTPPrm-Req-IO- This is the request message to create P2P payment parameters in Oracle FLEXCUBE. An external system which intends to create P2P payment parameters has to send the request in the specified format. The format of the message is called 'Input-only', which has only those fields that are actually required for creating P2P payment parameters.
- CreatePTPPrm-Res-Full- This is the response message which is sent back to the external system when a P2P payment parameters is successfully created in Oracle FLEXCUBE. The format of the message is called 'Full-screen response', which includes all the fields (input fields and the display fields) as in the corresponding Oracle FLEXCUBE screen.
- CreatePTPPrm-Res-PK- This is the response message which is sent back to the external system when a P2P payment parameters is successfully created in Oracle FLEXCUBE. The format of the message is called 'Primary-Key response', which includes only the primary key fields of the P2P payment parameters in the Oracle FLEXCUBE data store.

# **6.2.15.2 ModifyPTPPrm**

This is the operation code for modifying P2P payment parameters in Oracle FLEXCUBE. It involves the following messages:

- ModifyPTPPrm-Req-Full- This is the request message to modify P2P payment parameters in Oracle FLEXCUBE. An external system which intends to modify a P2P payment parameters has to send the request in the format specified. The format of the message is called 'Full-screen', which includes all the fields (input fields and the display fields) as in the corresponding Oracle FLEXCUBE front-end screen.
- ModifyPTPPrm-Req-IO- This is the request message to modify P2P payment parameters in Oracle FLEXCUBE. An external system which intends to modify a P2P payment parameters has to send the request in the specified format. The format of the message is called 'Input-only', which has only those fields that are actually required for modifying P2P payment parameters.
- ModifyPTPPrm-Res-Full- This is the response message which is sent back to the external system when P2P payment parameters is successfully modified in Oracle FLEXCUBE. The format of the message is called 'Full-screen response', which includes all the fields (input fields and the display fields) as in the corresponding Oracle FLEXCUBE screen.
- ModifyPTPPrm-Res-PK- This is the response message which is sent back to the external system when P2P payment parameters is successfully modified in Oracle FLEXCUBE. The format of the message is called 'Primary-Key response', which includes only the primary key fields of the P2P payment parameters in the Oracle FLEXCUBE data store.

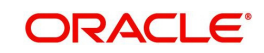

# **6.2.15.3 DeletePTPPrm**

This is the operation code for deleting P2P payment parameters in Oracle FLEXCUBE. It involves the following messages:

- DeletePTPPrm-Req-Full- This is the request message to delete P2P payment parameters in Oracle FLEXCUBE. An external system which intends to delete P2P payment parameters has to send the request in the format specified. The format of the message is called 'Full-screen', which includes all the fields (input fields and the display fields) as in the corresponding Oracle FLEXCUBE front-end screen.
- DeletePTPPrm-Req-IO- This is the request message to delete P2P payment parameters in Oracle FLEXCUBE. An external system which intends to delete a P2P payment parameters has to send the request in the specified format. The format of the message is called 'Input-only', which has only those fields that are actually required for closing P2P payment parameters.
- DeletePTPPrm-Res-Full- This is the response message which is sent back to the external system when P2P payment parameters is successfully deleted in Oracle FLEXCUBE. The format of the message is called 'Full-screen response', which includes all the fields (input fields and the display fields) as in the corresponding Oracle FLEXCUBE screen.
- DeletePTPPrm-Res-PK- This is the response message which is sent back to the external system when P2P payment parameters is successfully deleted in Oracle FLEXCUBE. The format of the message is called 'Primary-Key response', which includes only the primary key fields of the P2P beneficiary account in the Oracle FLEXCUBE data store.

### **6.2.15.4 AuthPTPPrm**

This is the operation code for authorizing P2P payment parameters in Oracle FLEXCUBE. It involves the following messages:

- AuthPTPPrm-Req-Full- This is the request message to authorize the P2P payment parameters in Oracle FLEXCUBE. An external system which intends to authorize the redemption has to send the request in the format specified. The format of the message is called 'Full-screen', which includes all the fields (input fields and the display fields) as in the corresponding Oracle FLEXCUBE front-end screen.
- AuthPTPPrm -Req-IO- This is the request message to authorize the P2P payment parameters in Oracle FLEXCUBE. An external system which intends to authorize the P2P payment parameters has to send the request in the specified format. The format of the message is called 'Input-only', which has only those fields that are actually required for P2P payment parameters.
- AuthPTPPrm -Res-Full- This is the response message which is sent back to the external system when a P2P payment parameters is successfully authorized in Oracle FLEXCUBE. The format of the message is called 'Full-screen response', which includes all the fields (input fields and the display fields) as in the corresponding Oracle FLEXCUBE screen.
- AuthPTPPrm -Res-PK- This is the response message which is sent back to the external system when a P2P payment parameters, is authorized in Oracle FLEXCUBE. The format of the message is called 'Primary-Key response', which includes only the primary key fields of theP2P payment parameters in the Oracle FLEXCUBE data store.

### **6.2.15.5 QueryPTPPrm**

This is the operation code for querying P2P payment parameters done in Oracle FLEXCUBE. It involves the following messages:

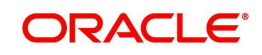

- QueryPTPPrm -Req-IO- This is the request message to query the P2P payment parameters in Oracle FLEXCUBE. An external system which intends to query P2P payment parameters has to send the request in the specified format. The format of the message is called 'Input-only', which has only those fields that are actually required for querying P2P payment parameters.
- QueryPTPPrm -Res-Full- This is the response message which is sent back to the external system when P2P payment parameters is successfully queried in Oracle FLEXCUBE. The format of the message is called 'Full-screen response', which includes all the fields (input fields and the display fields) as in the corresponding Oracle FLEXCUBE screen.

#### **6.2.15.6 ClosePTPPrm**

This is the operation code for closing P2P payment parameters in Oracle FLEXCUBE.

### **6.2.15.7 ReopenPTPPrm**

This is the operation code for reopening P2P payment parameters in Oracle FLEXCUBE.

## **6.2.16 FCUBSCoreService**

Oracle FLEXCUBE supports the following operations under this service:

- CreateRPBenfPlan
- AuthorizeRPBenfPlan
- DeleteRPBenfPlan
- ModifyRPBenfPlan
- QueryRPBenfPlan
- CreateERBenPlan
- CreateCSMBPLinkage

#### **6.2.16.1 CreateRPBenPlan**

This is the operation code for creating RP Benefit Plan parameters in Oracle FLEXCUBE. It involves the following messages:

- CreateRPBenPlan-Req-Full- This is the request message to create RP Benefit Plan parameters in Oracle FLEXCUBE. An external system which intends to create RP Benefit Plan has to send the request in the format specified. The format of the message is called 'Full-screen', which includes all the fields (input fields and the display fields) as in the corresponding Oracle FLEXCUBE front-end screen.
- CreateRPBenPlan -Req-IO- This is the request message to create RP Benefit Plan parameters in Oracle FLEXCUBE. An external system which intends to create RP Benefit Plan parameters has to send the request in the specified format. The format of the message is called 'Input-only', which has only those fields that are actually required for creating RP Benefit Plan parameters.
- CreateRPBenPlan -Res-Full- This is the response message which is sent back to the external system when RP Benefit Plan parameters is successfully created in Oracle FLEXCUBE. The format of the message is called 'Full-screen response', which includes all the fields (input fields and the display fields) as in the corresponding Oracle FLEXCUBE screen.
- CreateRPBenPlan -Res-PK- This is the response message which is sent back to the external system when a RP Benefit Plan parameters is created in Oracle FLEXCUBE. The format of the message is called 'Primary-Key response', which includes only the primary key fields of RP Benefit Plan parameters in the Oracle FLEXCUBE data store.

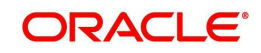

# **6.2.16.2 AuthorizeRPBenPlan**

This is the operation code for authorizing RP Benefit Plan parameters in Oracle FLEXCUBE. It involves the following messages:

- AuthorizeRPBenPlan-Req-Full- This is the request message to authorize RP Benefit Plan parameters in Oracle FLEXCUBE. An external system which intends to authorize RP Benefit Plan has to send the request in the format specified. The format of the message is called 'Full-screen', which includes all the fields (input fields and the display fields) as in the corresponding Oracle FLEXCUBE front-end screen.
- AuthorizeRPBenPlan -Req-IO- This is the request message to authorize RP Benefit Plan parameters in Oracle FLEXCUBE. An external system which intends to authorize RP Benefit Plan parameters has to send the request in the specified format. The format of the message is called 'Input-only', which has only those fields that are actually required for authorizing RP Benefit Plan parameters.
- AuthorizeRPBenPlan -Res-Full- This is the response message which is sent back to the external system when RP Benefit Plan parameters is successfully authorized in Oracle FLEXCUBE. The format of the message is called 'Full-screen response', which includes all the fields (input fields and the display fields) as in the corresponding Oracle FLEXCUBE screen.
- AuthorizeRPBenPlan -Res-PK- This is the response message which is sent back to the external system when a RP Benefit Plan parameters is authorized in Oracle FLEXCUBE. The format of the message is called 'Primary-Key response', which includes only the primary key fields of RP Benefit Plan parameters in the Oracle FLEXCUBE data store.

## **6.2.16.3 DeleteRPBenPlan**

This is the operation code for deleting RP Benefit Plan parameters in Oracle FLEXCUBE. It involves the following messages:

- DeleteRPBenPlan-Req-Full- This is the request message to delete RP Benefit Plan parameters in Oracle FLEXCUBE. An external system which intends to delete RP Benefit Plan has to send the request in the format specified. The format of the message is called 'Full-screen', which includes all the fields (input fields and the display fields) as in the corresponding Oracle FLEXCUBE front-end screen.
- DeleteRPBenPlan -Req-IO- This is the request message to delete RP Benefit Plan parameters in Oracle FLEXCUBE. An external system which intends to delete RP Benefit Plan parameters has to send the request in the specified format. The format of the message is called 'Input-only', which has only those fields that are actually required for deleting RP Benefit Plan parameters.
- DeleteRPBenPlan -Res-Full- This is the response message which is sent back to the external system when RP Benefit Plan parameters is successfully deleted in Oracle FLEXCUBE. The format of the message is called 'Full-screen response', which includes all the fields (input fields and the display fields) as in the corresponding Oracle FLEXCUBE screen.
- DeleteRPBenPlan -Res-PK- This is the response message which is sent back to the external system when a RP Benefit Plan parameters is deleted in Oracle FLEXCUBE. The format of the message is called 'Primary-Key response', which includes only the primary key fields of RP Benefit Plan parameters in the Oracle FLEXCUBE data store.

### **6.2.16.4 ModifyRPBenPlan**

This is the operation code for modifying RP Benefit Plan parameters in Oracle FLEXCUBE. It involves the following messages:

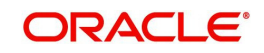

- ModifyRPBenPlan-Req-Full- This is the request message to modify RP Benefit Plan parameters in Oracle FLEXCUBE. An external system which intends to modify RP Benefit Plan has to send the request in the format specified. The format of the message is called 'Full-screen', which includes all the fields (input fields and the display fields) as in the corresponding Oracle FLEXCUBE front-end screen.
- ModifyRPBenPlan-Req-IO- This is the request message to modify RP Benefit Plan parameters in Oracle FLEXCUBE. An external system which intends to modify RP Benefit Plan parameters has to send the request in the specified format. The format of the message is called 'Input-only', which has only those fields that are actually required for modifying RP Benefit Plan parameters.
- ModifyRPBenPlan -Res-Full- This is the response message which is sent back to the external system when RP Benefit Plan parameters is successfully modified in Oracle FLEXCUBE. The format of the message is called 'Full-screen response', which includes all the fields (input fields and the display fields) as in the corresponding Oracle FLEXCUBE screen.
- ModifyRPBenPlan -Res-PK- This is the response message which is sent back to the external system when a RP Benefit Plan parameters is modified in Oracle FLEXCUBE. The format of the message is called 'Primary-Key response', which includes only the primary key fields of RP Benefit Plan parameters in the Oracle FLEXCUBE data store.

## **6.2.16.5 QueryRPBenPlan**

This is the operation code for querying RP Benefit Plan parameters in Oracle FLEXCUBE. It involves the following messages:

- QueryRPBenPlan-Req-Full- This is the request message to query RP Benefit Plan parameters in Oracle FLEXCUBE. An external system which intends to query RP Benefit Plan has to send the request in the format specified. The format of the message is called 'Full-screen', which includes all the fields (input fields and the display fields) as in the corresponding Oracle FLEXCUBE front-end screen.
- QueryRPBenPlan-Req-IO- This is the request message to query RP Benefit Plan parameters in Oracle FLEXCUBE. An external system which intends to query RP Benefit Plan parameters has to send the request in the specified format. The format of the message is called 'Input-only', which has only those fields that are actually required for querying RP Benefit Plan parameters.
- QueryRPBenPlan-Res-Full- This is the response message which is sent back to the external system when RP Benefit Plan parameters is successfully queried in Oracle FLEXCUBE. The format of the message is called 'Full-screen response', which includes all the fields (input fields and the display fields) as in the corresponding Oracle FLEXCUBE screen.
- QueryRPBenPlan-Res-PK- This is the response message which is sent back to the external system when a RP Benefit Plan parameters is queried in Oracle FLEXCUBE. The format of the message is called 'Primary-Key response', which includes only the primary key fields of RP Benefit Plan parameters in the Oracle FLEXCUBE data store.

#### **6.2.16.6 CreateERBenfPlan**

This is the operation code for creating Exchange Rate Benefit Plan parameters in Oracle FLEXCUBE. It involves the following messages:

- CreateERBenfPlan-Req-Full- This is the request message to create Exchange Rate Benefit Plan parameters in Oracle FLEXCUBE. An external system which intends to create Exchange Rate Benefit Plan has to send the request in the format specified. The format of the message is called 'Full-screen', which includes all the fields (input fields and the display fields) as in the corresponding Oracle FLEXCUBE front-end screen.
- CreateERBenfPlan-Req-IO- This is the request message to create Exchange Rate Benefit Plan parameters in Oracle FLEXCUBE. An external system which intends to

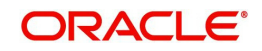

create Exchange Rate Benefit Plan parameters has to send the request in the specified format. The format of the message is called 'Input-only', which has only those fields that are actually required for creating Exchange Rate Benefit Plan parameters.

- CreateERBenfPlan-Res-Full- This is the response message which is sent back to the external system when Exchange Rate Benefit Plan parameters is successfully created in Oracle FLEXCUBE. The format of the message is called 'Full-screen response', which includes all the fields (input fields and the display fields) as in the corresponding Oracle FLEXCUBE screen.
- CreateERBenfPlan-Res-PK- This is the response message which is sent back to the external system when a Exchange Rate Benefit Plan parameters is created in Oracle FLEXCUBE. The format of the message is called 'Primary-Key response', which includes only the primary key fields of Exchange Rate Benefit Plan parameters in the Oracle FLEXCUBE data store.

### **6.2.16.7 CreateCSMBPLinkage**

This is the operation code for creating Customer Service Model Benefit Plan linkage parameters in Oracle FLEXCUBE. It involves the following messages:

- CreateCSMBPLinkage-Req-Full- This is the request message to create Customer Service Model Benefit Plan linkage parameters in Oracle FLEXCUBE. An external system which intends to create Customer Service Model Benefit Plan linkage has to send the request in the format specified. The format of the message is called 'Fullscreen', which includes all the fields (input fields and the display fields) as in the corresponding Oracle FLEXCUBE front-end screen.
- CreateCSMBPLinkage-Req-IO- This is the request message to create Customer Service Model Benefit Plan linkage parameters in Oracle FLEXCUBE. An external system which intends to create Customer Service Model Benefit Plan linkage parameters has to send the request in the specified format. The format of the message is called 'Input-only', which has only those fields that are actually required for creating Customer Service Model Benefit Plan linkage parameters.
- CreateCSMBPLinkage-Res-Full- This is the response message which is sent back to the external system when Customer Service Model Benefit Plan linkage parameters is successfully created in Oracle FLEXCUBE. The format of the message is called 'Fullscreen response', which includes all the fields (input fields and the display fields) as in the corresponding Oracle FLEXCUBE screen.
- CreateCSMBPLinkage-Res-PK- This is the response message which is sent back to the external system when a Customer Service Model Benefit Plan linkage parameters is created in Oracle FLEXCUBE. The format of the message is called 'Primary-Key response', which includes only the primary key fields of Customer Service Model Benefit Plan linkage parameters in the Oracle FLEXCUBE data store.

# **6.2.17 FCUBSCLService**

Oracle FLEXCUBE supports the following operations under this service:

- **CreateAccount**
- DeleteAccount
- AuthorizeAccount
- QueryAccount.
- CreateDisbursement.
- DeleteDisbursement,
- AuthDisbursement,
- Reverse Disbursement
- QueryDisbursement

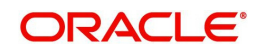

- CreateAccountSimulation
- CreateAccountInactive
- QueryAccountInactive
- ModifyAccountInactive
- CreateVami
- QueryVami
- ModifyVami

#### **6.2.17.1 CreateAccount**

This is the operation code for creating Loan Disbursement from External Channels in Oracle FLEXCUBE. It involves the following messages:

- CreateAccount-Req-Full- This is the request message to create Loan Disbursement from External Channels in Oracle FLEXCUBE. An external system which intends to create Loan Disbursement from External Channels has to send the request in the format specified. The format of the message is called 'Full-screen', which includes all the fields (input fields and the display fields) as in the corresponding Oracle FLEXCUBE front-end screen.
- CreateAccount-Req-IO- This is the request message to create Loan Disbursement from External Channels in Oracle FLEXCUBE. An external system which intends to create Loan Disbursement from External Channels has to send the request in the specified format. The format of the message is called 'Input-only', which has only those fields that are actually required for creating Loan Disbursement from External Channels.
- CreateAccount-Res-Full- This is the response message which is sent back to the external system when Loan Disbursement from External Channel is successfully created in Oracle FLEXCUBE. The format of the message is called 'Full-screen response', which includes all the fields (input fields and the display fields) as in the corresponding Oracle FLEXCUBE screen.
- CreateAccount-Res-PK- This is the response message which is sent back to the external system when a Loan Disbursement from External Channel is created in Oracle FLEXCUBE. The format of the message is called 'Primary-Key response', which includes only the primary key fields of Loan Disbursement from External Channels in the Oracle FLEXCUBE data store.

### **6.2.17.2 DeleteAccount**

This is the operation code for deleting Loan Disbursement from External Channels in Oracle FLEXCUBE. It involves the following messages:

- DeleteAccount-Req-Full- This is the request message to delete Loan Disbursement from External Channels in Oracle FLEXCUBE. An external system which intends to delete Loan Disbursement from External Channels has to send the request in the format specified. The format of the message is called 'Full-screen', which includes all the fields (input fields and the display fields) as in the corresponding Oracle FLEXCUBE front-end screen.
- DeleteAccount-Req-IO- This is the request message to delete Loan Disbursement from External Channels in Oracle FLEXCUBE. An external system which intends to delete Loan Disbursement from External Channels has to send the request in the specified format. The format of the message is called 'Input-only', which has only those fields that are actually required for creating Loan Disbursement from External Channels.
- DeleteAccount-Res-Full- This is the response message which is sent back to the external system when Loan Disbursement from External Channel is successfully deleted in Oracle FLEXCUBE. The format of the message is called 'Full-screen

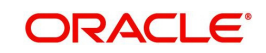

response', which includes all the fields (input fields and the display fields) as in the corresponding Oracle FLEXCUBE screen.

 DeleteDisbursement-Res-PK- This is the response message which is sent back to the external system when a Loan Disbursement from External Channel is deleted in Oracle FLEXCUBE. The format of the message is called 'Primary-Key response', which includes only the primary key fields of Loan Disbursement from External Channels parameters in the Oracle FLEXCUBE data store.

#### **6.2.17.3 AuthorizeAccount**

This is the operation code for authorizing Loan Disbursement from External Channels in Oracle FLEXCUBE. It involves the following messages:

- AuthorizeAccount-Req-Full- This is the request message to authorize Loan Disbursement from External Channels in Oracle FLEXCUBE. An external system which intends to authorize Loan Disbursement from External Channels has to send the request in the format specified. The format of the message is called 'Full-screen', which includes all the fields (input fields and the display fields) as in the corresponding Oracle FLEXCUBE front-end screen.
- AuthorizeAccount-Req-IO- This is the request message to authorize Loan Disbursement from External Channels in Oracle FLEXCUBE. An external system which intends to authorize Loan Disbursement from External Channels has to send the request in the specified format. The format of the message is called 'Input-only', which has only those fields that are actually required for authorizing Loan Disbursement from External Channels.
- AuthorizeAccount-Res-Full- This is the response message which is sent back to the external system when Loan Disbursement from External Channel is successfully authorized in Oracle FLEXCUBE. The format of the message is called 'Full-screen response', which includes all the fields (input fields and the display fields) as in the corresponding Oracle FLEXCUBE screen.
- AuthorizeAccount-Res-PK- This is the response message which is sent back to the external system when a Loan Disbursement from External Channel is authorized in Oracle FLEXCUBE. The format of the message is called 'Primary-Key response', which includes only the primary key fields of Loan Disbursement from External Channels parameters in the Oracle FLEXCUBE data store.

### **6.2.17.4 QueryAccount**

This is the operation code for querying Loan Disbursement from External Channels in Oracle FLEXCUBE. It involves the following messages:

- QueryAccount-Req-Full- This is the request message to query Loan Disbursement from External Channels in Oracle FLEXCUBE. An external system which intends to query Loan Disbursement from External Channels has to send the request in the format specified. The format of the message is called 'Full-screen', which includes all the fields (input fields and the display fields) as in the corresponding Oracle FLEXCUBE front-end screen.
- QueryAccount-Req-IO- This is the request message to query Loan Disbursement from External Channels in Oracle FLEXCUBE. An external system which intends to query Loan Disbursement from External Channels has to send the request in the specified format. The format of the message is called 'Input-only', which has only those fields that are actually required for querying Loan Disbursement from External Channels.
- QueryAccount-Res-Full- This is the response message which is sent back to the external system when Loan Disbursement from External Channel is successfully queried in Oracle FLEXCUBE. The format of the message is called 'Full-screen response', which includes all the fields (input fields and the display fields) as in the corresponding Oracle FLEXCUBE screen.

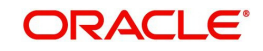

 QueryAccount-Res-PK- This is the response message which is sent back to the external system when a Loan Disbursement from External Channel is queried in Oracle FLEXCUBE. The format of the message is called 'Primary-Key response', which includes only the primary key fields of Loan Disbursement from External Channels in the Oracle FLEXCUBE data store.

## **6.2.17.5 CreateDisbursement**

This is the operation code for creating Loan Disbursement from External Channels in Oracle FLEXCUBE. It involves the following messages:

- CreateDisbursement-Req-Full- This is the request message to create Loan Disbursement from External Channels in Oracle FLEXCUBE. An external system which intends to create Loan Disbursement from External Channels has to send the request in the format specified. The format of the message is called 'Full-screen', which includes all the fields (input fields and the display fields) as in the corresponding Oracle FLEXCUBE front-end screen.
- CreateDisbursement-Req-IO- This is the request message to create Loan Disbursement from External Channels in Oracle FLEXCUBE. An external system which intends to create Loan Disbursement from External Channels has to send the request in the specified format. The format of the message is called 'Input-only', which has only those fields that are actually required for creating Loan Disbursement from External Channels.
- CreateDisbursement-Res-Full- This is the response message which is sent back to the external system when Loan Disbursement from External Channel is successfully created in Oracle FLEXCUBE. The format of the message is called 'Full-screen response', which includes all the fields (input fields and the display fields) as in the corresponding Oracle FLEXCUBE screen.
- CreateDisbursement-Res-PK- This is the response message which is sent back to the external system when a Loan Disbursement from External Channel is created in Oracle FLEXCUBE. The format of the message is called 'Primary-Key response', which includes only the primary key fields of Loan Disbursement from External Channels in the Oracle FLEXCUBE data store.

### **6.2.17.6 DeleteDisbursement**

This is the operation code for deleting Loan Disbursement from External Channels in Oracle FLEXCUBE. It involves the following messages:

- DeleteDisbursement-Req-Full- This is the request message to delete Loan Disbursement from External Channels in Oracle FLEXCUBE. An external system which intends to delete Loan Disbursement from External Channels has to send the request in the format specified. The format of the message is called 'Full-screen', which includes all the fields (input fields and the display fields) as in the corresponding Oracle FLEXCUBE front-end screen.
- DeleteDisbursement-Req-IO- This is the request message to delete Loan Disbursement from External Channels in Oracle FLEXCUBE. An external system which intends to delete Loan Disbursement from External Channels has to send the request in the specified format. The format of the message is called 'Input-only', which has only those fields that are actually required for creating Loan Disbursement from External Channels.
- DeleteDisbursement-Res-Full- This is the response message which is sent back to the external system when Loan Disbursement from External Channel is successfully deleted in Oracle FLEXCUBE. The format of the message is called 'Full-screen response', which includes all the fields (input fields and the display fields) as in the corresponding Oracle FLEXCUBE screen.
- DeleteDisbursement-Res-PK- This is the response message which is sent back to the external system when a Loan Disbursement from External Channel is deleted in Oracle

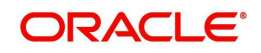

FLEXCUBE. The format of the message is called 'Primary-Key response', which includes only the primary key fields of Loan Disbursement from External Channels parameters in the Oracle FLEXCUBE data store.

#### **6.2.17.7 AuthorizeDisbursement**

This is the operation code for authorizing Loan Disbursement from External Channels in Oracle FLEXCUBE. It involves the following messages:

- AuthorizeDisbursement-Req-Full- This is the request message to authorize Loan Disbursement from External Channels in Oracle FLEXCUBE. An external system which intends to authorize Loan Disbursement from External Channels has to send the request in the format specified. The format of the message is called 'Full-screen', which includes all the fields (input fields and the display fields) as in the corresponding Oracle FLEXCUBE front-end screen.
- AuthorizeDisbursement-Req-IO- This is the request message to authorize Loan Disbursement from External Channels in Oracle FLEXCUBE. An external system which intends to authorize Loan Disbursement from External Channels has to send the request in the specified format. The format of the message is called 'Input-only', which has only those fields that are actually required for authorizing Loan Disbursement from External Channels.
- AuthorizeDisbursement-Res-Full- This is the response message which is sent back to the external system when Loan Disbursement from External Channel is successfully authorized in Oracle FLEXCUBE. The format of the message is called 'Full-screen response', which includes all the fields (input fields and the display fields) as in the corresponding Oracle FLEXCUBE screen.
- AuthorizeDisbursement-Res-PK- This is the response message which is sent back to the external system when a Loan Disbursement from External Channel is authorized in Oracle FLEXCUBE. The format of the message is called 'Primary-Key response', which includes only the primary key fields of Loan Disbursement from External Channels parameters in the Oracle FLEXCUBE data store.

### **6.2.17.8 ReverseDisbursement**

This is the operation code for reversing Loan Disbursement from External Channels in Oracle FLEXCUBE. It involves the following messages:

- ReverseDisbursement-Req-Full- This is the request message to reverse Loan Disbursement from External Channels in Oracle FLEXCUBE. An external system which intends to reverse Loan Disbursement from External Channels has to send the request in the format specified. The format of the message is called 'Full-screen', which includes all the fields (input fields and the display fields) as in the corresponding Oracle FLEXCUBE front-end screen.
- ReverseDisbursement-Req-IO- This is the request message to reverse Loan Disbursement from External Channels in Oracle FLEXCUBE. An external system which intends to reverse Loan Disbursement from External Channels has to send the request in the specified format. The format of the message is called 'Input-only', which has only those fields that are actually required for reversing Loan Disbursement from External Channels.
- ReverseDisbursement-Res-Full- This is the response message which is sent back to the external system when Loan Disbursement from External Channel is successfully reversed in Oracle FLEXCUBE. The format of the message is called 'Full-screen response', which includes all the fields (input fields and the display fields) as in the corresponding Oracle FLEXCUBE screen.
- ReverseDisbursement-Res-PK- This is the response message which is sent back to the external system when a Loan Disbursement from External Channel is reversed in Oracle FLEXCUBE. The format of the message is called 'Primary-Key response', which

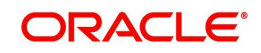

includes only the primary key fields of Loan Disbursement from External Channels in the Oracle FLEXCUBE data store.

### **6.2.17.9 QueryDisbursement**

This is the operation code for querying Loan Disbursement from External Channels in Oracle FLEXCUBE. It involves the following messages:

- QueryDisbursement-Req-Full- This is the request message to query Loan Disbursement from External Channels in Oracle FLEXCUBE. An external system which intends to query Loan Disbursement from External Channels has to send the request in the format specified. The format of the message is called 'Full-screen', which includes all the fields (input fields and the display fields) as in the corresponding Oracle FLEXCUBE front-end screen.
- QueryDisbursement-Req-IO- This is the request message to query Loan Disbursement from External Channels in Oracle FLEXCUBE. An external system which intends to query Loan Disbursement from External Channels has to send the request in the specified format. The format of the message is called 'Input-only', which has only those fields that are actually required for querying Loan Disbursement from External Channels.
- QueryDisbursement-Res-Full- This is the response message which is sent back to the external system when Loan Disbursement from External Channel is successfully queried in Oracle FLEXCUBE. The format of the message is called 'Full-screen response', which includes all the fields (input fields and the display fields) as in the corresponding Oracle FLEXCUBE screen.
- QueryDisbursement-Res-PK- This is the response message which is sent back to the external system when a Loan Disbursement from External Channel is queried in Oracle FLEXCUBE. The format of the message is called 'Primary-Key response', which includes only the primary key fields of Loan Disbursement from External Channels in the Oracle FLEXCUBE data store.

#### **6.2.17.10 CreateAccountSimulation**

This is the operation code for creating Account Simulation from External Channels in Oracle FLEXCUBE. It involves the following messages:

- CreateAccountSimulation-Req-Full- This is the request message to create account simulation from External Channels in Oracle FLEXCUBE. An external system which intends to create account simulation from External Channels has to send the request in the format specified. The format of the message is called 'Full-screen', which includes all the fields (input fields and the display fields) as in the corresponding Oracle FLEXCUBE front-end screen.
- CreateAccountSimulation-Req-IO- This is the request message to create account simulation from External Channels in Oracle FLEXCUBE. An external system which intends to create account simulation from External Channels has to send the request in the specified format. The format of the message is called 'Input-only', which has only those fields that are actually required for creating account simulation from External Channels.
- CreateAccountSimulation-Res-Full- This is the response message which is sent back to the external system when account simulation from External Channel is successfully created in Oracle FLEXCUBE. The format of the message is called 'Full-screen response', which includes all the fields (input fields and the display fields) as in the corresponding Oracle FLEXCUBE screen.
- CreateAccountSimulation-Res-PK- This is the response message which is sent back to the external system when an account simulation from External Channel is created in Oracle FLEXCUBE. The format of the message is called 'Primary-Key response', which

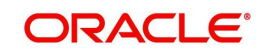

includes only the primary key fields of account simulation from External Channels in the Oracle FLEXCUBE data store.

#### **6.2.17.11 CreateAccountInactive**

This is the operation code for creating account inactive from External Channels in Oracle FLEXCUBE. It involves the following messages:

- CreateAccountInactive-Req-Full- This is the request message to create inactive account from External Channels in Oracle FLEXCUBE. An external system which intends to create inactive account from External Channels has to send the request in the format specified. The format of the message is called 'Full-screen', which includes all the fields (input fields and the display fields) as in the corresponding Oracle FLEXCUBE front-end screen.
- CreateAccountInactive-Req-IO- This is the request message to create inactive account from External Channels in Oracle FLEXCUBE. An external system which intends to create account inactive from External Channels has to send the request in the specified format. The format of the message is called 'Input-only', which has only those fields that are actually required for creating inactive account from External Channels.
- CreateAccountInactive-Res-Full- This is the response message which is sent back to the external system when an inactive account from External Channel is successfully created in Oracle FLEXCUBE. The format of the message is called 'Full-screen response', which includes all the fields (input fields and the display fields) as in the corresponding Oracle FLEXCUBE screen.
- CreateAccountInactive-Res-PK- This is the response message which is sent back to the external system when an inactive account from External Channel is created in Oracle FLEXCUBE. The format of the message is called 'Primary-Key response', which includes only the primary key fields of Loan Disbursement from External Channels in the Oracle FLEXCUBE data store.

#### **6.2.17.12 QueryAccountInactive**

This is the operation code for querying inactive account from External Channels in Oracle FLEXCUBE. It involves the following messages:

- QueryAccountInactive-Req-Full- This is the request message to query inactive account from External Channels in Oracle FLEXCUBE. An external system which intends to query inactive account from External Channels has to send the request in the format specified. The format of the message is called 'Full-screen', which includes all the fields (input fields and the display fields) as in the corresponding Oracle FLEXCUBE front-end screen.
- QueryAccountInactive-Req-IO- This is the request message to query inactive account from External Channels in Oracle FLEXCUBE. An external system which intends to query inactive account from External Channels has to send the request in the specified format. The format of the message is called 'Input-only', which has only those fields that are actually required for querying inactive account from External Channels.
- QueryAccountInactive-Res-Full- This is the response message which is sent back to the external system when inactive account from External Channel is successfully queried in Oracle FLEXCUBE. The format of the message is called 'Full-screen response', which includes all the fields (input fields and the display fields) as in the corresponding Oracle FLEXCUBE screen.
- QueryAccountInactive-Res-PK- This is the response message which is sent back to the external system when an inactive account from External Channel is queried in Oracle FLEXCUBE. The format of the message is called 'Primary-Key response', which includes only the primary key fields of inactive account from External Channels in the Oracle FLEXCUBE data store.

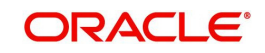

# **6.2.17.13 ModifyAccountInactive**

This is the operation code for modifying inactive account in Oracle FLEXCUBE. It involves the following messages:

- ModifyAccountInactive-Req-Full- This is the request message to modify inactive account in Oracle FLEXCUBE. An external system which intends to modify inactive account has to send the request in the format specified. The format of the message is called 'Full-screen', which includes all the fields (input fields and the display fields) as in the corresponding Oracle FLEXCUBE front-end screen.
- ModifyAccountInactive-Req-IO- This is the request message to modify inactive account in Oracle FLEXCUBE. An external system which intends to inactive account has to send the request in the specified format. The format of the message is called 'Input-only', which has only those fields that are actually required for modifying inactive account.
- ModifyAccountInactive -Res-Full- This is the response message which is sent back to the external system when an inactive account is successfully modified in Oracle FLEXCUBE. The format of the message is called 'Full-screen response', which includes all the fields (input fields and the display fields) as in the corresponding Oracle FLEXCUBE screen.
- ModifyAccountInactive -Res-PK- This is the response message which is sent back to the external system when an inactive account is modified in Oracle FLEXCUBE. The format of the message is called 'Primary-Key response', which includes only the primary key fields of inactive account in the Oracle FLEXCUBE data store.

### **6.2.17.14 CreateVami**

This is the operation code for creating VAMI from External Channels in Oracle FLEXCUBE. It involves the following messages:

- CreateVami-Req-Full- This is the request message to create VAMI from External Channels in Oracle FLEXCUBE. An external system which intends to create VAMI from External Channels has to send the request in the format specified. The format of the message is called 'Full-screen', which includes all the fields (input fields and the display fields) as in the corresponding Oracle FLEXCUBE front-end screen.
- CreateVami-Req-IO- This is the request message to create VAMI from External Channels in Oracle FLEXCUBE. An external system which intends to create VAMI from External Channels has to send the request in the specified format. The format of the message is called 'Input-only', which has only those fields that are actually required for creating VAMI from External Channels.
- CreateVami-Res-Full- This is the response message which is sent back to the external system when a VAMI from External Channel is successfully created in Oracle FLEXCUBE. The format of the message is called 'Full-screen response', which includes all the fields (input fields and the display fields) as in the corresponding Oracle FLEXCUBE screen.
- CreateVami-Res-PK- This is the response message which is sent back to the external system when a VAMI from External Channel is created in Oracle FLEXCUBE. The format of the message is called 'Primary-Key response', which includes only the primary key fields of VAMI from External Channels in the Oracle FLEXCUBE data store.

### **6.2.17.15 QueryVami**

This is the operation code for querying VAMI from External Channels in Oracle FLEXCUBE. It involves the following messages:

 QueryVami-Req-Full- This is the request message to query VAMI from an External Channels in Oracle FLEXCUBE. An external system which intends to query VAMI from External Channels has to send the request in the format specified. The format of the

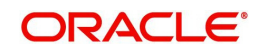

message is called 'Full-screen', which includes all the fields (input fields and the display fields) as in the corresponding Oracle FLEXCUBE front-end screen.

- QueryVami-Req-IO- This is the request message to query VAMI from External Channels in Oracle FLEXCUBE. An external system which intends to query VAMI from External Channels has to send the request in the specified format. The format of the message is called 'Input-only', which has only those fields that are actually required for querying VAMI from External Channels.
- QueryVami-Res-Full- This is the response message which is sent back to the external system when a VAMI from External Channel is successfully queried in Oracle FLEXCUBE. The format of the message is called 'Full-screen response', which includes all the fields (input fields and the display fields) as in the corresponding Oracle FLEXCUBE screen.
- QueryVami-Res-PK- This is the response message which is sent back to the external system when a VAMI from External Channel is queried in Oracle FLEXCUBE. The format of the message is called 'Primary-Key response', which includes only the primary key fields of VAMI from External Channels in the Oracle FLEXCUBE data store

#### **6.2.17.16 ModifyVami**

This is the operation code for modifying VAMI from External Channels in Oracle FLEXCUBE. It involves the following messages:

- ModifyVami-Req-Full- This is the request message to modify VAMI from External Channels in Oracle FLEXCUBE. An external system which intends to modify VAMI from External Channels has to send the request in the format specified. The format of the message is called 'Full-screen', which includes all the fields (input fields and the display fields) as in the corresponding Oracle FLEXCUBE front-end screen.
- ModifyVami-Req-IO- This is the request message to modify VAMI from External Channels in Oracle FLEXCUBE. An external system which intends to modify VAMI from External Channels has to send the request in the specified format. The format of the message is called 'Input-only', which has only those fields that are actually required for modifying VAMI from External Channels.
- ModifyVami-Res-Full- This is the response message which is sent back to the external system when a VAMI from External Channel is successfully modified in Oracle FLEXCUBE. The format of the message is called 'Full-screen response', which includes all the fields (input fields and the display fields) as in the corresponding Oracle FLEXCUBE screen.
- ModifyVami-Res-PK- This is the response message which is sent back to the external system when a VAMI from External Channel is modified in Oracle FLEXCUBE. The format of the message is called 'Primary-Key response', which includes only the primary key fields of VAMI from External Channels in the Oracle FLEXCUBE data store

# **6.2.18 FCUBSFPService**

Oracle FLEXCUBE supports the following operations under this service:

CreateZenginFPContract

#### **6.2.18.1 CreateZenginFPContract**

This is the operation code for creating Zengin FP contracts in Oracle FLEXCUBE. It involves the following messages:

 CreateZenginFPContract-Req-Full- This is the request message to create Zengin FP contracts in Oracle FLEXCUBE. An external system which intends to create Zengin FP contracts has to send the request in the format specified. The format of the message is

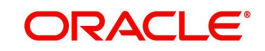

called 'Full-screen', which includes all the fields (input fields and the display fields) as in the corresponding Oracle FLEXCUBE front-end screen.

- CreateZenginFPContract-Req-IO- This is the request message to create Zengin FP contracts in Oracle FLEXCUBE. An external system which intends to create Zengin FP contracts has to send the request in the specified format. The format of the message is called 'Input-only', which has only those fields that are actually required for creating Zengin FP contracts.
- CreateZenginFPContract-Res-Full- This is the response message which is sent back to the external system when Zengin FP contracts is successfully created in Oracle FLEXCUBE. The format of the message is called 'Full-screen response', which includes all the fields (input fields and the display fields) as in the corresponding Oracle FLEXCUBE screen.
- CreateZenginFPContract-Res-PK- This is the response message which is sent back to the external system when a Zengin FP contracts is created in Oracle FLEXCUBE. The format of the message is called 'Primary-Key response', which includes only the primary key fields of Zengin FP contracts in the Oracle FLEXCUBE data store.

# **6.2.19 FCUBSCCYService**

Oracle FLEXCUBE supports the following operations under this service:

QueryLocalForeignCCYRate

#### **6.2.19.1 QueryLocalForeignCCYRate**

This is the operation code for querying the currency rate details in Oracle FLEXCUBE. It involves the following messages:

- QueryLocalForeignCCYRate-Req-Full- This is the request message to query the currency rate details in Oracle FLEXCUBE UBS. An external system which intends to query the currency rate details has to send the request in the format specified. The format of the message is called 'Full-screen', which includes all the fields (input fields and the display fields) as in the corresponding Oracle FLEXCUBE front-end screen.
- QueryLocalForeignCCYRate-Req-IO- This is the request message to query the currency rate details in Oracle FLEXCUBE UBS. An external system which intends to query the currency rate details has to send the request in the specified format. The format of the message is called 'Input-only', which has only those fields that are actually required for querying the currency rate details.
- QueryLocalForeignCCYRate-Res-Full- This is the response message which is sent back to the external system when currency rate details are successfully queried in Oracle FLEXCUBE UBS. The format of the message is called 'Full-screen response', which includes all the fields (input fields and the display fields) as in the corresponding Oracle FLEXCUBE screen.

QueryLocalForeignCCYRate-Res-PK- This is the response message which is sent back to the external system when currency rate details are successfully queried in Oracle FLEXCUBE UBS. The format of the message is called 'Primary-Key response', which includes only the primary key fields of the currency rate details in the Oracle FLEXCUBE data store.

### **6.2.20 FCUBSSFService**

Oracle FLEXCUBE supports the following operations under this service:

- CreateSFDeposit
- DeleteSFDeposit
- LiquidateSFDeposit

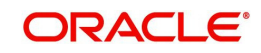

- ModifySFDeposit
- **QuerySFDeposit**
- ReverseSFDeposit

### **6.2.20.1 CreateSFDeposit**

This is the operation code for creating SF Deposit in Oracle FLEXCUBE. It involves the following messages:

- CreateSFDeposit-Req-Full- This is the request message to create SF Deposit in Oracle FLEXCUBE. An external system which intends to create SF Deposit has to send the request in the format specified. The format of the message is called 'Full-screen', which includes all the fields (input fields and the display fields) as in the corresponding Oracle FLEXCUBE front-end screen.
- CreateSFDeposit-Req-IO- This is the request message to create SF Deposit in Oracle FLEXCUBE. An external system which intends to create SF Deposit has to send the request in the specified format. The format of the message is called 'Input-only', which has only those fields that are actually required for creating SF Deposit.
- CreateSFDeposit-Res-Full- This is the response message which is sent back to the external system when SF Deposit is successfully created in Oracle FLEXCUBE. The format of the message is called 'Full-screen response', which includes all the fields (input fields and the display fields) as in the corresponding Oracle FLEXCUBE screen.
- CreateSFDeposit-Res-PK- This is the response message which is sent back to the external system when a SF Deposit is created in Oracle FLEXCUBE. The format of the message is called 'Primary-Key response', which includes only the primary key fields of SF Deposit in the Oracle FLEXCUBE data store.

### **6.2.20.2 DeleteSFDeposit**

This is the operation code for deleting SF deposit in Oracle FLEXCUBE. It involves the following messages:

- DeleteSFDeposit-Req-Full- This is the request message to delete SF Deposit in Oracle FLEXCUBE. An external system which intends to delete SF Deposit has to send the request in the format specified. The format of the message is called 'Full-screen', which includes all the fields (input fields and the display fields) as in the corresponding Oracle FLEXCUBE front-end screen.
- DeleteSFDeposit-Req-IO- This is the request message to delete SF Deposit in Oracle FLEXCUBE. An external system which intends to delete SF Deposit has to send the request in the specified format. The format of the message is called 'Input-only', which has only those fields that are actually required for deleting SF Deposit.
- DeleteSFDeposit-Res-Full- This is the response message which is sent back to the external system when SF Deposit is successfully deleted in Oracle FLEXCUBE. The format of the message is called 'Full-screen response', which includes all the fields (input fields and the display fields) as in the corresponding Oracle FLEXCUBE screen.
- DeleteSFDeposit-Res-PK- This is the response message which is sent back to the external system when a SF Deposit is deleted in Oracle FLEXCUBE. The format of the message is called 'Primary-Key response', which includes only the primary key fields of SF Deposit in the Oracle FLEXCUBE data store.

### **6.2.20.3 LiquidateSFDeposit**

This is the operation code for liquidating SF Deposit in Oracle FLEXCUBE. It involves the following messages:

 LiquidateSFDeposit-Req-Full- This is the request message to liquidate SF Deposit in Oracle FLEXCUBE. An external system which intends to liquidate SF Deposit has to

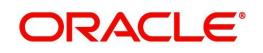

send the request in the format specified. The format of the message is called 'Fullscreen', which includes all the fields (input fields and the display fields) as in the corresponding Oracle FLEXCUBE front-end screen.

- LiquidateSFDeposit-Req-IO- This is the request message to liquidate SF Deposit in Oracle FLEXCUBE. An external system which intends to liquidate SF Deposit has to send the request in the specified format. The format of the message is called 'Inputonly', which has only those fields that are actually required for liquidating SF Deposit.
- LiquidateSFDeposit-Res-Full- This is the response message which is sent back to the external system when SF Deposit is successfully liquidated in Oracle FLEXCUBE. The format of the message is called 'Full-screen response', which includes all the fields (input fields and the display fields) as in the corresponding Oracle FLEXCUBE screen.
- LiquidateSFDeposit-Res-PK- This is the response message which is sent back to the external system when a SF Deposit is liquidated in Oracle FLEXCUBE. The format of the message is called 'Primary-Key response', which includes only the primary key fields of SF Deposit in the Oracle FLEXCUBE data store.

### **6.2.20.4 ModifySFDeposit**

This is the operation code for modifying SF Deposit in Oracle FLEXCUBE. It involves the following messages:

- ModifySFDeposit-Req-Full- This is the request message to modify SF Deposit in Oracle FLEXCUBE. An external system which intends to modify SF Deposit has to send the request in the format specified. The format of the message is called 'Full-screen', which includes all the fields (input fields and the display fields) as in the corresponding Oracle FLEXCUBE front-end screen.
- ModifySFDeposit-Req-IO- This is the request message to modify SF Deposit in Oracle FLEXCUBE. An external system which intends to modify SF Deposit has to send the request in the specified format. The format of the message is called 'Input-only', which has only those fields that are actually required for modifying SF Deposit.
- ModifySFDeposit-Res-Full- This is the response message which is sent back to the external system when SF Deposit is successfully modified in Oracle FLEXCUBE. The format of the message is called 'Full-screen response', which includes all the fields (input fields and the display fields) as in the corresponding Oracle FLEXCUBE screen.
- ModifySFDeposit-Res-PK- This is the response message which is sent back to the external system when a SF Deposit is modified in Oracle FLEXCUBE. The format of the message is called 'Primary-Key response', which includes only the primary key fields of SF Deposit in the Oracle FLEXCUBE data store.

### **6.2.20.5 QuerySFDeposit**

This is the operation code for querying SF Deposit in Oracle FLEXCUBE. It involves the following messages:

- QuerySFDeposit-Req-Full- This is the request message to query SF Deposit in Oracle FLEXCUBE. An external system which intends to query SF Deposit has to send the request in the format specified. The format of the message is called 'Full-screen', which includes all the fields (input fields and the display fields) as in the corresponding Oracle FLEXCUBE front-end screen.
- QuerySFDeposit-Req-IO- This is the request message to query SF Deposit in Oracle FLEXCUBE. An external system which intends to query SF Deposit has to send the request in the specified format. The format of the message is called 'Input-only', which has only those fields that are actually required for querying SF Deposit.
- QuerySFDeposit-Res-Full- This is the response message which is sent back to the external system when SF Deposit is successfully queried in Oracle FLEXCUBE. The

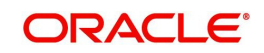

format of the message is called 'Full-screen response', which includes all the fields (input fields and the display fields) as in the corresponding Oracle FLEXCUBE screen.

 QuerySFDeposit-Res-PK- This is the response message which is sent back to the external system when a SF Deposit is queried in Oracle FLEXCUBE. The format of the message is called 'Primary-Key response', which includes only the primary key fields of SF Deposit in the Oracle FLEXCUBE data store.

#### **6.2.20.6 ReverseSFDeposit**

This is the operation code for reversing SF Deposit in Oracle FLEXCUBE. It involves the following messages:

- ReverseSFDeposit-Req-Full- This is the request message to reverse SF Deposit in Oracle FLEXCUBE. An external system which intends to reverse SF Deposit has to send the request in the format specified. The format of the message is called 'Fullscreen', which includes all the fields (input fields and the display fields) as in the corresponding Oracle FLEXCUBE front-end screen.
- ReverseSFDeposit-Req-IO- This is the request message to reverse SF Deposit in Oracle FLEXCUBE. An external system which intends to reverse SF Deposit has to send the request in the specified format. The format of the message is called 'Inputonly', which has only those fields that are actually required for reversing SF Deposit.
- ReverseSFDeposit-Res-Full- This is the response message which is sent back to the external system when SF Deposit is successfully reversed in Oracle FLEXCUBE. The format of the message is called 'Full-screen response', which includes all the fields (input fields and the display fields) as in the corresponding Oracle FLEXCUBE screen.
- ReverseSFDeposit-Res-PK- This is the response message which is sent back to the external system when a SF Deposit is reversed in Oracle FLEXCUBE. The format of the message is called 'Primary-Key response', which includes only the primary key fields of SF Deposit in the Oracle FLEXCUBE data store.

### **6.2.21 FCUBSCFService**

Oracle FLEXCUBE supports the following operations under this service:

- CreateCFDFLTRI
- AuthorizeCFDFLTRI
- DeleteCFDFLTRI
- QueryCFDFLTRI
- CloseCFDFLTRI
- ReopenCFDFLTRI
- ModifyCFDFLTRI

#### **6.2.21.1 CreateCFDFLTRI**

This is the operation code for creating CFDFLTRI in Oracle FLEXCUBE. It involves the following messages:

- CreateCFDFLTRI-Req-Full- This is the request message to create CFDFLTRI in Oracle FLEXCUBE. An external system which intends to create CFDFLTRI has to send the request in the format specified. The format of the message is called 'Full-screen', which includes all the fields (input fields and the display fields) as in the corresponding Oracle FLEXCUBE front-end screen.
- CreateCFDFLTRI-Req-IO- This is the request message to create CFDFLTRI in Oracle FLEXCUBE. An external system which intends to create CFDFLTRI has to send the request in the specified format. The format of the message is called 'Input-only', which has only those fields that are actually required for creating CFDFLTRI.

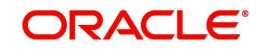

- CreateCFDFLTRI-Res-Full- This is the response message which is sent back to the external system when CFDFLTRI is successfully created in Oracle FLEXCUBE. The format of the message is called 'Full-screen response', which includes all the fields (input fields and the display fields) as in the corresponding Oracle FLEXCUBE screen.
- CreateCFDFLTRI-Res-PK- This is the response message which is sent back to the external system when a CFDFLTRI is created in Oracle FLEXCUBE. The format of the message is called 'Primary-Key response', which includes only the primary key fields of CFDFLTRI in the Oracle FLEXCUBE data store.

# **6.2.21.2 AuthorizeCFDFLTRI**

This is the operation code for authorizing CFDFLTRI in Oracle FLEXCUBE. It involves the following messages:

- AuthorizeCFDFLTRI-Req-Full- This is the request message to authorize CFDFLTRI in Oracle FLEXCUBE. An external system which intends to authorize CFDFLTRI has to send the request in the format specified. The format of the message is called 'Fullscreen', which includes all the fields (input fields and the display fields) as in the corresponding Oracle FLEXCUBE front-end screen.
- AuthorizeCFDFLTRI-Req-IO- This is the request message to authorize CFDFLTRI in Oracle FLEXCUBE. An external system which intends to authorize CFDFLTRI has to send the request in the specified format. The format of the message is called 'Inputonly', which has only those fields that are actually required for authorizing CFDFLTRI.
- AuthorizeCFDFLTRI-Res-Full- This is the response message which is sent back to the external system when CFDFLTRI is successfully authorized in Oracle FLEXCUBE. The format of the message is called 'Full-screen response', which includes all the fields (input fields and the display fields) as in the corresponding Oracle FLEXCUBE screen.
- AuthorizeCFDFLTRI-Res-PK- This is the response message which is sent back to the external system when a CFDFLTRI is authorized in Oracle FLEXCUBE. The format of the message is called 'Primary-Key response', which includes only the primary key fields of CFDFLTRI in the Oracle FLEXCUBE data store.

### **6.2.21.3 DeleteCFDFLTRI**

This is the operation code for delete CFDFLTRI in Oracle FLEXCUBE. It involves the following messages:

- DeleteCFDFLTRI-Req-Full- This is the request message to delete CFDFLTRI in Oracle FLEXCUBE. An external system which intends to delete CFDFLTRI has to send the request in the format specified. The format of the message is called 'Full-screen', which includes all the fields (input fields and the display fields) as in the corresponding Oracle FLEXCUBE front-end screen.
- DeleteCFDFLTRI-Req-IO- This is the request message to delete CFDFLTRI in Oracle FLEXCUBE. An external system which intends to delete CFDFLTRI has to send the request in the specified format. The format of the message is called 'Input-only', which has only those fields that are actually required for deleting CFDFLTRI.
- DeleteCFDFLTRI-Res-Full- This is the response message which is sent back to the external system when CFDFLTRI is successfully deleted in Oracle FLEXCUBE. The format of the message is called 'Full-screen response', which includes all the fields (input fields and the display fields) as in the corresponding Oracle FLEXCUBE screen.
- DeleteCFDFLTRI-Res-PK- This is the response message which is sent back to the external system when a CFDFLTRI is deleted in Oracle FLEXCUBE. The format of the message is called 'Primary-Key response', which includes only the primary key fields of CFDFLTRI in the Oracle FLEXCUBE data store.

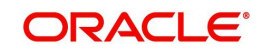

# **6.2.21.4 QueryCFDFLTRI**

This is the operation code for querying CFDFLTRI in Oracle FLEXCUBE. It involves the following messages:

- QueryCFDFLTRI-Req-Full- This is the request message to query CFDFLTRI in Oracle FLEXCUBE. An external system which intends to query CFDFLTRI has to send the request in the format specified. The format of the message is called 'Full-screen', which includes all the fields (input fields and the display fields) as in the corresponding Oracle FLEXCUBE front-end screen.
- QueryCFDFLTRI-Req-IO- This is the request message to query CFDFLTRI in Oracle FLEXCUBE. An external system which intends to query CFDFLTRI has to send the request in the specified format. The format of the message is called 'Input-only', which has only those fields that are actually required for querying CFDFLTRI.
- QueryCFDFLTRI-Res-Full- This is the response message which is sent back to the external system when CFDFLTRI is successfully queried in Oracle FLEXCUBE. The format of the message is called 'Full-screen response', which includes all the fields (input fields and the display fields) as in the corresponding Oracle FLEXCUBE screen.
- QueryCFDFLTRI-Res-PK- This is the response message which is sent back to the external system when a CFDFLTRI is modified in Oracle FLEXCUBE. The format of the message is called 'Primary-Key response', which includes only the primary key fields of CFDFLTRI in the Oracle FLEXCUBE data store.

## **6.2.21.5 CloseCFDFLTRI**

This is the operation code for closing CFDFLTRI in Oracle FLEXCUBE. It involves the following messages:

- CloseCFDFLTRI-Req-Full- This is the request message to close CFDFLTRI in Oracle FLEXCUBE. An external system which intends to close CFDFLTRI has to send the request in the format specified. The format of the message is called 'Full-screen', which includes all the fields (input fields and the display fields) as in the corresponding Oracle FLEXCUBE front-end screen.
- CloseCFDFLTRI-Req-IO- This is the request message to close CFDFLTRI in Oracle FLEXCUBE. An external system which intends to close CFDFLTRI has to send the request in the specified format. The format of the message is called 'Input-only', which has only those fields that are actually required for closing CFDFLTRI.
- CloseCFDFLTRI-Res-Full- This is the response message which is sent back to the external system when CFDFLTRI is successfully closed in Oracle FLEXCUBE. The format of the message is called 'Full-screen response', which includes all the fields (input fields and the display fields) as in the corresponding Oracle FLEXCUBE screen.
- CloseCFDFLTRI-Res-PK- This is the response message which is sent back to the external system when a CFDFLTRI is closed in Oracle FLEXCUBE. The format of the message is called 'Primary-Key response', which includes only the primary key fields of CFDFLTRI in the Oracle FLEXCUBE data store.

### **6.2.21.6 ReopenCFDFLTRI**

This is the operation code for reopening CFDFLTRI in Oracle FLEXCUBE. It involves the following messages:

 ReopenCFDFLTRI-Req-Full- This is the request message to reopen CFDFLTRI in Oracle FLEXCUBE. An external system which intends to reopen CFDFLTRI has to send the request in the format specified. The format of the message is called 'Full-screen', which includes all the fields (input fields and the display fields) as in the corresponding Oracle FLEXCUBE front-end screen.

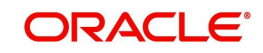

- ReopenCFDFLTRI-Req-IO- This is the request message to reopen CFDFLTRI in Oracle FLEXCUBE. An external system which intends to reopen CFDFLTRI has to send the request in the specified format. The format of the message is called 'Input-only', which has only those fields that are actually required for reopening CFDFLTRI.
- ReopenCFDFLTRI-Res-Full- This is the response message which is sent back to the external system when CFDFLTRI is successfully reopened in Oracle FLEXCUBE. The format of the message is called 'Full-screen response', which includes all the fields (input fields and the display fields) as in the corresponding Oracle FLEXCUBE screen.
- ReopenCFDFLTRI-Res-PK- This is the response message which is sent back to the external system when a CFDFLTRI is reopened in Oracle FLEXCUBE. The format of the message is called 'Primary-Key response', which includes only the primary key fields of CFDFLTRI in the Oracle FLEXCUBE data store.

## **6.2.21.7 ModifyCFDFLTRI**

This is the operation code for modifying CFDFLTRI in Oracle FLEXCUBE. It involves the following messages:

- ModifyCFDFLTRI-Req-Full- This is the request message to modify CFDFLTRI in Oracle FLEXCUBE. An external system which intends to modify CFDFLTRI has to send the request in the format specified. The format of the message is called 'Full-screen', which includes all the fields (input fields and the display fields) as in the corresponding Oracle FLEXCUBE front-end screen.
- ModifyCFDFLTRI-Req-IO- This is the request message to modify CFDFLTRI in Oracle FLEXCUBE. An external system which intends to modify CFDFLTRI has to send the request in the specified format. The format of the message is called 'Input-only', which has only those fields that are actually required for modifying CFDFLTRI.
- ModifyCFDFLTRI-Res-Full- This is the response message which is sent back to the external system when CFDFLTRI is successfully modified in Oracle FLEXCUBE. The format of the message is called 'Full-screen response', which includes all the fields (input fields and the display fields) as in the corresponding Oracle FLEXCUBE screen.
- ModifyCFDFLTRI-Res-PK- This is the response message which is sent back to the external system when a CFDFLTRI is modified in Oracle FLEXCUBE. The format of the message is called 'Primary-Key response', which includes only the primary key fields of CFDFLTRI in the Oracle FLEXCUBE data store.

# **6.2.22 FCUBSICService**

Oracle FLEXCUBE supports the following operations under this IC service:

- QueryProduct
- CreateProduct
- ModifyProduct
- AuthorizeProduct
- **DeleteProduct**
- CloseProduct
- ReopenProduct
- CreateTDRenewalSim

### **6.2.22.1 QueryProduct**

This is the operation code for querying product in Oracle FLEXCUBE. It involves the following messages:

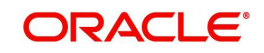

- QueryProduct-Req-Full- This is the request message to query product in Oracle FLEXCUBE. An external system which intends to query product has to send the request in the format specified. The format of the message is called 'Full-screen', which includes all the fields (input fields and the display fields) as in the corresponding Oracle FLEXCUBE front-end screen.
- QueryProduct-Req-IO- This is the request message to query product in Oracle FLEXCUBE. An external system which intends to query product has to send the request in the specified format. The format of the message is called 'Input-only', which has only those fields that are actually required for querying product.
- QueryProduct-Res-Full- This is the response message which is sent back to the external system when a product is successfully queried in Oracle FLEXCUBE. The format of the message is called 'Full-screen response', which includes all the fields (input fields and the display fields) as in the corresponding Oracle FLEXCUBE screen.
- QueryProduct-Res-PK- This is the response message which is sent back to the external system when a product is modified in Oracle FLEXCUBE. The format of the message is called 'Primary-Key response', which includes only the primary key fields of product in the Oracle FLEXCUBE data store.

# **6.2.22.2 CreateProduct**

This is the operation code for creating product in Oracle FLEXCUBE. It involves the following messages:

- CreateProduct-Req-Full- This is the request message to create product in Oracle FLEXCUBE. An external system which intends to create product has to send the request in the format specified. The format of the message is called 'Full-screen', which includes all the fields (input fields and the display fields) as in the corresponding Oracle FLEXCUBE front-end screen.
- CreateProduct-Req-IO- This is the request message to create product in Oracle FLEXCUBE. An external system which intends to create product has to send the request in the specified format. The format of the message is called 'Input-only', which has only those fields that are actually required for creating the product.
- CreateProduct-Res-Full- This is the response message which is sent back to the external system when a product is successfully created in Oracle FLEXCUBE. The format of the message is called 'Full-screen response', which includes all the fields (input fields and the display fields) as in the corresponding Oracle FLEXCUBE screen.
- CreateProduct-Res-PK- This is the response message which is sent back to the external system when a product is created in Oracle FLEXCUBE. The format of the message is called 'Primary-Key response', which includes only the primary key fields of product in the Oracle FLEXCUBE data store.

### **6.2.22.3 ModifyProduct**

This is the operation code for modifying a product in Oracle FLEXCUBE. It involves the following messages:

- ModifyProduct-Req-Full- This is the request message to modify product in Oracle FLEXCUBE. An external system which intends to modify a product has to send the request in the format specified. The format of the message is called 'Full-screen', which includes all the fields (input fields and the display fields) as in the corresponding Oracle FLEXCUBE front-end screen.
- ModifyProduct-Req-IO- This is the request message to modify a product in Oracle FLEXCUBE. An external system which intends to modify a product has to send the request in the specified format. The format of the message is called 'Input-only', which has only those fields that are actually required for modifying a product.

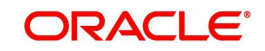

- ModifyProduct-Res-Full- This is the response message which is sent back to the external system when a product is successfully modified in Oracle FLEXCUBE. The format of the message is called 'Full-screen response', which includes all the fields (input fields and the display fields) as in the corresponding Oracle FLEXCUBE screen.
- ModifyProduct-Res-PK- This is the response message which is sent back to the external system when a product is modified in Oracle FLEXCUBE. The format of the message is called 'Primary-Key response', which includes only the primary key fields of a product in the Oracle FLEXCUBE data store.

## **6.2.22.4 AuthorizeProduct**

This is the operation code for authorizing CFDFLTRI in Oracle FLEXCUBE. It involves the following messages:

- AuthorizeProduct-Req-Full- This is the request message to authorize a product in Oracle FLEXCUBE. An external system which intends to authorize a product has to send the request in the format specified. The format of the message is called 'Fullscreen', which includes all the fields (input fields and the display fields) as in the corresponding Oracle FLEXCUBE front-end screen.
- AuthorizeProduct-Req-IO- This is the request message to authorize a product in Oracle FLEXCUBE. An external system which intends to authorize a product has to send the request in the specified format. The format of the message is called 'Input-only', which has only those fields that are actually required for authorizing a product.
- AuthorizeProduct-Res-Full- This is the response message which is sent back to the external system when a product is successfully authorized in Oracle FLEXCUBE. The format of the message is called 'Full-screen response', which includes all the fields (input fields and the display fields) as in the corresponding Oracle FLEXCUBE screen.
- AuthorizeProduct-Res-PK- This is the response message which is sent back to the external system when a product is authorized in Oracle FLEXCUBE. The format of the message is called 'Primary-Key response', which includes only the primary key fields of a product in the Oracle FLEXCUBE data store.

### **6.2.22.5 DeleteProduct**

This is the operation code for delete a product in Oracle FLEXCUBE. It involves the following messages:

- DeleteProduct-Req-Full- This is the request message to delete a product in Oracle FLEXCUBE. An external system which intends to delete a product has to send the request in the format specified. The format of the message is called 'Full-screen', which includes all the fields (input fields and the display fields) as in the corresponding Oracle FLEXCUBE front-end screen.
- DeleteProduct-Req-IO- This is the request message to delete a product in Oracle FLEXCUBE. An external system which intends to delete a product has to send the request in the specified format. The format of the message is called 'Input-only', which has only those fields that are actually required for deleting a product.
- DeleteProduct-Res-Full- This is the response message which is sent back to the external system when a product is successfully deleted in Oracle FLEXCUBE. The format of the message is called 'Full-screen response', which includes all the fields (input fields and the display fields) as in the corresponding Oracle FLEXCUBE screen.
- DeleteProduct-Res-PK- This is the response message which is sent back to the external system when a product is deleted in Oracle FLEXCUBE. The format of the message is called 'Primary-Key response', which includes only the primary key fields of a product in the Oracle FLEXCUBE data store.

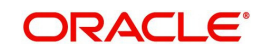
#### **6.2.22.6 CloseProduct**

This is the operation code for closing a product in Oracle FLEXCUBE. It involves the following messages:

- CloseProduct-Req-Full- This is the request message to close a product in Oracle FLEXCUBE. An external system which intends to close a product has to send the request in the format specified. The format of the message is called 'Full-screen', which includes all the fields (input fields and the display fields) as in the corresponding Oracle FLEXCUBE front-end screen.
- CloseProduct-Req-IO- This is the request message to close a product in Oracle FLEXCUBE. An external system which intends to close a product has to send the request in the specified format. The format of the message is called 'Input-only', which has only those fields that are actually required for closing a product.
- CloseProduct-Res-Full- This is the response message which is sent back to the external system when a product is successfully closed in Oracle FLEXCUBE. The format of the message is called 'Full-screen response', which includes all the fields (input fields and the display fields) as in the corresponding Oracle FLEXCUBE screen.
- CloseProduct-Res-PK- This is the response message which is sent back to the external system when a product is closed in Oracle FLEXCUBE. The format of the message is called 'Primary-Key response', which includes only the primary key fields of a product in the Oracle FLEXCUBE data store.

#### **6.2.22.7 ReopenProduct**

This is the operation code for reopening a product in Oracle FLEXCUBE. It involves the following messages:

- ReopenProduct-Req-Full- This is the request message to reopen a product in Oracle FLEXCUBE. An external system which intends to reopen a product has to send the request in the format specified. The format of the message is called 'Full-screen', which includes all the fields (input fields and the display fields) as in the corresponding Oracle FLEXCUBE front-end screen.
- ReopenProduct-Req-IO- This is the request message to reopen a product in Oracle FLEXCUBE. An external system which intends to reopen a product has to send the request in the specified format. The format of the message is called 'Input-only', which has only those fields that are actually required for reopening a product.
- ReopenProduct-Res-Full- This is the response message which is sent back to the external system when a product is successfully reopened in Oracle FLEXCUBE. The format of the message is called 'Full-screen response', which includes all the fields (input fields and the display fields) as in the corresponding Oracle FLEXCUBE screen.
- ReopenProduct-Res-PK- This is the response message which is sent back to the external system when a product is reopened in Oracle FLEXCUBE. The format of the message is called 'Primary-Key response', which includes only the primary key fields of a product in the Oracle FLEXCUBE data store.

#### **6.2.22.8 CreateTDRenewalSim**

This is the operation code for creating TD renewal simulation in Oracle FLEXCUBE. It involves the following messages:

 CreateTDRenewalSim-Req-Full- This is the request message to create TD renewal simulation in Oracle FLEXCUBE. An external system which intends to create TD renewal simulation has to send the request in the format specified. The format of the message is called 'Full-screen', which includes all the fields (input fields and the display fields) as in the corresponding Oracle FLEXCUBE front-end screen.

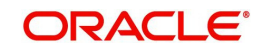

- CreateTDRenewalSim-Req-IO- This is the request message to create TD renewal simulation in Oracle FLEXCUBE. An external system which intends to create TD renewal simulation has to send the request in the specified format. The format of the message is called 'Input-only', which has only those fields that are actually required for creating the product.
- CreateTDRenewalSim-Res-Full- This is the response message which is sent back to the external system when a TD renewal simulation is successfully created in Oracle FLEXCUBE. The format of the message is called 'Full-screen response', which includes all the fields (input fields and the display fields) as in the corresponding Oracle FLEXCUBE screen.
- CreateTDRenewalSim-Res-PK- This is the response message which is sent back to the external system when a TD renewal simulation is created in Oracle FLEXCUBE. The format of the message is called 'Primary-Key response', which includes only the primary key fields of product in the Oracle FLEXCUBE data store.

#### **6.2.23 FCUBSSIService**

Oracle FLEXCUBE supports the following operations under this SI service:

- QueryProduct
- CreateProduct
- **ModifvProduct**
- AuthorizeProduct
- DeleteProduct

#### **6.2.23.1 QueryProduct**

This is the operation code for querying product in Oracle FLEXCUBE. It involves the following messages:

- QueryProduct-Req-Full- This is the request message to query product in Oracle FLEXCUBE. An external system which intends to query product has to send the request in the format specified. The format of the message is called 'Full-screen', which includes all the fields (input fields and the display fields) as in the corresponding Oracle FLEXCUBE front-end screen.
- QueryProduct-Req-IO- This is the request message to query product in Oracle FLEXCUBE. An external system which intends to query product has to send the request in the specified format. The format of the message is called 'Input-only', which has only those fields that are actually required for querying product.
- QueryProduct-Res-Full- This is the response message which is sent back to the external system when a product is successfully queried in Oracle FLEXCUBE. The format of the message is called 'Full-screen response', which includes all the fields (input fields and the display fields) as in the corresponding Oracle FLEXCUBE screen.
- QueryProduct-Res-PK- This is the response message which is sent back to the external system when a product is modified in Oracle FLEXCUBE. The format of the message is called 'Primary-Key response', which includes only the primary key fields of product in the Oracle FLEXCUBE data store.

#### **6.2.23.2 CreateProduct**

This is the operation code for creating product in Oracle FLEXCUBE. It involves the following messages:

 CreateProduct-Req-Full- This is the request message to create product in Oracle FLEXCUBE. An external system which intends to create product has to send the request in the format specified. The format of the message is called 'Full-screen', which

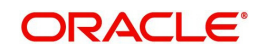

includes all the fields (input fields and the display fields) as in the corresponding Oracle FLEXCUBE front-end screen.

- CreateProduct-Req-IO- This is the request message to create product in Oracle FLEXCUBE. An external system which intends to create product has to send the request in the specified format. The format of the message is called 'Input-only', which has only those fields that are actually required for creating the product.
- CreateProduct-Res-Full- This is the response message which is sent back to the external system when a product is successfully created in Oracle FLEXCUBE. The format of the message is called 'Full-screen response', which includes all the fields (input fields and the display fields) as in the corresponding Oracle FLEXCUBE screen.
- CreateProduct-Res-PK- This is the response message which is sent back to the external system when a product is created in Oracle FLEXCUBE. The format of the message is called 'Primary-Key response', which includes only the primary key fields of product in the Oracle FLEXCUBE data store.

#### **6.2.23.3 ModifyProduct**

This is the operation code for modifying a product in Oracle FLEXCUBE. It involves the following messages:

- ModifyProduct-Req-Full- This is the request message to modify product in Oracle FLEXCUBE. An external system which intends to modify a product has to send the request in the format specified. The format of the message is called 'Full-screen', which includes all the fields (input fields and the display fields) as in the corresponding Oracle FLEXCUBE front-end screen.
- ModifyProduct-Req-IO- This is the request message to modify a product in Oracle FLEXCUBE. An external system which intends to modify a product has to send the request in the specified format. The format of the message is called 'Input-only', which has only those fields that are actually required for modifying a product.
- ModifyProduct-Res-Full- This is the response message which is sent back to the external system when a product is successfully modified in Oracle FLEXCUBE. The format of the message is called 'Full-screen response', which includes all the fields (input fields and the display fields) as in the corresponding Oracle FLEXCUBE screen.
- ModifyProduct-Res-PK- This is the response message which is sent back to the external system when a product is modified in Oracle FLEXCUBE. The format of the message is called 'Primary-Key response', which includes only the primary key fields of a product in the Oracle FLEXCUBE data store.

#### **6.2.23.4 AuthorizeProduct**

This is the operation code for authorizing CFDFLTRI in Oracle FLEXCUBE. It involves the following messages:

- AuthorizeProduct-Req-Full- This is the request message to authorize a product in Oracle FLEXCUBE. An external system which intends to authorize a product has to send the request in the format specified. The format of the message is called 'Fullscreen', which includes all the fields (input fields and the display fields) as in the corresponding Oracle FLEXCUBE front-end screen.
- AuthorizeProduct-Req-IO- This is the request message to authorize a product in Oracle FLEXCUBE. An external system which intends to authorize a product has to send the request in the specified format. The format of the message is called 'Input-only', which has only those fields that are actually required for authorizing a product.
- AuthorizeProduct-Res-Full- This is the response message which is sent back to the external system when a product is successfully authorized in Oracle FLEXCUBE. The format of the message is called 'Full-screen response', which includes all the fields (input fields and the display fields) as in the corresponding Oracle FLEXCUBE screen.

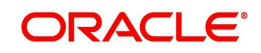

 AuthorizeProduct-Res-PK- This is the response message which is sent back to the external system when a product is authorized in Oracle FLEXCUBE. The format of the message is called 'Primary-Key response', which includes only the primary key fields of a product in the Oracle FLEXCUBE data store.

#### **6.2.23.5 DeleteProduct**

This is the operation code for delete a product in Oracle FLEXCUBE. It involves the following messages:

- DeleteProduct-Req-Full- This is the request message to delete a product in Oracle FLEXCUBE. An external system which intends to delete a product has to send the request in the format specified. The format of the message is called 'Full-screen', which includes all the fields (input fields and the display fields) as in the corresponding Oracle FLEXCUBE front-end screen.
- DeleteProduct-Req-IO- This is the request message to delete a product in Oracle FLEXCUBE. An external system which intends to delete a product has to send the request in the specified format. The format of the message is called 'Input-only', which has only those fields that are actually required for deleting a product.
- DeleteProduct-Res-Full- This is the response message which is sent back to the external system when a product is successfully deleted in Oracle FLEXCUBE. The format of the message is called 'Full-screen response', which includes all the fields (input fields and the display fields) as in the corresponding Oracle FLEXCUBE screen.
- DeleteProduct-Res-PK- This is the response message which is sent back to the external system when a product is deleted in Oracle FLEXCUBE. The format of the message is called 'Primary-Key response', which includes only the primary key fields of a product in the Oracle FLEXCUBE data store.

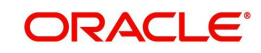

## **7. Planned Outage Support Server**

## **7.1 Introduction**

Planned Outage Support Server (POSS) is the data replica of the host server and facilitates the channels to support the database server without any downtime during the planned outages.

When POSS is active:

- EOD will not run
- Non-Channel Interface has to be switched off.
- ELCM enterprise has to be switched off.
- Messaging and notification cannot be done.

A new server state XML is created for which the path is decided based on the entry in the properties file. The XML will contain a parameter <SERVERSTATE> which can have any of the following values:

- A Available
- $\bullet$   $S S$ leep
- U Unavailable
- R Replay

Gateway EJB will take the request information from the SSB when the full session bean retains the information.

## **7.2 Handling Planned Outages**

The various stages of planned outages are described as below:

#### **7.2.1 Host Up**

When the request comes from the channel, it will reach the Gateway EJB or MDB and the bean check for the state of server. If the server state is 'A' (Available), the bean picks up the JNDI host server details from the properties file and add a parameter to the xml which implies that the request is being served at the host.

Then the request will be processed at the back end and the response from the back end will reach the bean and then to the endpoint.

#### **7.2.2 Outage Start**

Using the restore point, the request data will be synchronized from host server to POSS. Before the planned outage, the server state has to be changed into 'S' (Sleep) from 'A' to indicate that the server will be down as soon as the synchronization starts.

During synchronization, if any new request comes to the bean, the gateway layer will reject the request and a XML error message will be generated. Once the synchronization is completed, the server state will be changed into 'U' (Unavailable) which indicates the bean that the host server is down and from then on any request that comes will be processed at POSS.

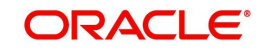

### **7.2.3 Host Down and POSS Up:**

When the host is down and POSS is up, the server state will be 'U'. During this time, all the requests that reach the bean will be served at POSS. The bean picks up the JNDI details of POSS from the properties file, establishes a connection, and sends the request which will be logged into a table at the backend.

The log table will have details which will indicate if:

- the response has been built successfully
- the request has to be replayed at the host during replay
- any error has occurred and oracle SCN

The response is sent back to the bean which will send the response to the end point.

#### **7.2.4 Host Up, Start Replay from POSS:**

Once the host is up, a 'REPLAY ROUTINE' (which is a java routine) is carried out which consists of the following steps:

- The server state will be changed from 'U' to 'R' (Replay mode).
- The replay routine will get the requests from the log table at POSS for which response building has been completed and these will be replayed to the host.
- The replay routine logs all message logs and places the message onto Oracle AQ on the Host database.
- Multiple processes, equal to the number of locks defined, start the request processing based on SCN.
- Each process will replay the requests on to the host by calling a procedure in the service router.
- Once a record is replayed, the thread updates the log table indicating that the replay of this record is complete.

When the server state is 'R' and any new request comes to the bean, it will execute a DAO to check for records in POSS that need to be replayed to the host. If any such record is found, the new request is sent to POSS else the server state is changed from 'R' to 'A'.

When the server state is 'R' the bean also slows down the processing of new requests to ensure there is a switch over back to host.

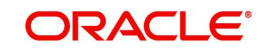

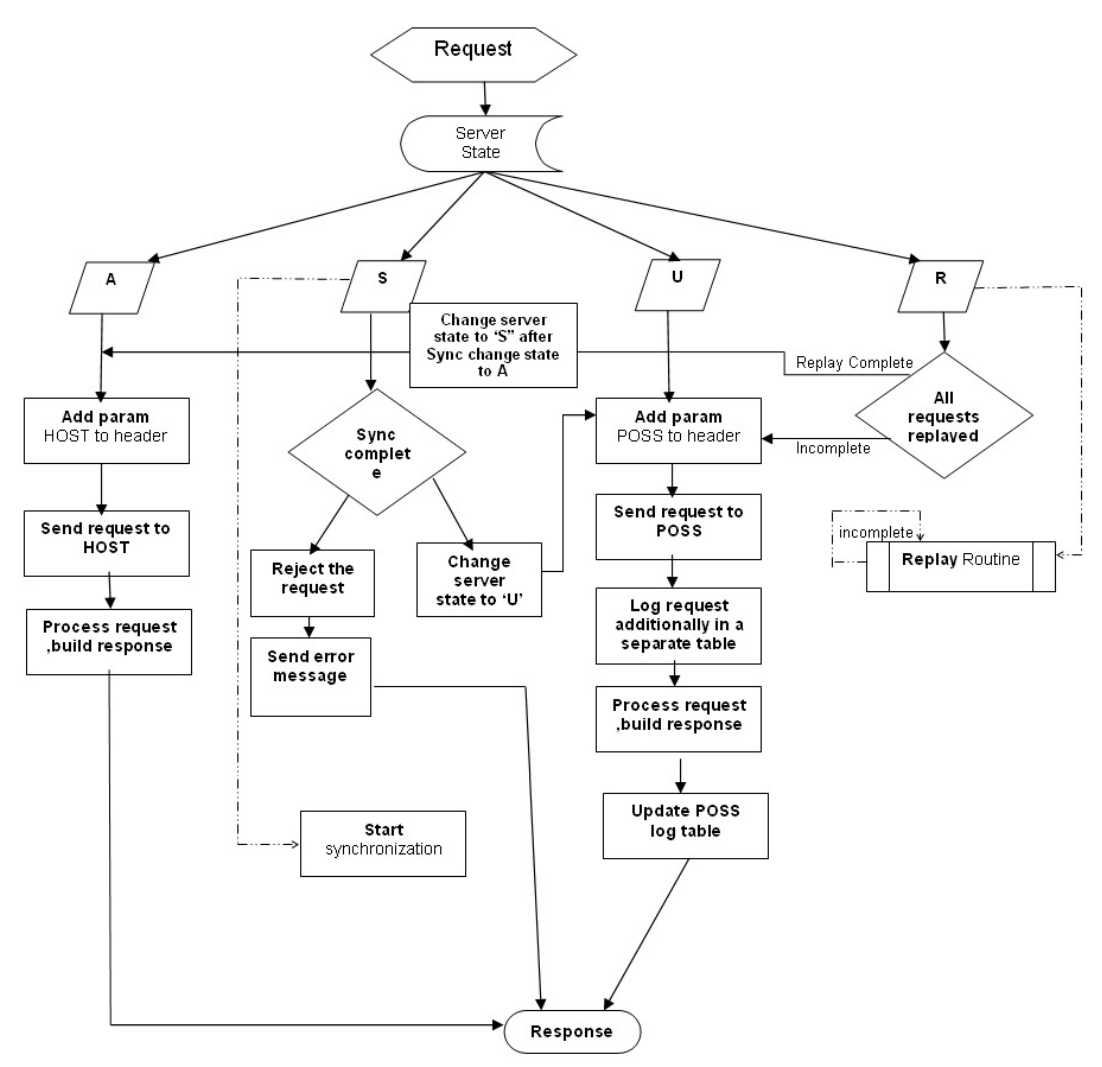

The following chart will depict a clear picture of request information that pass on to the various stages that are discussed.

#### **7.2.5 ELCM Impact**

When the request comes, two ELCM gateways are deployed pointing towards the Host and the POSS. The external interface at ELCM will be switched off and the transactions which are initiated through FLEXCUBE will be serviced.

## **7.3 Services Supported during Outage**

The following Services are supported during Planned Outage:

#### **7.3.1 FCUBSFT Service**

The operations that are supported under FCUBSFT services are:

- Cancel FT Contract
- Create FT Contract

#### **7.3.2 FCUBSPC Service**

The operations that are supported under FCUBSFT services are:

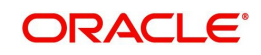

- **Create PC Contract**
- Create PC Maint
- Close PC Contract
- Create PC ClientAgg

#### **7.3.3 FCUBSSI Service**

The operations that are supported under FCUBSSI services are:

- Create SI Contract
- Close SI Contract

#### **7.3.4 FCUBSTD Service**

The operations that are supported under FCUBSTD services are:

- Create TDAcc
- Query TDRedemption

#### **7.3.5 FCUBSCL Service**

The FCUBSCL services support the 'Save Payment' operation.

#### **7.3.6 FCUBSLD Service**

The operations that are supported under FCUBSLD services are:

- Create LD Contract
- Create LD Payment

#### **7.3.7 FCUBSAcc Service**

The operations that are supported under FCUBSAcc services are:

- Create CustAcc
- Check Book New

#### **7.3.8 FCUBS Customer Service**

The operations that are supported under FCUBS Customer services are:

- **Create Customer**
- **•** Modify Customer
- Modify CustAcc
- Query CustAcc

#### **7.3.9 FCUBSIL Service**

The operations that are supported under FCUBSIL services are:

- Close ILSweep
- Delete ILSweep
- Query ILSweep
- Modify ILSweep
- Create ILSweep

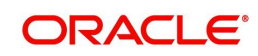

- Close ILGroup
- Delete ILGroup
- **•** Query ILGroup
- **•** Modify ILGroup
- Create ILGroup

#### **7.3.10 FCUBSLC Service**

The operations that are supported under FCUBSLC services are:

- Create LCContract
- **Modify LCContract**

## **7.3.11 FCUBSFX Service**

The FCUBSFX services support the 'Create FX Contract' operation.

#### **7.3.12 FCUBSCG Service**

The FCUBSCG services support the 'Create Stop Payment' operation.

#### **7.3.13 FCUBSSwitch Service**

The FCUBSSwitch services support the 'Switch Transaction' operation.

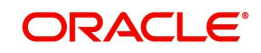

# **8. Function ID Glossary**

#### **C**

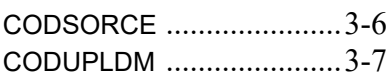

#### **G**

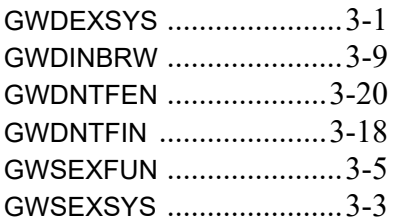

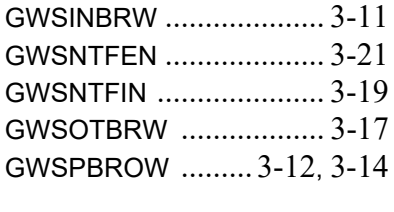

#### **M**

MSDOUTBR [.................... 3](#page-25-0)-15

#### **S**

STDGWINT [..................... 3](#page-32-0)-22

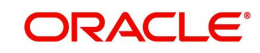